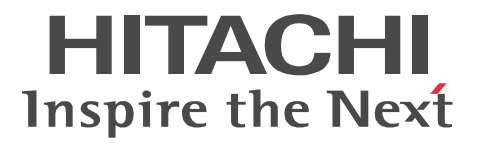

# Bibliotheca2 TextSearch Version 2

3000-7-224-40

●適用 OS AIX 5L V5.1 AIX 5L V5.2 AIX 5L V5.3

P-1MD3-4111 Bibliotheca2 TextSearch Server Version 2 02-82\*

P-1MD3-4211 Bibliotheca2 TextSearch Extension Version 2 02-00

P-1MD3-4221 Bibliotheca2 TextSearch Extension Version 2 02-00

P-1MD3-4231 Bibliotheca2 TextSearch Extension Version 2 02-00

P-1MD3-4251 Bibliotheca2 TextSearch Extension Version 2 02-00

P-1MD3-3611 Text Search Dictionary 01-02

P-1MD3-4811 Bibliotheca2 TextSearch Server Library for Document Manager 02-00 OS HP-UX11i(PA-RISC) HP-UX 11i V2(PA-RISC)

P-1BD3-4111 Bibliotheca2 TextSearch Server Version 2 02-82\*

P-1BD3-4211 Bibliotheca2 TextSearch Extension Version 2 02-00

P-1BD3-4221 Bibliotheca2 TextSearch Extension Version 2 02-00

P-1BD3-4231 Bibliotheca2 TextSearch Extension Version 2 02-00

P-1BD3-4251 Bibliotheca2 TextSearch Extension Version 2 02-00

P-1BD3-3611 Text Search Dictionary 01-02

P-1BD3-4811 Bibliotheca2 TextSearch Server Library for Document Manager 02-00

OS Red Hat Enterprise Linux AS 4 (x86) Red Hat Enterprise Linux ES 4 (x86)

P-9SD3-4111 Bibliotheca2 TextSearch Server Version 2 02-82\*

P-9SD3-4211 Bibliotheca2 TextSearch Extension Version 2 02-00

P-9SD3-4221 Bibliotheca2 TextSearch Extension Version 2 02-00

P-9SD3-4231 Bibliotheca2 TextSearch Extension Version 2 02-00

P-9SD3-4251 Bibliotheca2 TextSearch Extension Version 2 02-00

P-9SD3-3611 Text Search Dictionary 02-02

OS Solaris 8 (SPARC) Solaris 9 (SPARC)

R-18956-47 Bibliotheca2 TextSearch Server Version 2 02-82\*

R-F18956-411 Bibliotheca2 TextSearch Extension Version 2 02-00

R-F18956-412 Bibliotheca2 TextSearch Extension Version 2 02-00

R-F18956-413 Bibliotheca2 TextSearch Extension Version 2 02-00

R-F18956-415 Bibliotheca2 TextSearch Extension Version 2 02-00

P-9DD3-3611 Text Search Dictionary 01-02

R-18956-48 Bibliotheca2 TextSearch Server Library for Document Manager 02-00

OS Windows 2000 Windows Server 2003 Windows Server 2008

P-24D3-4114 Bibliotheca2 TextSearch Server Version 2 02-82

P-24D3-4214 Bibliotheca2 TextSearch Extension Version 2 02-00

P-24D3-4224 Bibliotheca2 TextSearch Extension Version 2 02-00

P-24D3-4234 Bibliotheca2 TextSearch Extension Version 2 02-00

P-24D3-4254 Bibliotheca2 TextSearch Extension Version 2 02-00

P-24D3-2314 Bibliotheca2 Text Search Dictionary 01-00

P-24D3-3614 Text Search Dictionary 01-02

P-24D3-4814 Bibliotheca2 TextSearch Server Library for Document Manager 02-00

AIX International Business Machines Corp. HP Hewlett-Packard Company HP-UX Hewlett-Packard Company Internet Explorer Microsoft Corporation

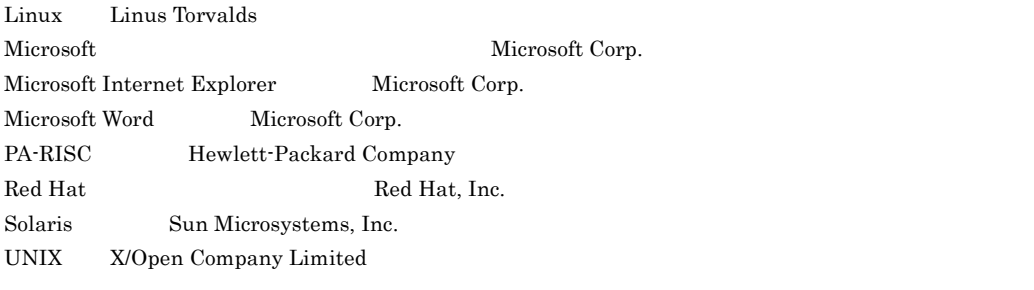

Visual C++  $Microsoft$  Corp. Windows Microsoft Corp. Windows Server Microsoft Corporation

2001 7 ( 1 ) 3000-7-224  $2009 \quad 12 \quad (\quad 5 \quad) \, 3000 \cdot 7 \cdot 224 \cdot 40$ 

All Rights Reserved. Copyright (C)2001, 2009, Hitachi, Ltd.

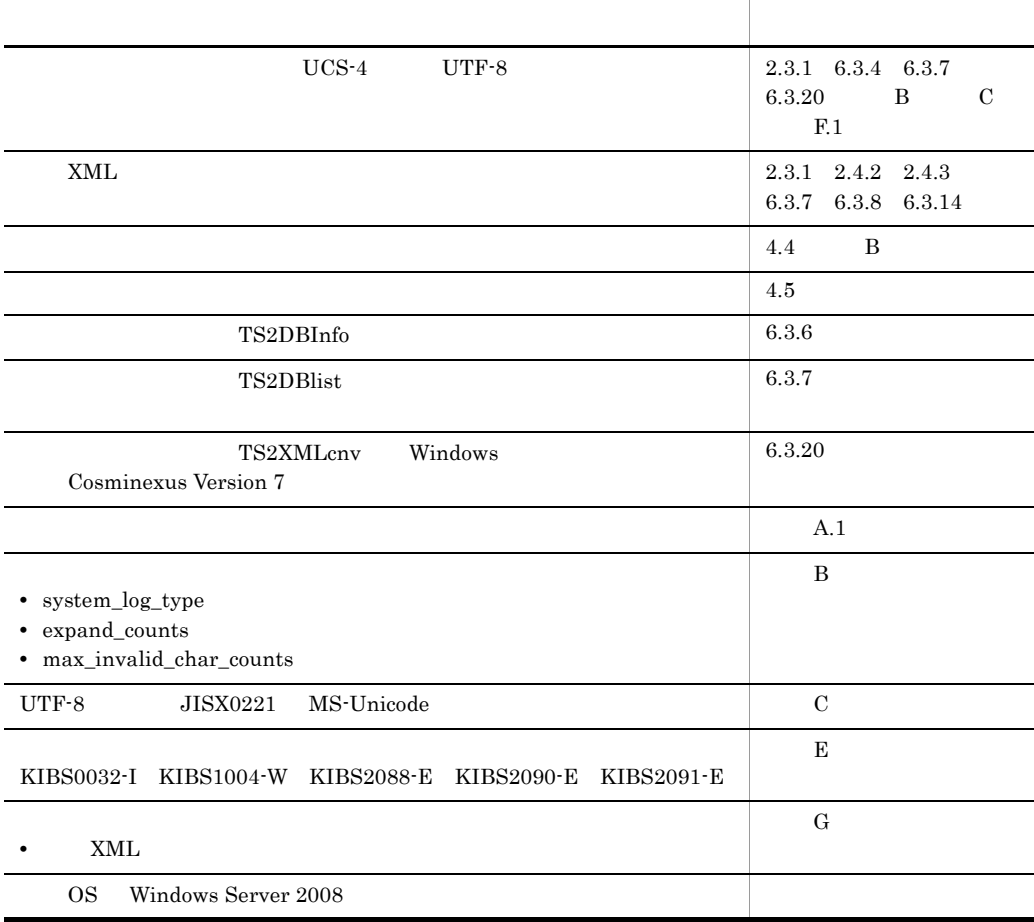

## 3000-7-224-40 Bibliotheca2 TextSearch Server Version 2 02-82

3000-7-224-30 Bibliotheca2 TextSearch Server Version 2 02-80

TS Extension

 ${\bf DB}$ 

# $DB$

#### KIBS1501-W KIBS1502-W KIBS2089-E KIBS2543-E KIBS2545-E KIBS2546-E KIBS2547-E KIBS9904-E

#### **•** KIBS9902-E

 $DB$ 

- *•*  $\mathbf{r}$ *</sup>*  $\mathbf{r}$  $\mathbf{r}$   $\mathbf{r}$   $\mathbf{r$
- **•** 除外文字検索 **•** セション単位ソケット
- **•**  $\mathbb{R}^n \times \mathbb{R}^n \times \mathbb{R}^n \times \mathbb{R}^n \times \mathbb{R}^n \times \mathbb{R}^n$

## 3000-7-224-20 Bibliotheca2 TextSearch Server Version 2 02-70

 $XML$ 

 $UTF-8$ OS AIX Solaris Linux

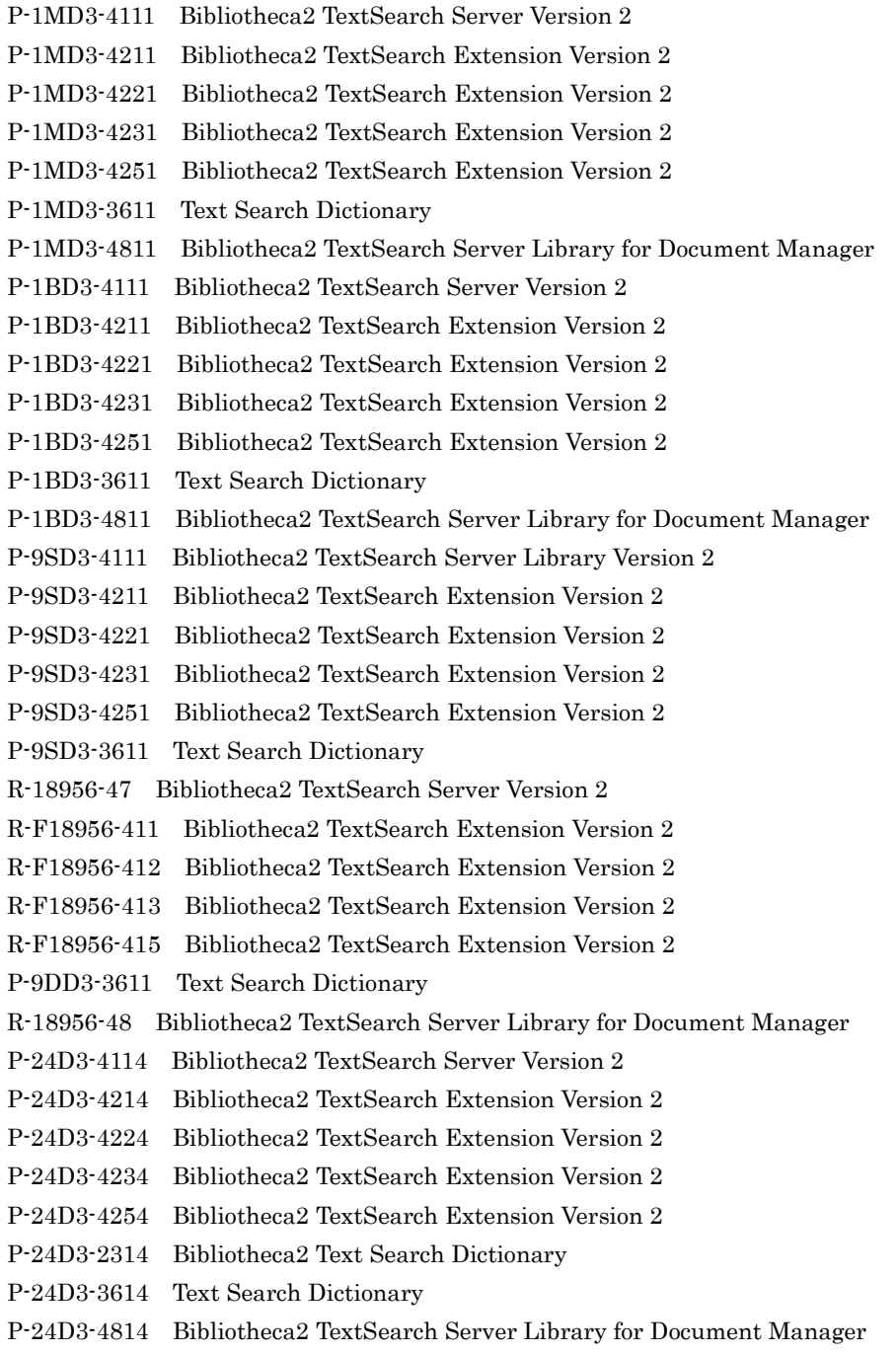

the control of the control of the

# Bibliotheca2 TextSearch Server Version 2 TS Bibliotheca2 TextSearch Version 2 Bibliotheca2 TS

#### Bibliotheca2 TextSearch

- Windows UNIX
- SGML Standard Generalized Markup Language
- XML eXtensible Markup Language

 $\overline{1}$ 

Bibliotheca2 TS

2 Bibliotheca2 TS Bibliotheca2 TS

 $3 \sim \frac{1}{2}$ 

Bibliotheca2 TS

- 4 Bibliotheca2 TS Bibliotheca2 TS
- 5 DB 200 Bibliotheca2 TS  $\qquad$  DB

#### 6 章 ユティリティコマンド

Bibliotheca2 TS

A TS TS **the set of the set of the set of the set of the set of the set of the set of the set of the set of the set of the set of the set of the set of the set of the set of the set of the set of the set of the set of the set o** B TS TS サーバーのカスタマイズ方法についています。<br>サーバーのカスタマイズ方法についます。 付録 C 登録するテキストデータに使用できる文字

D <sub>D</sub>  $\overline{D}$ 

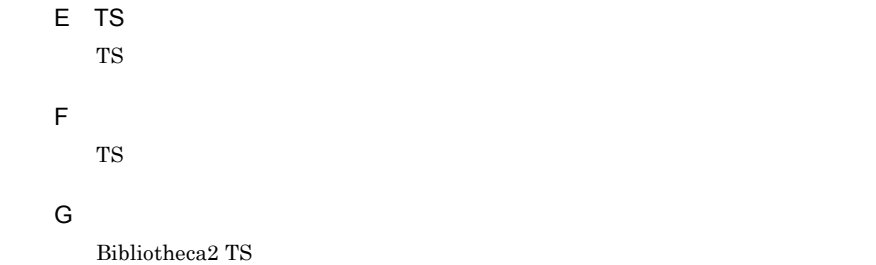

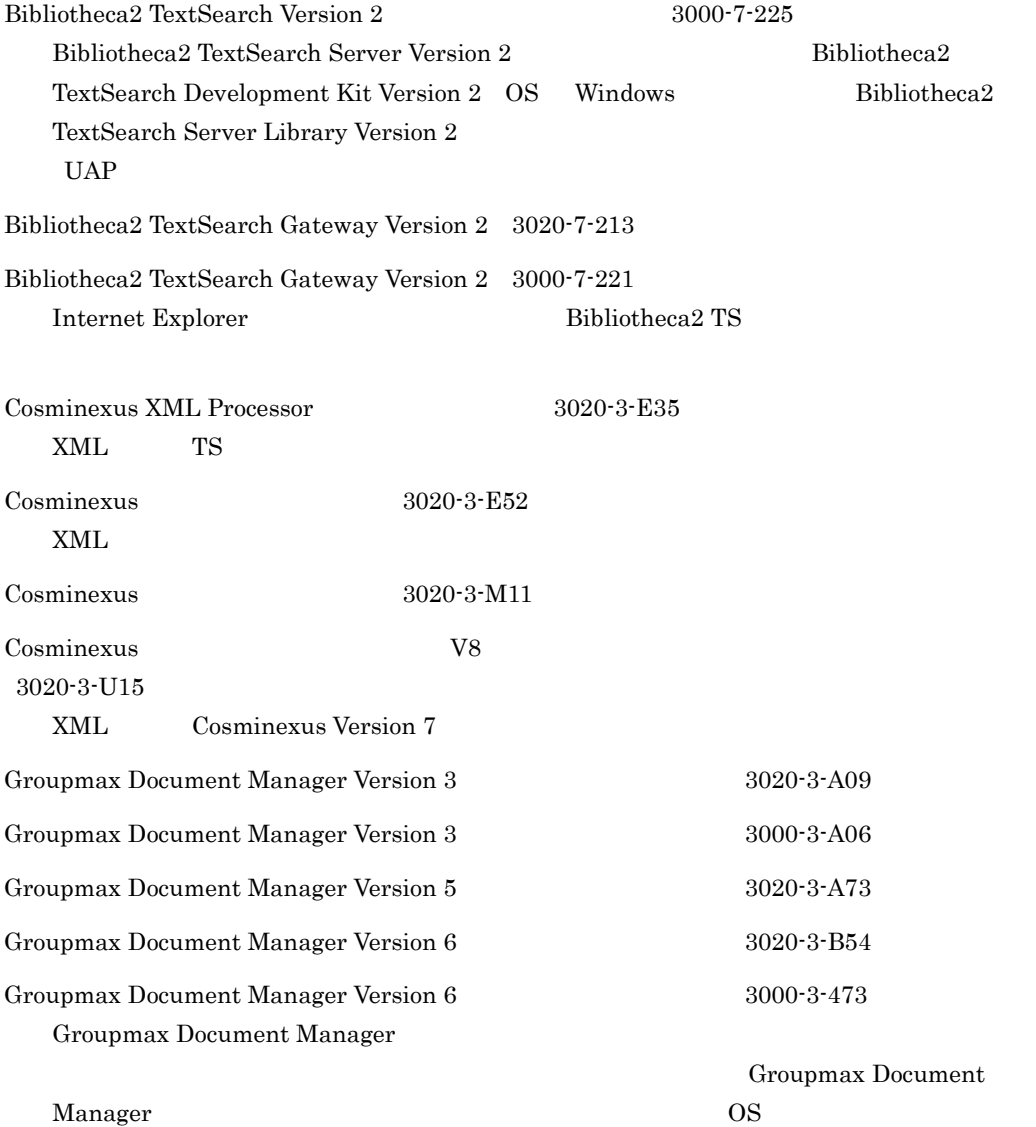

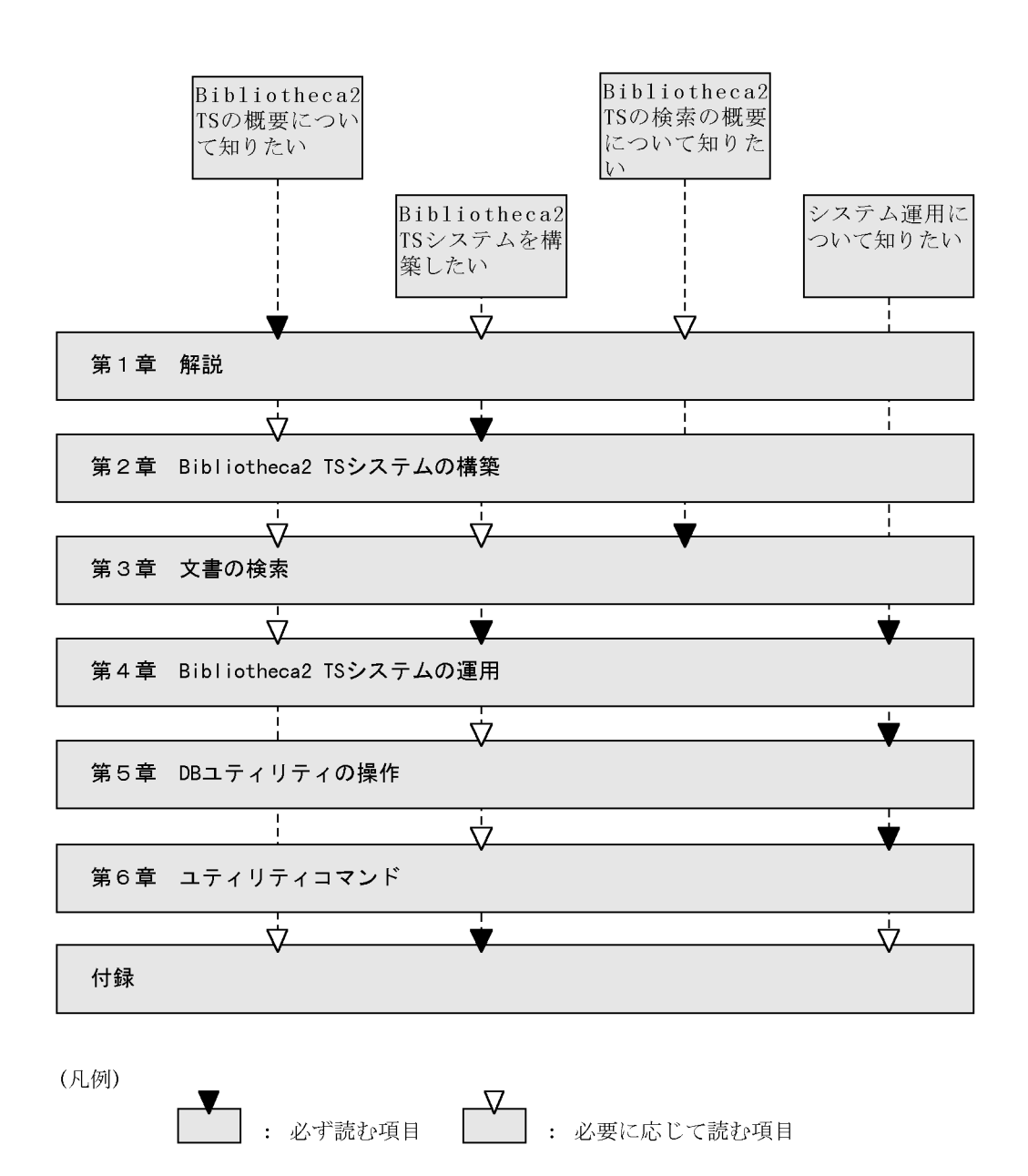

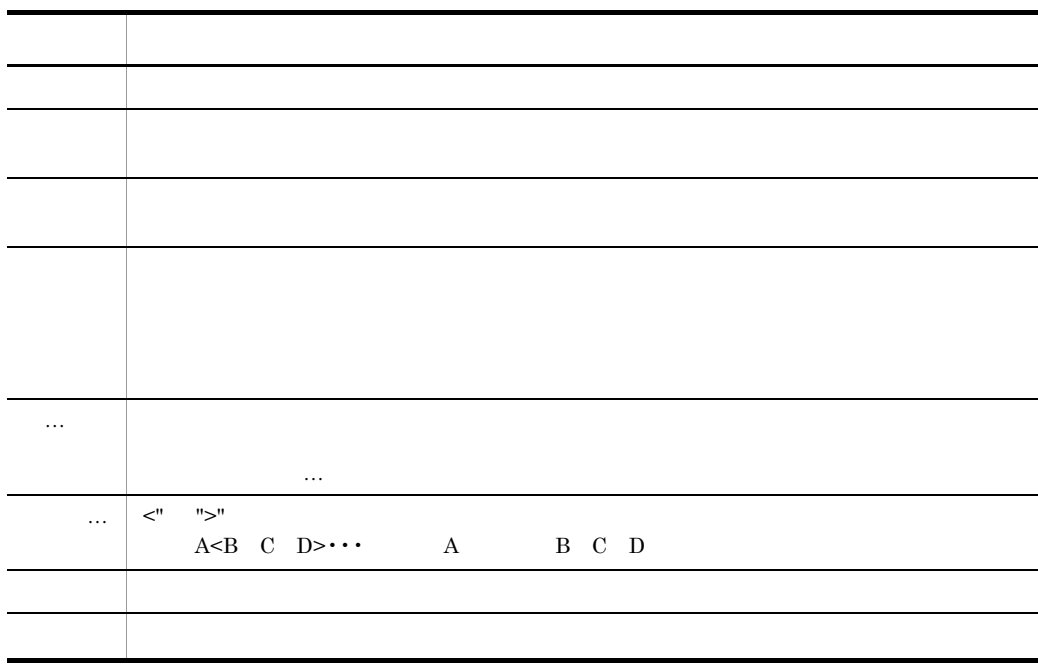

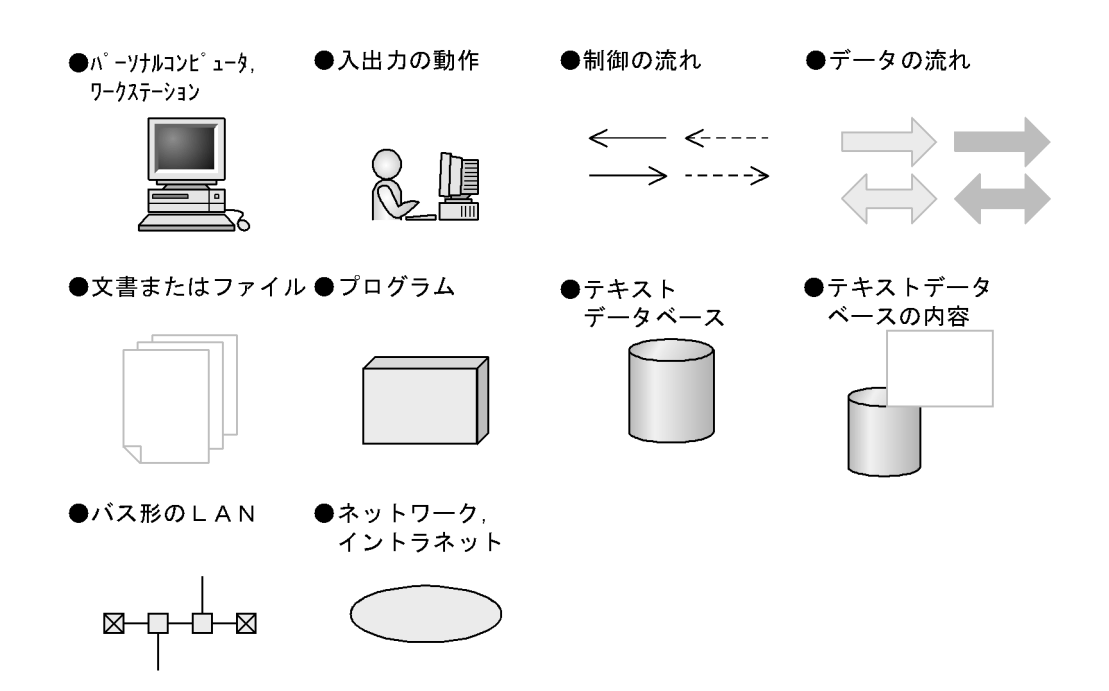

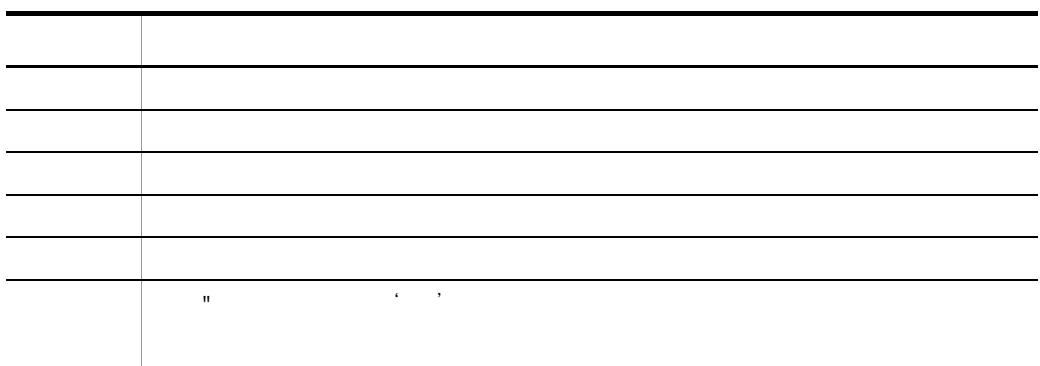

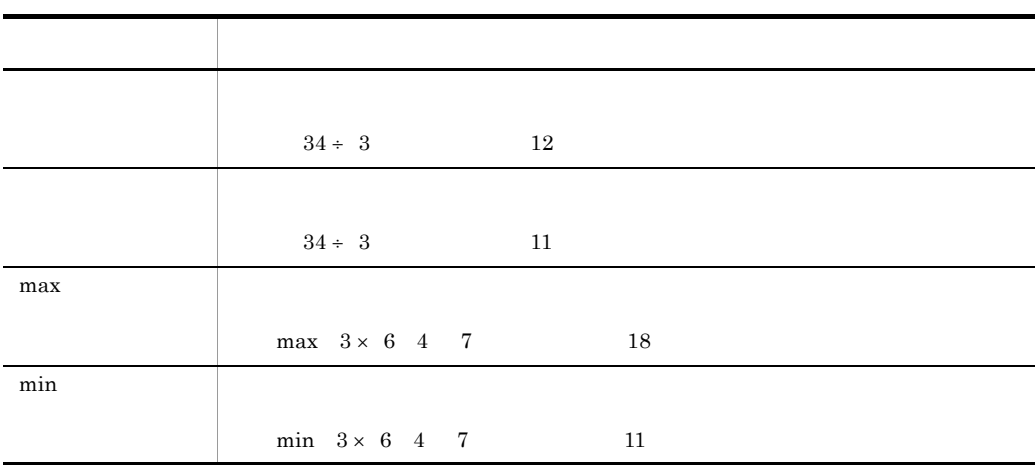

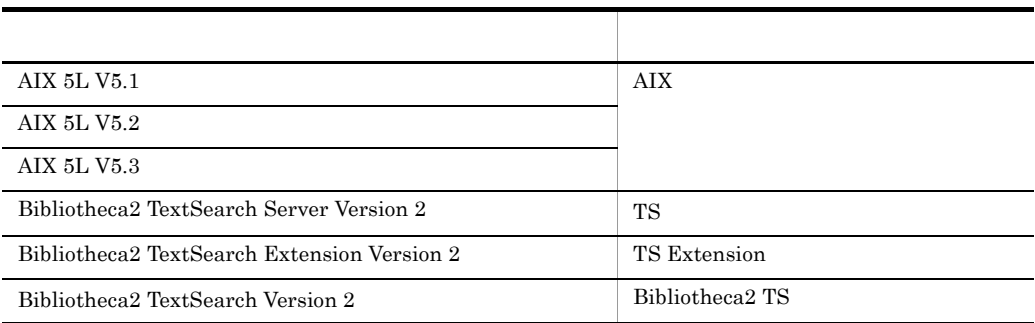

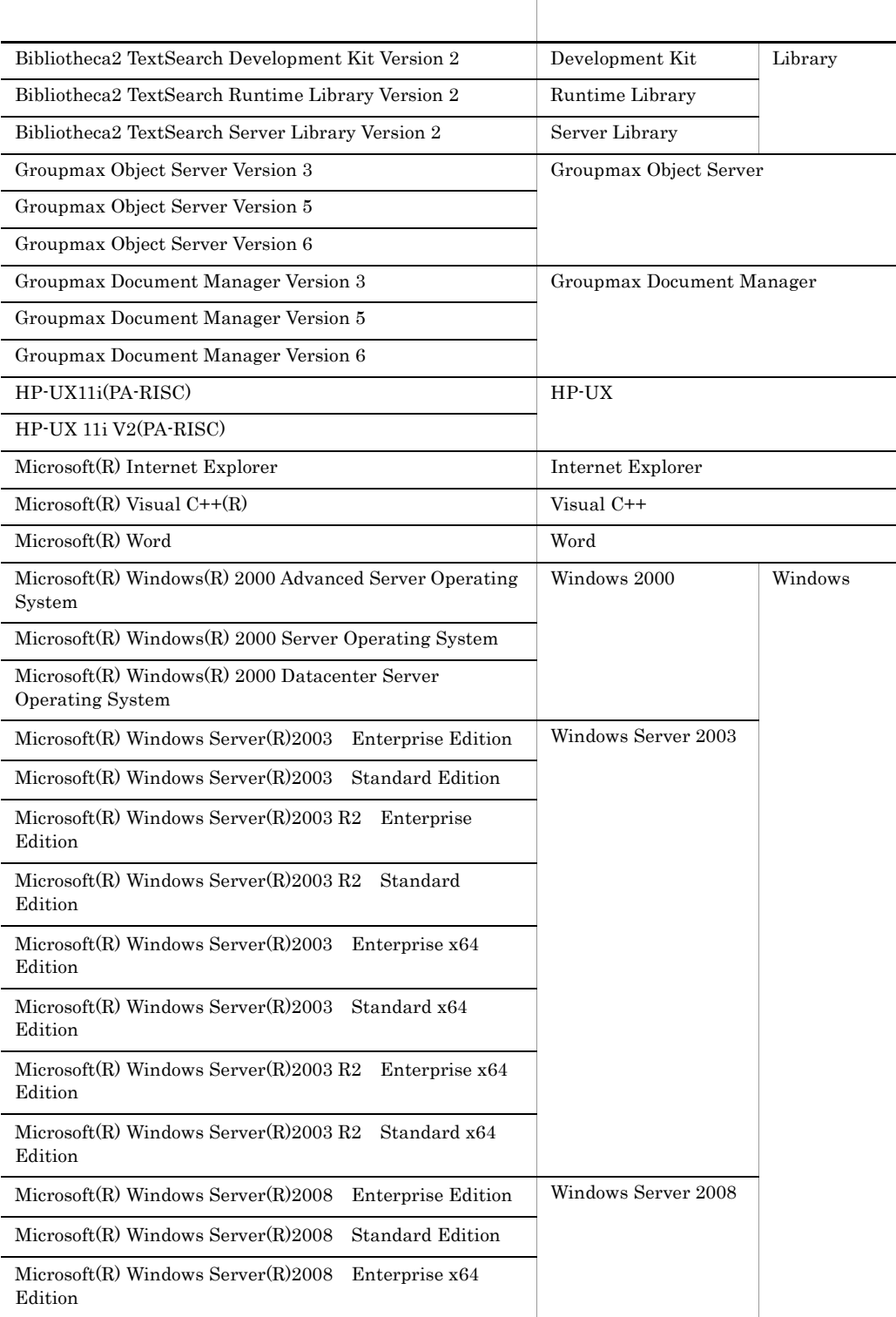

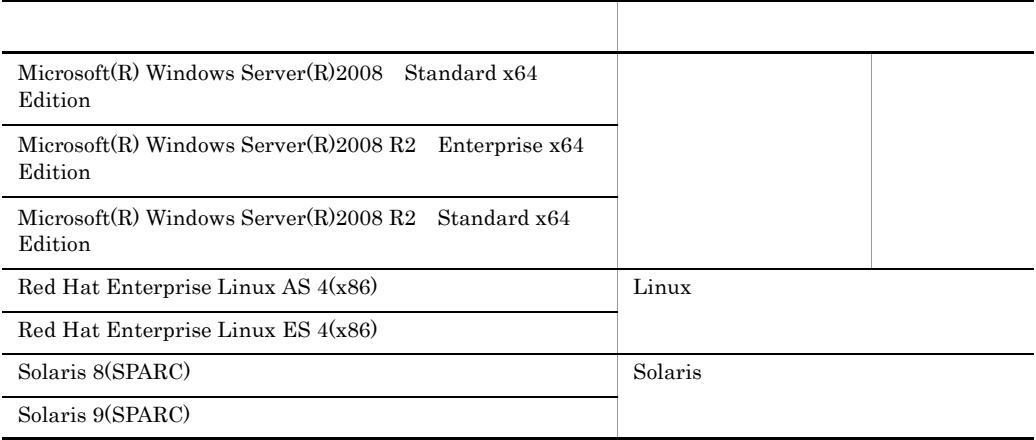

KB

 $1KB$  1MB 1GB 1TB

 $1,024$   $1,024^2$   $1,024^3$   $1,024^4$ 

VIII

# *[1](#page-22-0)*  $\frac{1}{\sqrt{2}}$ 1.1 Bibliotheca2 TS<br>1.1.1 Bibliotheca2 TS<br>2 1.1.1 [Bibliotheca2 TS](#page-23-1) 1.1.2 Bibliotheca2 TS 2 1.2 Bibliotheca2 TS [6](#page-27-0) 1.2.1  $\qquad \qquad 6$ 1.2.2  $\qquad \qquad 6$ 1.2.3  $\hphantom{\text{u}}$

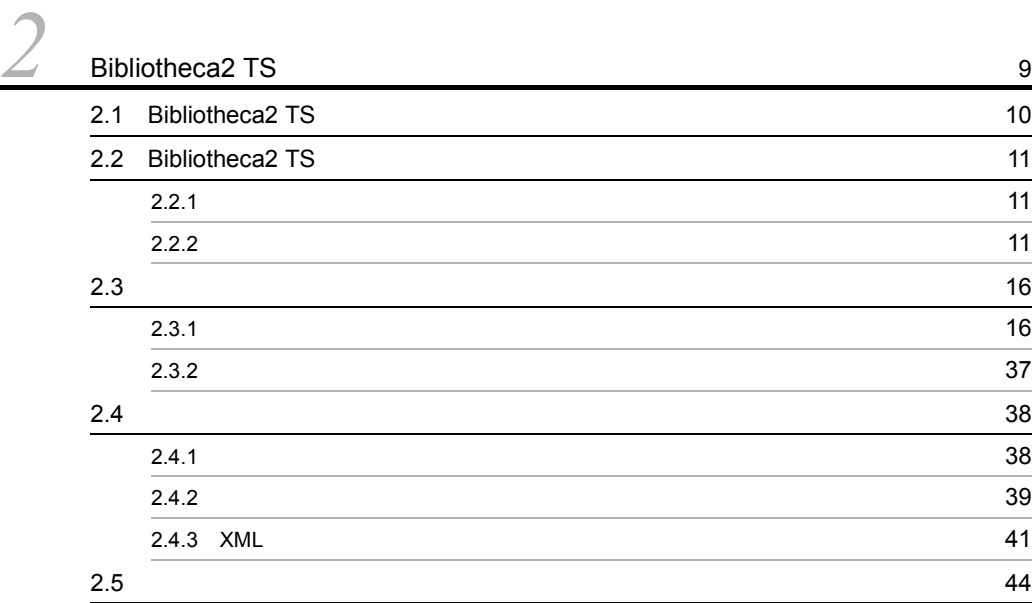

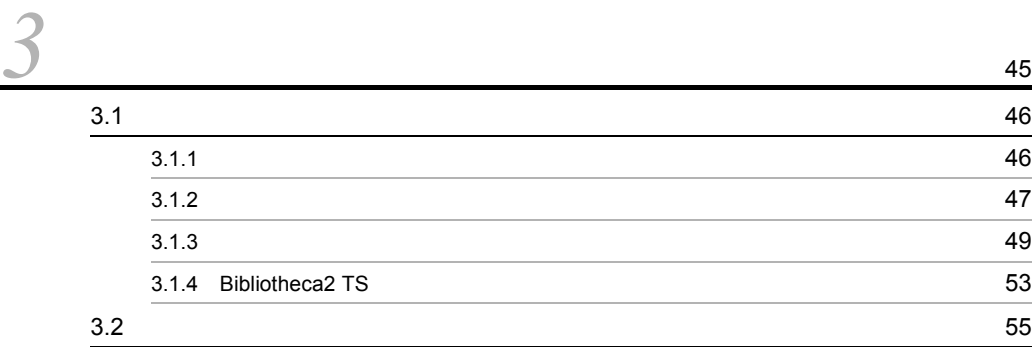

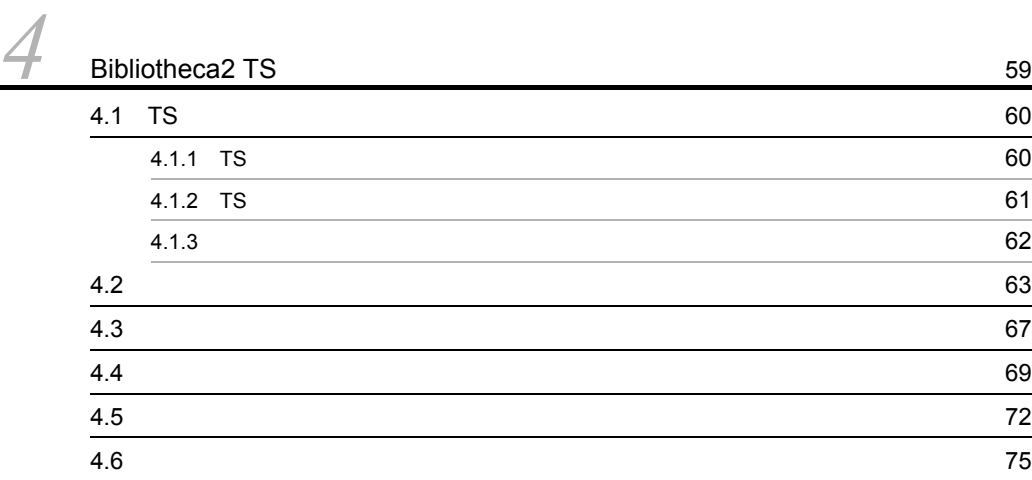

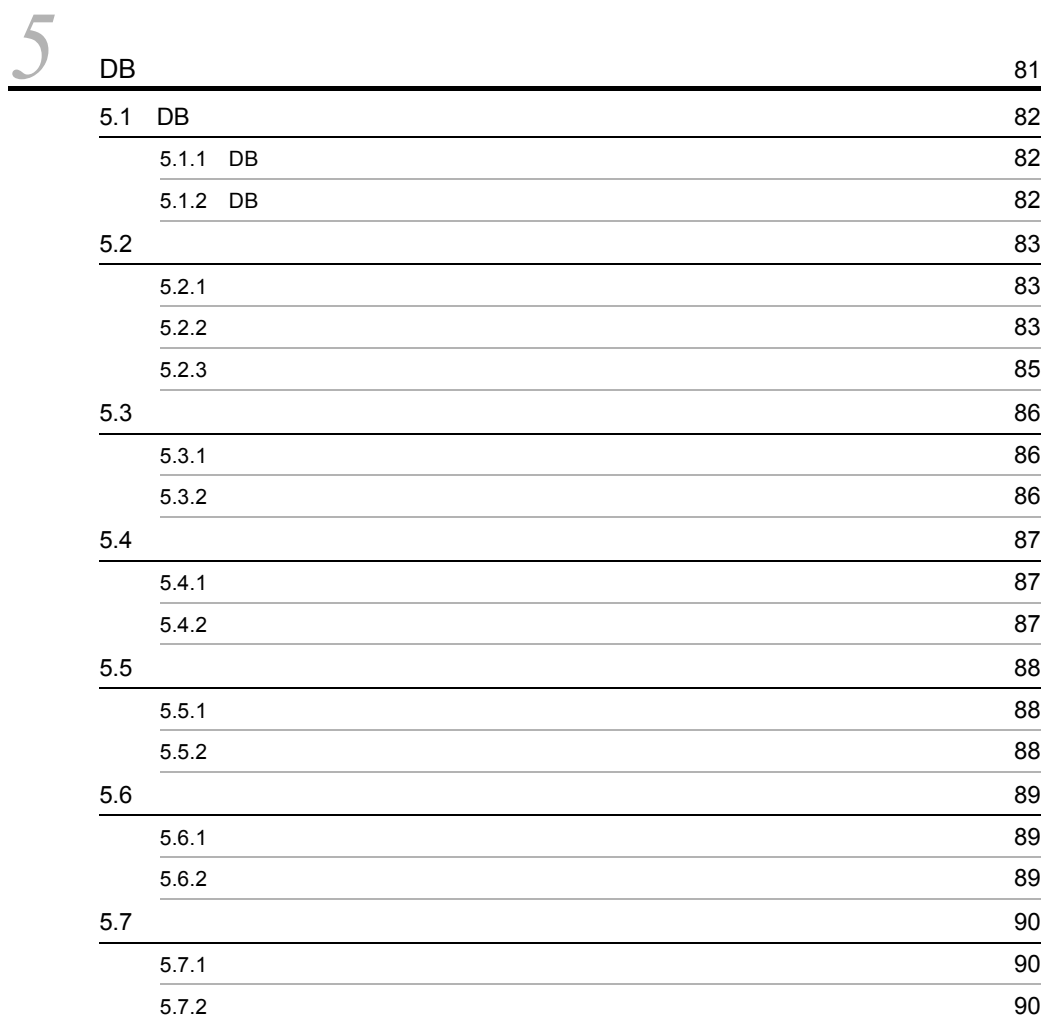

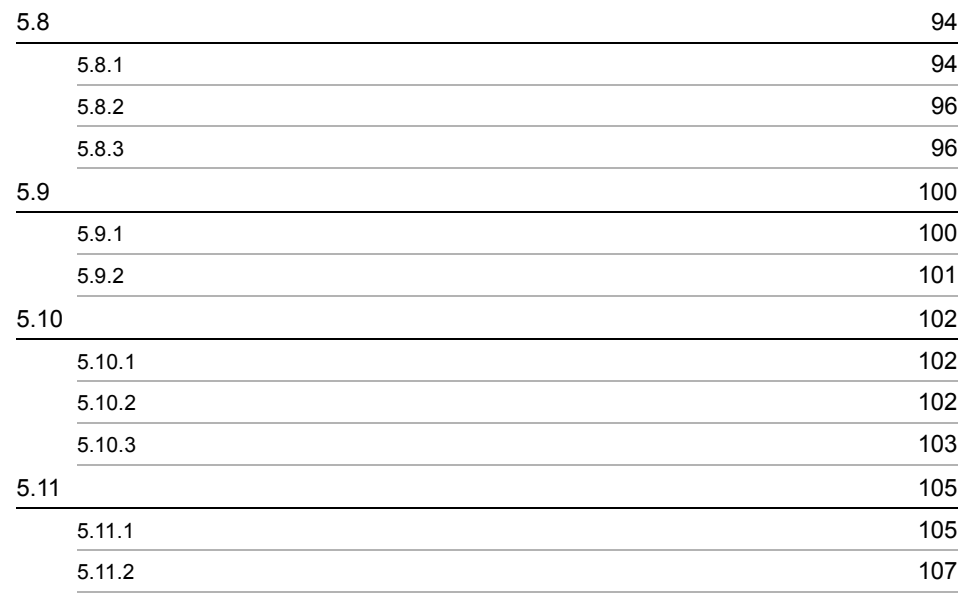

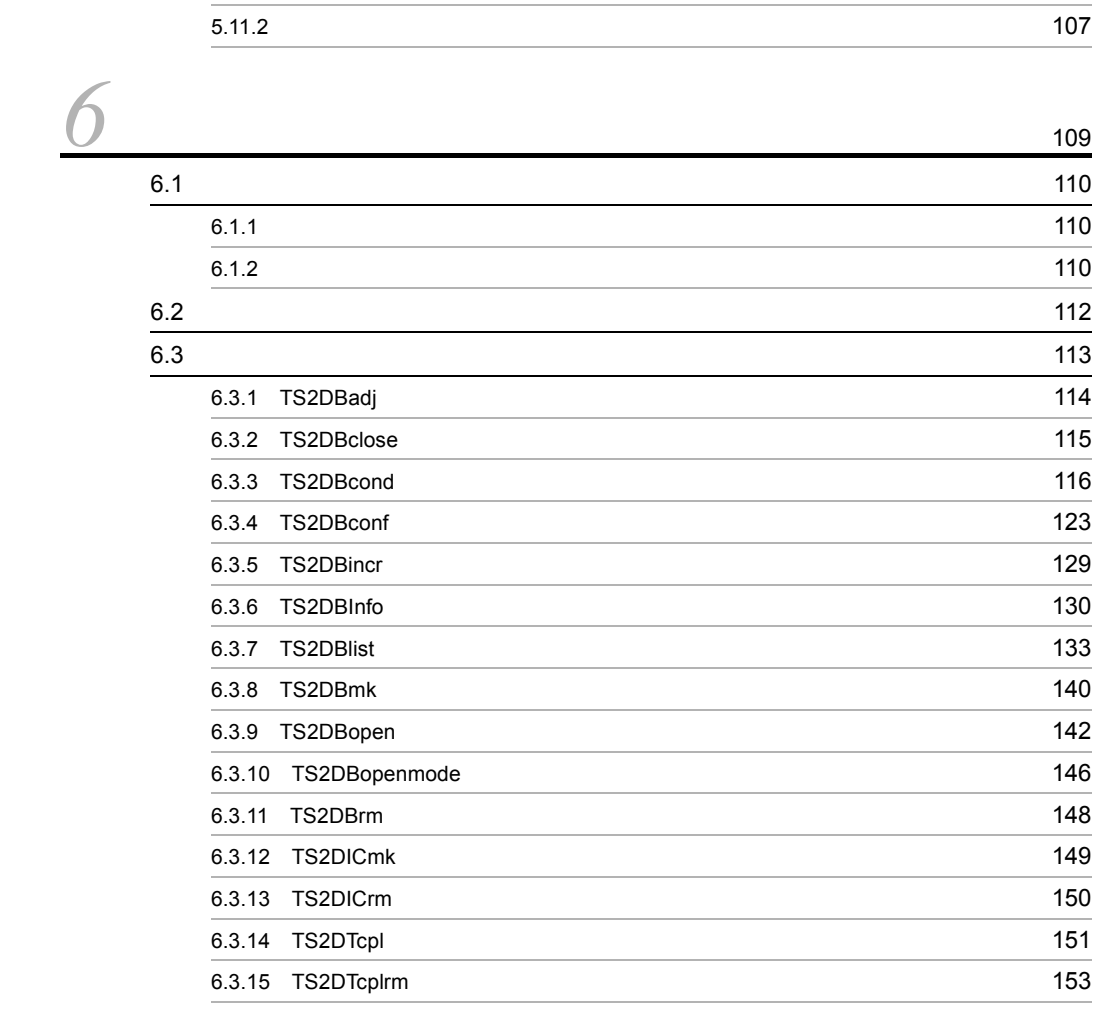

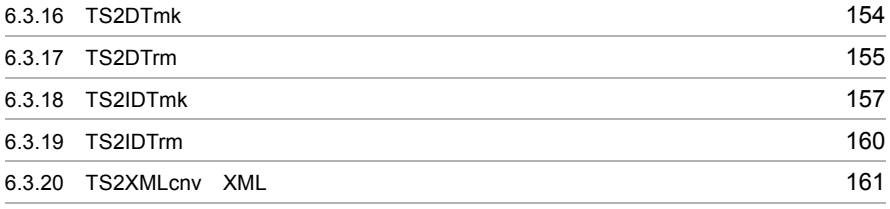

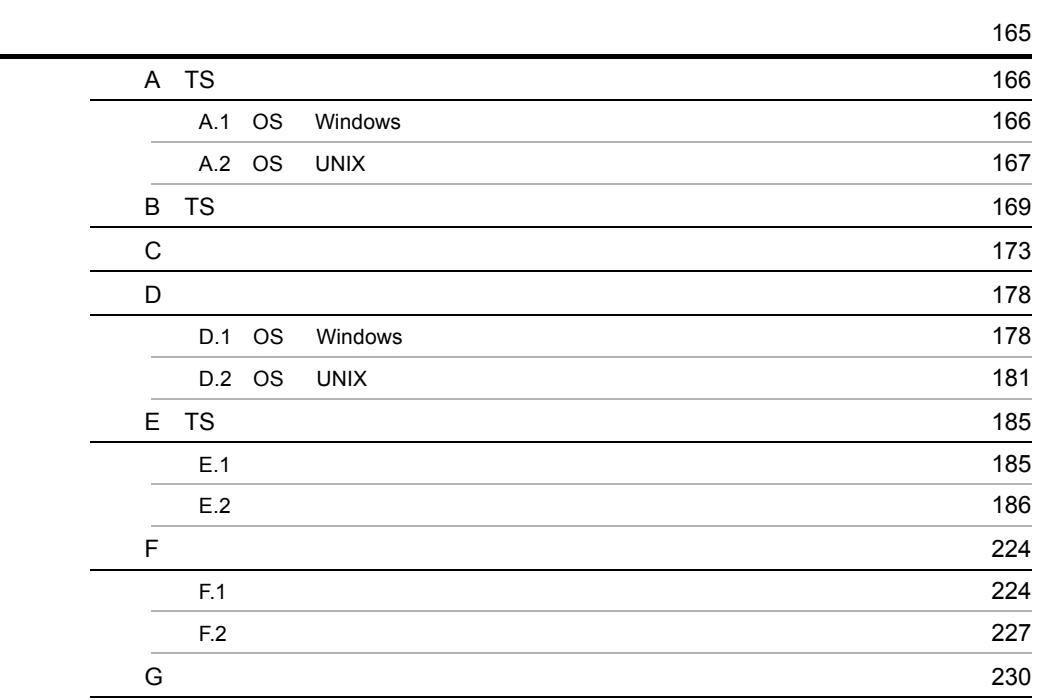

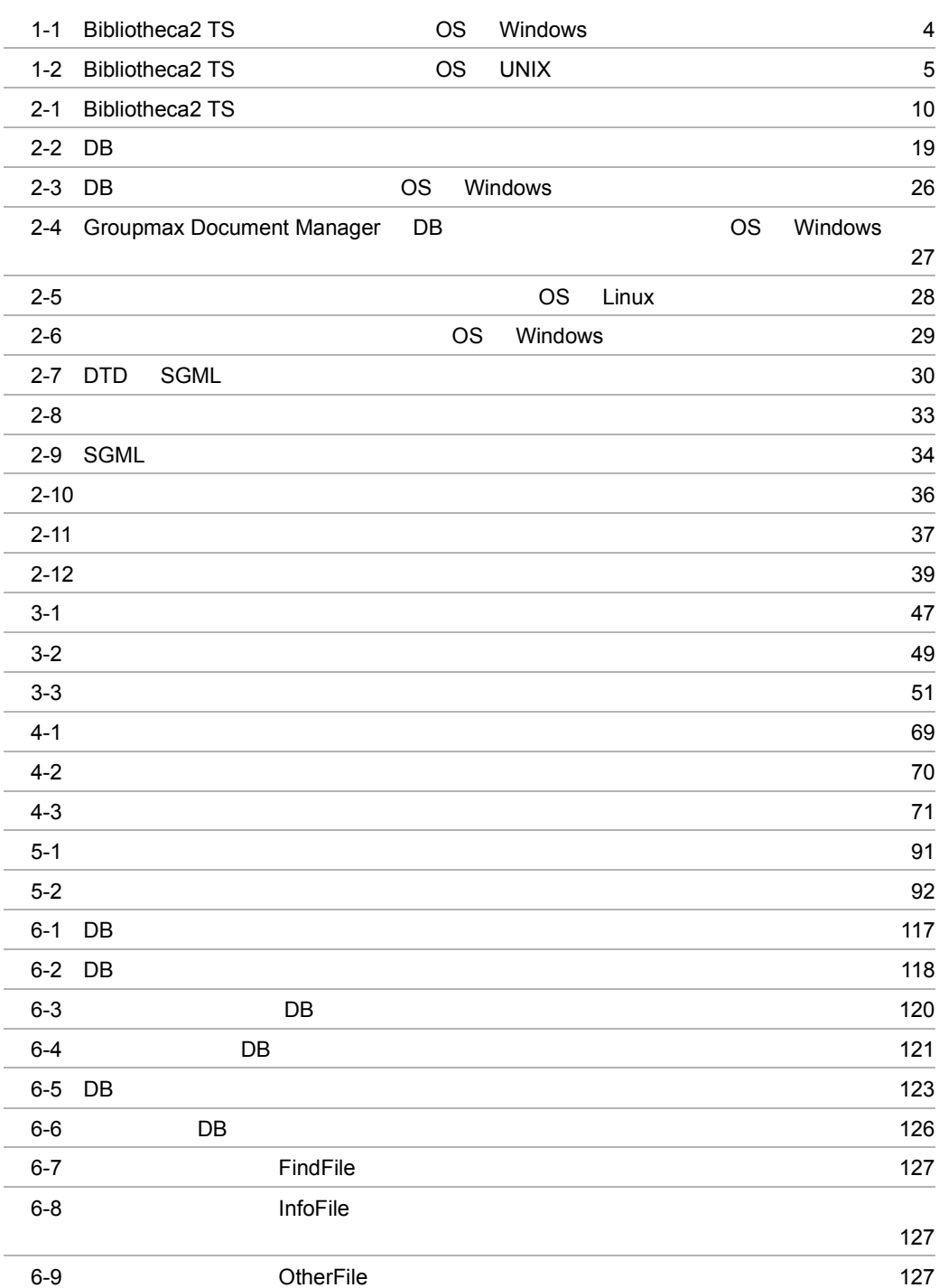

 $6-10$ 

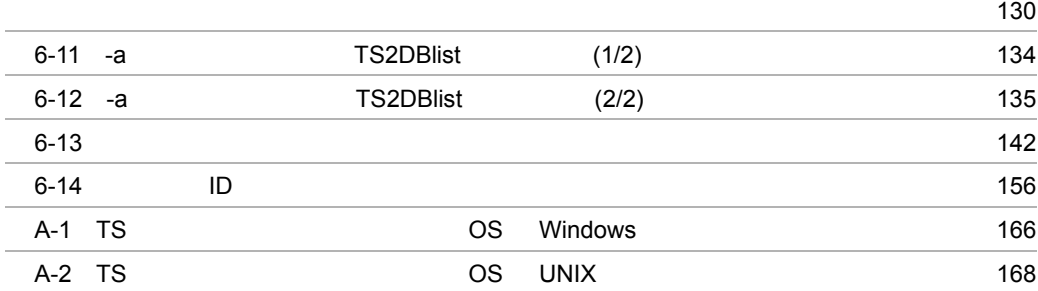

## 2-1 TS Extension

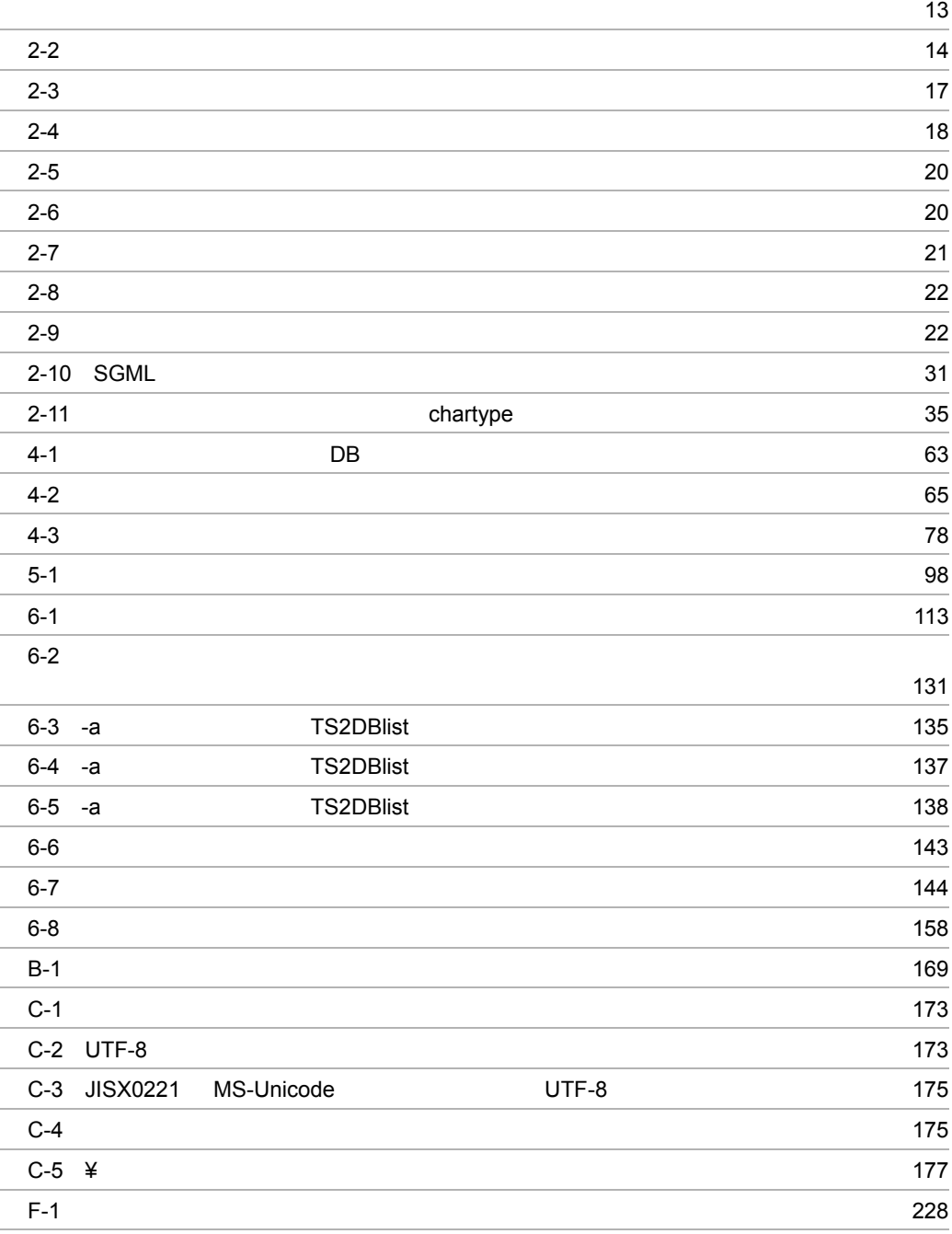

# <span id="page-22-0"></span>*1* 解説

Bibliotheca2 TS

- 1.1 Bibliotheca2 TS
- 1.2 Bibliotheca2 TS

# <span id="page-23-0"></span>1.1 Bibliotheca2 TS

Bibliotheca2 TS Bibliotheca2 TS

# <span id="page-23-1"></span>1.1.1 Bibliotheca2 TS

Bibliotheca2 TS

Bibliotheca2 TS

Bibliotheca2 TS

Bibliotheca2 TS SGML Standard Generalized Markup Language XML eXtensible Markup Language

# <span id="page-23-2"></span>1.1.2 Bibliotheca2 TS

Bibliotheca2 TS

Bibliotheca2 TextSearch Server Version 2 Bibliotheca2 TS

Bibliotheca2 TextSearch Extension Version 2 Bibliotheca2 TextSearch Server Version 2

Bibliotheca2 TextSearch Runtime Library Version 2 OS Windows  $T$ S  $\sim$ 

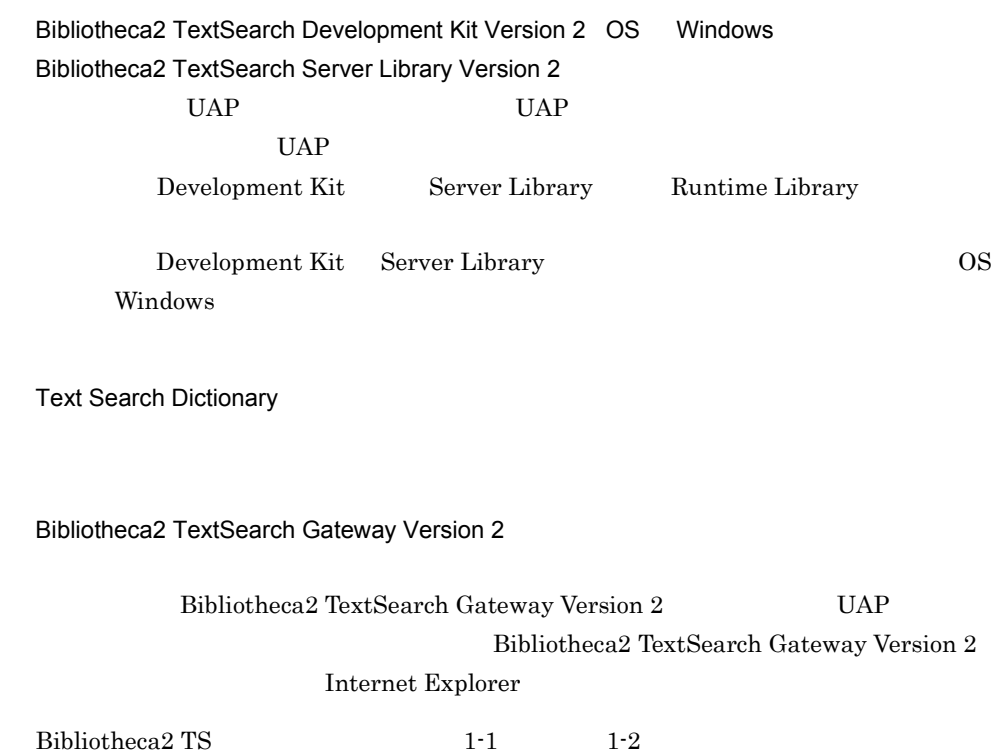

1-1 Bibliotheca2 TS OS Windows

<span id="page-25-0"></span>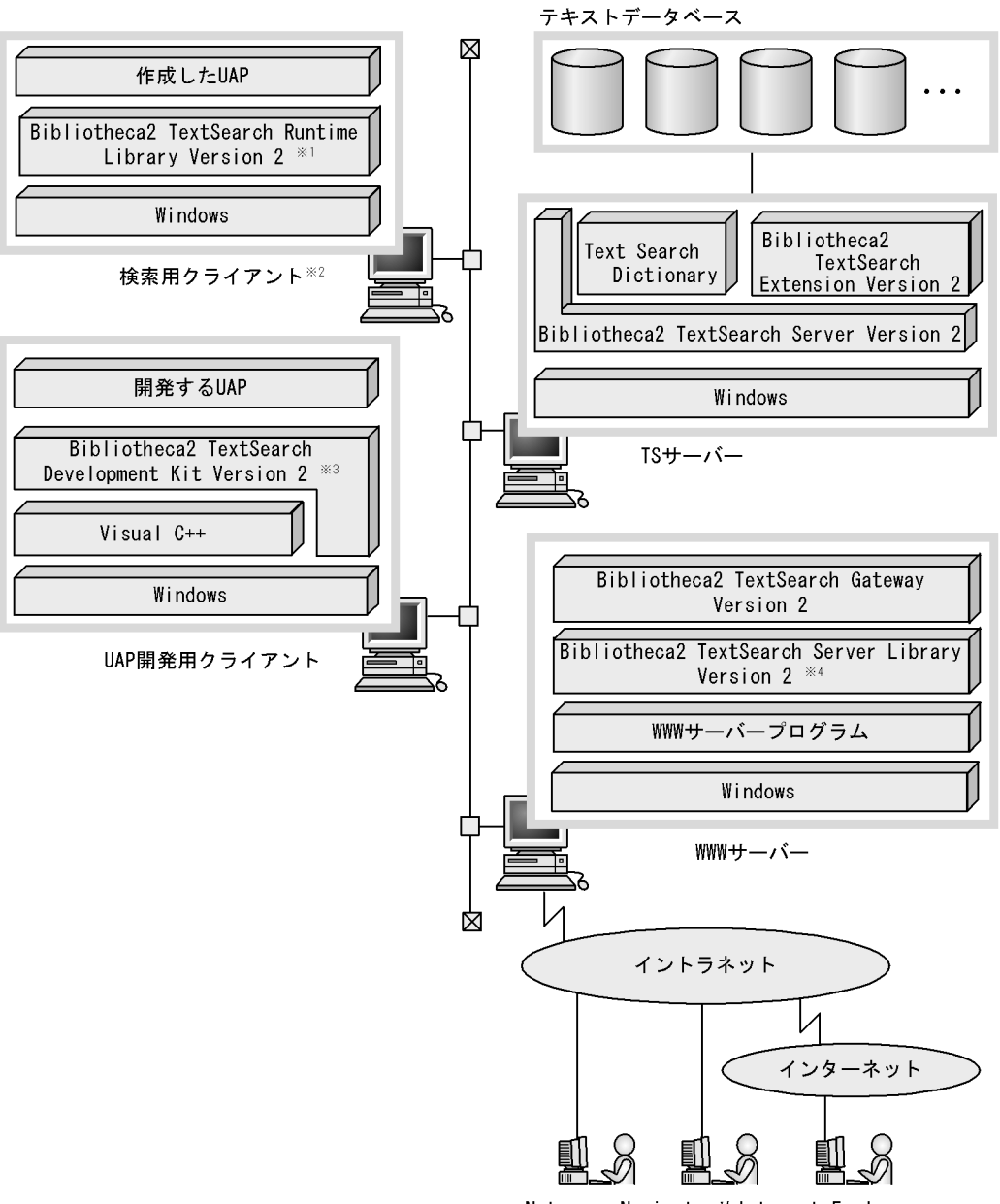

Netscape NavigatorやInternet Explorer などのブラウザを利用した検索用クライアント

- Runtime Libraryの代わりにServer LibraryまたはDevelopment Kitも使用できます。 注※1
- 注※2 UNIX上で稼働するUAPからも、文書を検索できます。
- 注※3 Development Kitの代わりにServer Libraryも使用できます。
- 注※4 Server Libraryの代わりにRuntime LibraryまたはDevelopment Kitも使用できます。

<span id="page-26-0"></span>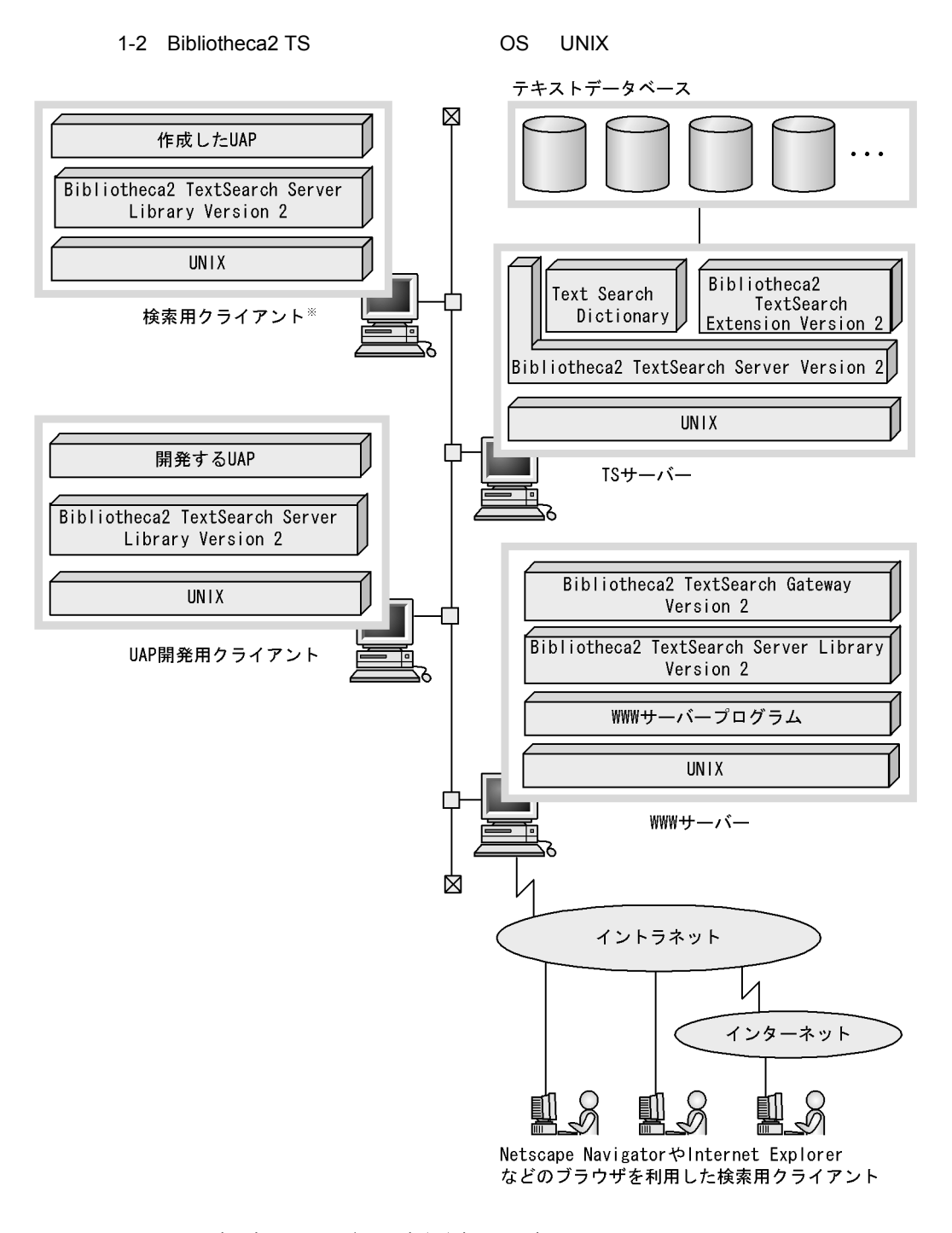

注※ Windows上で稼働するUAPからも、文書を検索できます。

 $1<sub>1</sub>$ 

# <span id="page-27-0"></span>1.2 Bibliotheca2 TS

#### Bibliotheca2 TS

# <span id="page-27-1"></span> $1.2.1$

Bibliotheca2 TS

1  $\blacksquare$ 

Bibliotheca2 TS

 $1$  here  $16$ 

## $2$

Bibliotheca2 TS

Bibliotheca2 TS

# <span id="page-27-2"></span> $1.2.2$

Bibliotheca2 TS

 $1$ 

Bibliotheca2 TS

### $2 \left( \frac{1}{2} \right)$

Bibliotheca2 TS

 $2001 \qquad 03 \qquad 01 \qquad \qquad 2001 \qquad 05 \qquad 01$ 

## $3$

Bibliotheca2 TS

# 4 SGML XML

 $Bibliotheca2$  TS  $SGML$  XML

 $5$ 

にして検索するような場合, PC」や「パソコン」などの単語を含む文書も検索できま

Text Search Dictionary

6 「重み付け」を利用した検索

<span id="page-28-0"></span> $1.2.3$ 

# <span id="page-30-0"></span>2 Bibliotheca2 TS

Bibliotheca2 TS

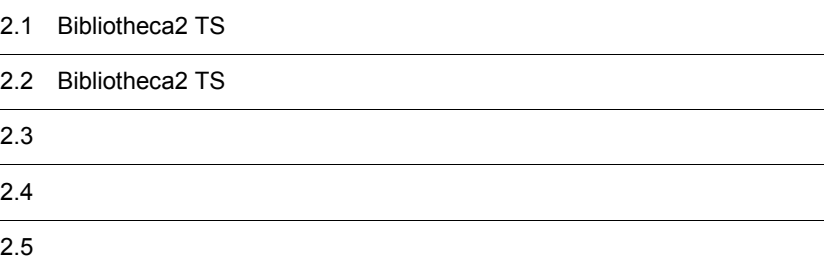

# <span id="page-31-0"></span>2.1 Bibliotheca2 TS

#### Bibliotheca2 TS

2-1 Bibliotheca2 TS

<span id="page-31-1"></span>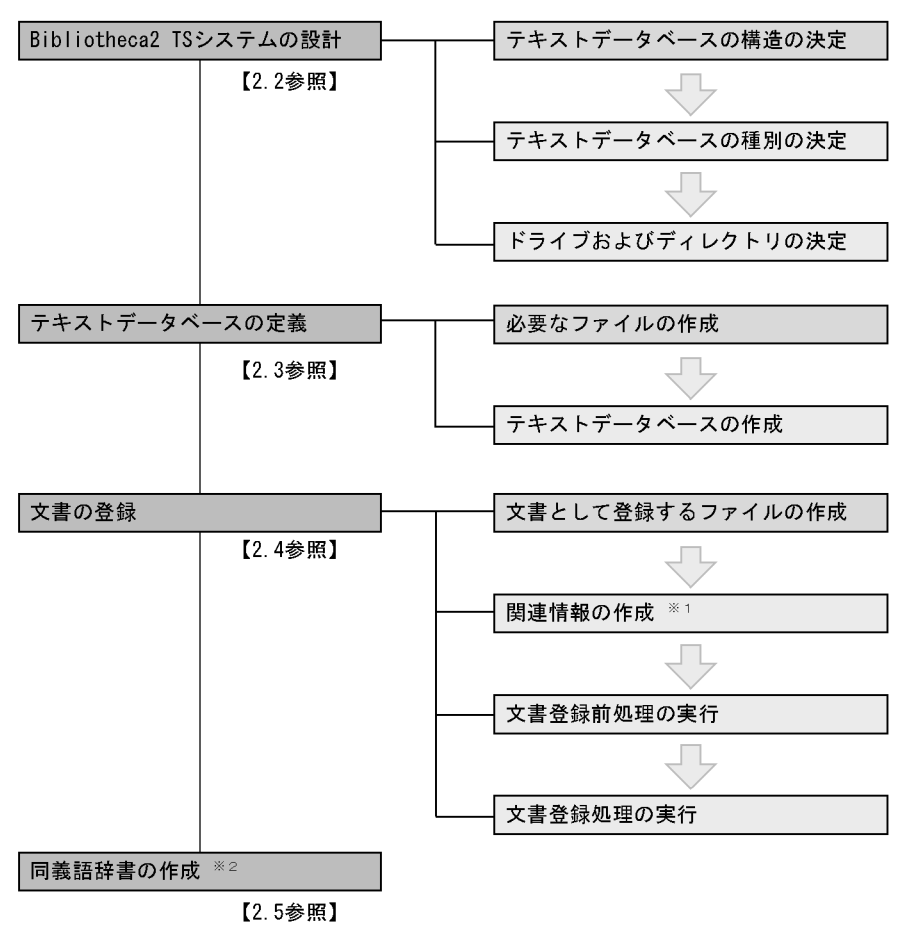

- 注※1 図、表、見出し情報などの関連情報をテキストデータベースに登録する場合に 作成してください。また、範囲指定検索および検索結果のソートを実行する場 合は、必ず作成してください。
- 注※2 検索タームの同義語を、検索条件として使用する場合に作成してください。

# <span id="page-32-0"></span>2.2 Bibliotheca2 TS

Bibliotheca2 TS

# <span id="page-32-1"></span> $2.2.1$

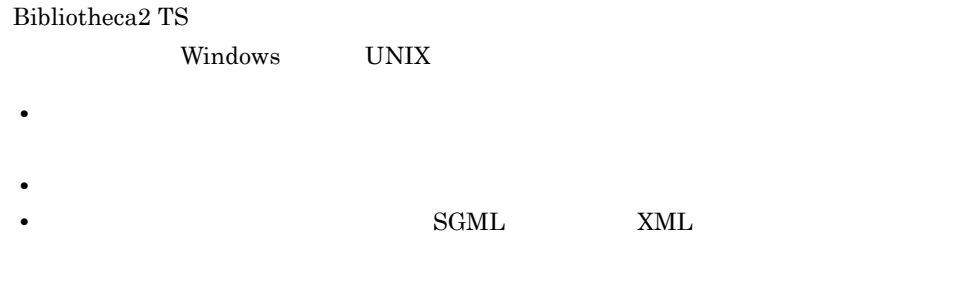

 $\mathbf{ID}$ 

<span id="page-32-2"></span> $2.2.2$ 

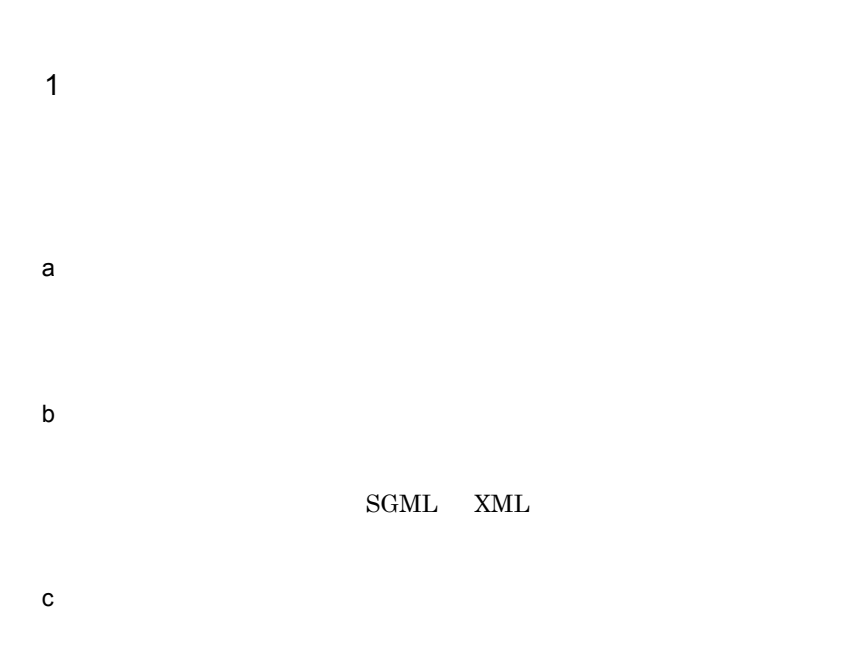

 $2$ 

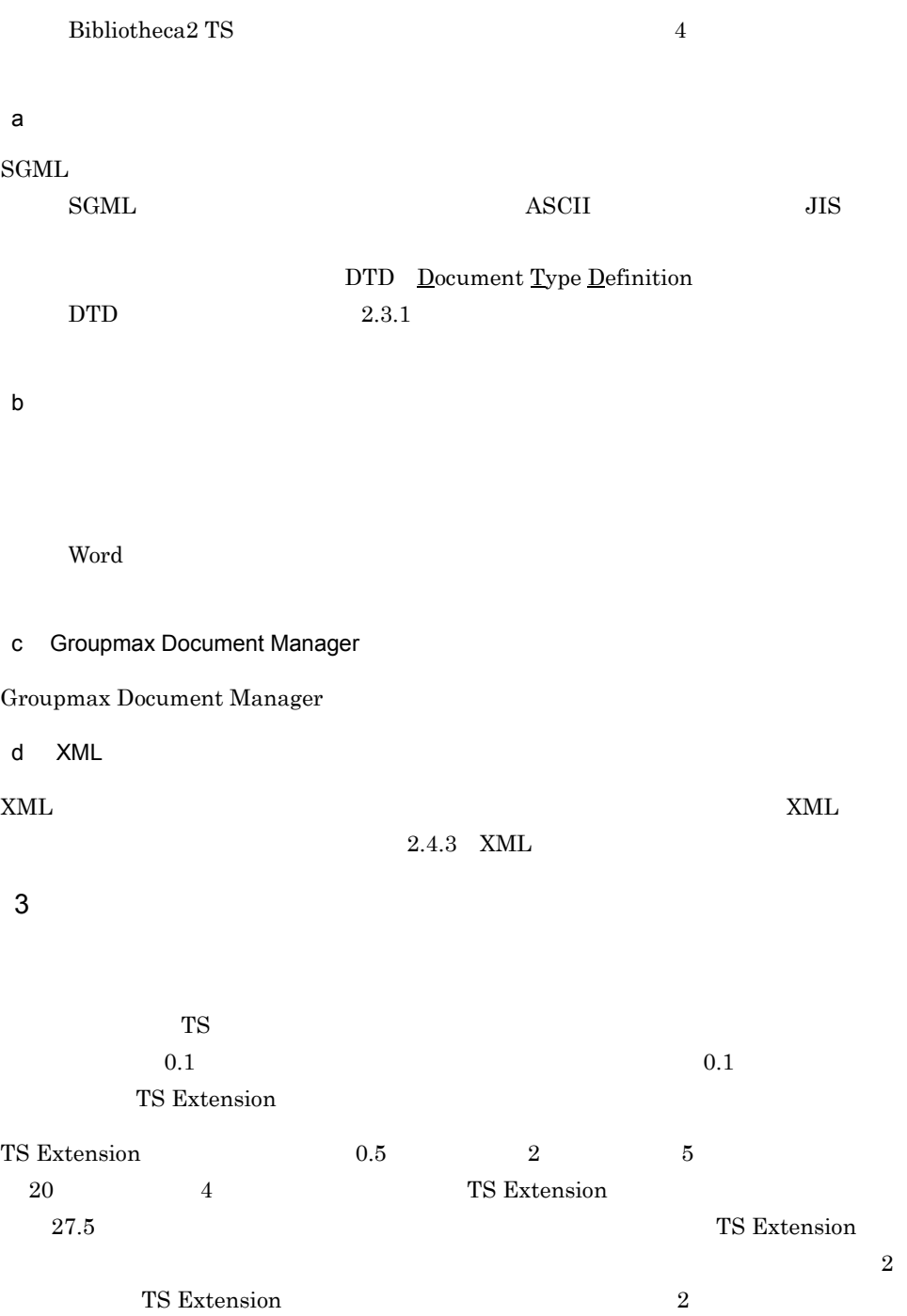

2. Bibliotheca2 TS

TS Extension

登録可能最大文書量×5120 (単位:メガバイト)

注 なお,この計算式の値は,ユティリティコマンドTS2DBlist に-aオプションを指定<br>して実行すると,残物理格納ファイル定義可能サイズという項目で表示されます。

 $\mathbf F$ 

TS Extension

登録可能最大文書量※1 ≧ <del>全テキストデータベースの作成予定インデクス容量の合計 ※2</del>  $5120$ 

注※1 単位はギガバイトです。<br>注※2 単位はメガバイトです。

TS Extension

2-1 TS Extension

<span id="page-34-0"></span>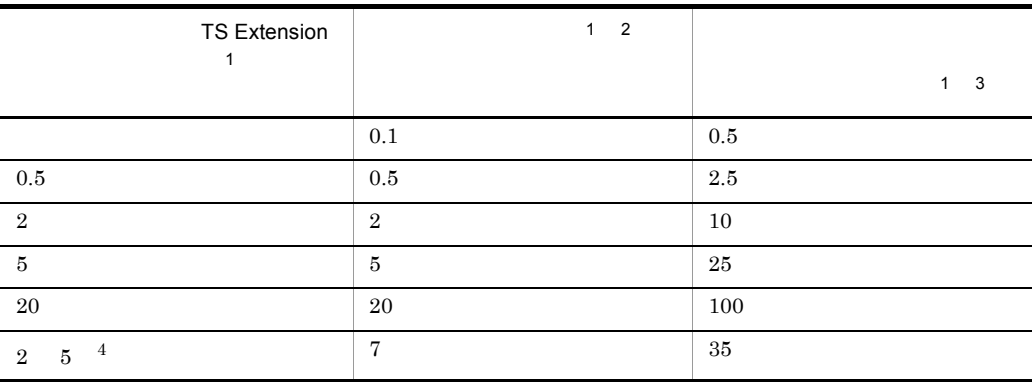

#### 2. Bibliotheca2 TS

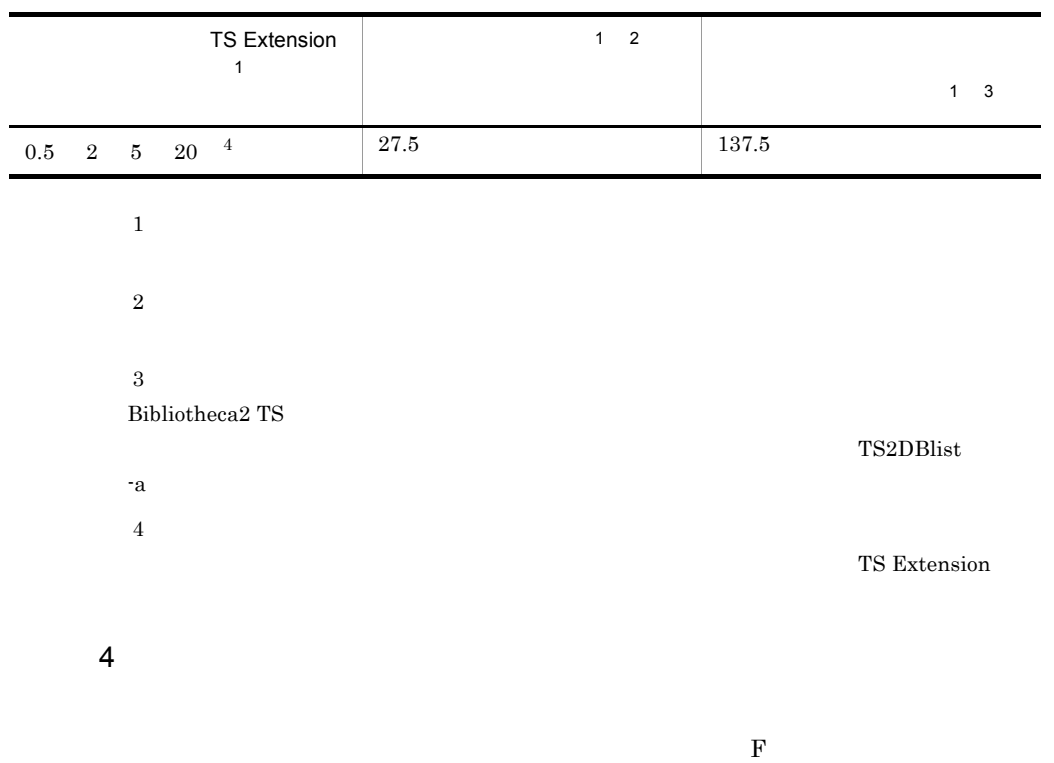

 $2-2$ 

<span id="page-35-0"></span>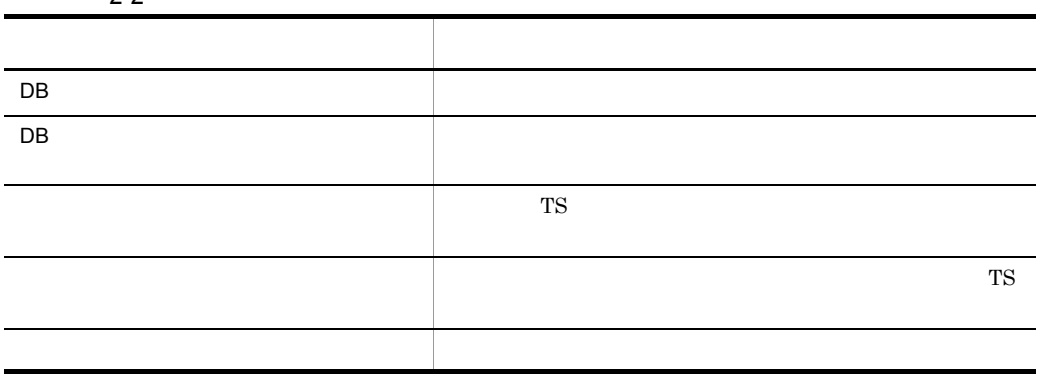

Windows UNIX

Windows 0.000 million of the first term of the first term of the first term of the first term of the first term of the first term of the first term of the first term of the first term of the first term of the first term of
TS2DBopen TS2DBopenmode

 $6.$ 

## $2.3$

### $2.3.1$

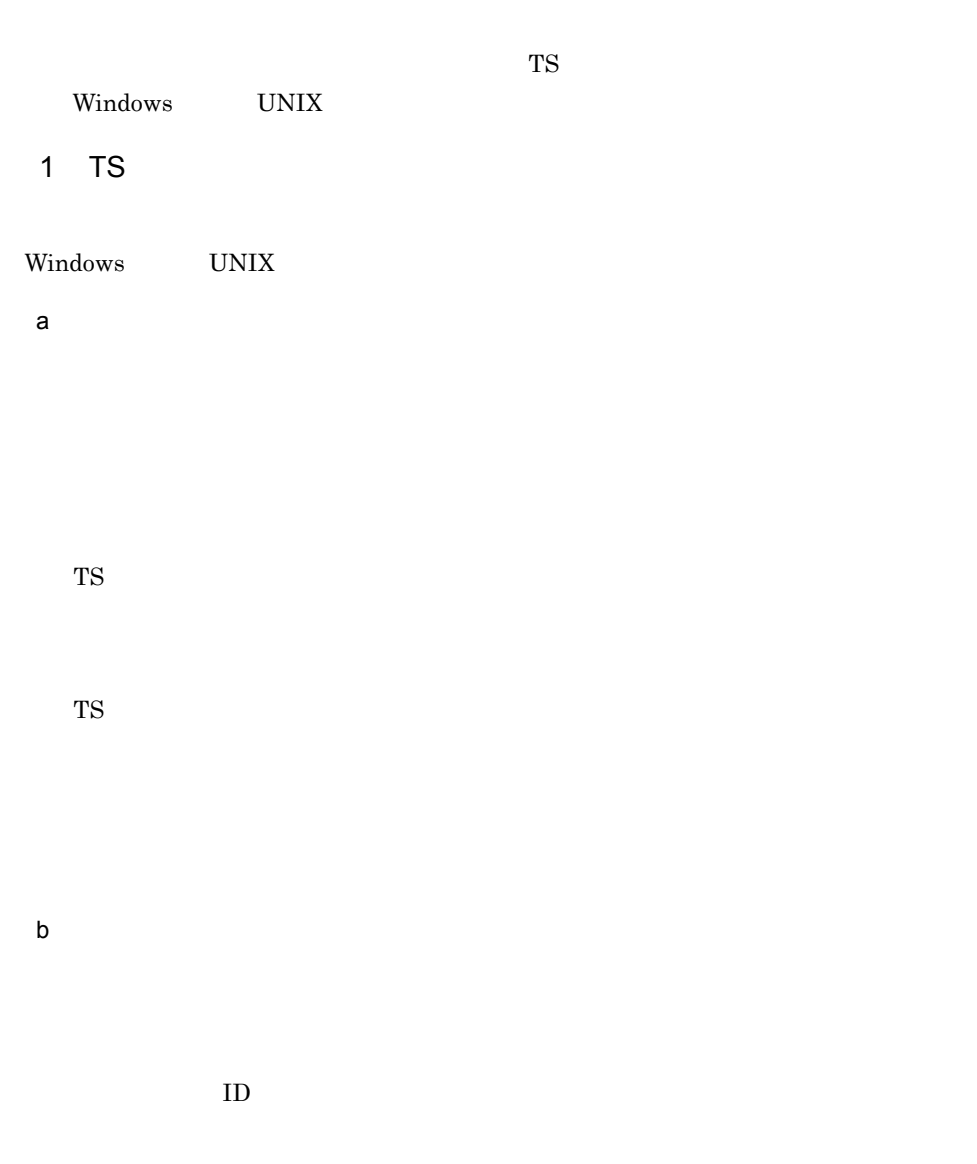

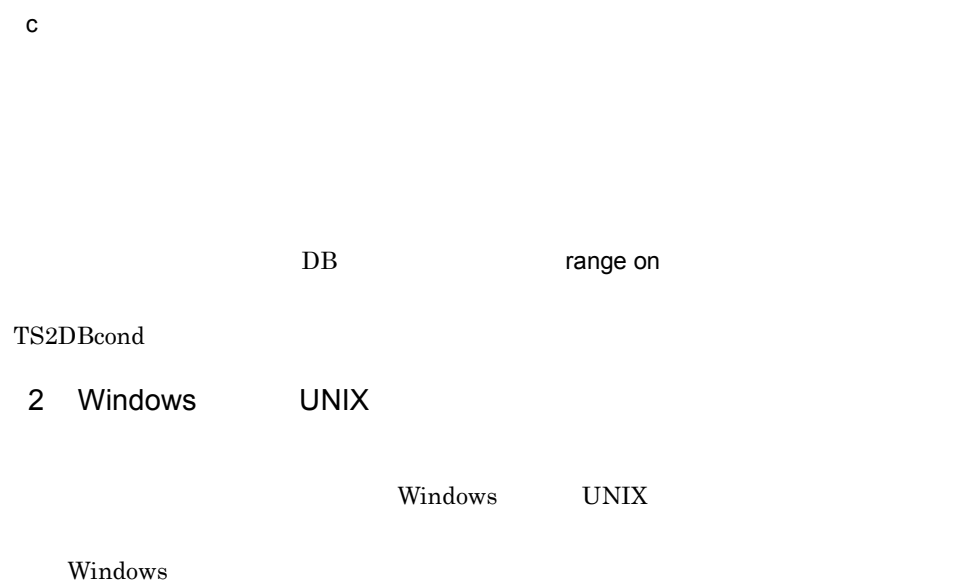

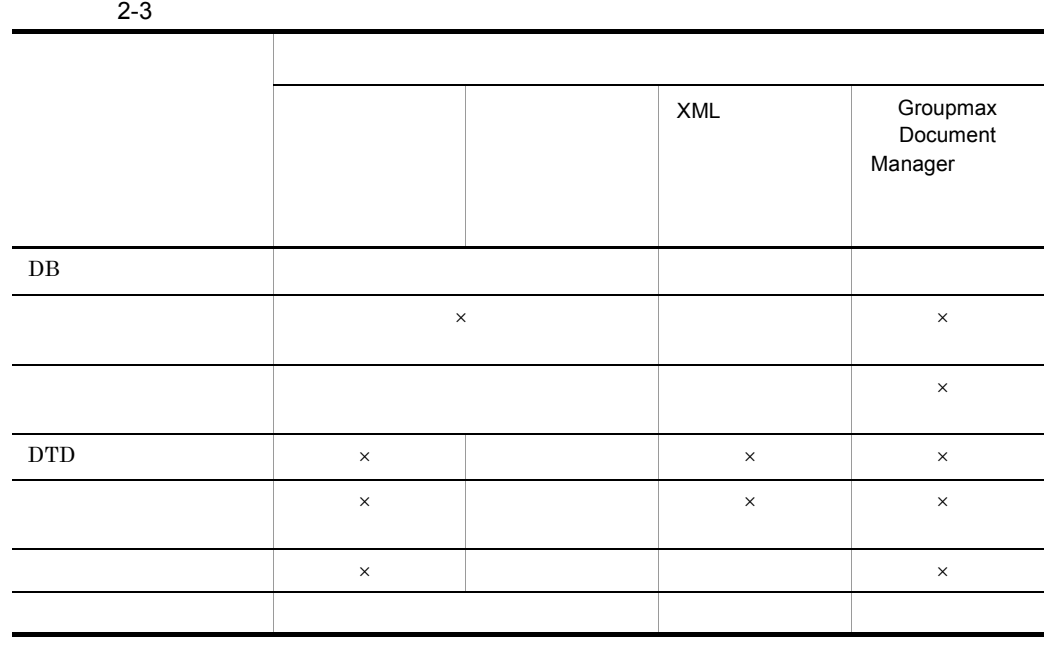

 $\mathsf{X}$ OS Windows DB

Windows UNIX  $JIS$  and  $\overline{A}$  and  $\overline{B}$  and  $\overline{B}$  and  $\overline{$ 

#### 2. Bibliotheca2 TS

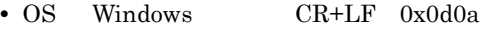

• OS UNIX LF 0x0a

DB chartype

 $2-4$ 

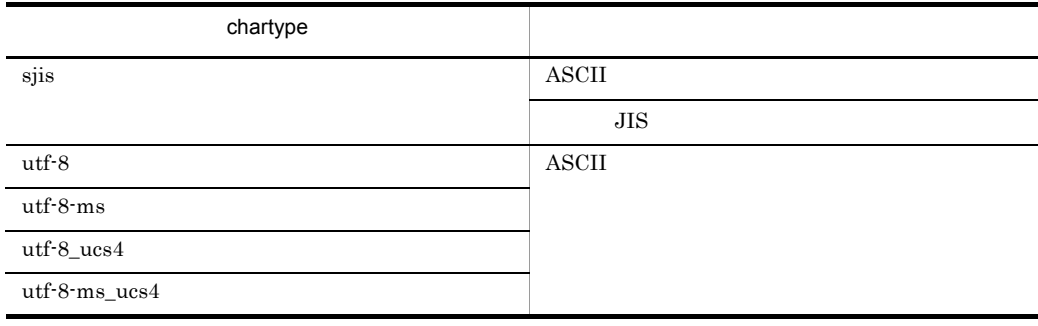

a DB  $DB$ 4. Bibliotheca2 TS DB  $\overline{D}$ 

DB

 $DB$ 

2-2 DB

くdb△テキストデータベース名 dbdir△DBディレクトリ名 [dbwork△DBワークディレクトリ名]<br>dbtype△テキストデータベース種別 [itype△インデクス情報作成種別] [stype△文字統一種別] [ctype△概念検索指定] [chartype△文字コード種別] ffile△検索対象ファイル名 [dtd△DTDファイル名] [std△正規化パラメーターファイル名] [check△構造検証用ファイル名] [sgmlinf△SGMLシステム識別子] idata くpdir△物理格納ディレクトリ名 init△初期サイズ expn△増分サイズ max△最大サイズ>… tdata くpdir△物理格納ディレクトリ名 init△初期サイズ expn△増分サイズ max△最大サイズ>… <[rfile△関連情報ファイル名 [range△on△範囲指定検索ファイル格納ディレクトリ名] rdata くpdir△物理格納ディレクトリ名 init△初期サイズ expn△増分サイズ max△最大サイズ>…]>…  $\rangle \cdots$ 

注

ディレクトリ名、またはファイル名 (パス名)に半角の空白が含まれる場合は、 ディレクトリ名、またはファイル名(パス名)を"(引用符)で囲んで指定します。

• chartype utf-8 utf-8-ms utf-8\_ucs4 utf-8-ms\_ucs4

テキストデータベース名を全角文字,半角英数字,半角かたかな,-(半角ハイフ  $\sim$  36

 $\sim 16$ 

#### db <sub>T</sub>

• chartype sjis

 $+$ 

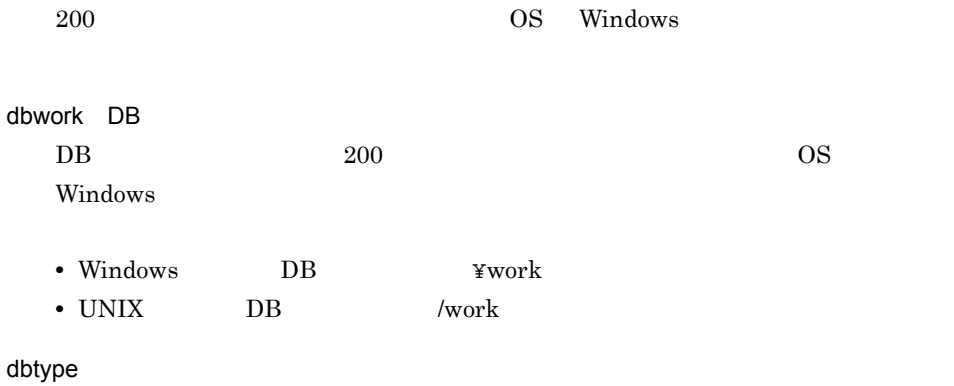

 $2-5$ → 中国語 中国語 → 中国語 → 中国語 → 中国語 → 中国語 → 中国語 → 中国語 → 中国語 → 中国語 → 中国語 → 中国語 → 中国語 → 中国語 → 中国語 → 中国語 → 中国語 → 中国語 → 中国語 → 中国語 → 中国語 → 中国語 → 中国語 → 中国語 → 中国語 → 中国語 → 中国語 → 中国語 → 中国語 → 中国語 → 中国語 → 中国語 → 中国語 → 中国語 → 中国語 → 中国語 → 中国語 plain  $\vert$  $\operatorname{struct}$ DM Groupmax Document Manager XML XML

 $$  ${\bf XML} \hspace{2.3cm} {\bf XML} \hspace{2.3cm} {\bf XML}$ 

itype

 $2-6$ インデクス情報作成種別 追加する文字種の組み合わせ  $\mathbf s$ ymbol  $\mathbf s$ kana  $+$ all  $\mathbf{a}$ 

 $\text{all}$  all  $\text{all}$ 

 $\overline{\phantom{a}}$ 

 $\,$ ,  $\,$ 

stype

#### $2-7$

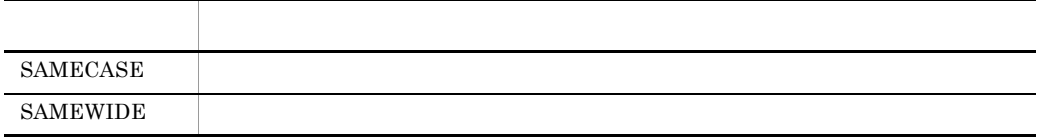

#### • **HEOOK**

#### **MDISPLAY**

 $\,$ 

• **• TS2F\_gettermpos** Library  $02-30$ 

ctype

 $on$ 

Library 02-50  $\,$ 

chartype

sjis

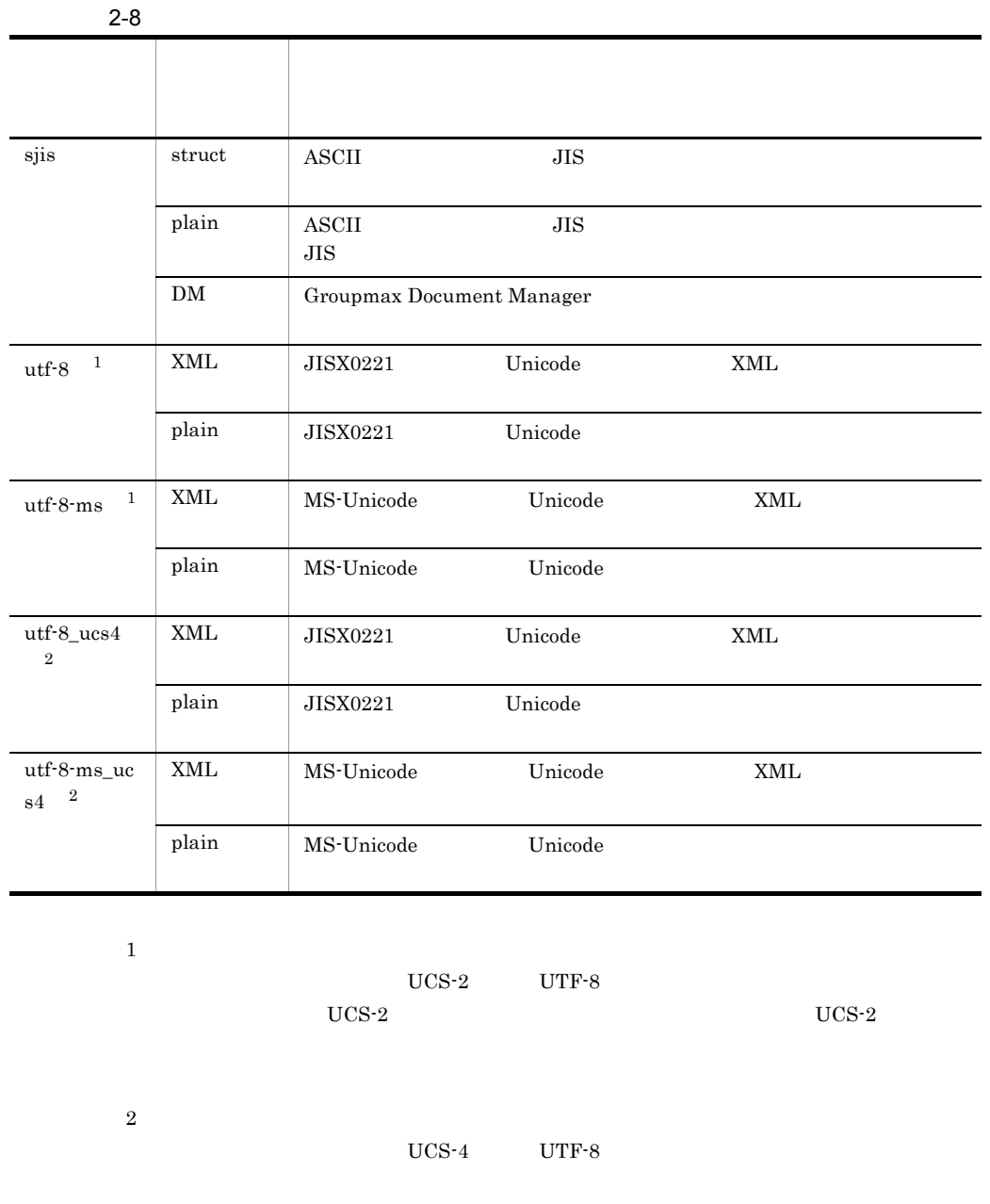

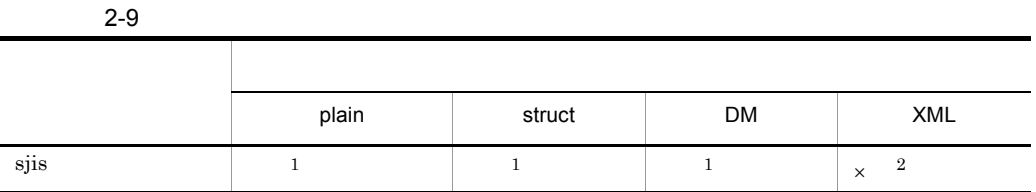

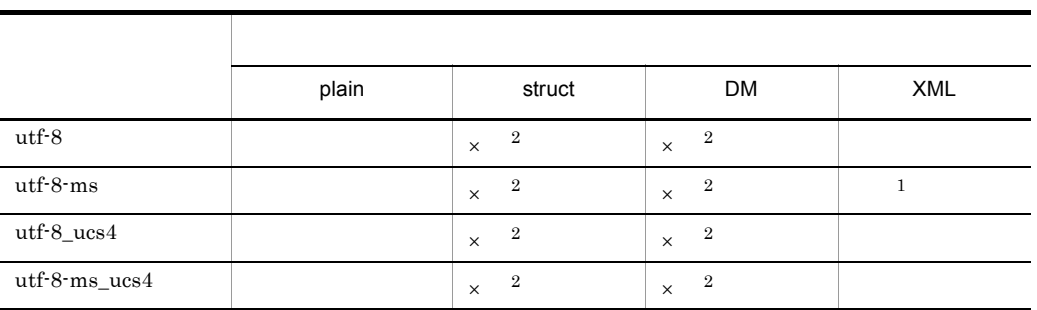

 $\times$ 注※ 1  ${\rm charty}$ 

 $\,2\,$ 

#### ffile

- chartype sjis
- $\sim$  36 • chartype utf-8 utf-8-ms utf-8\_ucs4 utf-8-ms\_ucs4  $+$

検索対象ファイル名を全角文字,半角英数字,半角かたかな,-(半角ハイフン)

dtd DTD

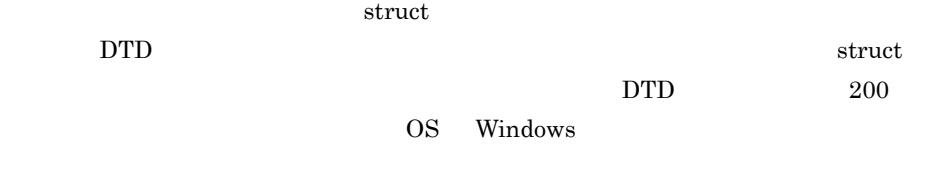

std 正規化パラメーターファイル名

 $struct$ 

 $_{\rm{SGML}}$ 

 $struct$ 

 $200$   $OS$  Windows

check

 $struct$ 

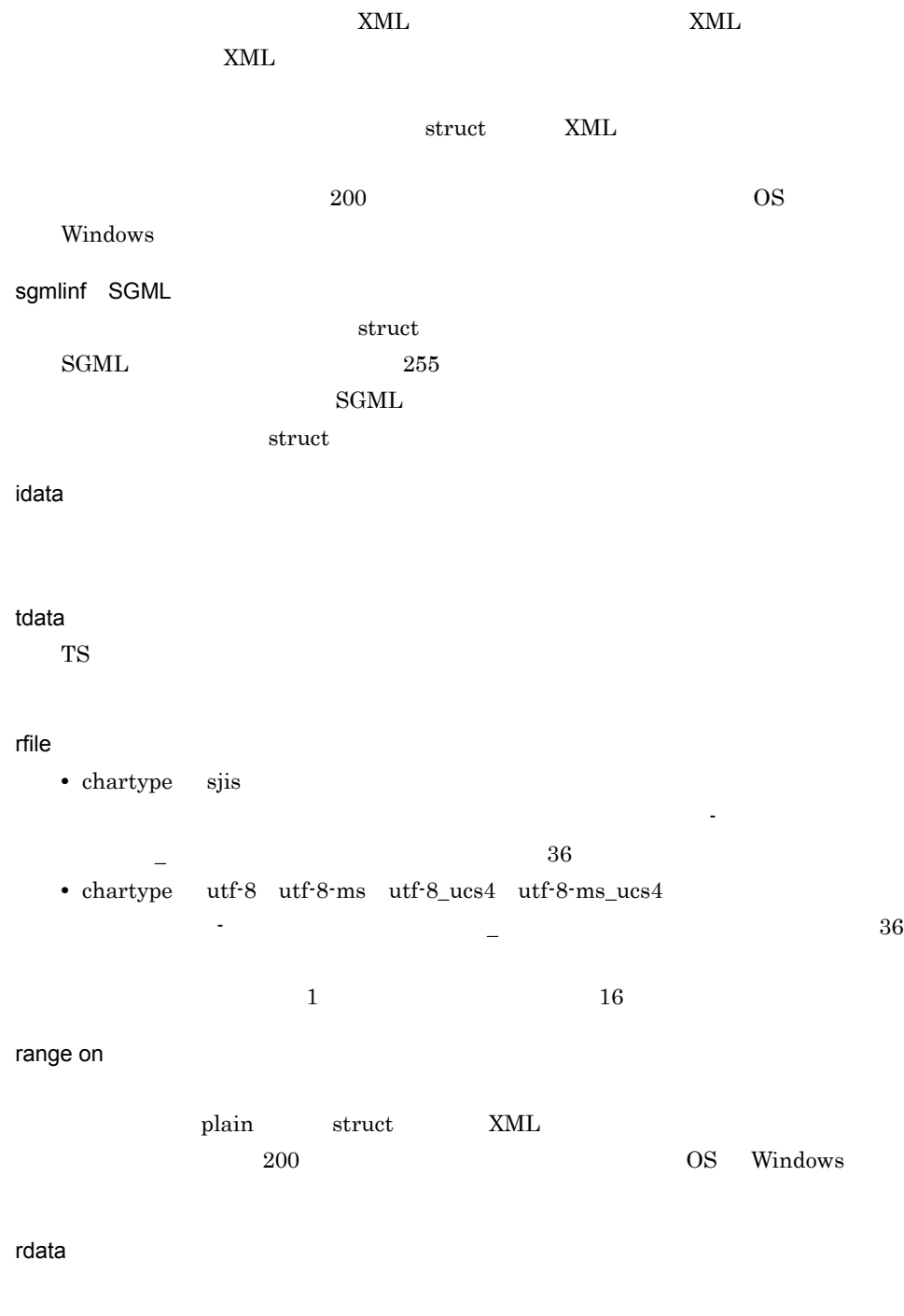

pdir

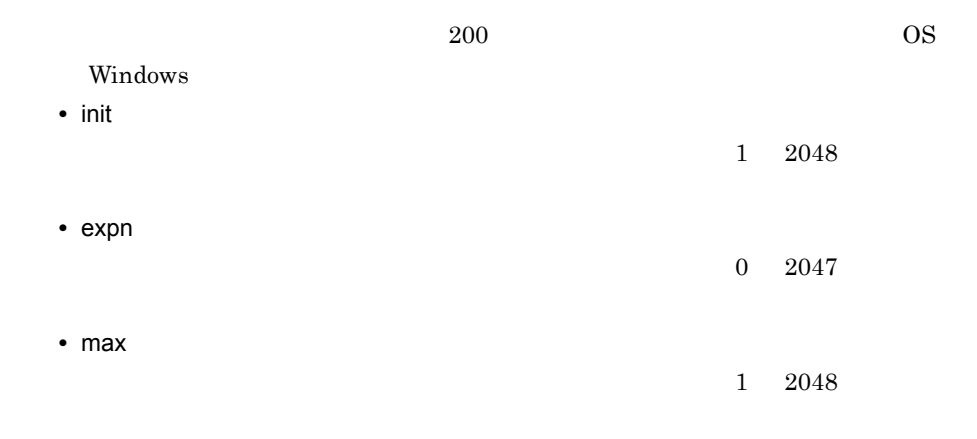

 $\Leftarrow$  . A set of the set of the set of the set of the set of the set of the set of the set of the set of the set of the set of the set of the set of the set of the set of the set of the set of the set of the set of the se

残物理格納ファイル定義可能サイズ≧今回定義する物理格納定義 [インデクス] 最大サイズの合計 (単位:メガバイト)

## 注 なお,残物理格納ファイル定義可能サイズは,ユティリティコマンドTS2DBlistに<br>−aオプションを指定して実行すると,リストの最後に表示されます。

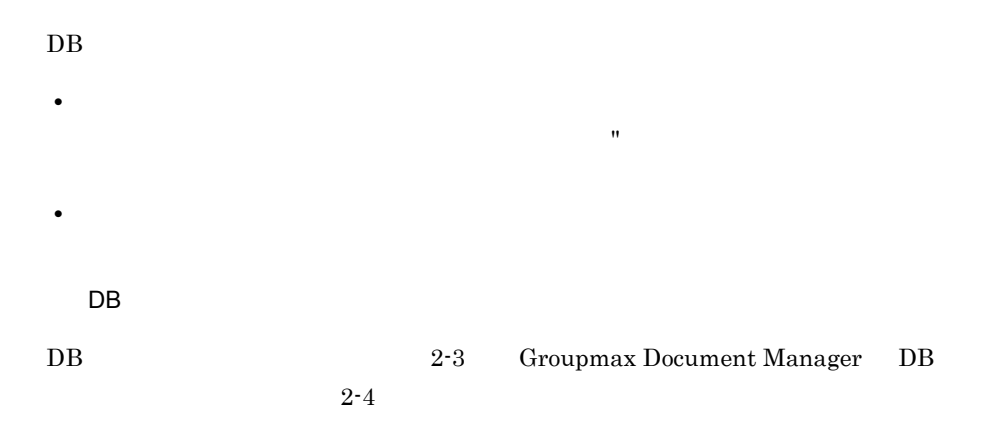

2-3 DB 600 OS Windows

 $db \triangle TXTDB1$  $dbdir\triangle D$ : ¥Bib2¥TSDB dbwork△D:¥Bib2¥TSDB¥WORK dbtvpe∆struct itype∆symbol stype  $\triangle$  SAMECASE, SAMEWIDE  $ctype\triangle$ on ffile∆Findfile dtd∆define.dtd std∆define.std check∆check.sgm idata pdir△D:¥Bib2¥TSDB¥TS2NIDX  $init \triangle 1$  $expn\triangle 1$  $max \triangle 1024$ pdir $\triangle$ D:¥Bib2¥TSDB¥TS2NIDX2  $init \triangle 1$  $expn\triangle 1$  $max \triangle 1024$ tdata pdir △D:¥Bib2¥TSDB¥TS2NIESBX init∆1  $expn\triangle 1$  $max \triangle 1024$ pdir△D:¥Bib2¥TSDB¥TS2NIESBX2  $init\Delta1$  $expn\triangle 1$  $max \triangle 1024$ rfile∆InfoFile rdata pdir△D:¥Bib2¥TSDB¥TS2IFL init∆1  $expn\triangle 1$  $max \triangle 1024$ 

2-4 Groupmax Document Manager DB COS Windows

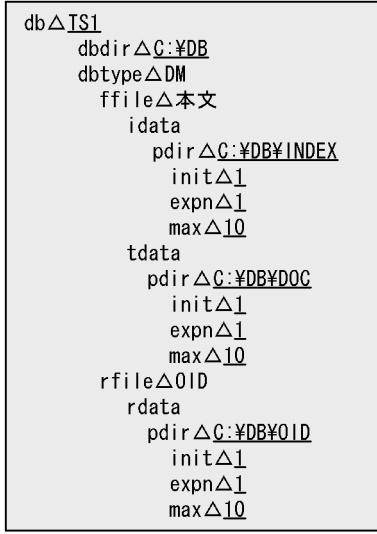

注 アンダラインの個所は変更可能です。 ffile△本文およびrfile△0lDは変更しないでください。

b)

 $_{\rm XML}$  $6.3.20$ 

TS2XMLcnv XML

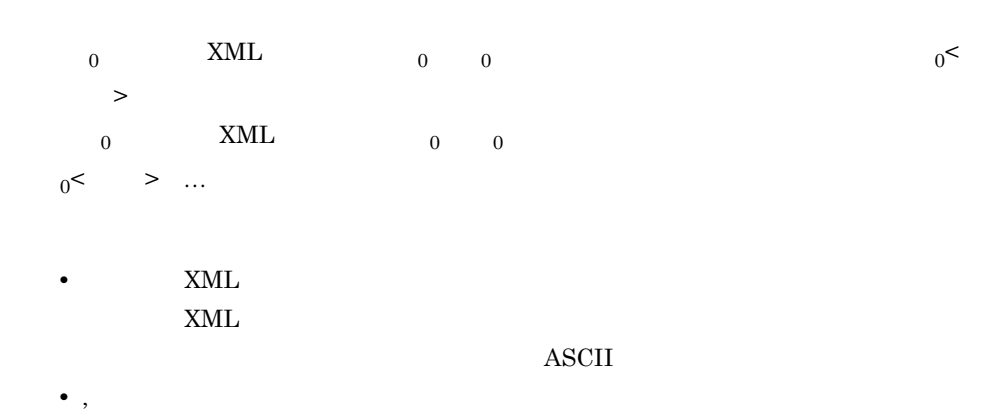

27

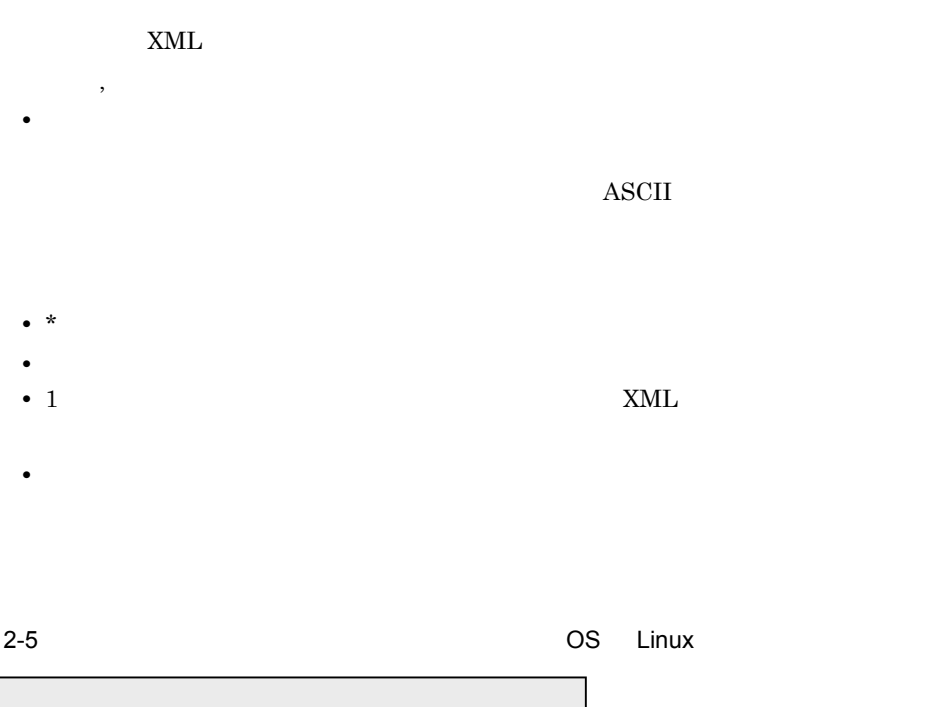

\*コメント /MyDocument/001.xml,/MyDocument/001.esisb<改行>  $\sqrt{MyDocument}/245.$  xml $\Delta$ ,  $\Delta/MyDocument/245.$  esisb<改行> △/MyDocument/100.xml,/MyDocument/100.esisb<改行>  $\Delta/\text{MyDocument}/101$ .xml,/MyDocument/101.esisb<改行> △/MyDocument/102.xml,/MyDocument/102.esisb<改行> △/MyDocument/103.xml,/MyDocument/103.esisb<改行>

(凡例) 〈改行〉 改行コード

 $ID$  ID  $ID$ 

c) 登録文書情報定義ファイル

 $\text{ID}$ 

 $ID$ 

 $N$ indows  $D$  DB  $\overline{D}$ 

 $\overline{\text{OS}}$ 

2. Bibliotheca2 TS

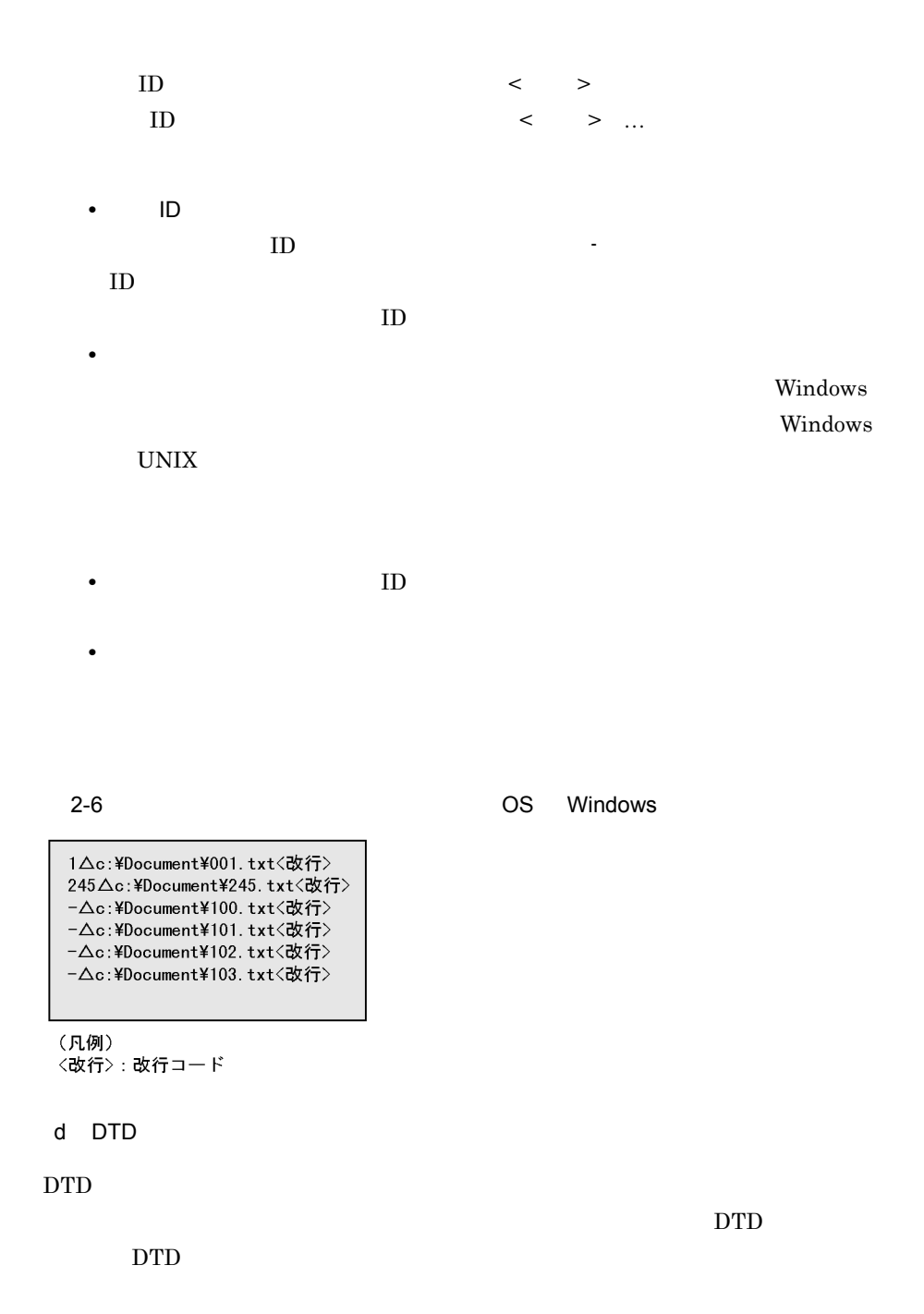

29

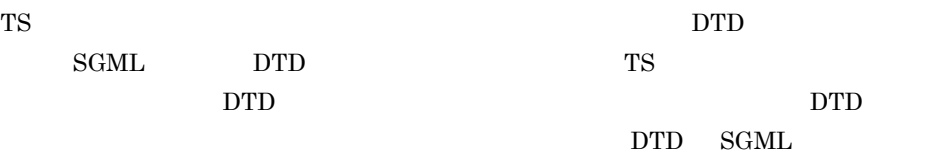

2-7 DTD SGML

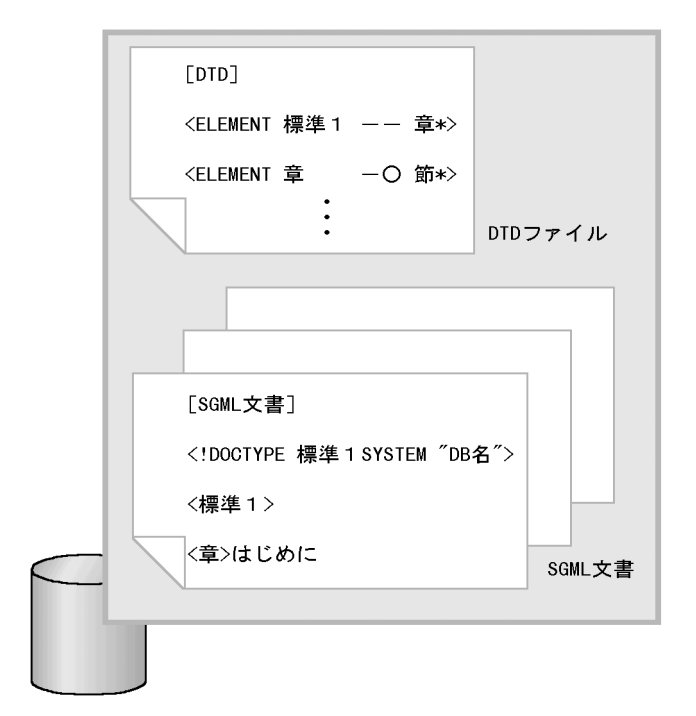

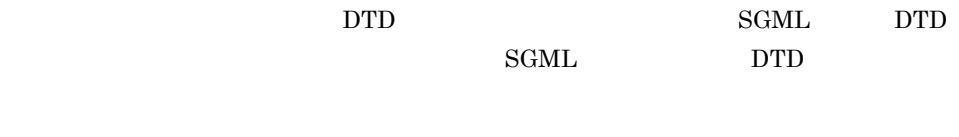

TS SGML

TS SGML SGML DTD

- SGML SGML
- DOCTYPE
- **DOCTYPE**
- PUBLIC
- **SYSTEM**

 $DB$  sgmlinf

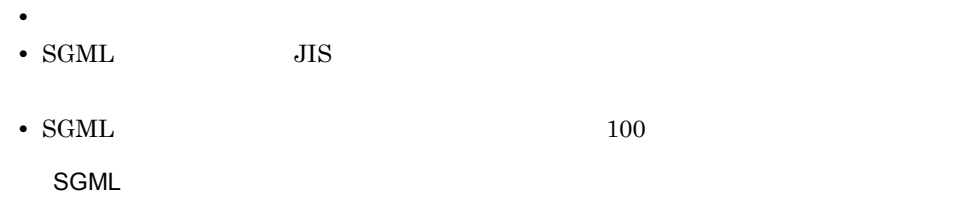

 $\operatorname{SGML}$ 

2-10 SGML

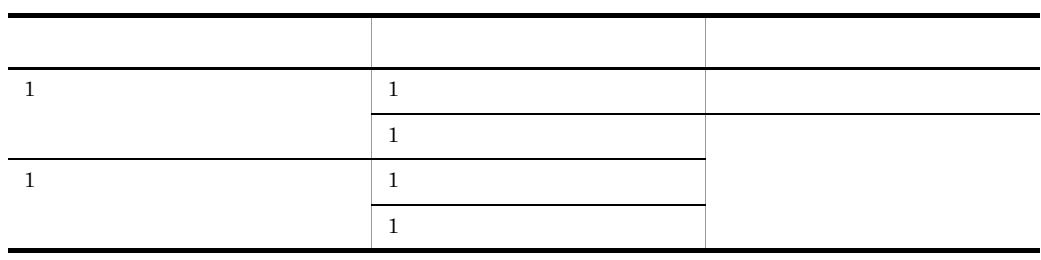

- CDATA
- **•**  $\bullet$
- **•**  $\bullet$

**•** 接続対象要素リスト

**•** 削除対象要素リスト

e)正規化パラメーターファイル

 $_{\rm{SGML}}$ 

 $_{\rm{SGML}}$ 

 $\rm DTD$ 

 ${\rm \bf SGML}$ 

**•** 記述形式 ELEMENT LIST < > "  ${ \{ \text{CONN} \mid \text{DELT} \}}<$  > **•** オペランド CONN  $DELT$ **•** 記述上の注意事項

ストー, テキスト中に直接記述です。

 $\rm DTD$   $\rm SDATA$ 

 $\begin{tabular}{lllllll} \bf CHANGE & \bf CHARACTER & \bf LIST & < & > \end{tabular}$  $\begin{array}{lll} \mathrm{SGML} & \hspace{1.6cm} & \hspace{1.5cm} & \hspace{1.5cm} & \hspace{1$ 

- **•**  $\mathbf{r} = \mathbf{r} \cdot \mathbf{r}$
- SGML
- $0x0a$

 $2-8$ 

[ELEMENT∆LIST]〈改行〉<br>"hp"∆CONN<改行〉<br>"secret"∆DELT<改行〉

[CHANGE△CHARACTER△LIST] <改行> {star}<sup>※</sup>△☆<改行>

(凡例)

〈改行〉:改行コード 

SGML

SGML

2-9 SGML

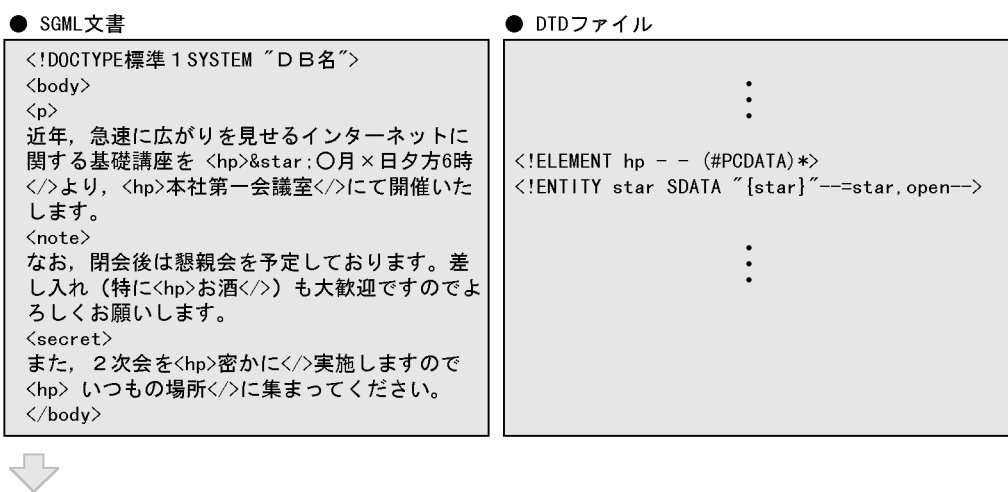

● 正規化パラメーターファイル [ELEMENT LIST]  $\bar{r}$ hp" CONN  $'' \mathtt{secret}''$  DELT [CHANGE CHARACTER LIST]  $\{star\}$   $\star$ 马 ● 正規化結果 <body>  $p$ 近年、急速に広がりを見せるインターネットに関する 基礎講座を☆〇月×日夕方6時より、本社第一会議室 にて開催いたします。

 $\langle$ note $\rangle$ なお、閉会後は懇親会を予定しております。差し入れ (特にお酒)も大歓迎ですのでよろしくお願いします。 </body>

f  $\blacksquare$ 

 $struct$  DTD  $\rm DTD$ 

テキストデータベース種別が XML の場合は,XML 文書の構造をチェックするための

 $XML$  $XML$ 

6.3.20 TS2XMLcnv XML

g) and the state  $\overline{g}$ 

#### Text Search Dictionary

Text Search

Dictionary

 $DB$ 

chartype  $\qquad \qquad \text{chartype}$ 

2-11 chartype chartype sjis  $0x20 \t 0x1E$  JIS  $\rm{UISX0221} \hspace{25pt} \rm{UTF\mbox{-}8}$  $\operatorname{MS-Unicode} \qquad \qquad \text{UTF-8}$ utf-8\_ucs4  $JISX0221$  UTF-8 utf-8-ms\_ucs4  $MS$ -Unicode UTF-8

• 2

**•** 行の先頭文字に \*(半角アスタリスク)を記述すると,注釈行として扱われるため

**•** 行の途中に半角の空白があった場合は,半角の空白以降のデータは注釈行として

**•** 行の末尾が ,(半角コンマ)で終了している場合,行が継続しているものとして扱

• \*  $\qquad$  \*

 $UCS-2$  UTF-8

同義語,同義語〔,同義語〕…

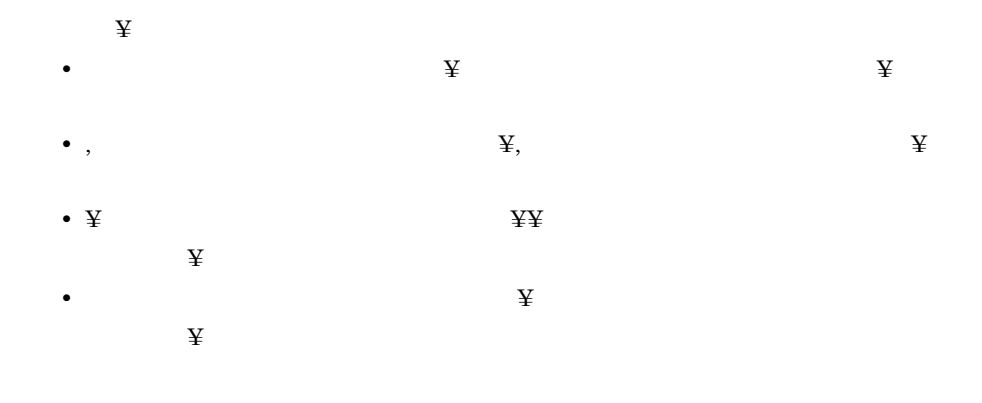

#### $2 - 10$

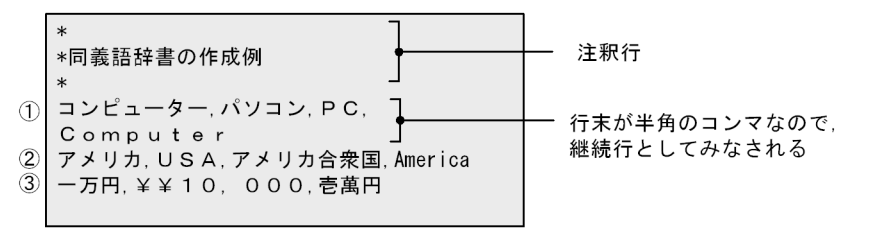

- 1 「コンピューター」の同義語として次の単語が定義されている
- 「パソコン」「PC」「Computer」
- 2「アメリカ」の同義語として次の単語が定義されている 「USA」「アメリカ合衆国」「America」
- 3「一万円」の同義語として次の単語が定義されている 「¥10,000」「壱萬円」

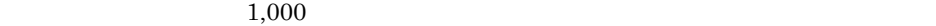

 $2 - 11$ 

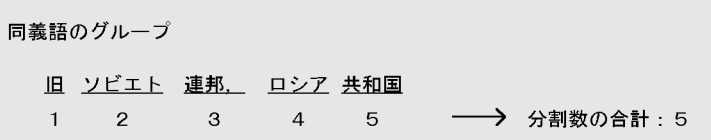

 $2.3.2$ 

 $5.2$ 

 $6.3.8$  TS2DBmk

 $2.4.1$ 

 $4.2$ 

 $5. \text{DB}$ 

 $\sim$  3.

 $16,777,216$ 

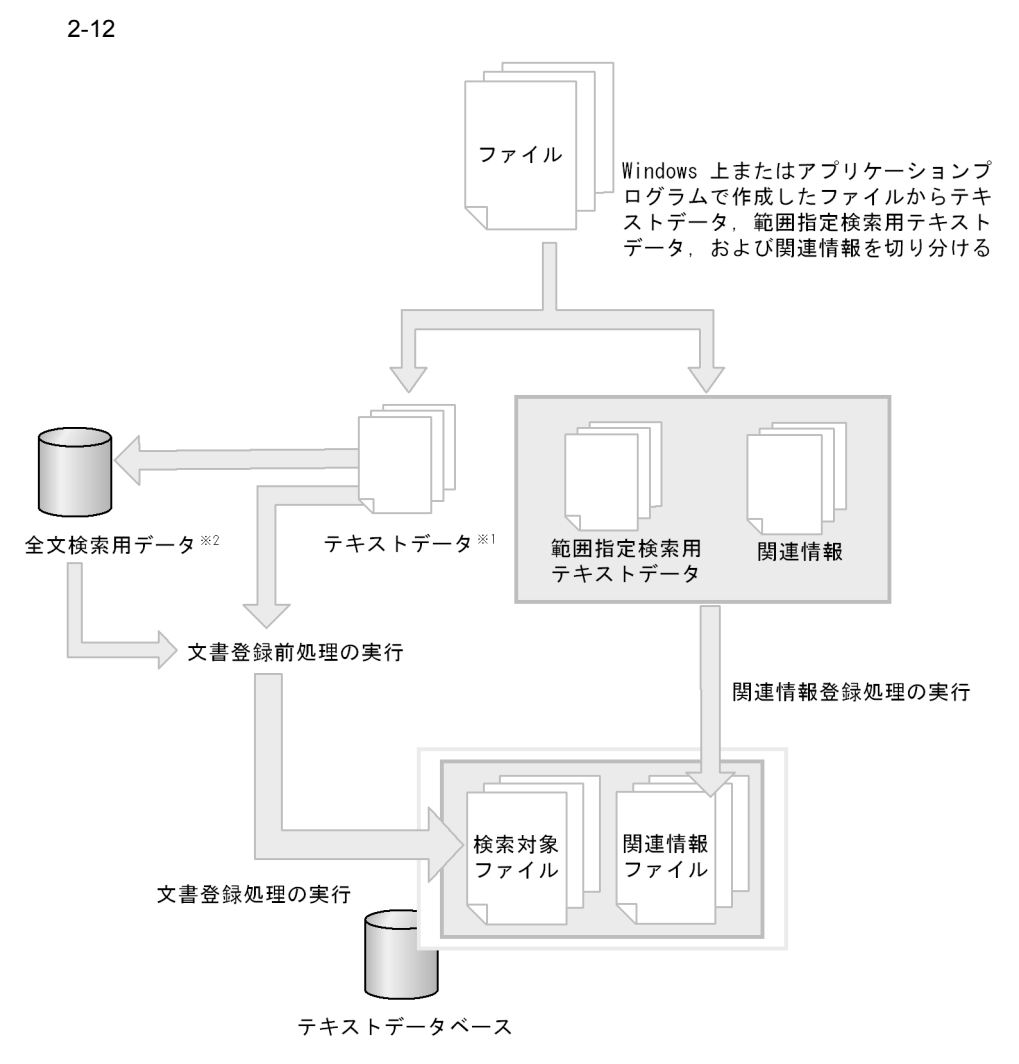

注※1 テキストデータベースの種別がテキスト形式のplain, またはstructの場合, -<br>テキスト形式のデータ (.txt, .sgmなど)は, そのまま文書登録前処理を実行します。 注※2 テキストデータベースの種別がXMLで簡易XML文書解析機能を使用しない場合, XML文書から全文検索データを生成し、文書登録前処理を実行します。

#### $2.4.2$

1  $\blacksquare$ 

ト**Word さんしゃ** 

 $3\,$  $2<sub>z</sub>$ テキストデータベースの種別が XML の場合で,簡易 XML 文書解析機能を使用しないと  $6.3.20$  TS2XMLcnv XML  $XML$  XML  $XML$  $XML$  $3 \sim \frac{1}{2}$  $ID$  $6.3.14$  TS2DTcpl 4  $\rm ID$  $6.3.16$  TS2DTmk $6.3.18$  TS2IDTmk  $5$ DB range on **•** テキストデータは 32 文字以内で登録してください。33 文字目以降は検索対象となり  $\sim$ • **•**  $\frac{1}{1}$   $\frac{1}{1}$   $\frac{1}{$  $\begin{array}{cccccccccc} 3 & 1 & & & 12 & 20 & & & 12 & 20 \end{array}$  $\begin{array}{ccccccc} 3 & 1 & & & & 03 & 01 \end{array}$ • <sub>2</sub> コンティストデータは,全角半角・大文字の 2 コンティストデータは,全角半角・大文字の

• **2,048MB** 

#### TS2DBlist

### 2.4.3 XML

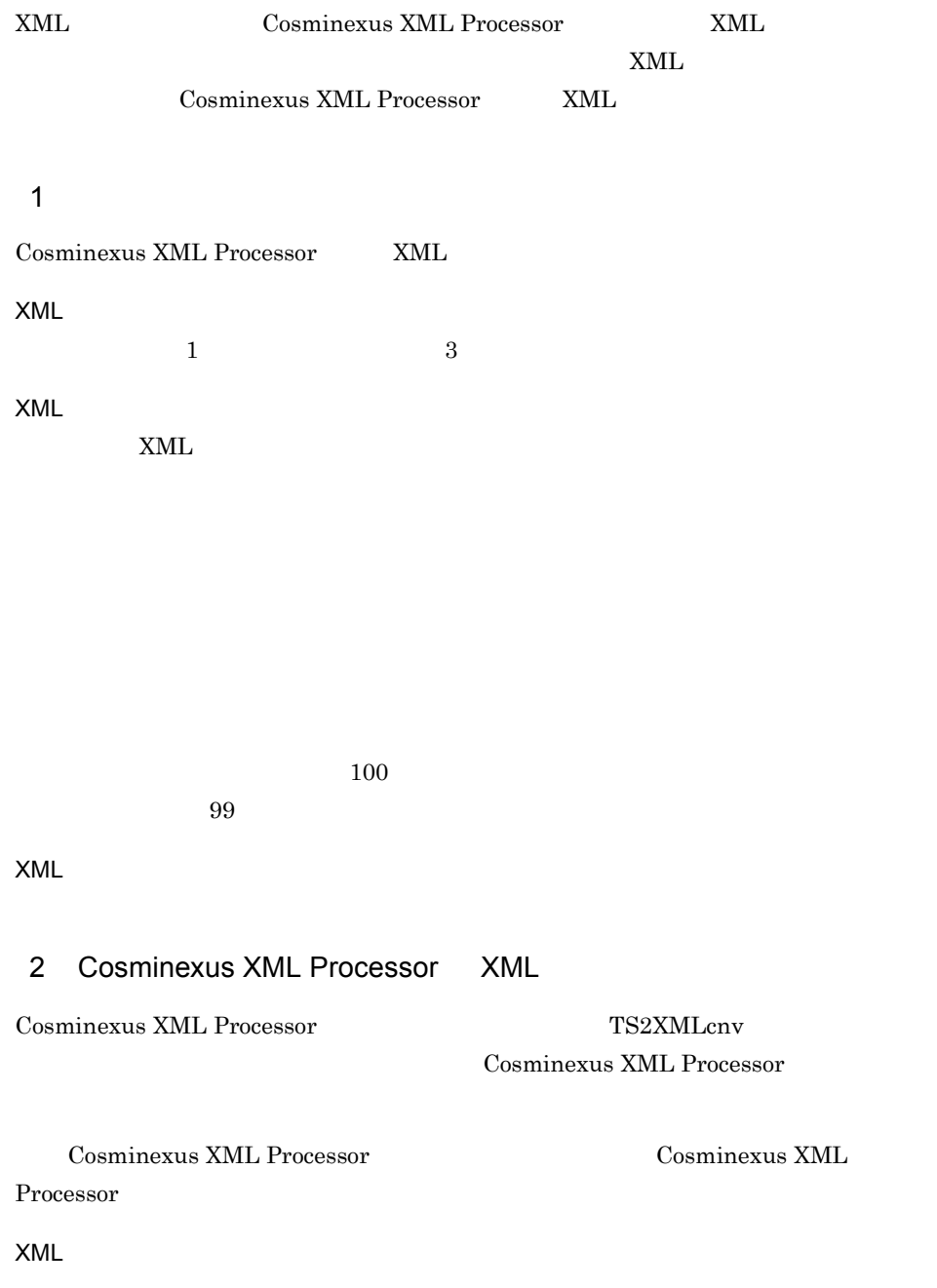

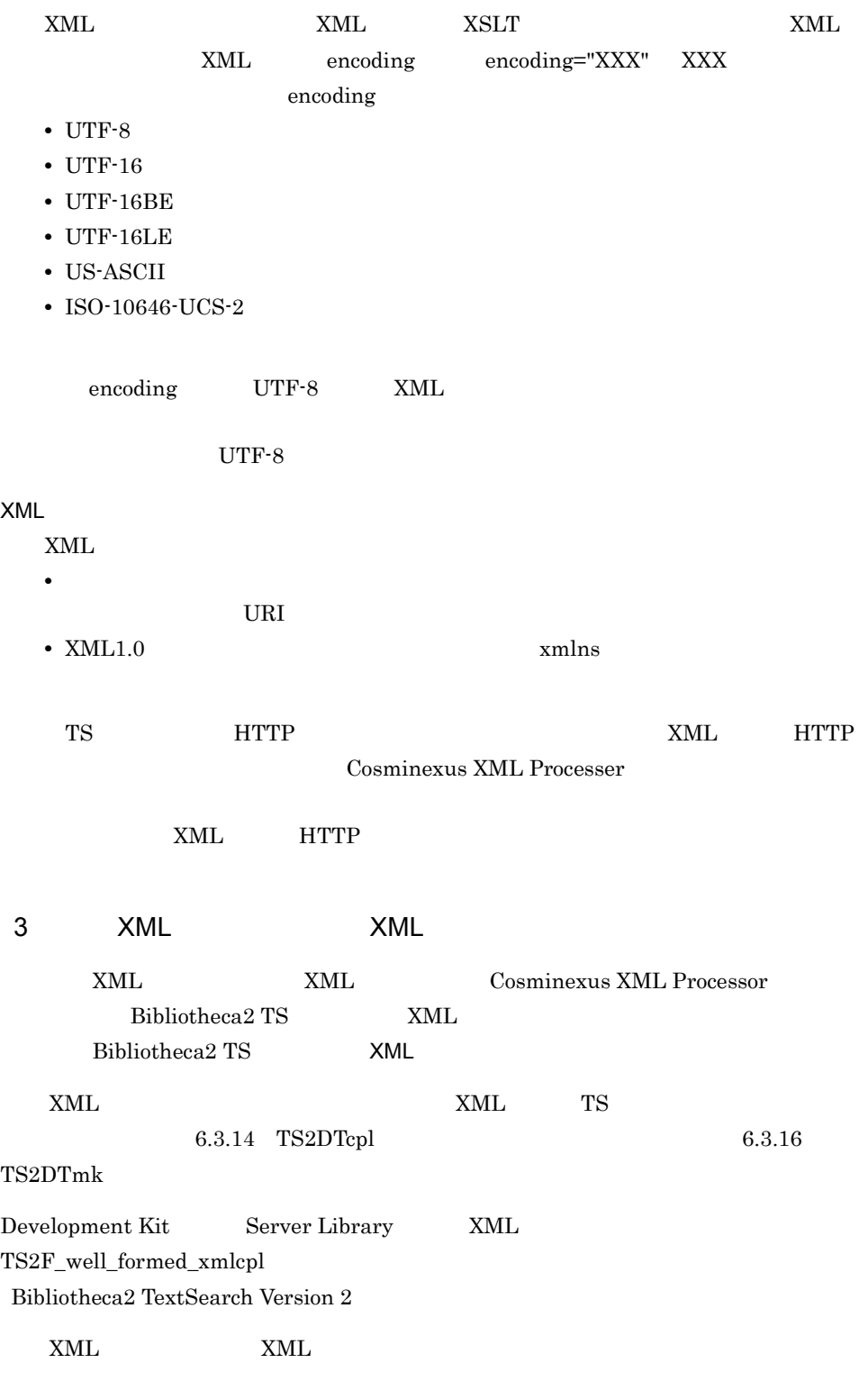

XML

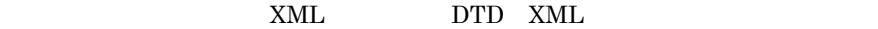

< &gt; &amp; &apos; &quot;

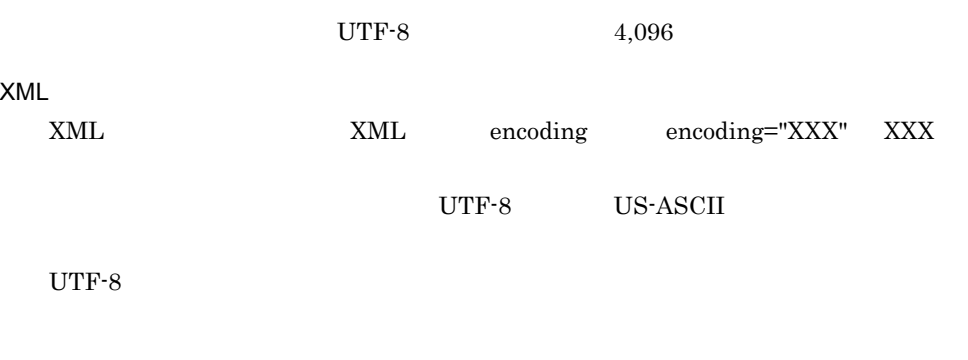

空白類が XML 文書のテキストノードに含まれる場合は,次に示す正規化を行いま  $0x20 \qquad \qquad 0x09 \qquad \qquad 0x0A \qquad \qquad 0x0D$ xml:space="preserve"

•  $0x20$ 

**•** 先頭,および末尾の空白類を削除します。

 $2.3.1$ 

 $5.10.1$  6.3.12

TS2DICmk

Text Search Dictionary

# *3* 文書の検索

Bibliotheca $2$  TS

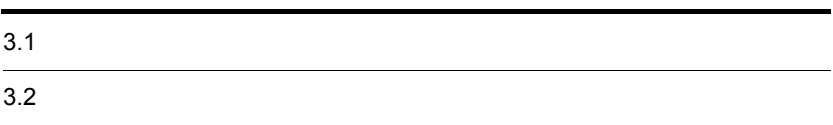

## $3.1$

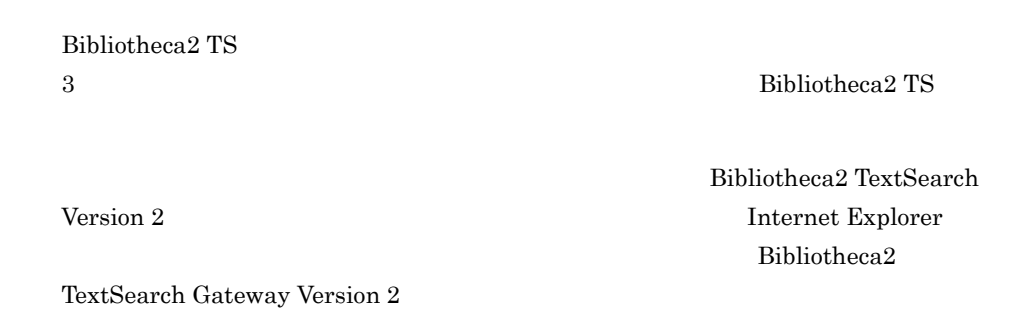

 $3.1.1$ 

Bibliotheca2 TS

 $\text{ID}$  , and in the ID  $\text{ID}$ 

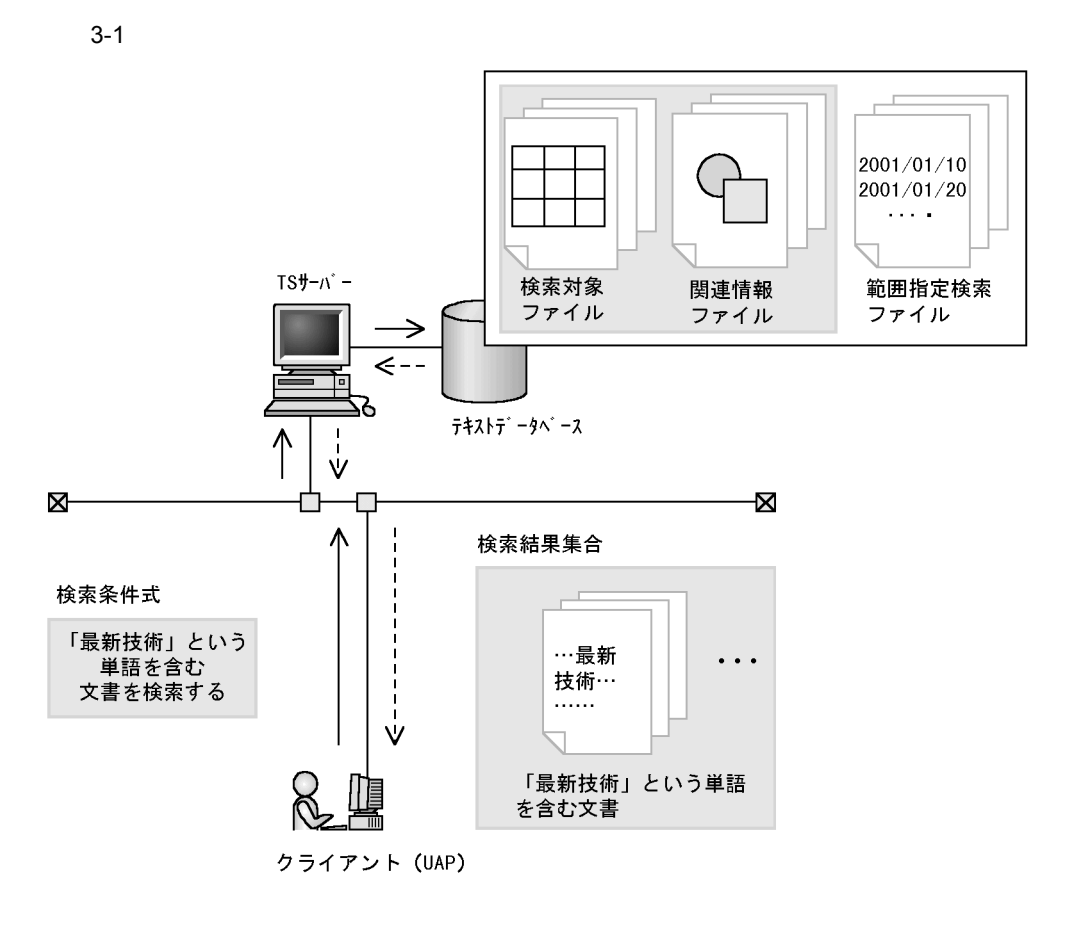

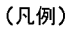

–– > : 検索を要求する制御の流れ --- > : 検索結果を返す制御の流れ

#### $3.1.2$

Bibliotheca2 TS

録しておき,それを検索タームに指定することで,例えば, 2001/01/10 から 2001/03/

 $20$ 

2001/01/05 2001/01/10 2001/01/25

2001/01/05

#### $2001/01/25 \hspace{3.1cm} 2001 \hspace{1.1cm} 2002$

 $\frac{1}{2}$ 

 $ID$ 

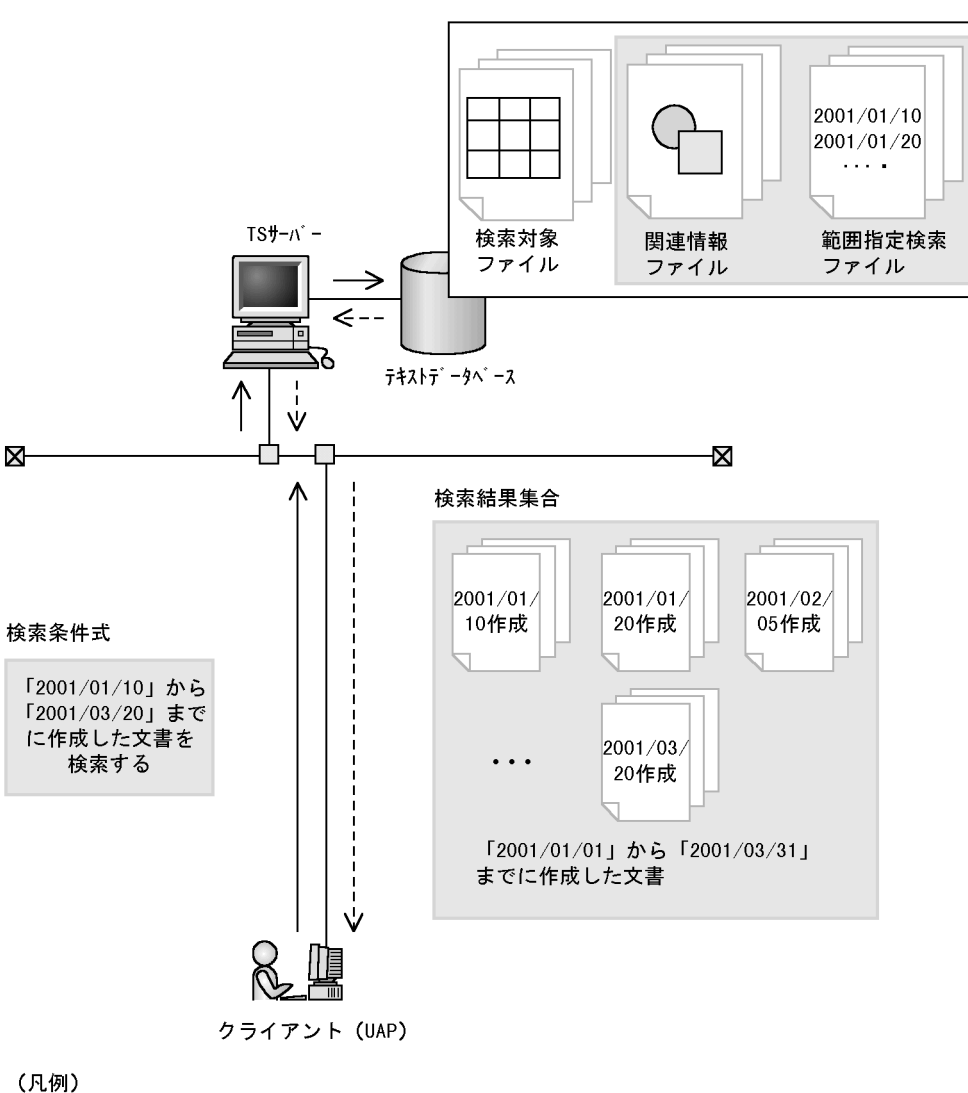

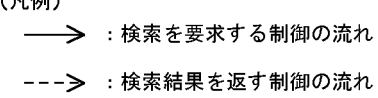

#### $3.1.3$

Bibliotheca2 TS

 $3-2$ 

**•** 種文章に多く出現する特徴タームほど優先順位が高くなる

**•** テキストデータベース中に存在する数が少ない特徴タームほど優先順位が高くなる
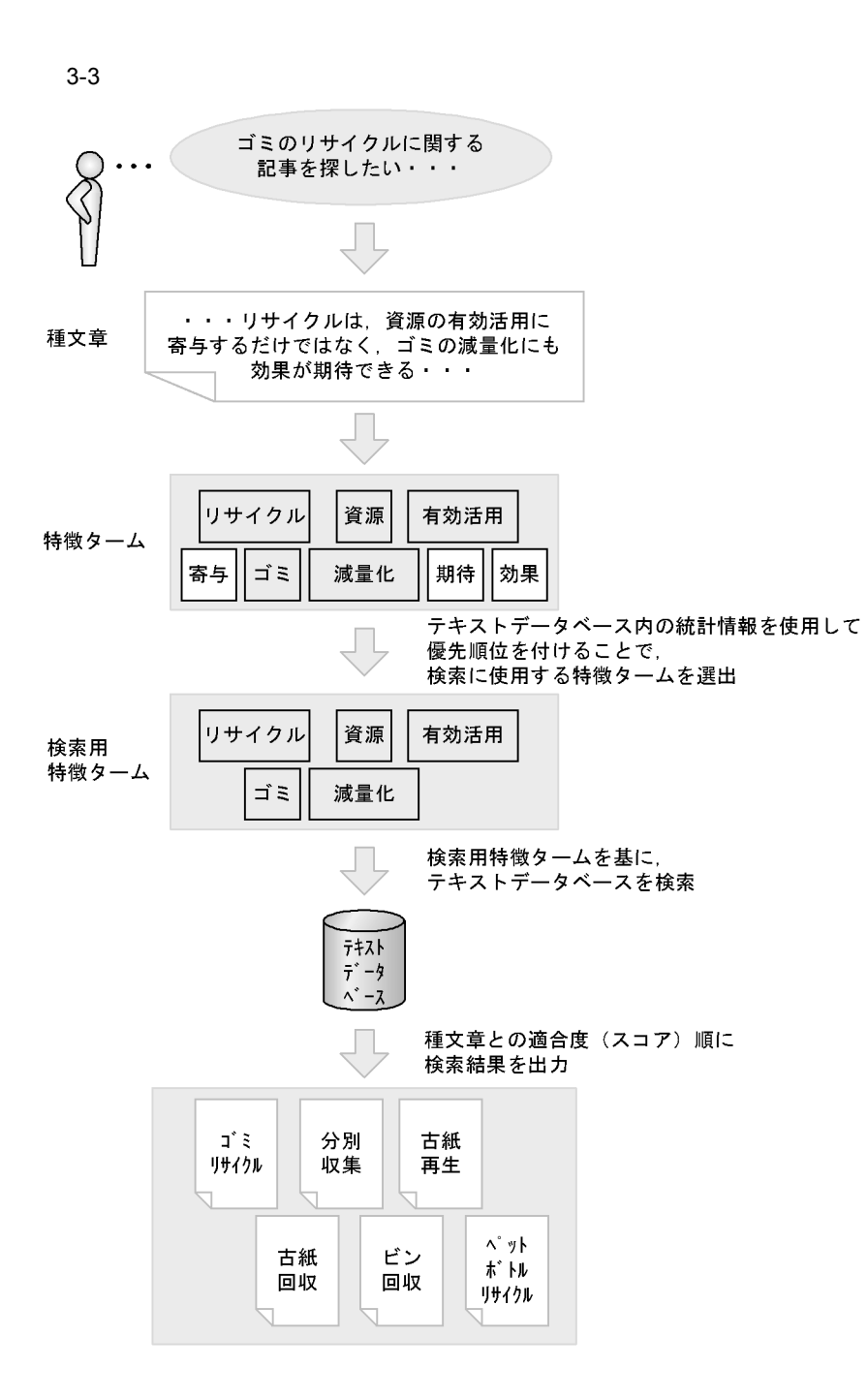

1  $\blacksquare$ 

#### $\mathbf b$

a)文書検索の簡易化

#### c) <sub>c</sub>  $\sim$  5  $\sim$  5  $\sim$

#### $2 \thinspace$

Bibliotheca2 TS

a)種文章を複数指定する検索

b)同義語・異表記展開検索

Bibliotheca2 TS

c) 論理演算検索

 $OR$ 

d)構造名を指定した検索

f and the set of  $\mathbf{f}$  $g$ 

 $100$ 

## 3.1.4 Bibliotheca2 TS

Bibliotheca2 TS

1  $\sim$   $\sim$   $\sim$ 

 $e$ 

 $1$  2  $3$ 

2  $\sim$ 

6.3.9 TS2DBopen

 $5.4$ 

# $3.2$

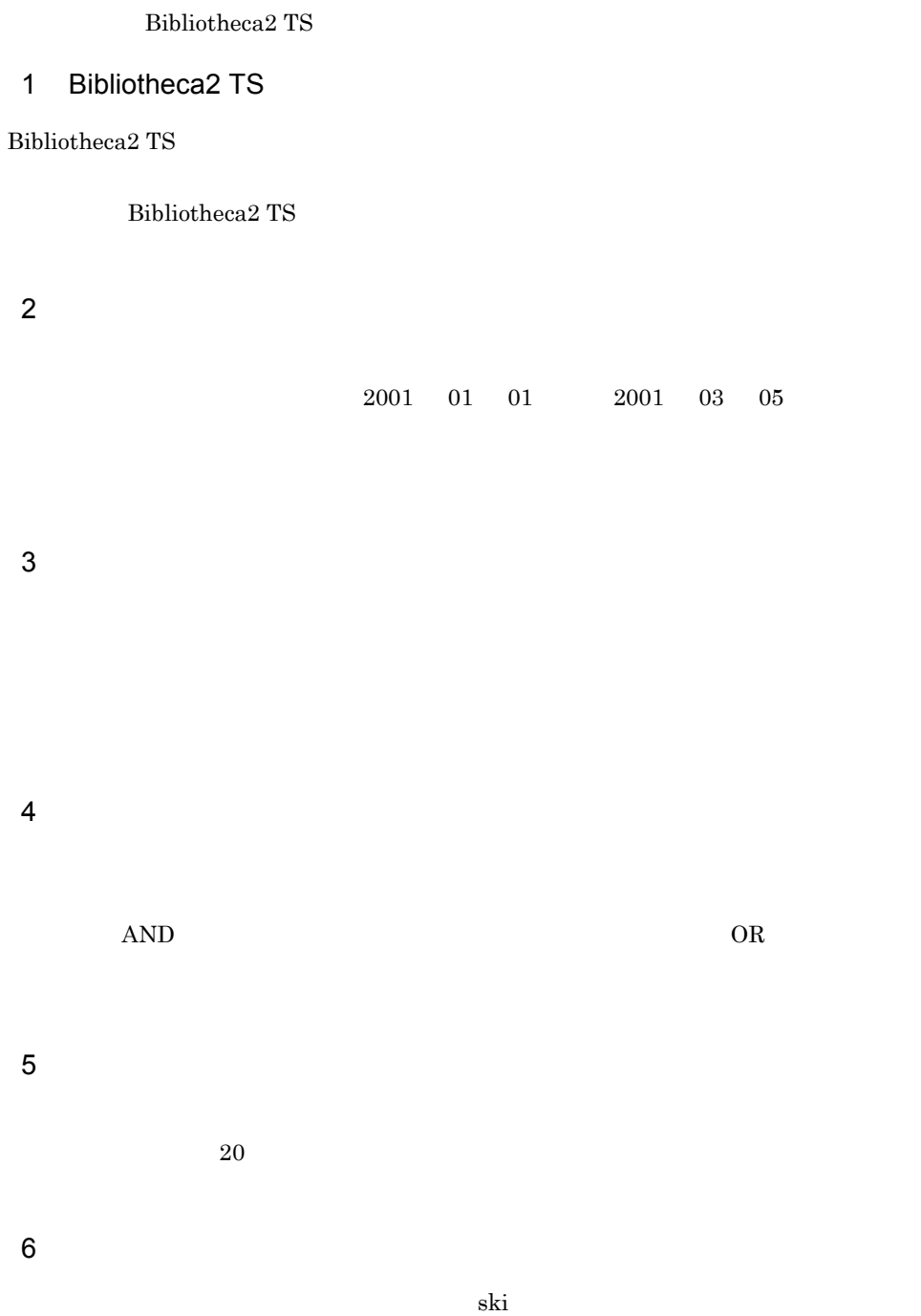

#### Bibliotheca2 TS

 $7$  $\overline{A}$  a  $\overline{B}$  $\bm{\mathrm{AND}}$  $OR$  $A$  B  $B$  ${\bf Bibliotheca2}$  TextSearch Gateway Version  $2$  $8<sub>2</sub>$  $\rm SGML$ 9  $\sim$ 10  $1$  9  $SORT$ ID  $\blacksquare$ Library  $02-40$   $02-40$  $\text{Library}$  -200001  ${\tt TS2DERL\_ERR\_IN\_SERVER} \\ {\tt TS}$ 2083

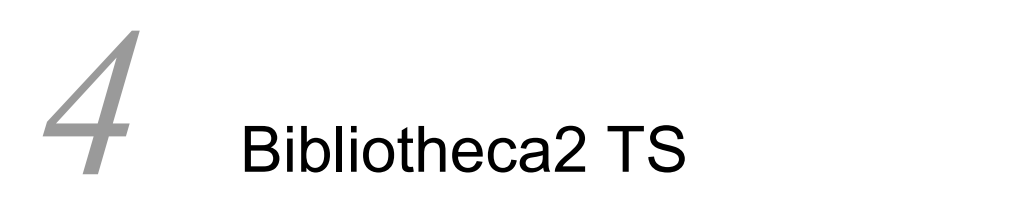

Bibliotheca2 TS

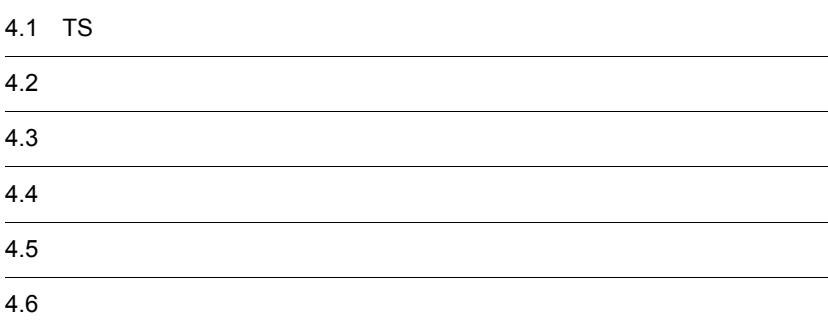

# 4.1 TS

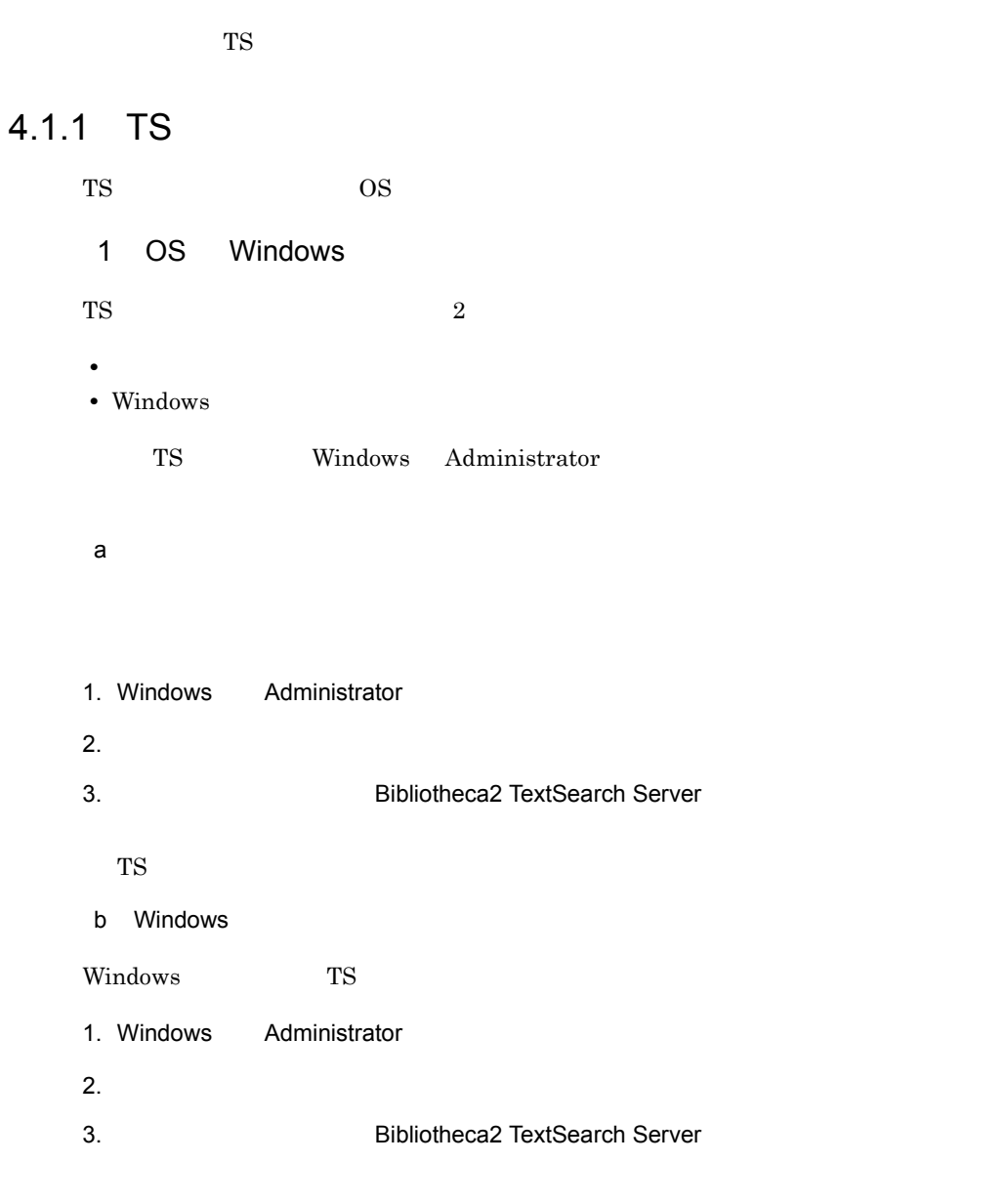

 $4.$ 

OK

 ${\rm Bibliotheca2\ TextSearch\ Server}$ Windows TS Windows

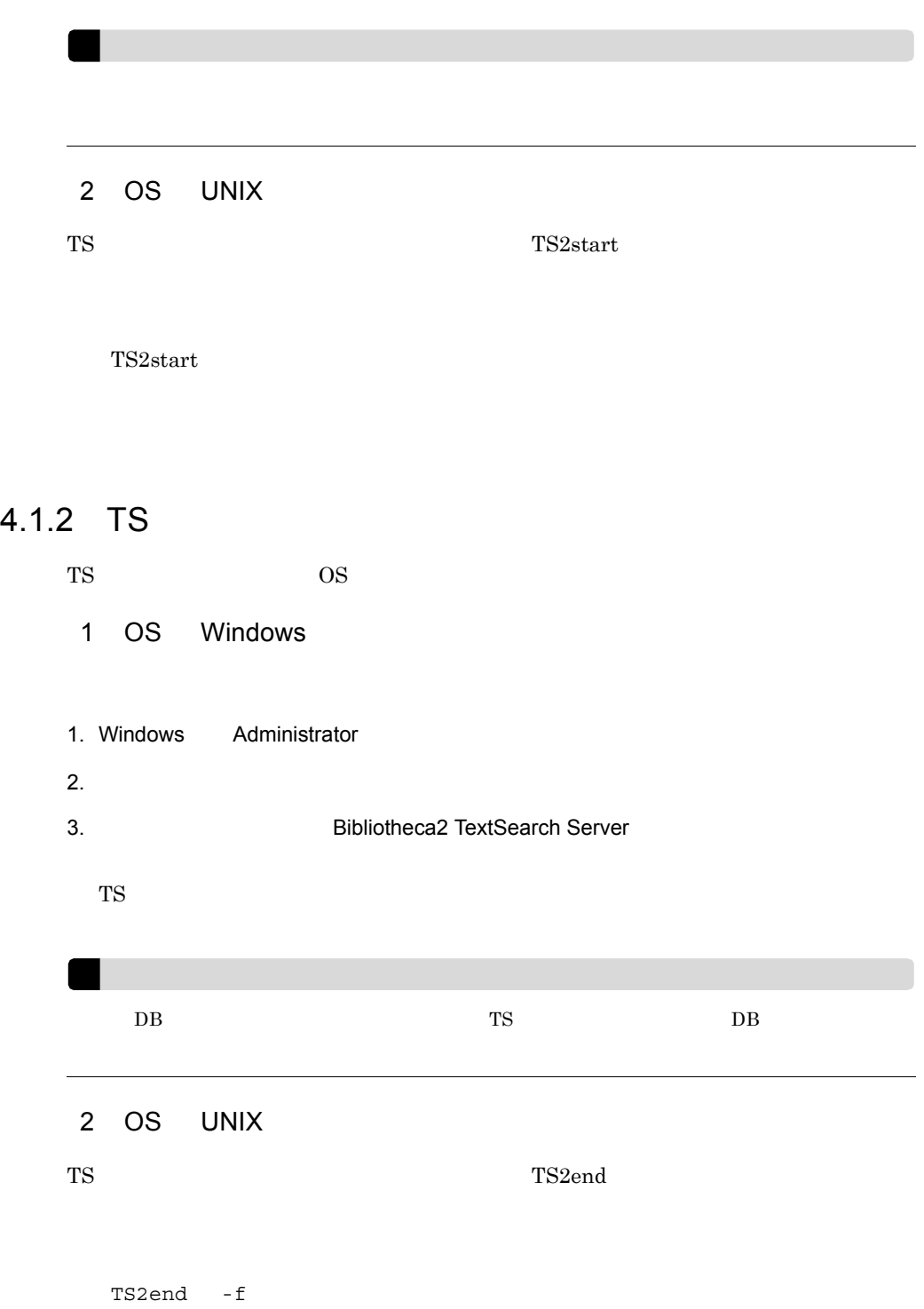

 $TS$ -f  $TS$ 

## $4.1.3$

 $T$ S  $\sim$ 

 $5.4$ 

6.3.9 TS2DBopen

6.3.9 TS2DBopen

 $DB$ 

 $5.5$ 

 $6.3.10$  TS2DBopenmode

## $4.2 \,$

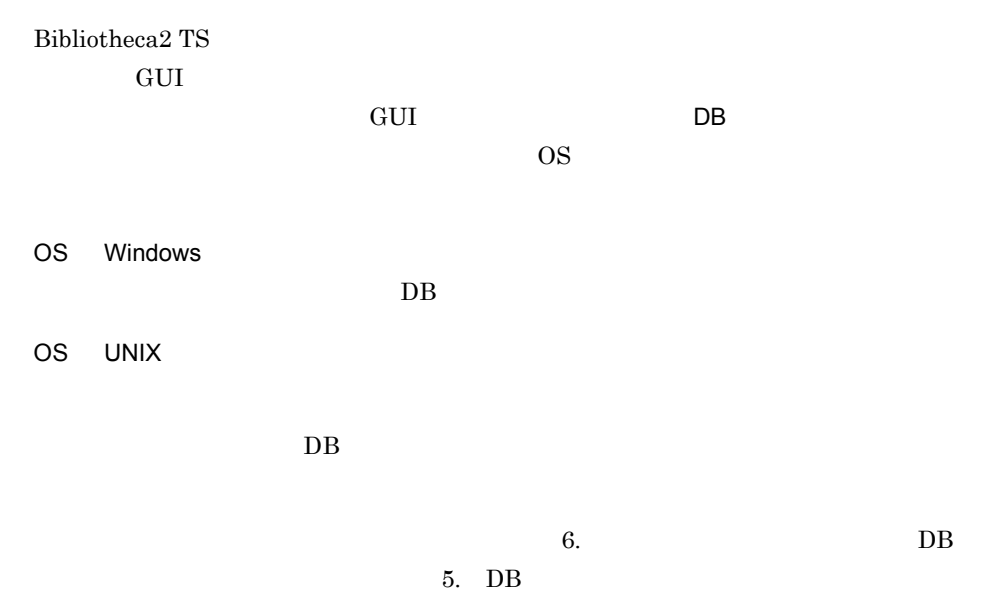

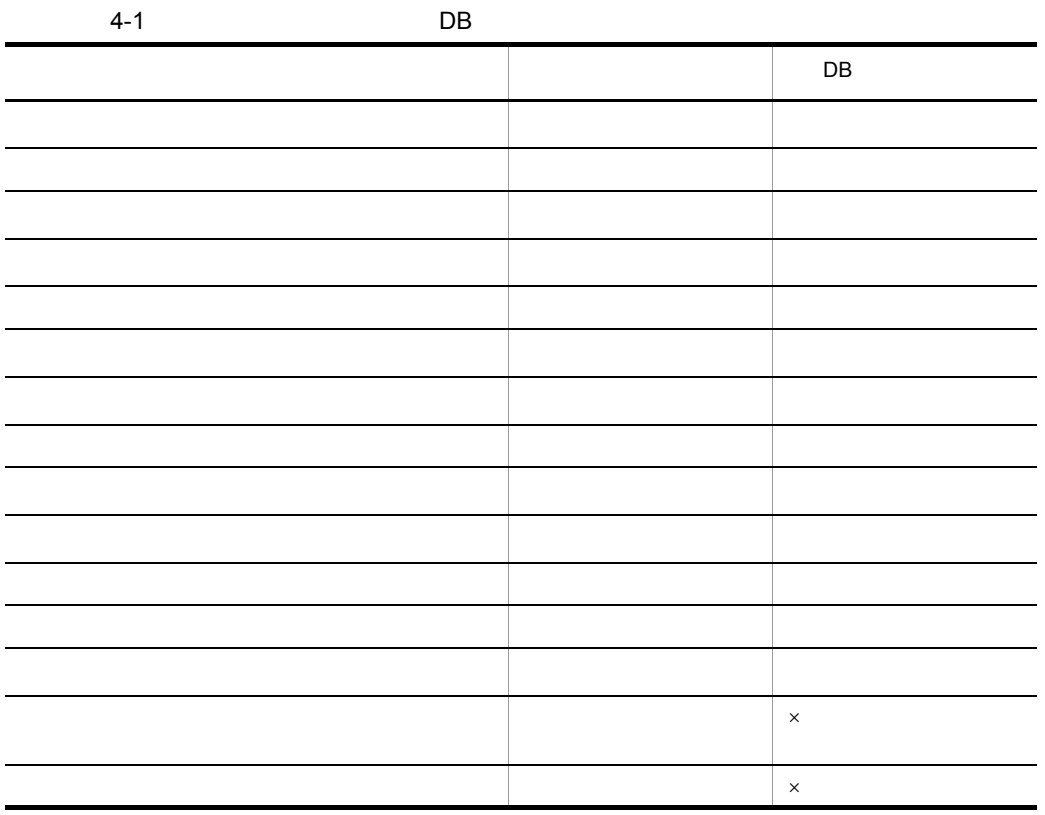

#### 4. Bibliotheca2 TS

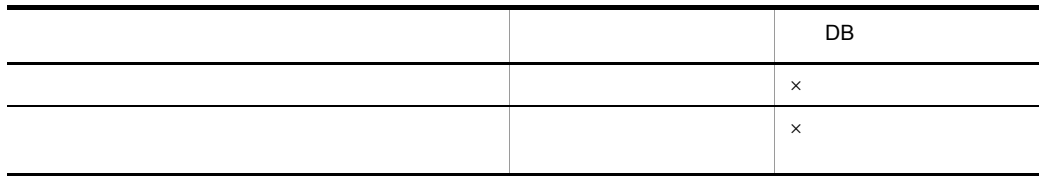

 $($   $)$ 

- $\times$
- $1$
- Groupmax Document Manager
- XML  $\,$
- $_{\rm{SGML}}$
- **•**  $\mathbf{r} = \mathbf{r} \times \mathbf{r}$
- $2\,$
- $3 \times 3$
- $4\,$
- **•** DB
- DB
- 
- DB
- DB
- **•**  $\mathbf{r} = \mathbf{r} \cdot \mathbf{r}$
- DB
- **•** 同義語辞書の設定状態
- DB
- **•** 検索対象ファイルのファイル名
- **•** 検索対象ファイルの登録文書数 • **•** *•*  $\delta$ **·**  $\partial$ **·**  $\partial$ <sup>32</sup><sup>2</sup>
- **•** 検索対象ファイルの前処理済文書数
- **•** 検索対象ファイルのインデクス部無効文書数
- **•** 検索対象ファイルのインデクス部物理格納ディレクトリ情報
- **•** 検索対象ファイルのデータ部無効文書数
- **• •**  $\mathbf{r} = \mathbf{r} \cdot \mathbf{r} + \mathbf{r} \cdot \mathbf{r} + \mathbf{r} \cdot \mathbf{r} + \mathbf{r} \cdot \mathbf{r} + \mathbf{r} \cdot \mathbf{r} + \mathbf{r} \cdot \mathbf{r} + \mathbf{r} \cdot \mathbf{r} + \mathbf{r} \cdot \mathbf{r} + \mathbf{r} \cdot \mathbf{r} + \mathbf{r} \cdot \mathbf{r} + \mathbf{r} \cdot \mathbf{r} + \mathbf{r} \cdot \mathbf{r} + \mathbf{r} \cdot \mathbf{r} + \mathbf{r} \cdot \$
- **•** The first product of the first product of the first product of the first product of the first product of the first product of the first product of the first product of the first product of the first product of the fi **•** 関連情報ファイルの登録文書数
- **•** 関連情報ファイルの無効文書数
- **•** 関連情報ファイルの物理格納ディレクトリ情報
- 
- $5$
- -

XML TS2XMLcnv

 $\,$  6

 $XML$   $XML$ 

6.3.20  $TS2XMLenv$  XML

 $\frac{7}{7}$ 

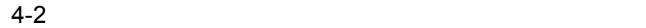

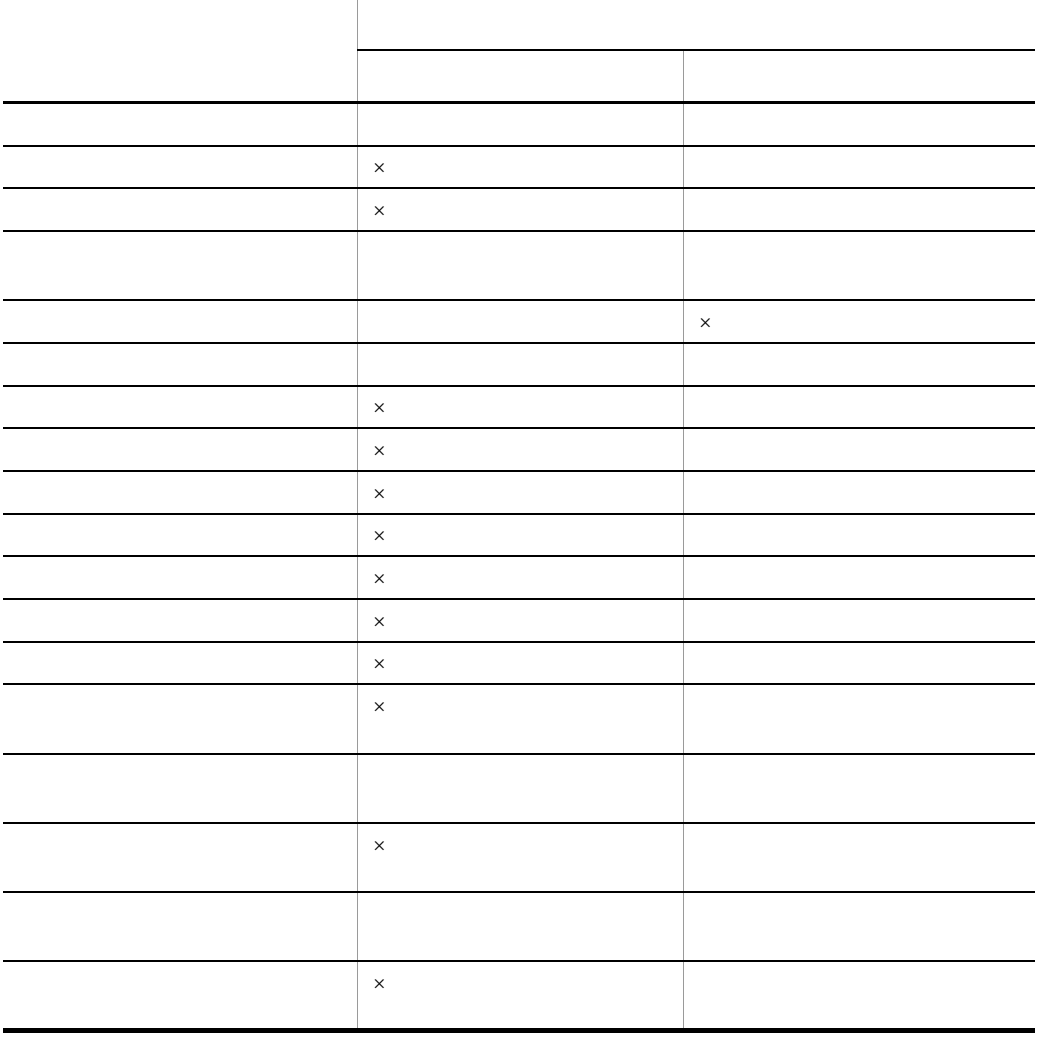

 $\times$ 

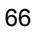

# $4.3$

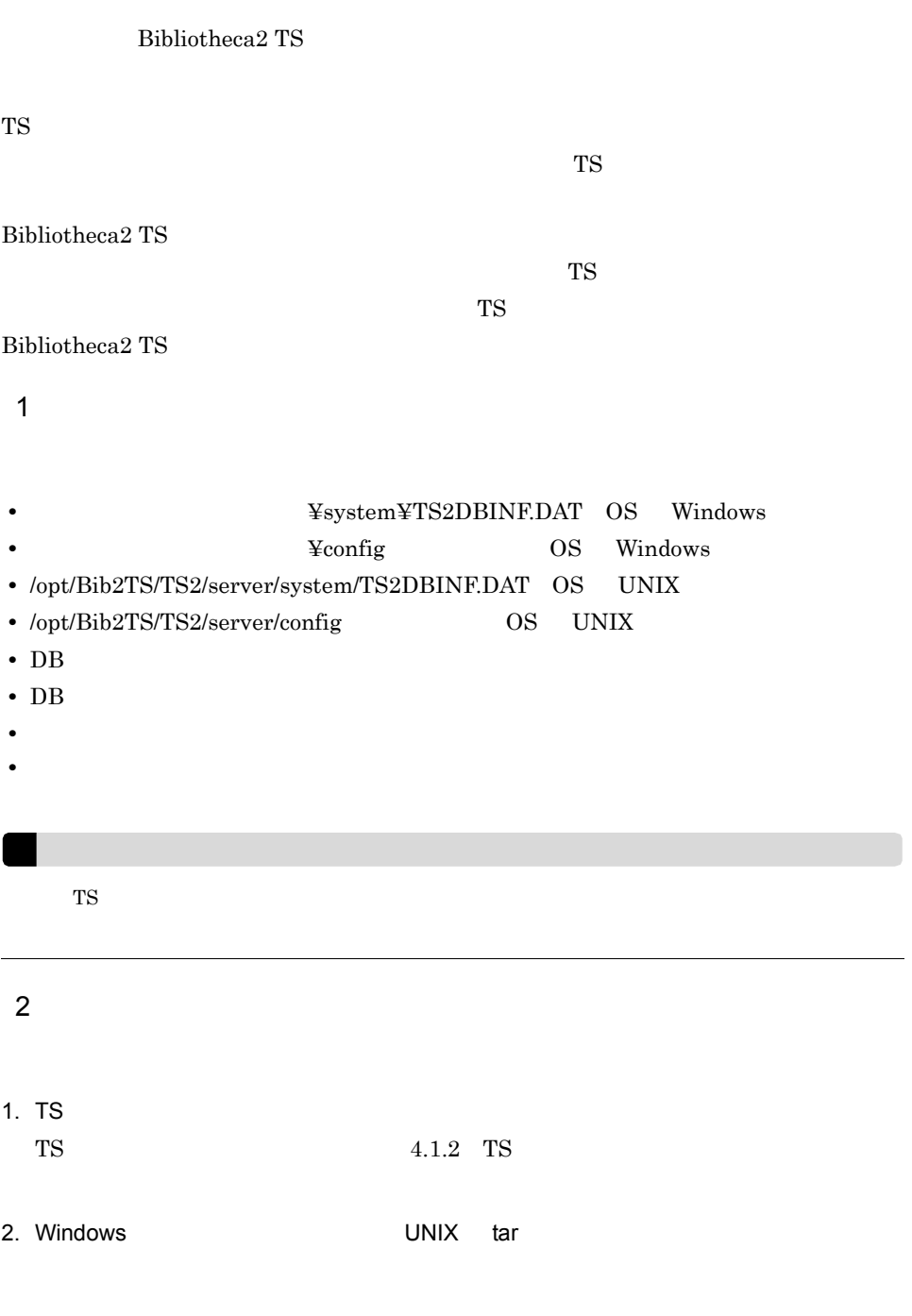

- TS
- OS Windows
- OS UNIX

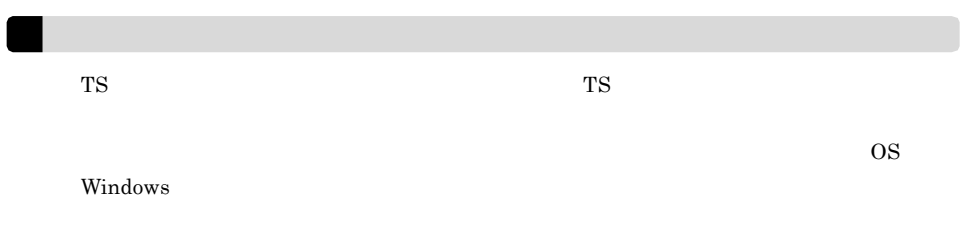

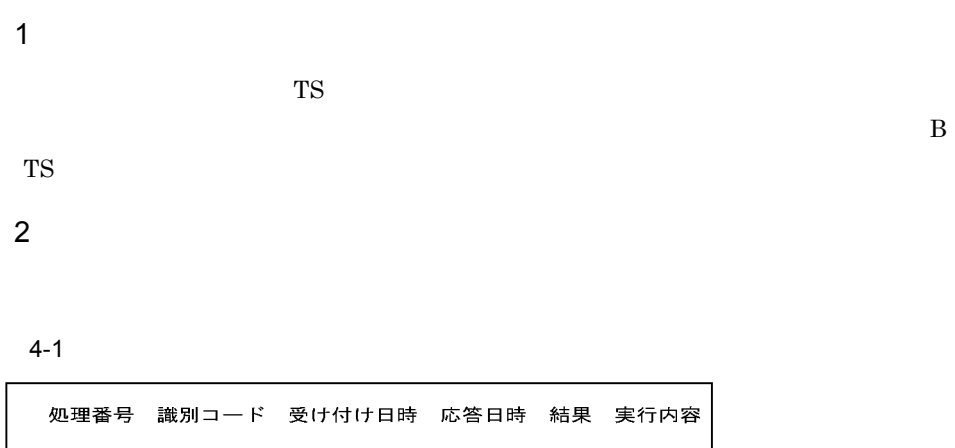

 $TS$ 

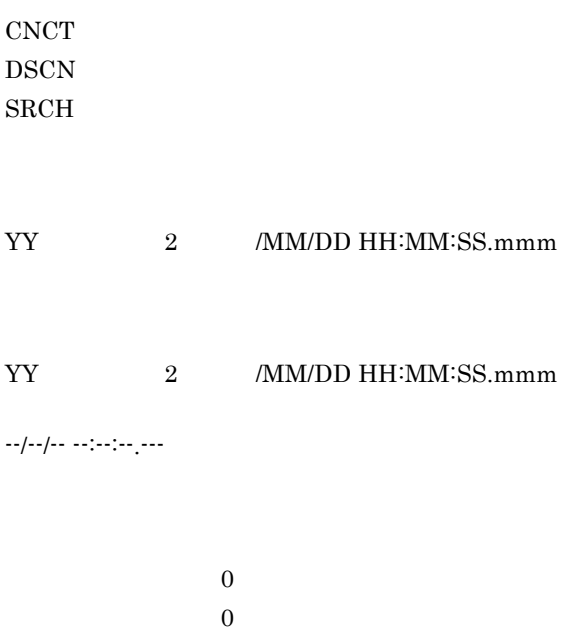

canceled

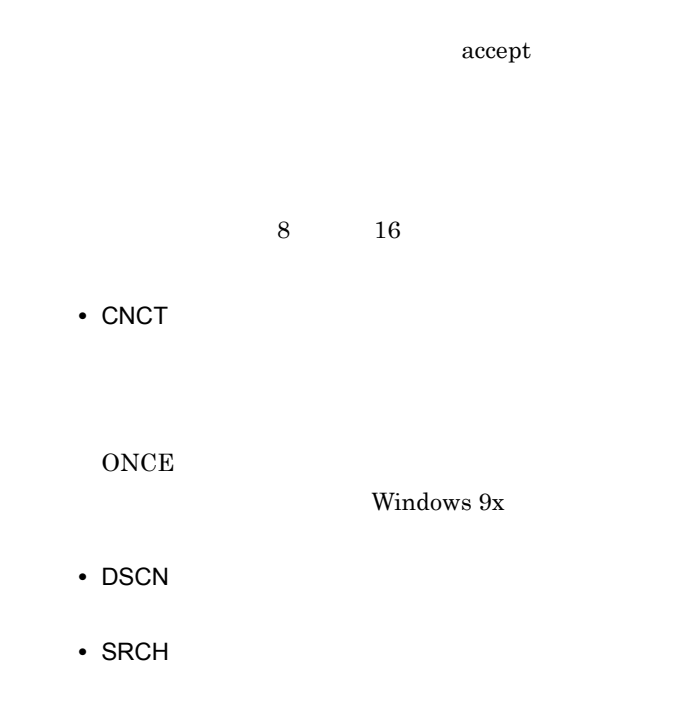

 $3$ 

 $4 - 2$ 

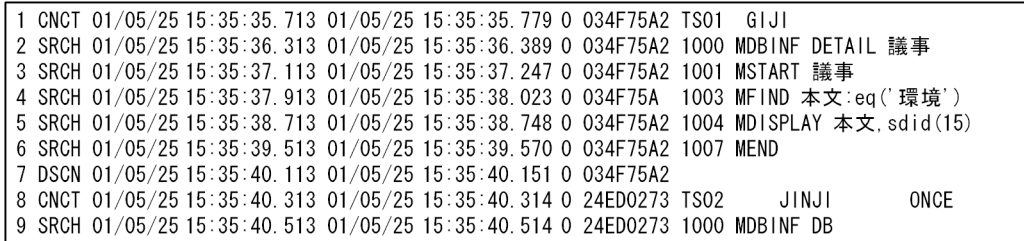

 $4-3$ 

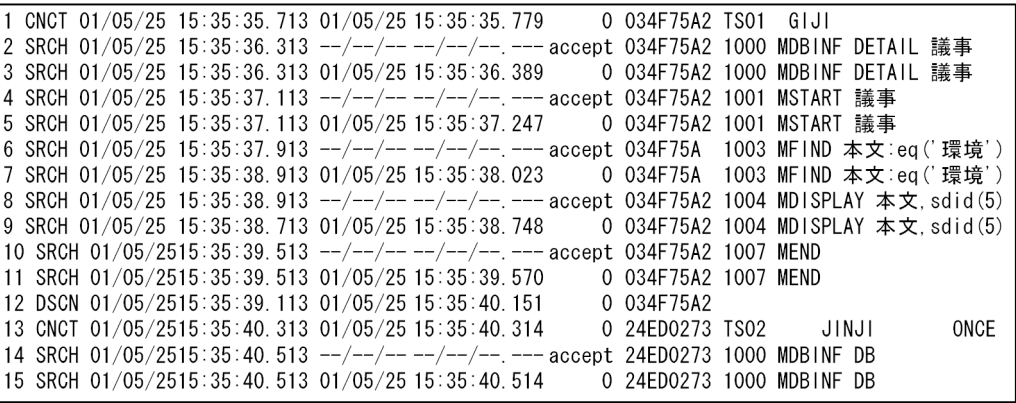

# $4.5$

Bibliotheca2 TS

#### 1 Bibliotheca2 TS

 ${\rm Bibliotheca2\;TS} \qquad \qquad {\rm Bibliotheca2\;TS}$ 

 $9901$  $9903$ 

Bibliotheca2 TS

2  $\blacksquare$ 

 $3 \pm 7$ 

 $\rm CPU$ 

 $4 \pm 4$ 

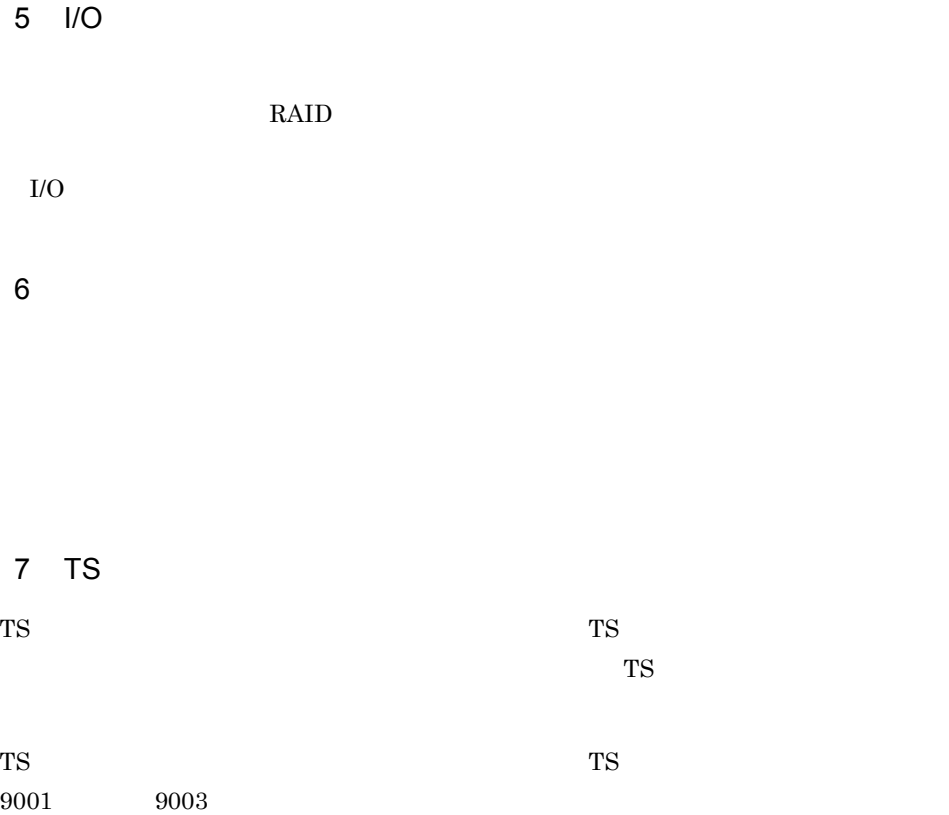

TS **the set of the set of the set of the set of the set of the set of the set of the set of the set of the set of the set of the set of the set of the set of the set of the set of the set of the set of the set of the set o** 

 $8<sub>5</sub>$ 

 $9$ 

TS max\_invalid\_char\_counts

max\_invalid\_char\_counts B TS

# $4.6$

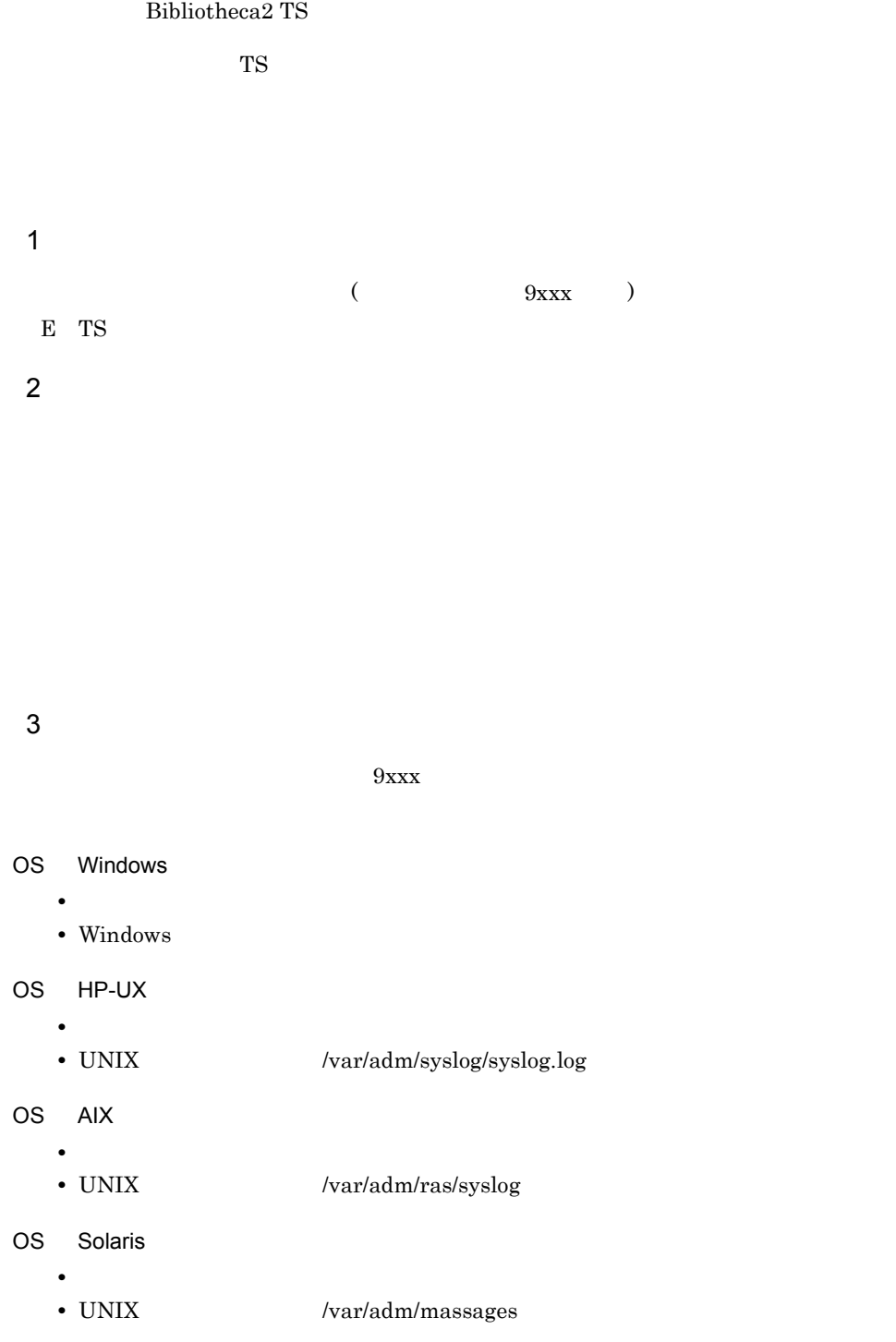

OS Linux

• **•**  $\mathcal{L} = \{ \mathcal{L} \mid \mathcal{L} \}$ • UNIX  $/var/log/massages$  $4$  $T<sub>S</sub>$ a OS Windows Visual C++  $\blacksquare$ Windows DR

b OS UNIX **TS2start** core **core** 5 クライアントダウン

a OS Windows • *•*  $\mathbf{P} = \{ \mathbf{P}_1, \mathbf{P}_2, \ldots, \mathbf{P}_N \}$ •<br>• <del>Carlos Education</del> Windows TS サービス TS サービス エヌトランド TS サービス しゅうしゅう エヌトランド

b OS UNIX OS HP-UX • *•*  $\mathbf{P} = \{ \mathbf{P}_1, \mathbf{P}_2, \ldots, \mathbf{P}_N \}$ 

• UNIX /var/adm/syslog/syslog.log

OS AIX

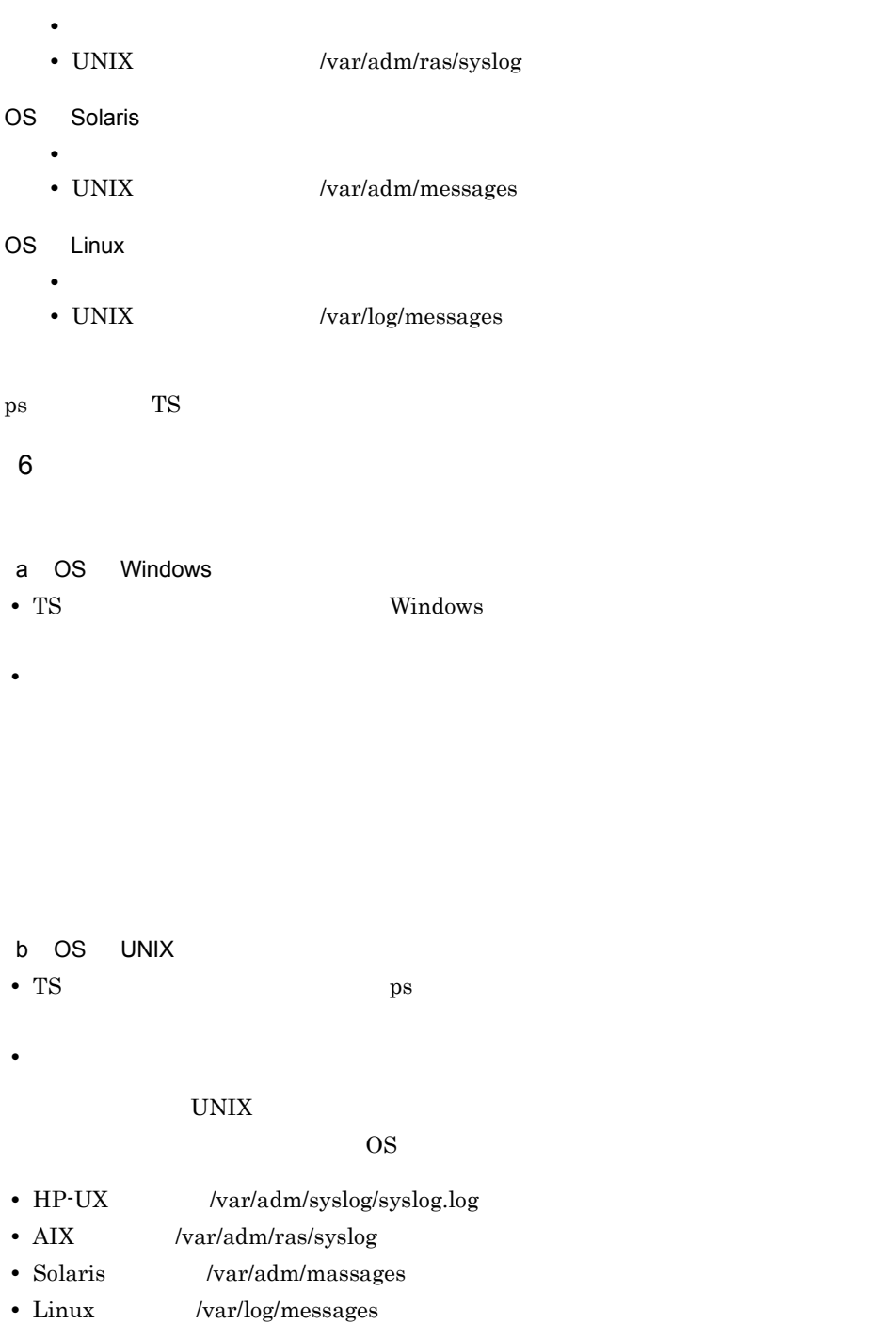

1. 原因を取り除く

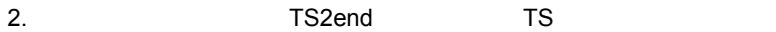

#### 4. Bibliotheca2 TS

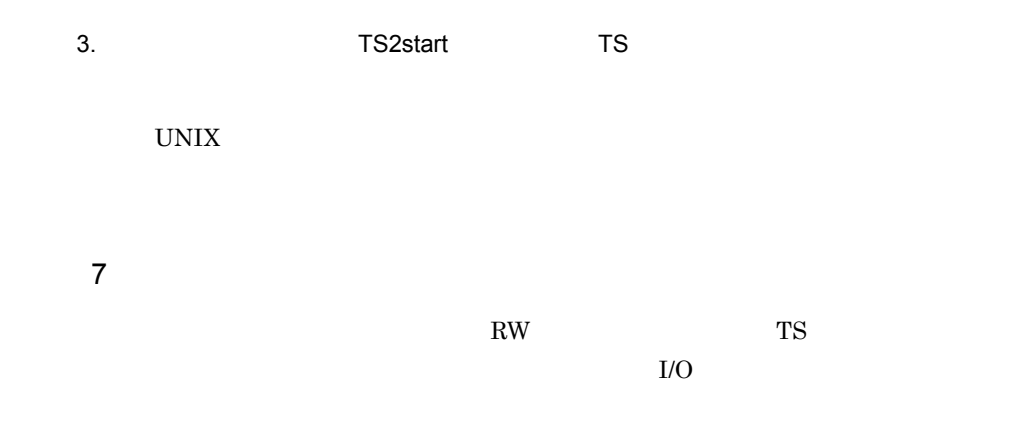

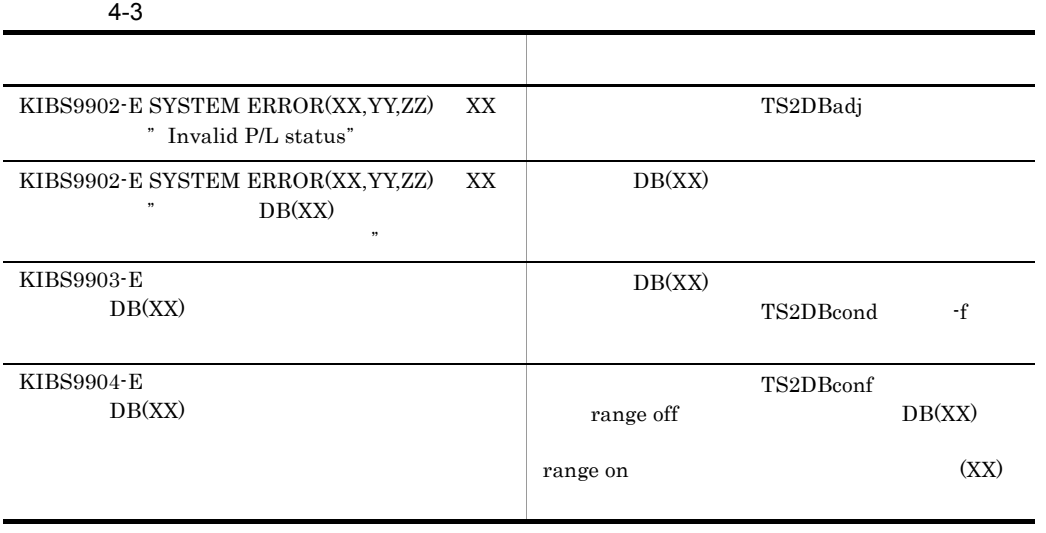

 $4.3$ 

 $8<sub>5</sub>$ 

 $KIBS2014-E$  DB

 $a$ 

#### 4. Bibliotheca2 TS

1.  $T_{\text{S2DBlist}}$  $2.$ • DB • DB **•** 物理格納ディレクトリ 3. FS2DBconf)

 $2.2.2$ 

 $\mathbf b$  $20%$ 

 $(a)$ 

TS2DBlist

c) 登録文書数に対する無効文書数の割合が多い場合  $20$ 

TS2DBcond

 $(a)$ 

 $9$ 

 $T$ S  $\sim$ 

# 5 DB

 $\begin{minipage}[c]{0.9\linewidth} \textbf{Bibliotheca2 TS} \end{minipage}$  $\overline{DB}$ 

ークS Windows<br>DB

 $DB$ 

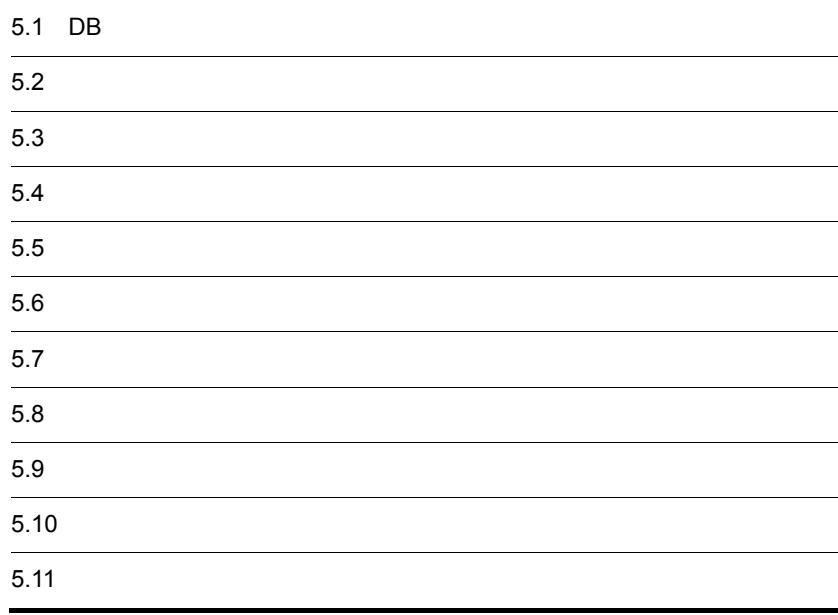

# 5.1 DB

 $DB$ 

## 5.1.1 DB

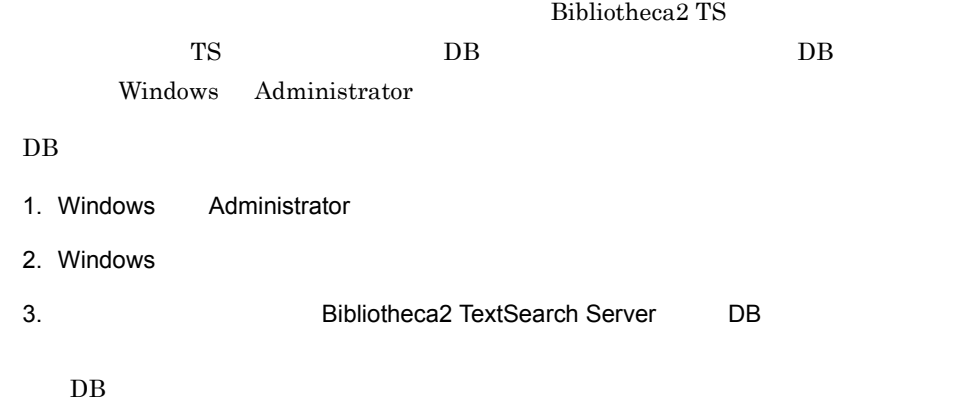

Bibliotheca2 TS

### 5.1.2 DB

 $DB$ 

1. DB  $DB$ 

5. DB

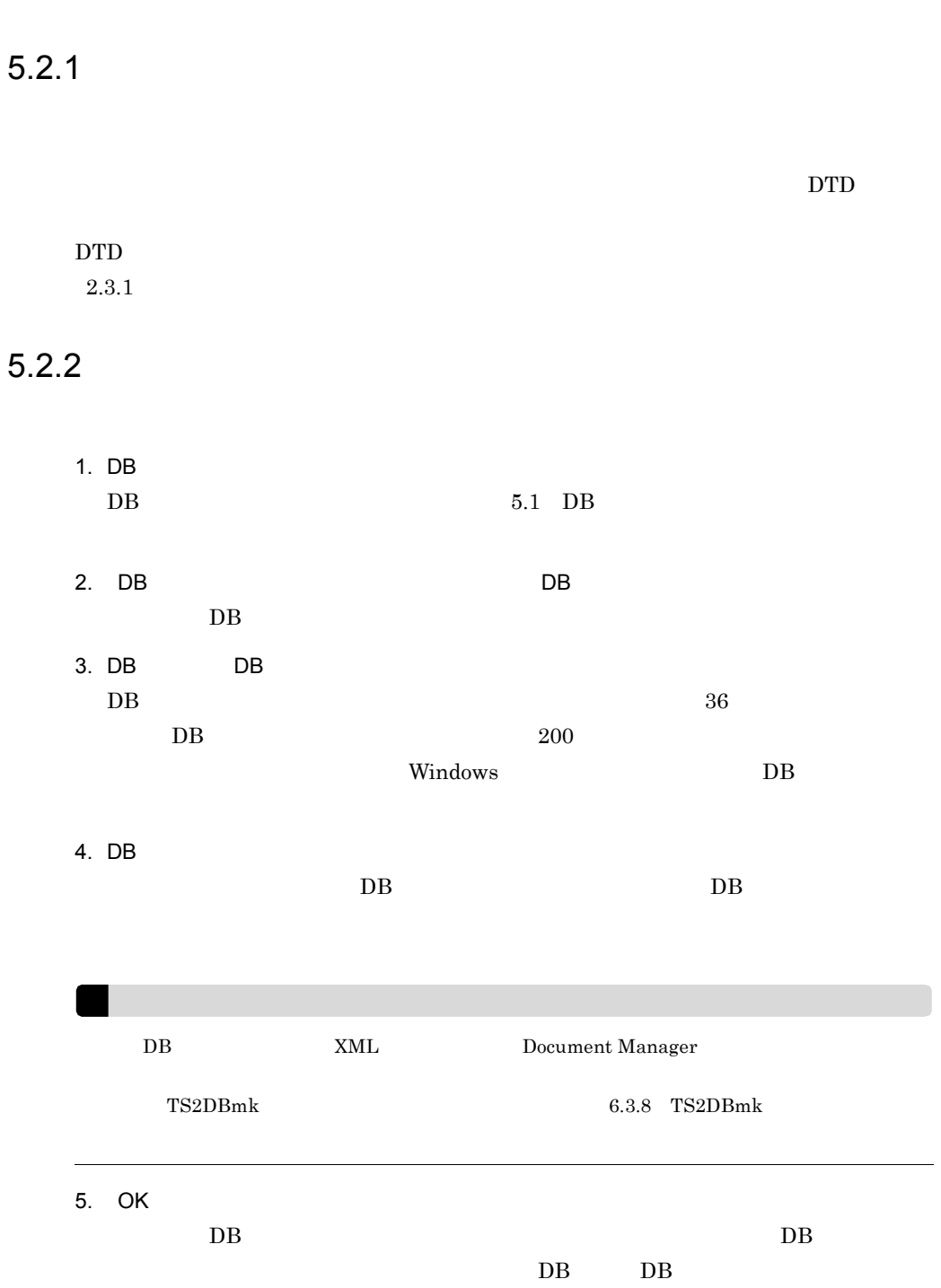

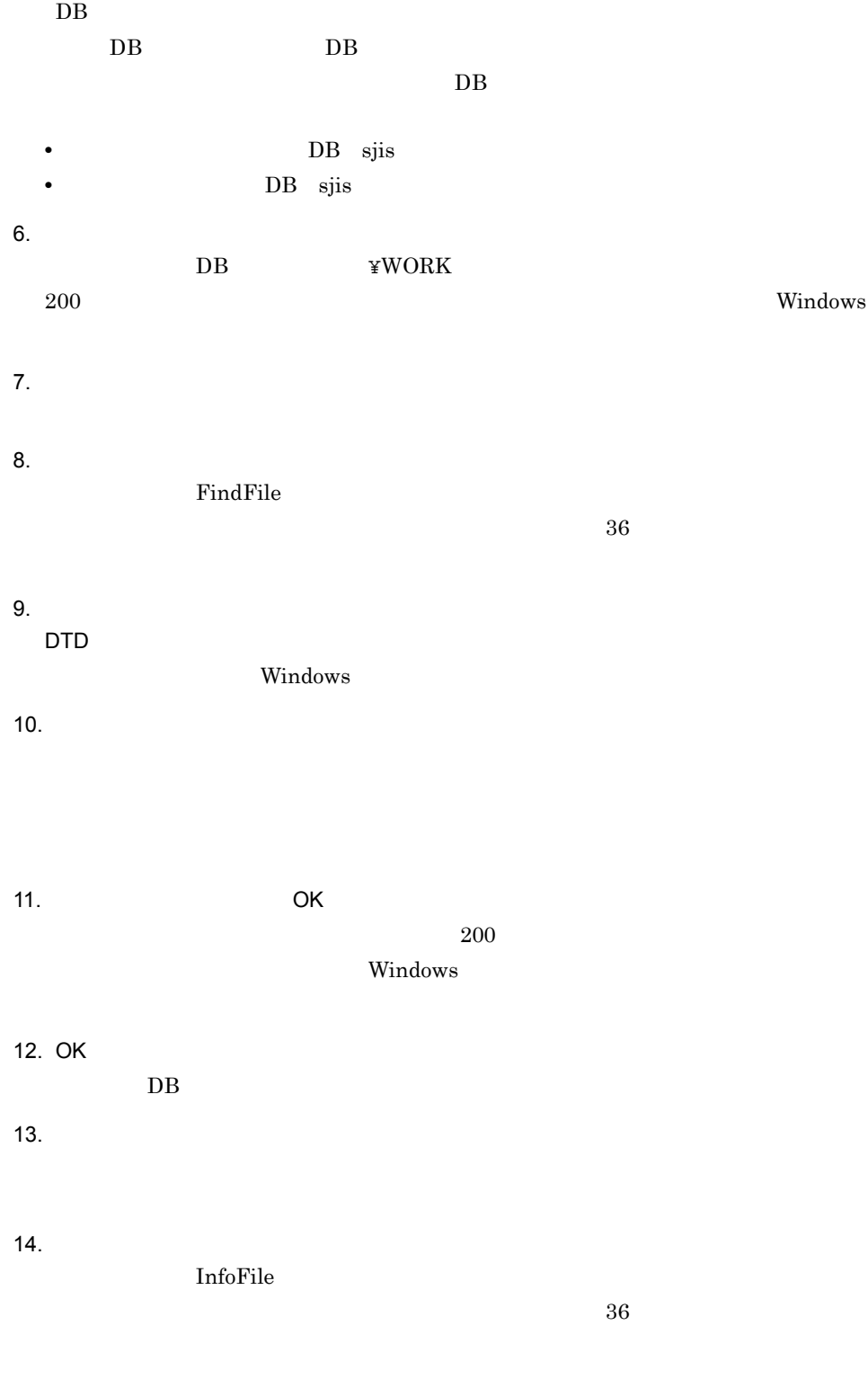

15. $\blacksquare$ 

 $\mathbf F$ 

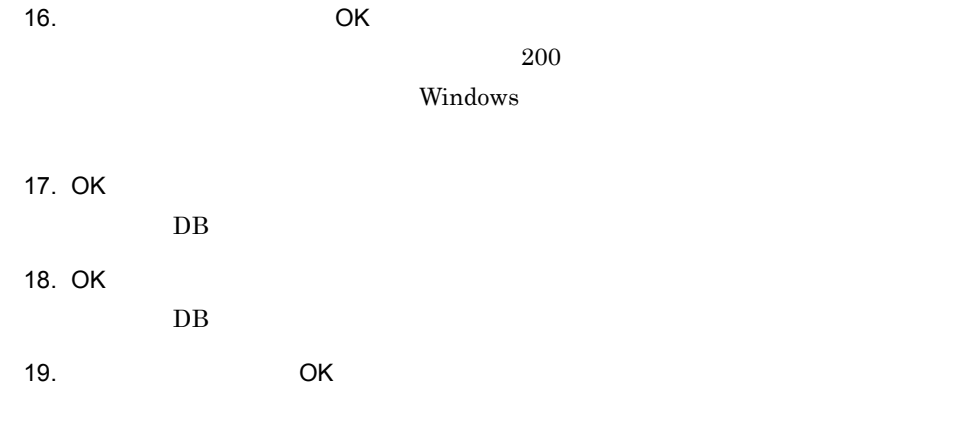

## $5.2.3$

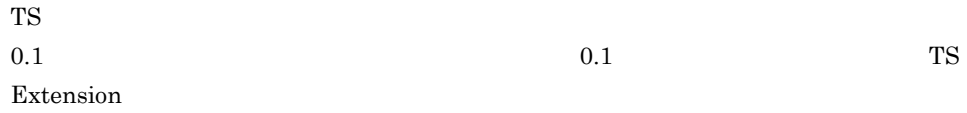

 $2.2.2(3)$ 

# $5.3$

## $5.3.1$

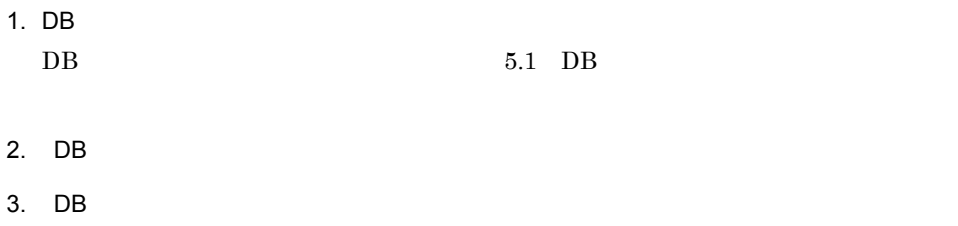

 $5.3.2$
#### $5.4.1$

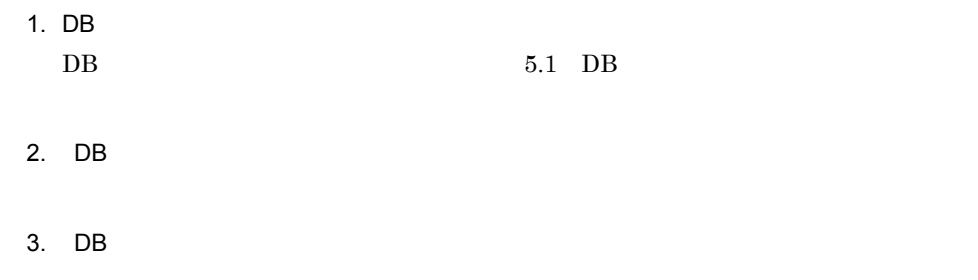

 $5.4.2$ 

 $TS$ 

 $5.5$ 

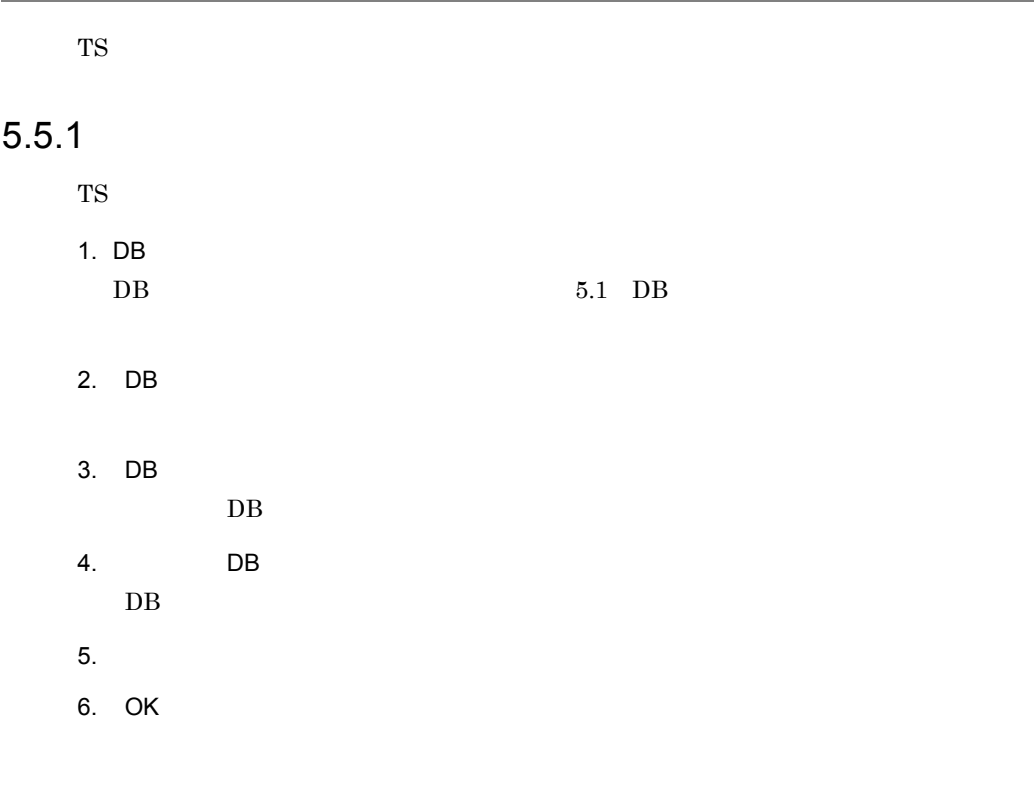

#### $5.5.2$

 $DB$ 

# $5.6.1$

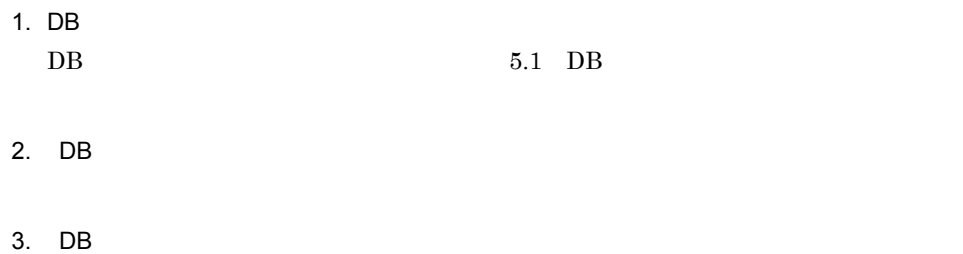

#### $5.6.2$

TS サーバー

# $5.7$  $DB$ TS2DBlist  $6.3.7$  TS2DBlist  $5.7.1$ 1. DB  $5.1 \quad \text{DB} \tag{5.1}$  $2.$  DB  $\overline{ }$ 3. DB  $\overline{\text{DB}}$  $5.7.2$  $\overline{\text{DB}}$ DB  $DB$

 $DB$ 

 $5-1$ 

**•** 無効文書数

**•** 初期

**•** 増分

 $\bullet$ 

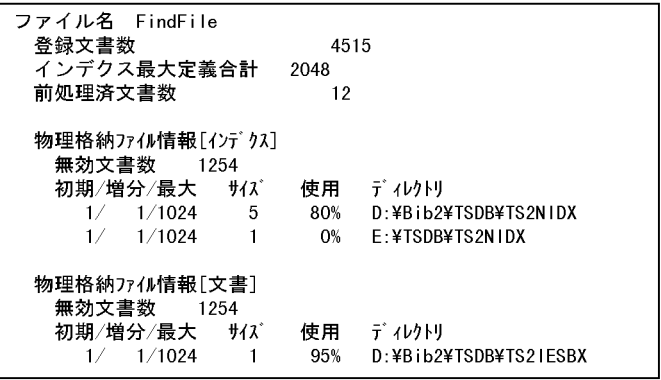

 $ID$ 

 $5-2$   $9-2$ 

**•** サイズ

**•** 使用

**•** ディレクトリ

**•** 無効文書数

**•** 初期

**•** 増分

**•** 最大

**•** サイズ

**•** 使用

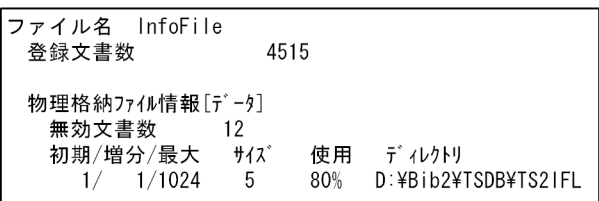

 $ID$ 

**•** ディレクトリ

# $SGML$  $_{\rm DTD}$  $XML$  DB  $D$ TS2XMLcnv  ${\tt TS2DTcpl}\qquad\qquad {\tt TS2DTmk}$  $5.8.1$ 1  $\blacksquare$ 1. DB  $5.1\quad \text{DB}\qquad \qquad 5.1\quad \text{DB}$  $2.$  DB  $\overline{ }$ 3. DB  $\overline{\text{DB}}$

- $4.$
- $5.$

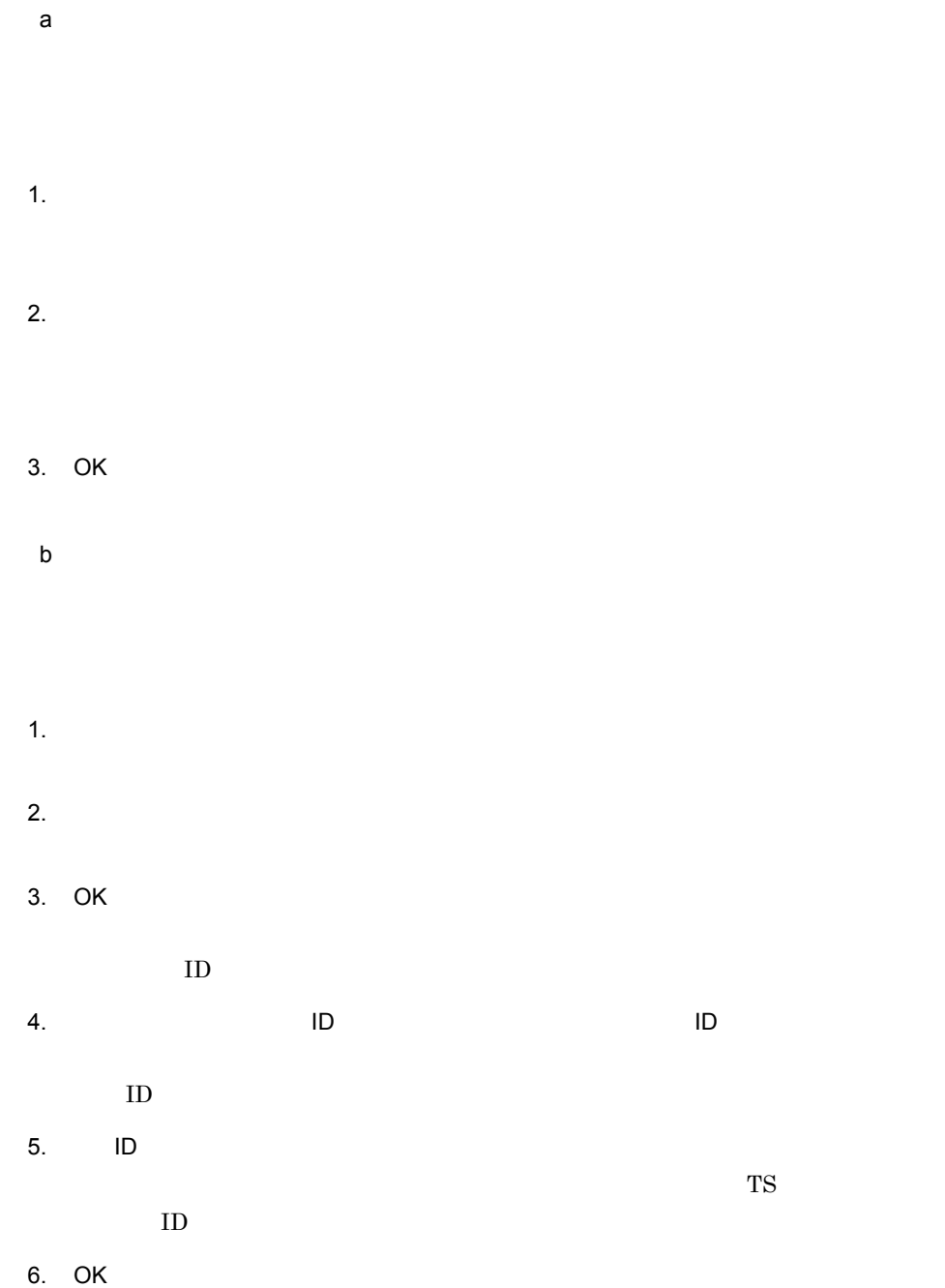

 $\frac{4}{3}$ . 6.

 $7.$ 8. OK

2  $\sim$ 

 $\Box$  ID  $\Box$  $\rm ID$ 

 $3 \sim 3$ 

# $5.8.2$

1.  $DB$  $2.$ 

### $5.8.3$

1 操作

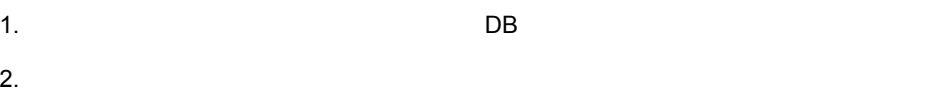

 $1.$ 

 $2.$ 

3. OK

 $1.$ 

 $2.$ 

3. OK

 $ID$ 

 $4.$  ID  $10$ 

ID  $\qquad \qquad$ 

5. **ID** 

6. OK

 $\blacksquare$  4. 6.

7. OK

2  $\sim$ 

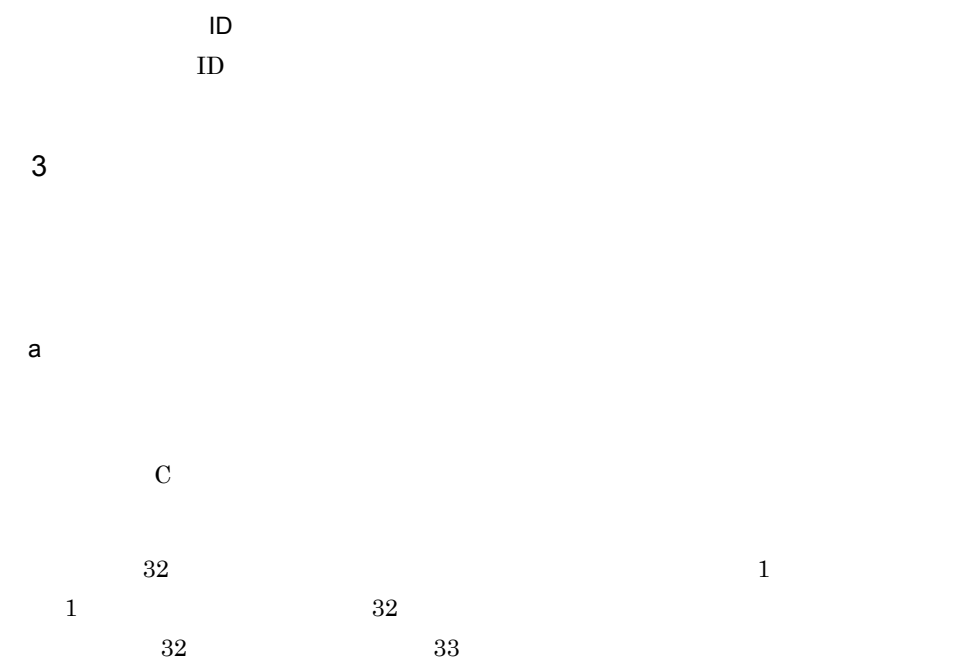

 $5-1$ 

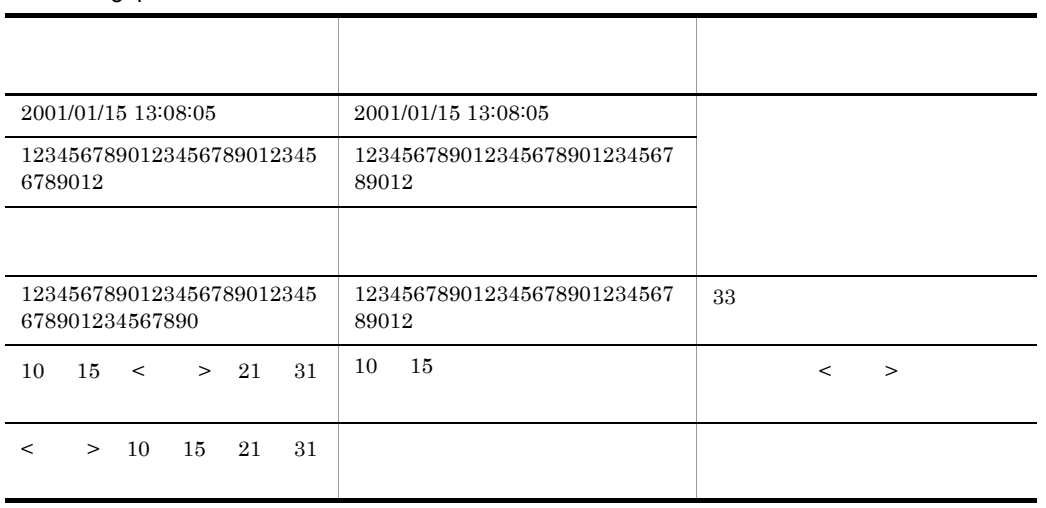

 $\langle \qquad \rangle$  0x0a 0x0d0a

 $\mathbf b$ 

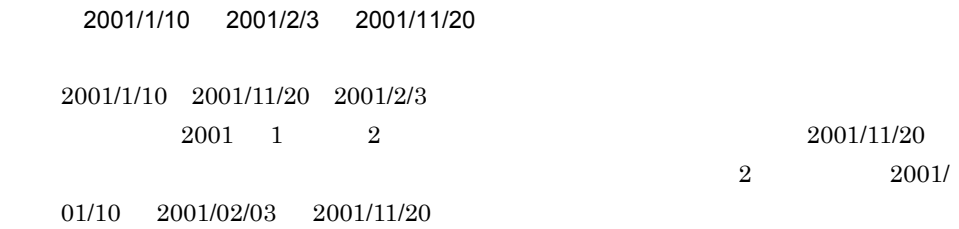

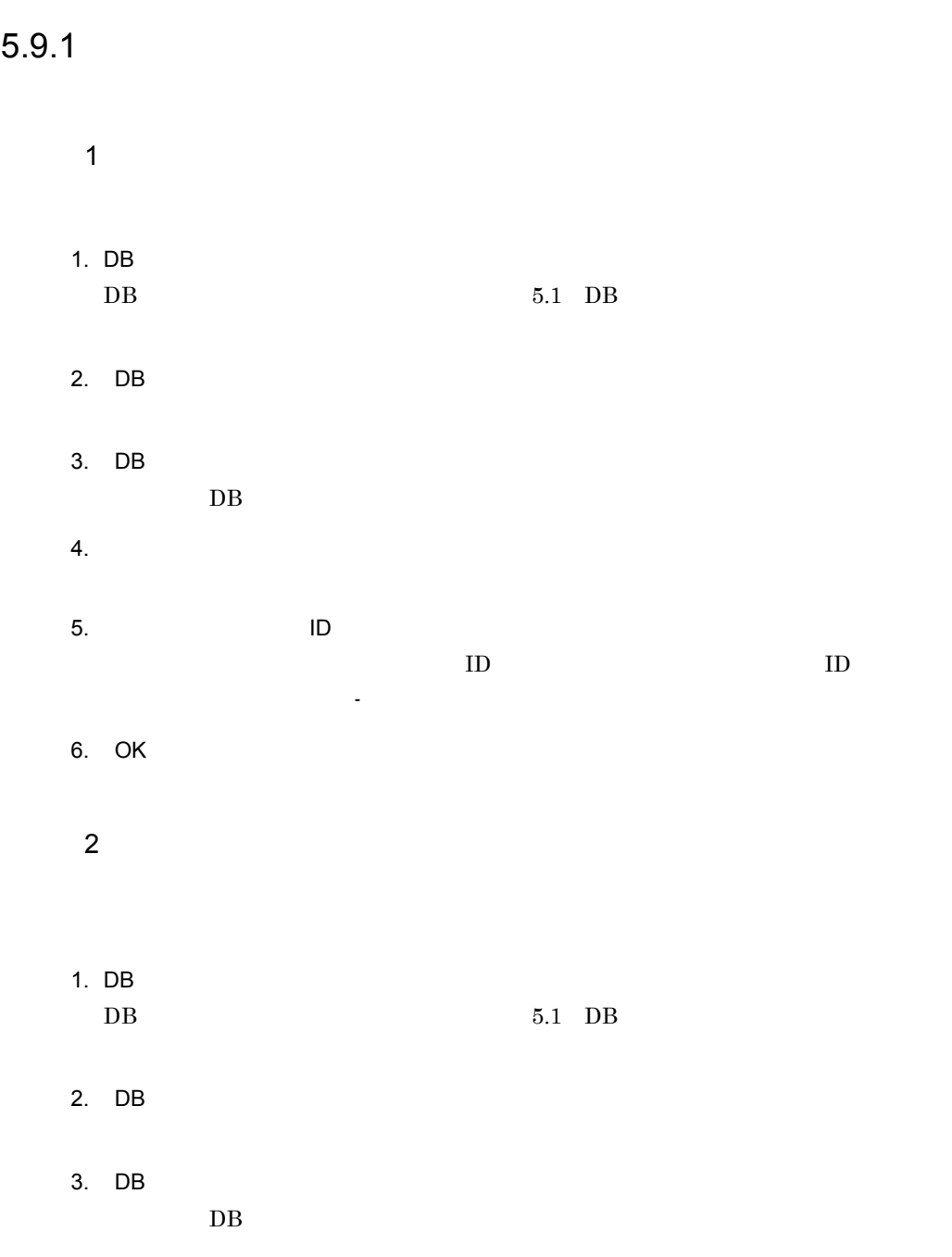

 $4.$  $5.$   $1D$  $ID$  ID  $ID$ る文書を削除する場合は -(ハイフン)を利用して範囲を指定します。 6. OK

 $5.9.2$ 

 $T$ S  $\sim$ 

 $10$ 

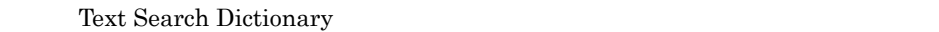

# $5.10.1$

- 1  $\blacksquare$  $2.3.1$  $\overline{c}$ 1.  $\blacksquare$ 2. DB  $5.1\quad \text{DB} \tag{5.1}$  $3.$  DB  $\overline{ }$ 4. DB  $\overline{\text{DB}}$  $5.$  $6.$
- 7. OK

# $5.10.2$

- $\overline{1}$  $\overline{c}$ 1.  $\blacksquare$ 2. DB  $5.1\quad \text{DB} \tag{5.1}$  $3.$  DB  $\overline{ }$ 4. DB  $\overline{\text{DB}}$  $5.$  $6.$ 7.「辞書ソースファイル名」に 1. で編集した辞書ソースファイル名をドライブ名からフ 8. OK  $5.10.3$ 
	- 1. DB  $5.1\quad \text{DB} \tag{5.1}$  $2.$  DB  $\overline{ }$ 3. DB

 $\overline{\text{DB}}$ 

 $4.$ 

# 5.11

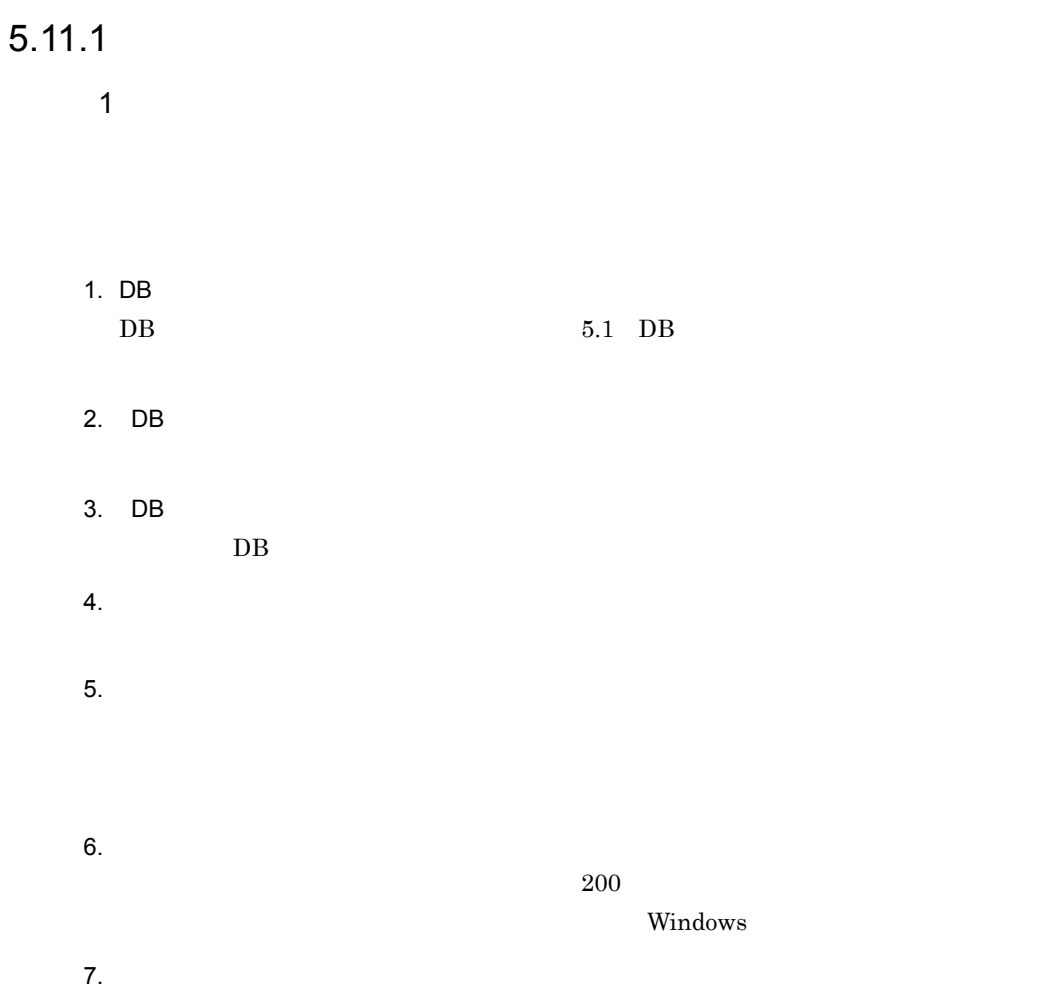

残物理格納ファイル定義可能サイズ≧今回定義する物理格納定義 [インデクス] 最大サイズの合計

(単位:メガバイト)

- 注 なお、この残物理格納ファイル定義可能サイズは、ユティリティコマンドTS2DBlistに -aオプションを指定して実行すると、リストの最後に表示されます。
	- 8. OK 9. OK  $\overline{\text{DB}}$  ok  $DB$  $2 \left( \frac{1}{2} \right)$ 1. DB  $DB$   $5.1$   $DB$ 2. DB  $\overline{\phantom{a}}$ 3. DB  $\overline{\text{DB}}$  $4.$  $5.$  $6.$  $200$ Windows  $7.$ 8. OK 9. OK  $\overline{\text{DB}}$  ok  $DB$

#### $5.11.2$

TS  $0.1$   $0.1$   $T<sub>S</sub>$ Extension

 $2.2.2(3)$ 

# *6* ユティリティコマンド

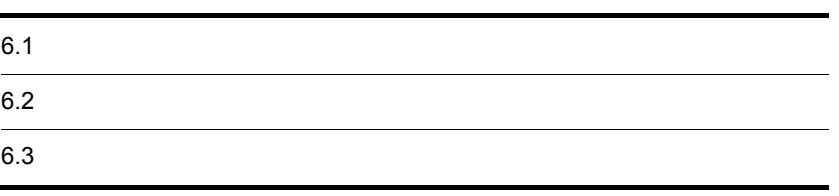

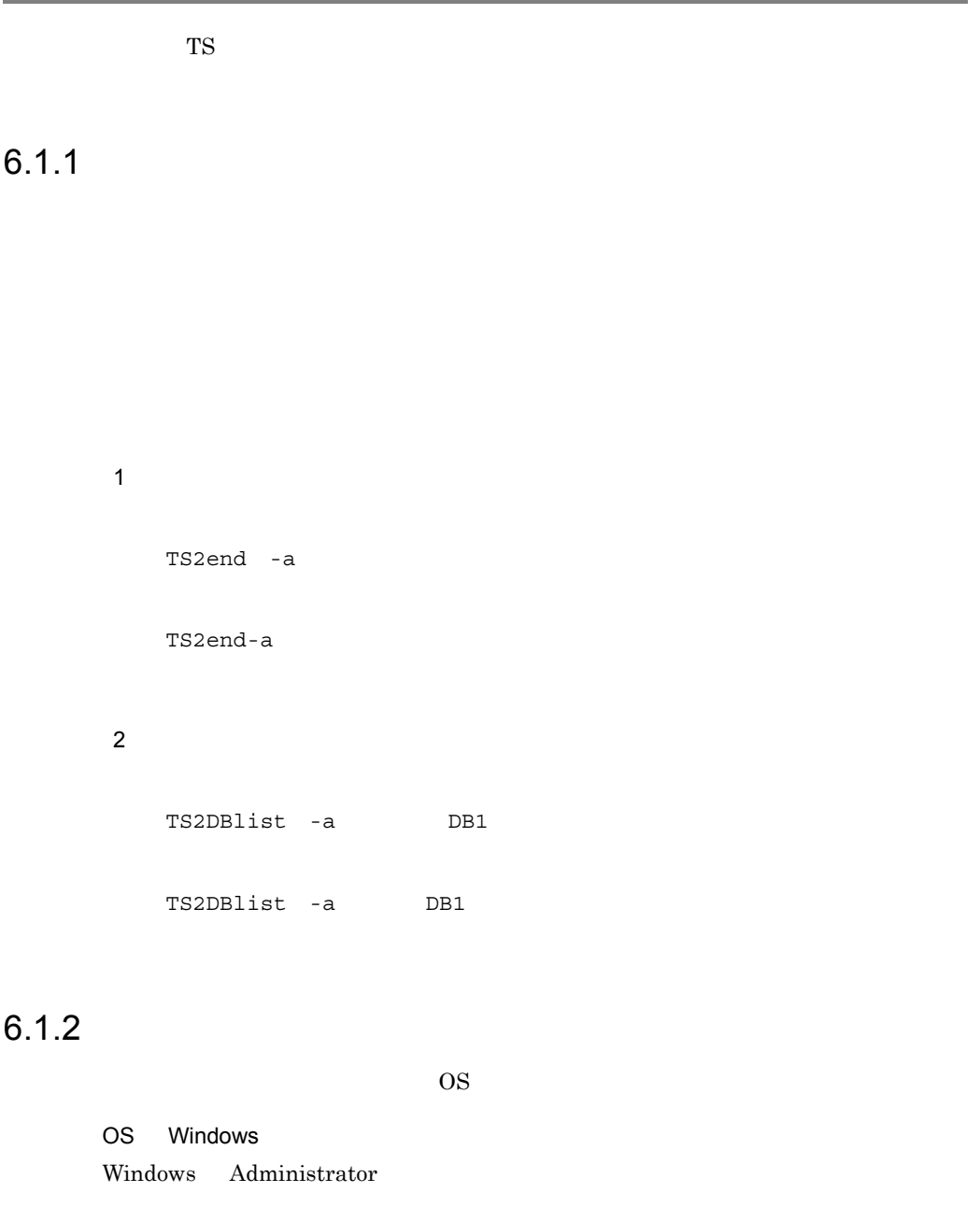

1. Windows Administrator  $2.$ 

OS UNIX

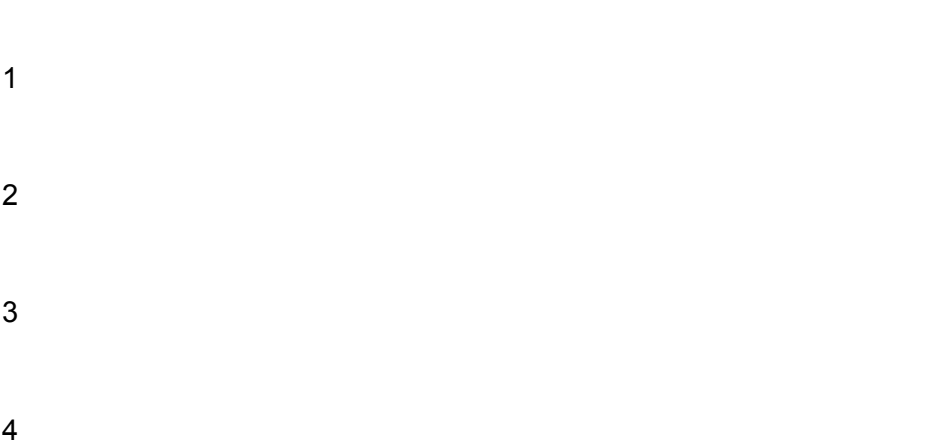

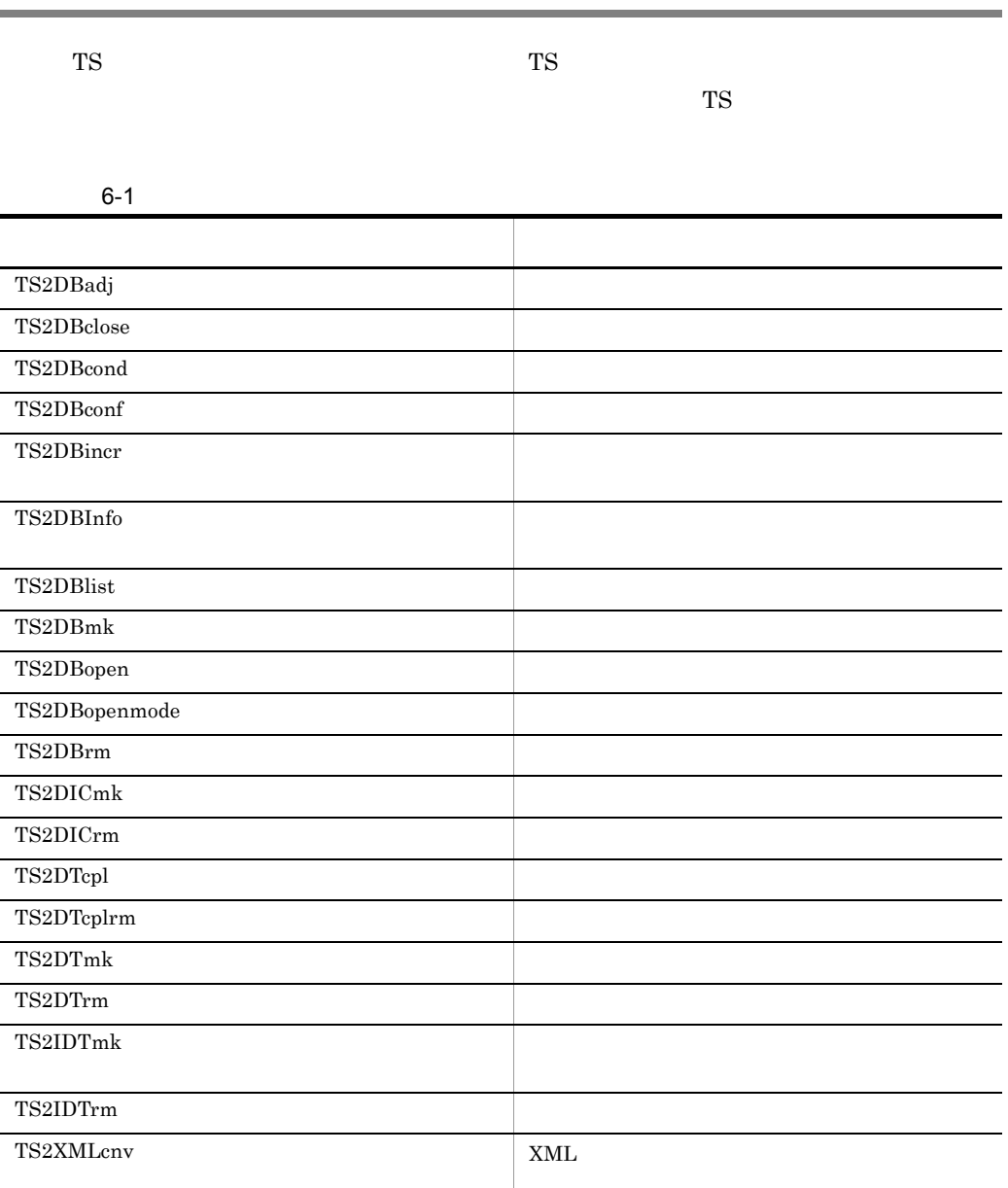

# 6.3.1 TS2DBadj

 $\overline{1}$ 

TS2DBadj

2 機能

KIBS9902-E

Invalid P/L status.

3 引数

4 注意事項

 $\mathbf 1$ TS2DBclose 2 機能

3 引数 4 注意事項

TS  $\overline{S}$ 

# 6.3.3 TS2DBcond

 $\overline{1}$ TS2DBcond -n -f -i DB 2 機能

TS2DBlist TS2DBlist  $100\%$  $5$  $100\%$ TS2DBconf 3 引数 -n -f  $KIBS9902-E$   $KIBS9903-E$ -i  $KIBS9902-E$   $KIBS9903-E$  $DB$  $DB$  200

6-1 DB

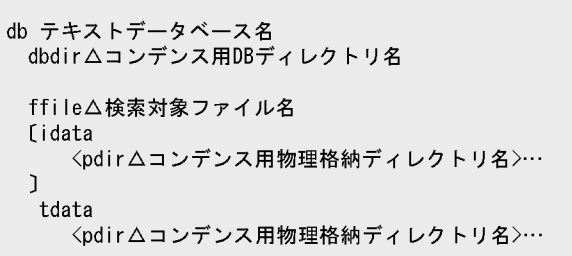

注 ディレクトリ名またはファイル名(パス名)に半角の空白が含まれる場合は,<br>ディレクトリ名またはファイル名(パス名)を「"(引用符)」で囲んで指定します。

 $-$ (\*  $$ dbdir DB DB  $DB$  $200$ OS Windows

 $\frac{1}{\sqrt{2}}$ ,  $\frac{36}{\sqrt{2}}$ 

idata

 $-n$ 

tdata

DB  $6-1$   $6-2$ 

db <sub>T</sub>

ffile

pdir コンデンス用物理格納学 しゅうしょく

 $200$ 

OS Windows

6-2 DB

db テキストデータベース名<br>dbdir△コンデンス用DBディレクトリ名 rfile△関連情報ファイル名 rdata <pdir△コンデンス用物理格納ディレクトリ名>…

注 ディレクトリ名またはファイル名(パス名)に半角の空白が含まれる場合は,<br>ディレクトリ名またはファイル名(パス名)を「"(引用符)」で囲んで指定します。

db ティストデータベース かたかな,-(半角ハイフン),および \_(半角アンダースコア)を使用して 36 dbdir DB  $DB$  $200$ OS Windows rfile  $\frac{1}{\sqrt{2}}$ ,  $\frac{36}{\sqrt{2}}$ rdata

pdir コンデンス用物理格納学 しゅうしょく

200  $\sim$ OS Windows

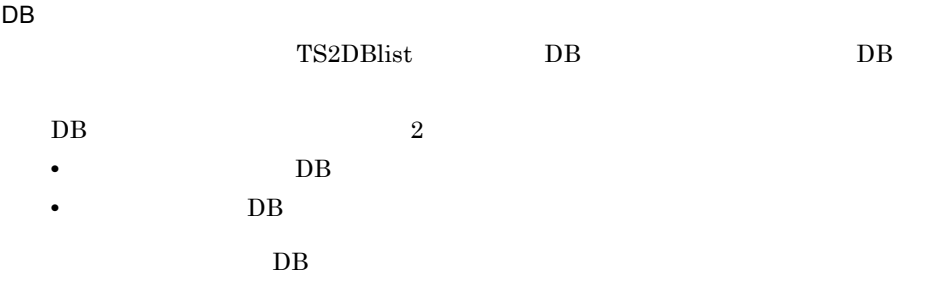

6-3 DB

テキストDBの詳細情報の表示例

検索対象ファイル用DB構造定義ファイル例

| DB: データベース 状態:オープン(メモリ常駐)<br>DB7'<br>1DB7'<br>1D<br>1D<br>1D<br>                                                                                                | db データベース<br>dbdir F:\WORK\\TSDB                            |
|----------------------------------------------------------------------------------------------------|-------------------------------------------------------------|
| -<検索対象コァイル≥ _                                                                                                    | ffile FindFile                                              |
| ファイル名 FindFile<br>4515<br>登録文書数                                                                                                    |                                                             |
| 最大文書ID<br>21354                                                                                                    |                                                             |
| インデクス最大定義合計<br>2048                                                                                                    |                                                             |
| 前処理済文書数<br>12                                                                                                    |                                                             |
|                                                                                                    |                                                             |
| 80<br>管理部サイズ<br>インデ クスサイズ<br>1024                                                                                                    |                                                             |
|                                                                                                    |                                                             |
| インクリメンタル情報<br>文字インデクス数<br>1048576<br>インクリメンタル対象文字インデクス数<br>2500<br>120<br>余剰インデクス容量                                                                             |                                                             |
| 上位インデクスサイズ情報<br>文字コード 使用<br>順位<br>0x30<br>$-55%$<br>$\mathbf{1}$<br>$\overline{2}$<br>0x20<br>36%<br>3<br>0x31<br>25%<br>4<br>0x34<br>23%<br>5<br>0x82A0<br>11% |                                                             |
| 物理格納ファイル情報[インデクス]                                                                                                    |                                                             |
| 無効文書数<br>125                                                                                                    |                                                             |
| 初期/増分/最大 _サイズ _ 使用 _ ディレクトリ _                                                                                                    | idata                                                       |
| 1/1024<br>5<br>$80\%$ D: $4B$ ib2 $\cdots$<br>1/1024<br>$0\%$ E: ¥TSD $\cdots$<br>$\overline{1}$                                                                | F: \WORK\\TSDB\\IDX1  <br>pdir<br>pdir<br>E:¥WORK¥TSDB¥IDX2 |
| 物理格納ファイル情報[文書]                                                                                                    |                                                             |
| 無効文書数<br>125                                                                                                    |                                                             |
| 初期/増分/最大__サイズ__使用__ディレクトリ _                                                                                                    | tdata                                                       |
| $1/$ 1/1024 1<br>95% D:¥Bi···                                                                                                    | F: ¥WORK¥TSDB¥TEXT  <br>pdir                                |
| <関連情報ファイル>                                                                                                    |                                                             |
| ファイル名 InfoFile                                                                                                    |                                                             |
|                                                                                                    |                                                             |
|                                                                                                    |                                                             |
| $\sqrt{2}$ $\sqrt{2}$                                                                                                    |                                                             |

(凡例)<br>┌──────┐<br>└──────<sup>│ :対照とする行</sup>

 $DB$ 

テキストDBの詳細情報の表示例

関連ファイル用DB構造定義ファイル例

| DB7 4レクトリ : D:¥Bib2¥TSDB<br>ワークティレクトリ : D:¥Bib2¥TSDB¥WORK                                                                                          | Tub データベニズ<br>dbdir F:¥WORK¥TSDB |
|----------------------------------------------------------------------------------------------------|----------------------------------|
| <検索対象ファイル><br>ファイル名 FindFile<br>4515<br>登録文書数                                                                                                    |                                  |
| 最大文書ID<br>21354<br>インデクス最大定義合計<br>2048<br>12<br>前処理済文書数                                                                                            |                                  |
| 80<br>管理部サイズ<br>インデ゛クスサイズ゛<br>1024                                                                                                    |                                  |
| <関連情報ファイル><br>$77/\sqrt{2}$ Inforile<br>登録文書数<br>4515<br>範囲指定検索<br>設定あり<br>D: ¥Bib2¥TSDB¥<br>TS2RG                                                 | rfile InfoFile                   |
| 管理部サイズ<br>10<br>範囲インデクスサイズ<br>500                                                                                                    |                                  |
| 物理格納ファイル情報[データ]<br>無効文書数<br>12<br>初期/増分/最大 サイズ<br>使用<br>ディレクトリ<br>$5^-$<br>$\overline{80\%}$<br>$-1/1024$<br>$\overline{D}$ : ¥Bib2 $\overline{ }$ | rdata<br>pdir F:\\URK\TSDB\DATA  |

(凡例)<br>「 ̄ ̄ ̄\_\_\_ ┐<br>ㄴ\_\_\_\_\_| :対照とする行

- 4 注意事項
- 

#### • DB TS2DBlist

• pdir

#### $\gamma$

 $\bullet$  -i  $\bullet$ 

#### $6.3.5$  TS2DBincr

**•** コンデンスの実行中は対象のテキストデータベースに対してデータの登録,削除,お

• **1** DB
$\mathbf 1$ TS2DBconf DB

 $\overline{2}$ 

3 引数

 $DB$ 

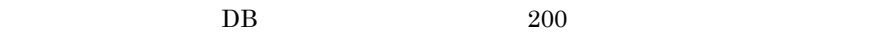

OS Windows

 $\overline{D}$   $\overline{D}$   $\overline{$ 

6-5 DB

```
<db テキストデータベース名
〔ffile△検索対象ファイル名
 [add∆idata
    くpdir△物理格納ディレクトリ名
       init△初期サイズ
       expn△増分サイズ
      max△最大サイズ>…
 J
 [add∆tdata∆
    くpdir△物理格納ディレクトリ名
       init△初期サイズ
       expn△増分サイズ
      max△最大サイズ>…
 J
\mathfrak{I}[[r_add△] rfile△関連情報ファイル名
[range△ {on△範囲指定検索ファイル格納ディレクトリ | off} ]
  [ [add△] rdata△
     くpdir△物理格納ディレクトリ名
       init△初期サイズ
       expn△増分サイズ
       max△最大サイズ>…
 \mathfrak{I}\rangle\cdots ] \rangle\cdots
```
注 ディレクトリ名またはファイル名 (パス名)に半角の空白が含まれる場合は、 ディレクトリ名またはファイル名(パス名)を「"(引用符)」で囲んで指定します。

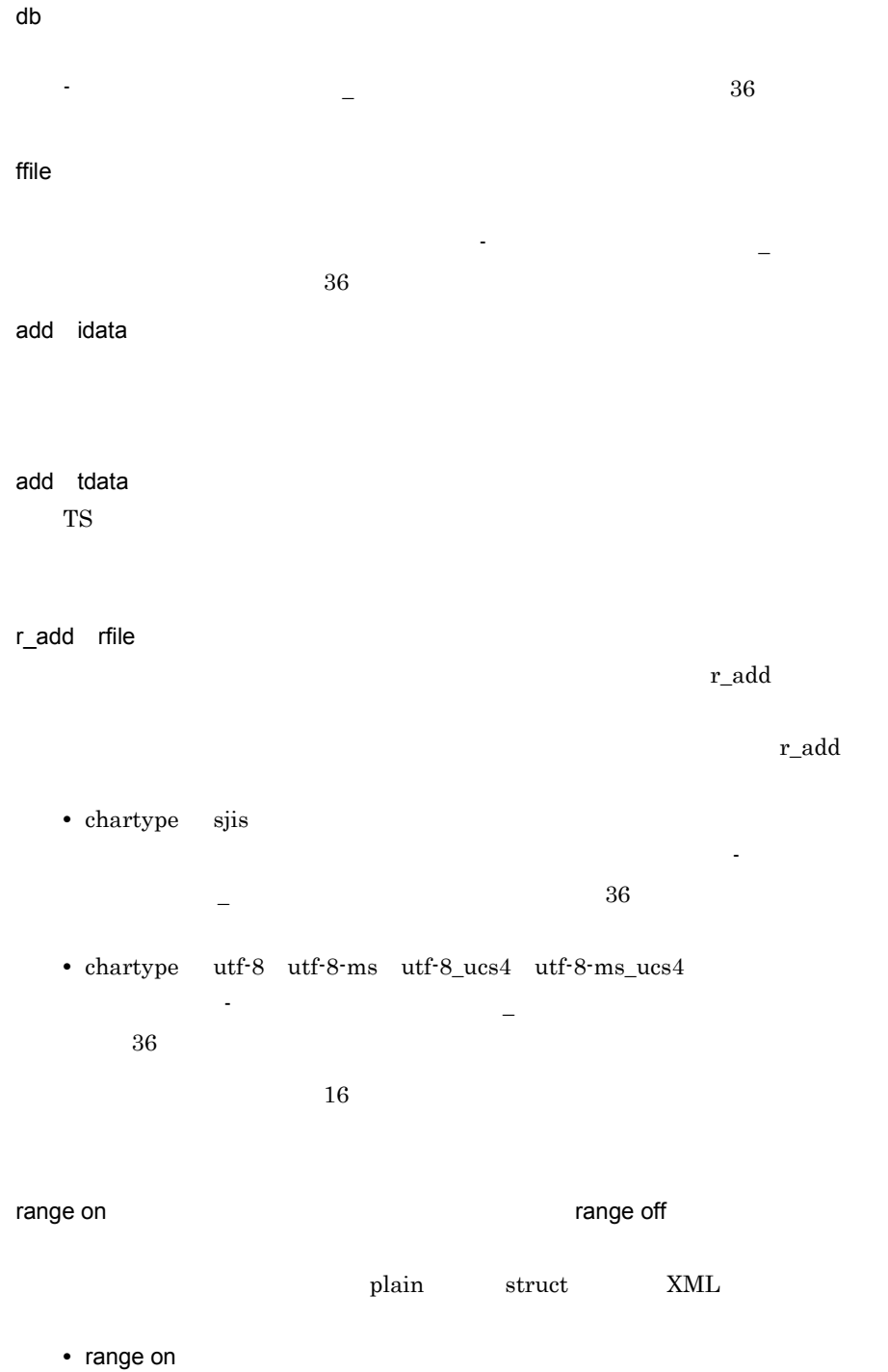

 $200$ OS Windows **•** range off  $r\_add$ add rdata  $\mathbf{add}$  $\mathbf{add}$ pdir  $200$ OS Windows • init  $1 \t 2,048$ • expn  $0 \t 2,047$ • max  $1 \t 2,048$  $+$  +  $+$   $\Leftarrow$ 

 $\mathbf F$ 

 $6.$ 

残物理格納ファイル定義可能サイズ≧今回定義する物理格納定義 [インデクス] 最大サイズの合計 (単位:メガバイト)

注 なお、この残物理格納ファイル定義可能サイズは、ユティリティコマンドTS2DBlistに -aオプションを指定して実行すると、リストの最後に表示されます。

 $DB$ 

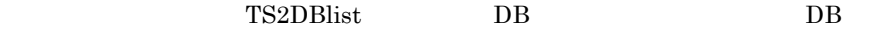

 $DB$  3 3

• **•** FindFile • The InfoFile of the InfoFile • **OtherFile**  $DB$  1 5  $DB$ 

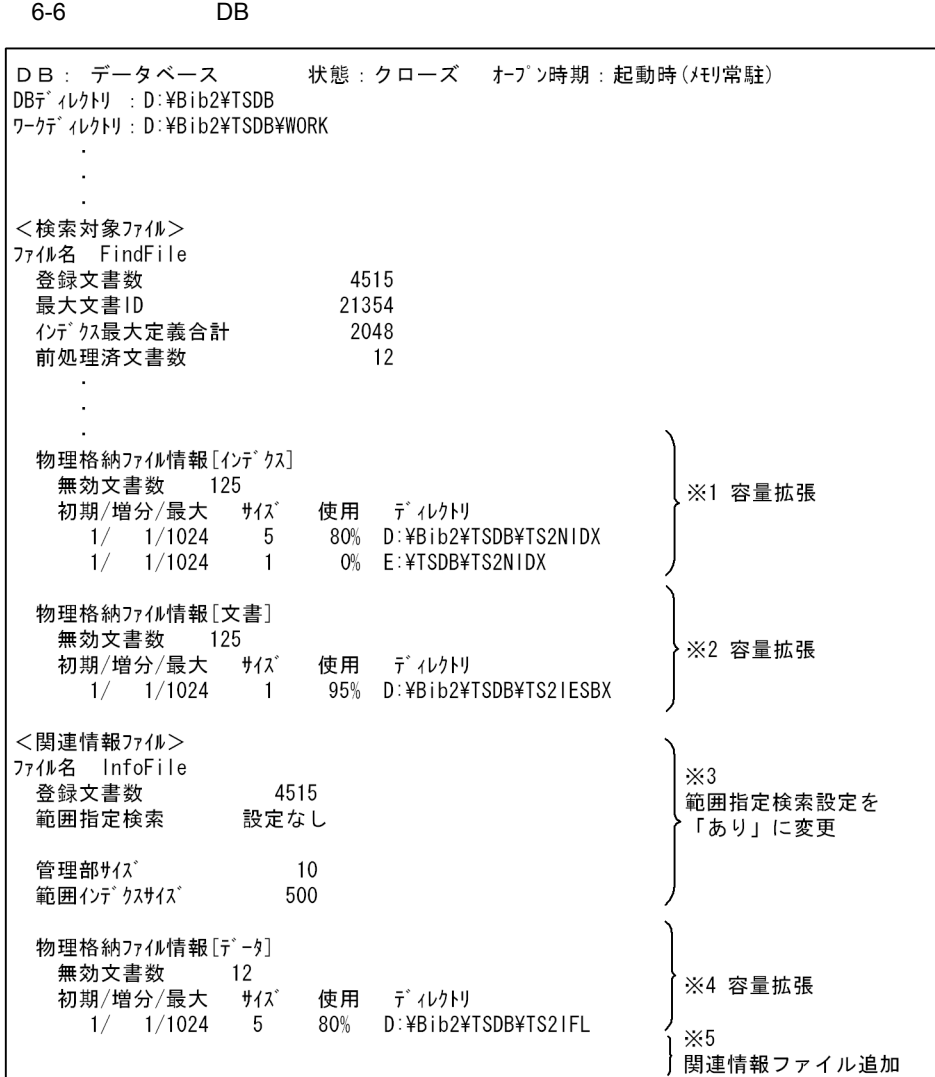

 $FindFile$ 

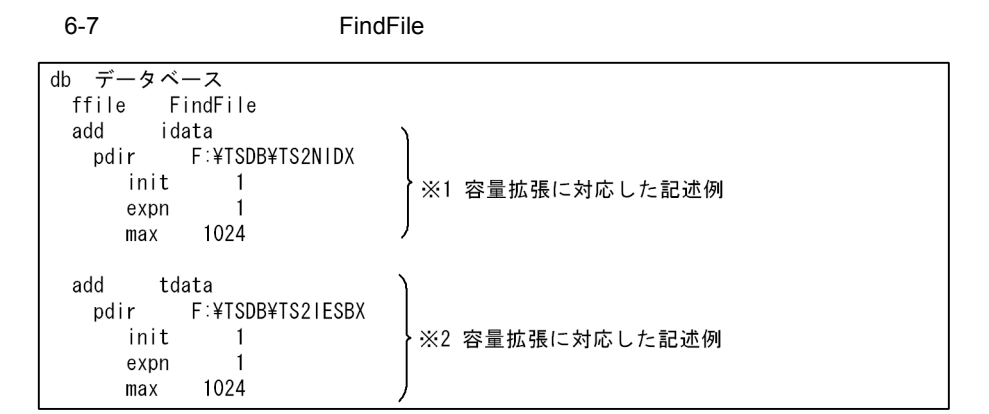

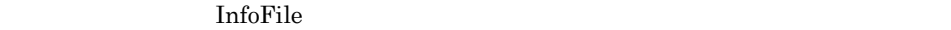

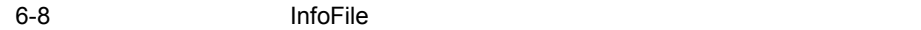

```
db データベース
 rfile InfoFile
 range on F:¥TSDB¥TS2RG |※3 範囲指定検索「あり」に対応した記述例
  dd rdata<br>pdir F:¥TSDB¥TS2IFL
 add
     init
          \sim 1
                           ├※4 容量拡張に対応した記述例
     expn
             \overline{1}1024
     max
```
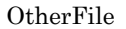

6-9 OtherFile

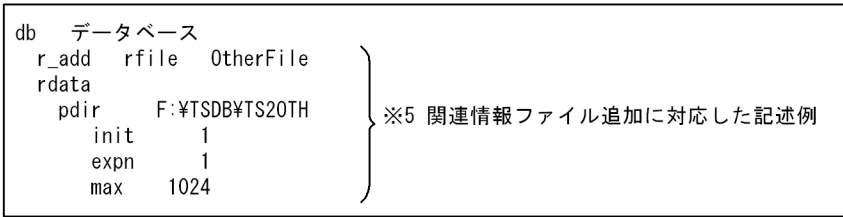

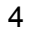

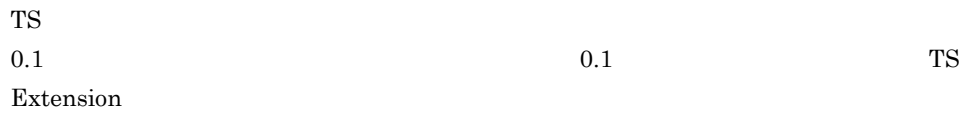

 $2.2.2(3)$ 

 $\overline{1}$ TS2DBincr

2 機能

TS2DBlist

- **Product TS2DBlist** 
	- $10\,$ • **• TS2DBlist**
- $1,000$
- $\overline{3}$

4 注意事項

#### 6.3.6 TS2DBInfo

1 形式 TS2DBInfo -p 2 機能 3 引数  $-p$  $200$ 

OS Windows

 $6-10$ 

△0項目名△0=△0項目値

注1 △0は、0文字以上の半角の空白を示します。

- <テキストデータベースのカスタマイズ情報定義ファイル記述上の注意事項><br>・項目名と項目値は必ず1行に記述してください。複数行にわたる記述はできません。<br>・1行は改行コードを含んで1,024バイト以内で記述してください。1行が1,024バイト以 上の場合、不正な設定となります。
- ・行の先頭に半角のアスタリスク(\*)を記述した行は、コメント行として扱われます。

 $6-2$ 

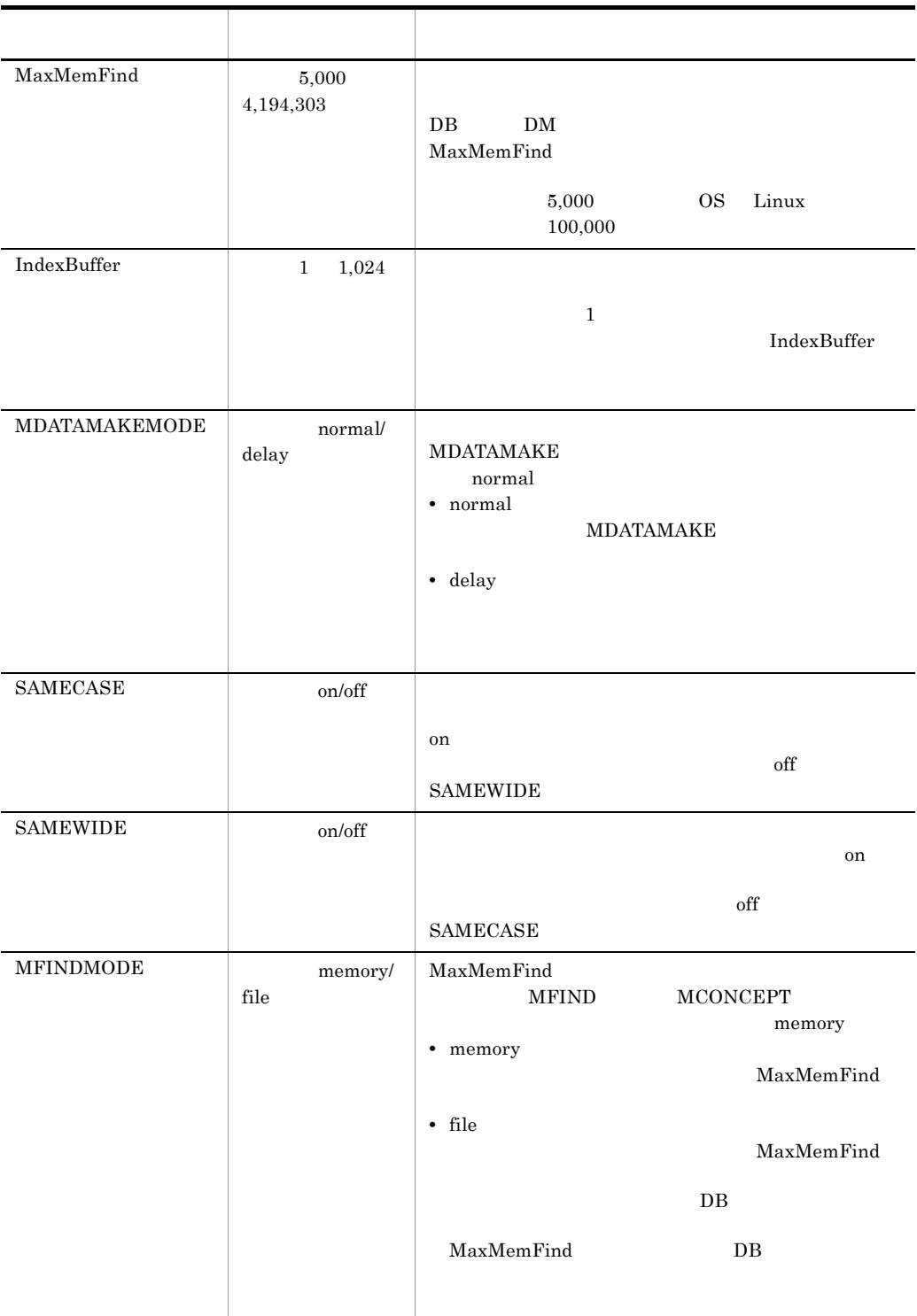

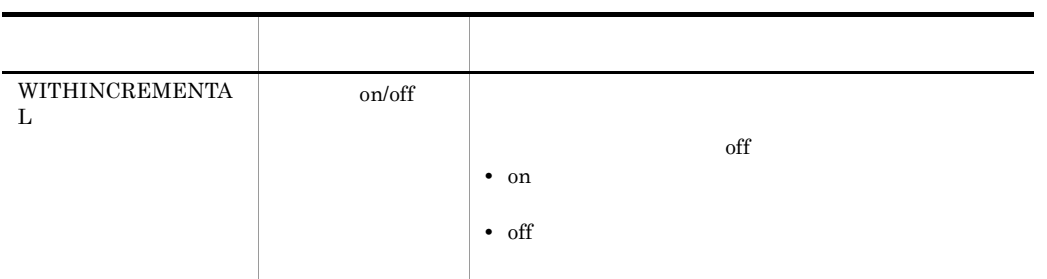

4 注意事項

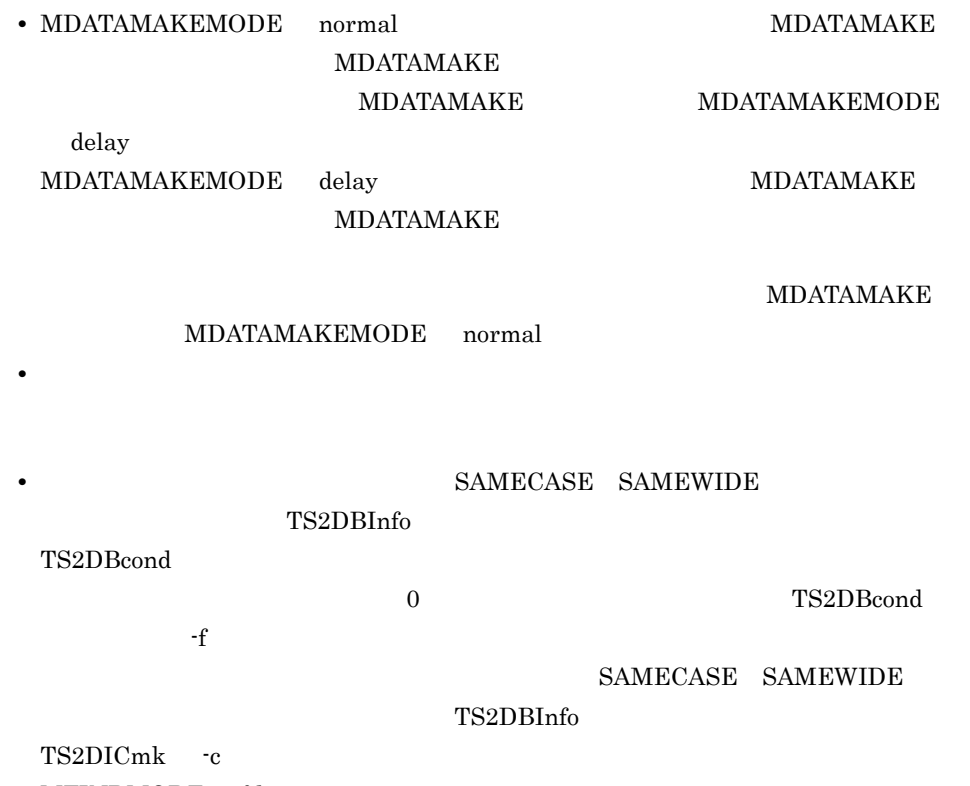

• MFINDMODE file  $\begin{minipage}[c]{0.9\linewidth} \begin{tabular}{l} \textbf{scommand\_timeout} \end{tabular} \end{minipage} \begin{minipage}[c]{0.9\linewidth} \begin{tabular}{l} \textbf{scor} \\ \textbf{scor} \\ \textbf{cor} \\ \textbf{cor} \\ \textbf{cor} \\ \textbf{cor} \\ \textbf{cor} \\ \textbf{cor} \\ \textbf{cor} \\ \textbf{cor} \\ \textbf{cor} \\ \textbf{cor} \\ \textbf{cor} \\ \textbf{cor} \\ \textbf{cor} \\ \textbf{cor} \\ \textbf{cor} \\ \textbf{cor} \\ \textbf{cor}$ 

 $\overline{1}$ TS2DBlist -a 2 機能 3 引数  $\mathcal{A}$ 

 $DB$ 

-a

**TS2DBlist** -a

 $6.$ 

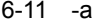

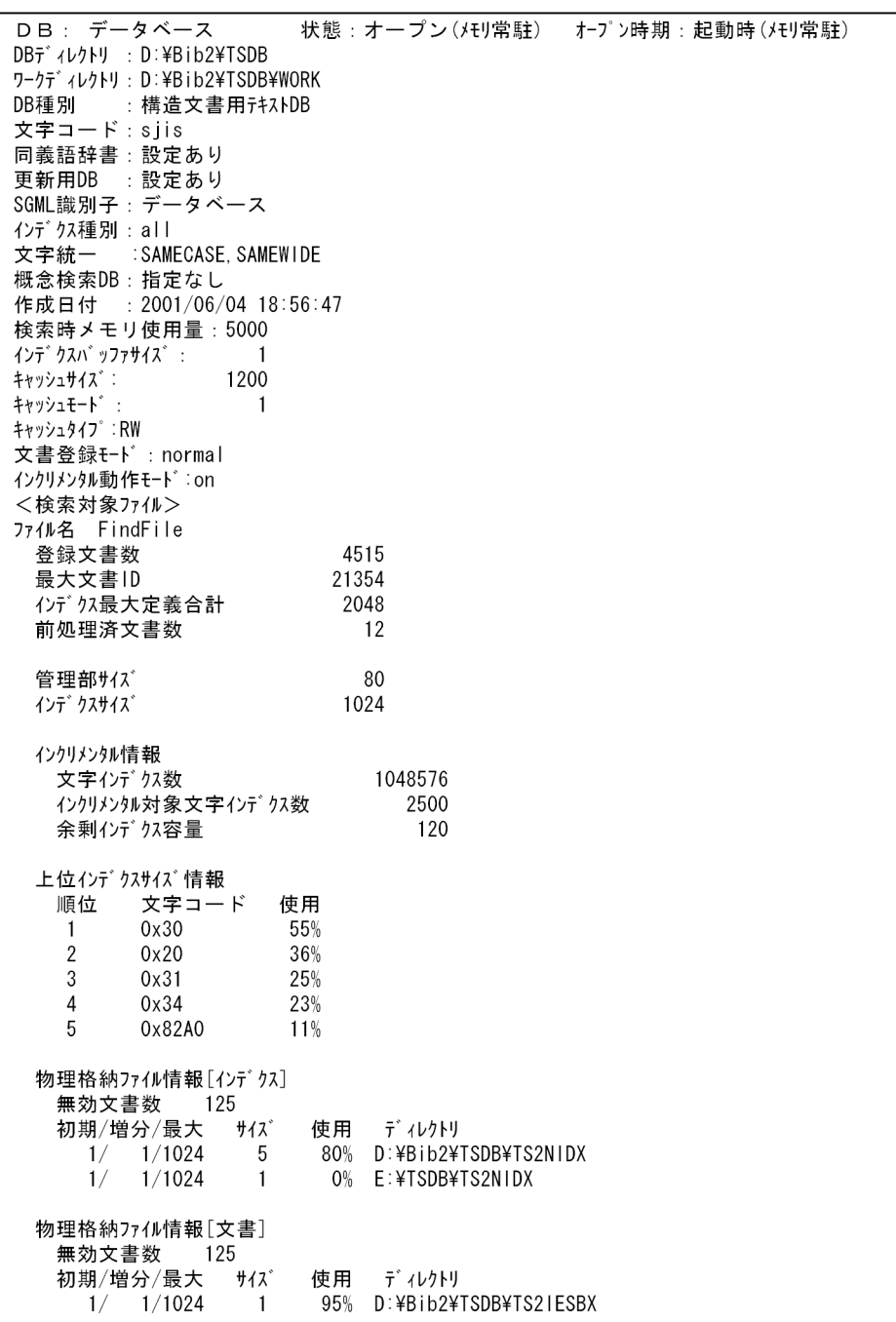

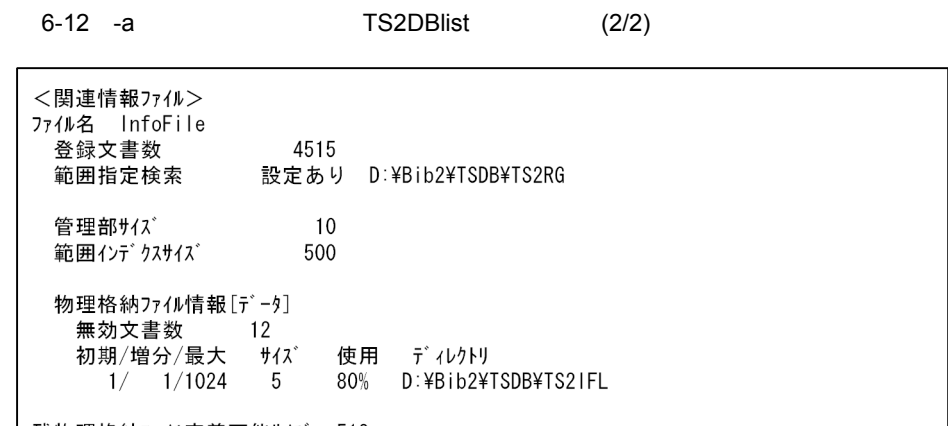

| 残物理格納ファイル定義可能サイズ: 512

-a TS2DBlist

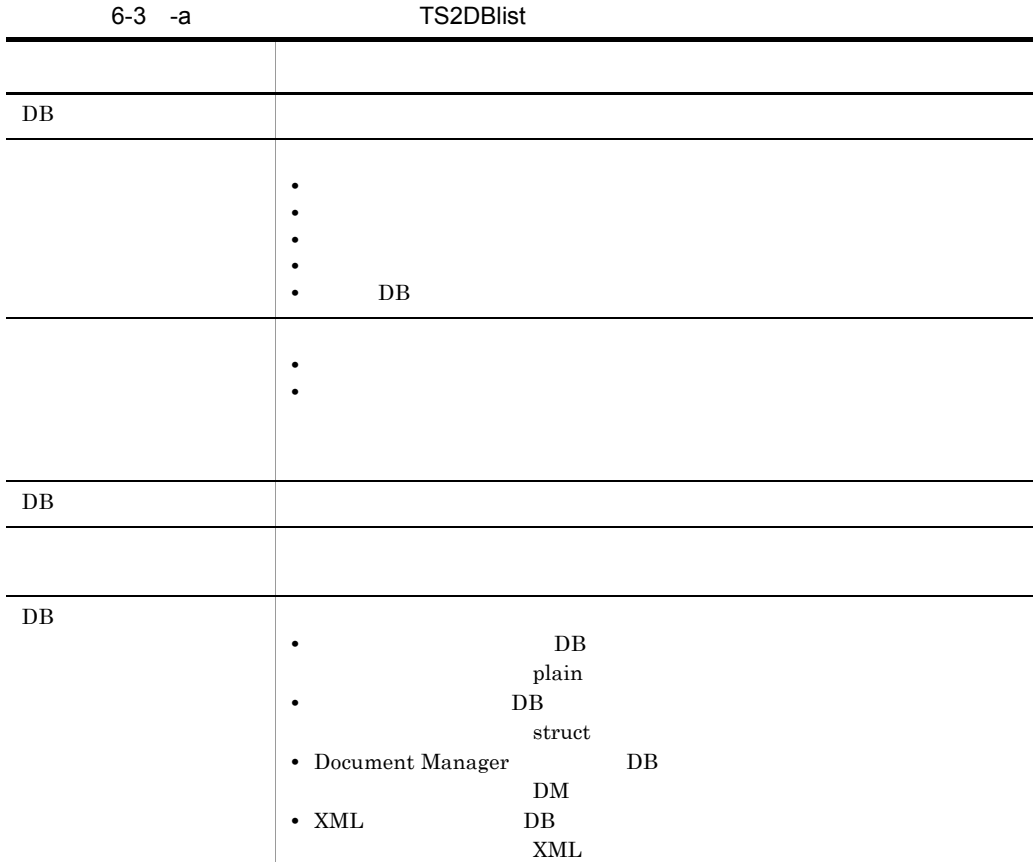

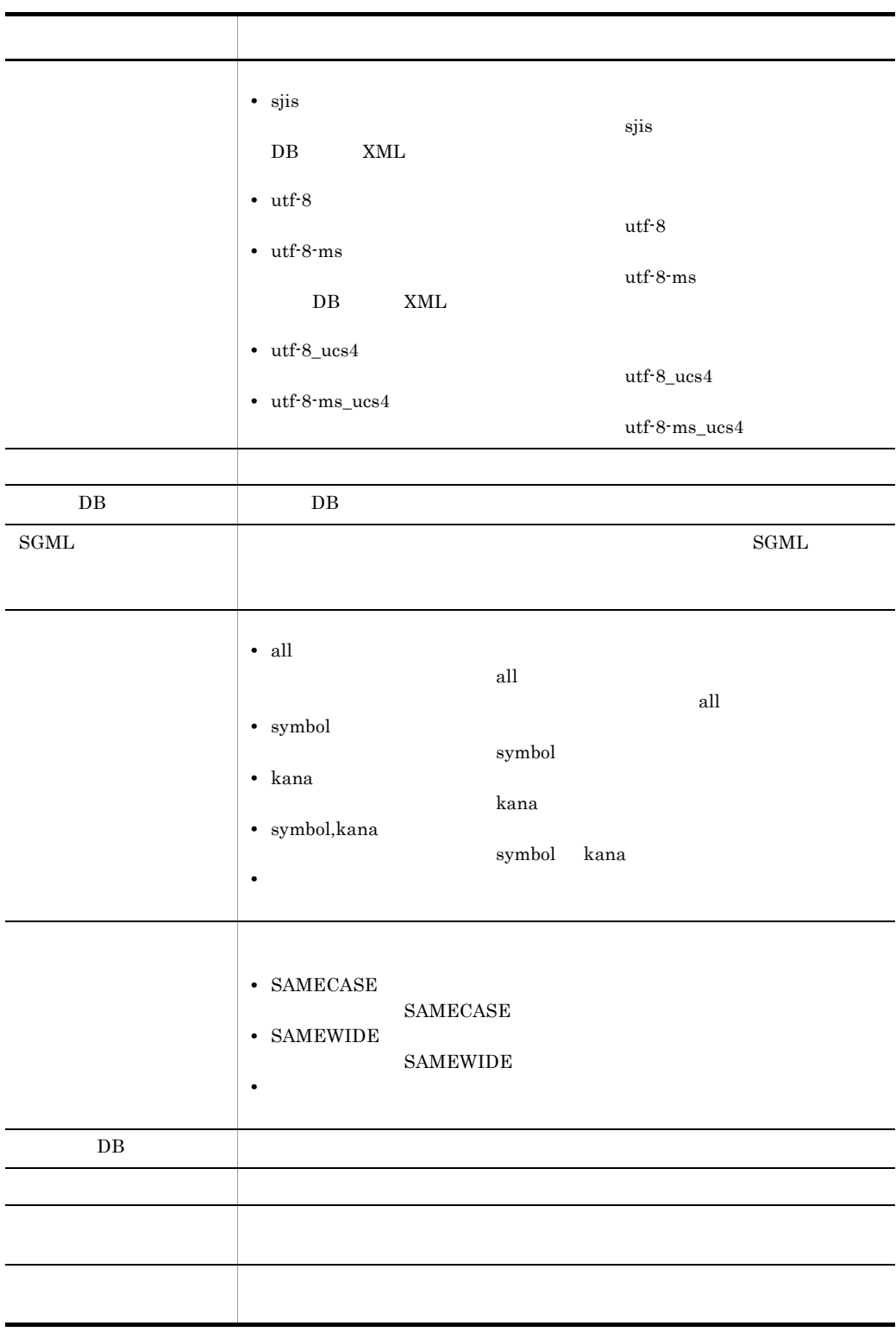

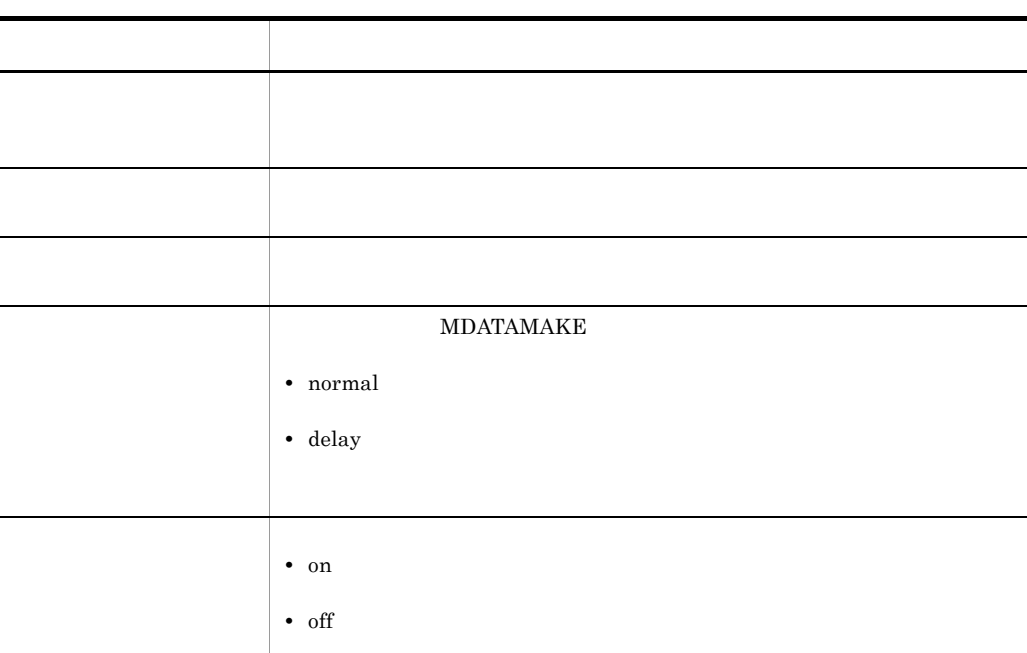

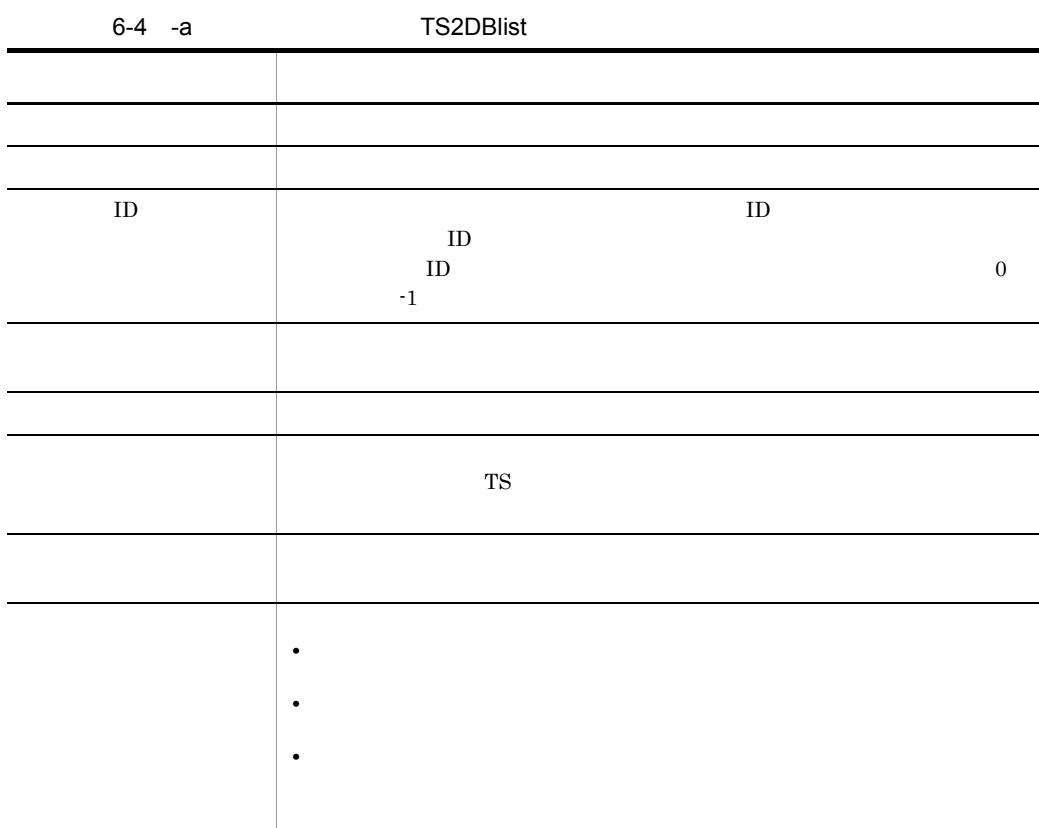

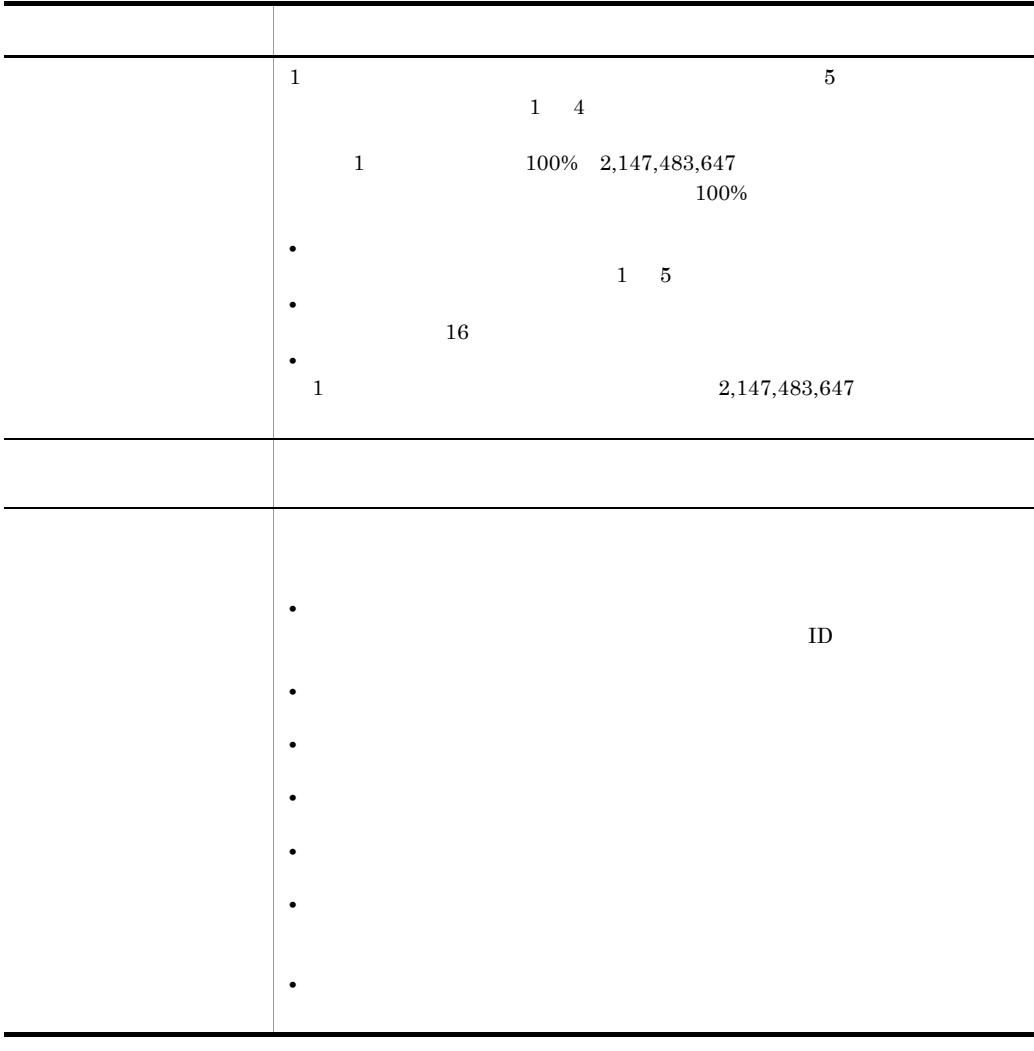

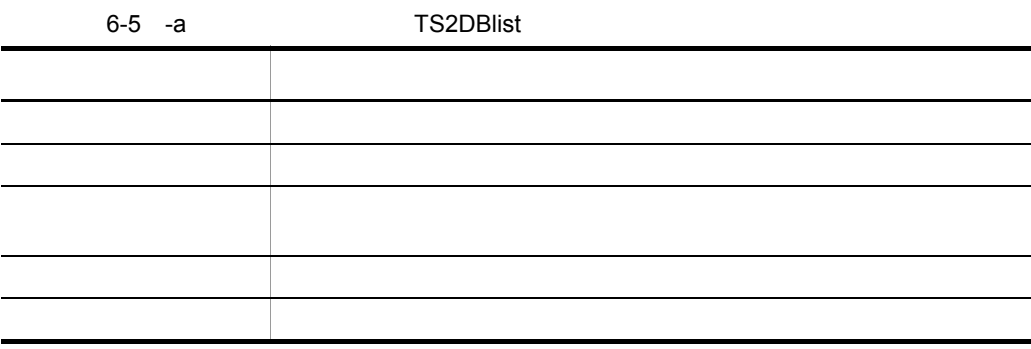

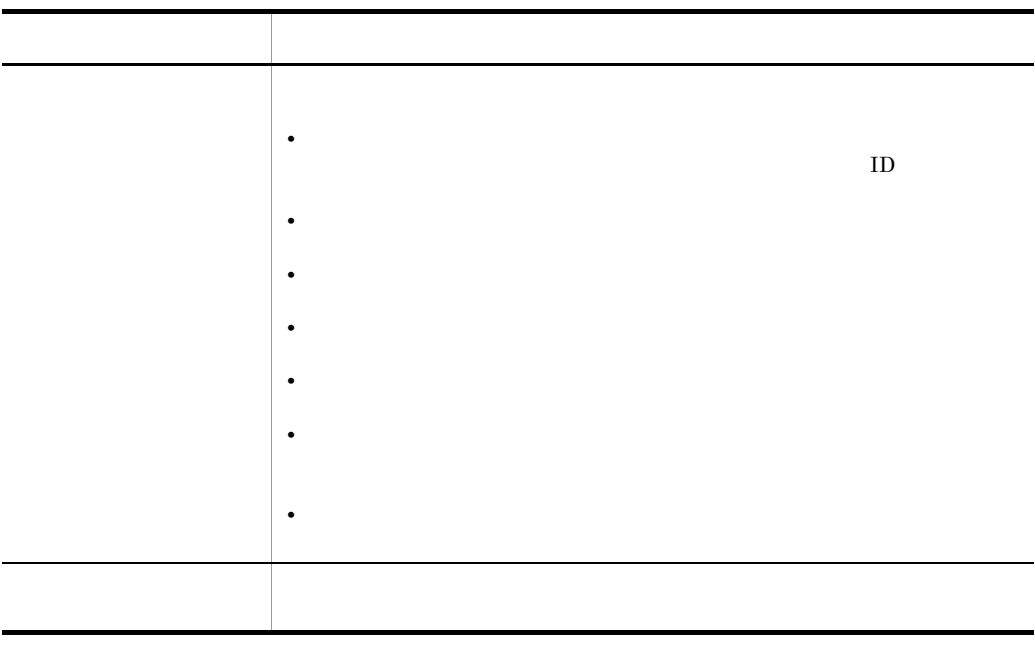

4 注意事項

 $KIBS2542-E$ 

### 6.3.8 TS2DBmk

 $\overline{1}$ TS2DBmk -x DB

2 機能

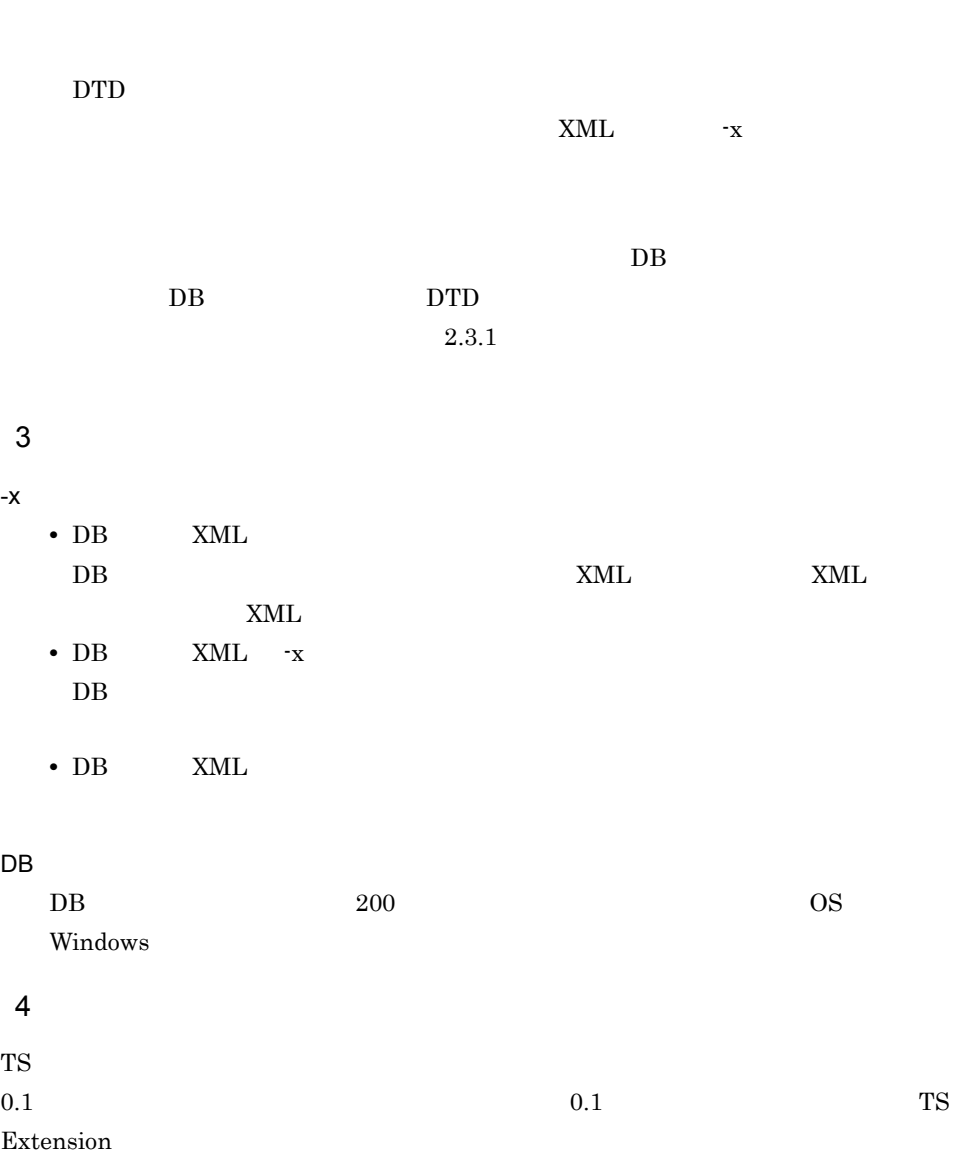

 $2.2.2(3)$ 

# 6.3.9 TS2DBopen

#### $\overline{1}$ TS2DBopen - c

2 機能

3 引数 -c

#### MDATAMAKE

 $200$ 

OS Windows

 $INI$ 

 $6 - 13$ 

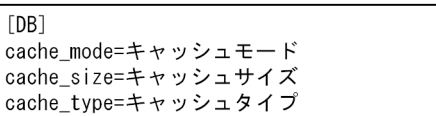

- **•** *•*  $\mathbf{r}$
- **•** 検索対象ファイルのインデクス
- 
- **•**  $\blacksquare$
- **•** 関連情報ファイルの範囲指定検索用インデクス
- **•** 検索結果集合

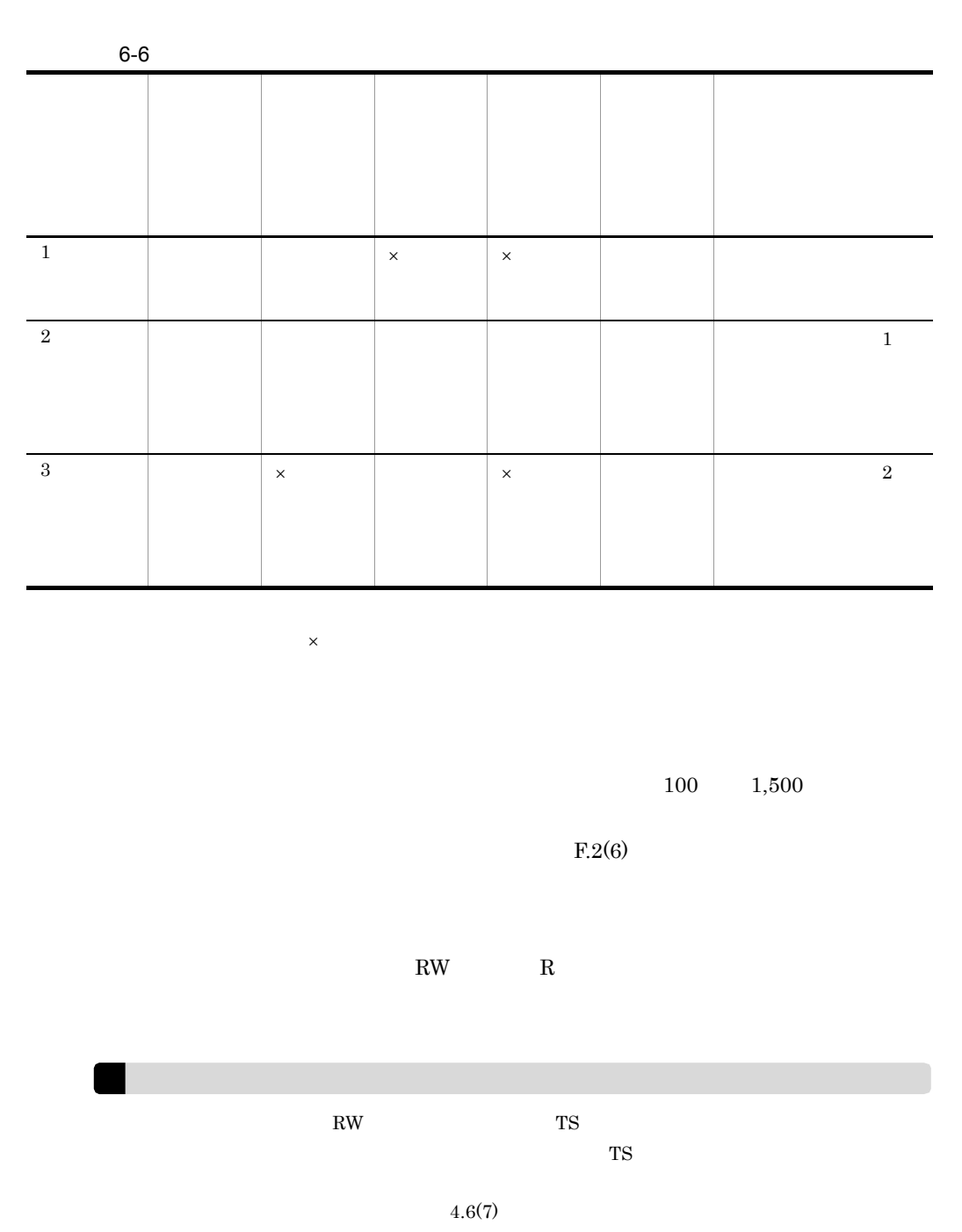

 $6.$ 

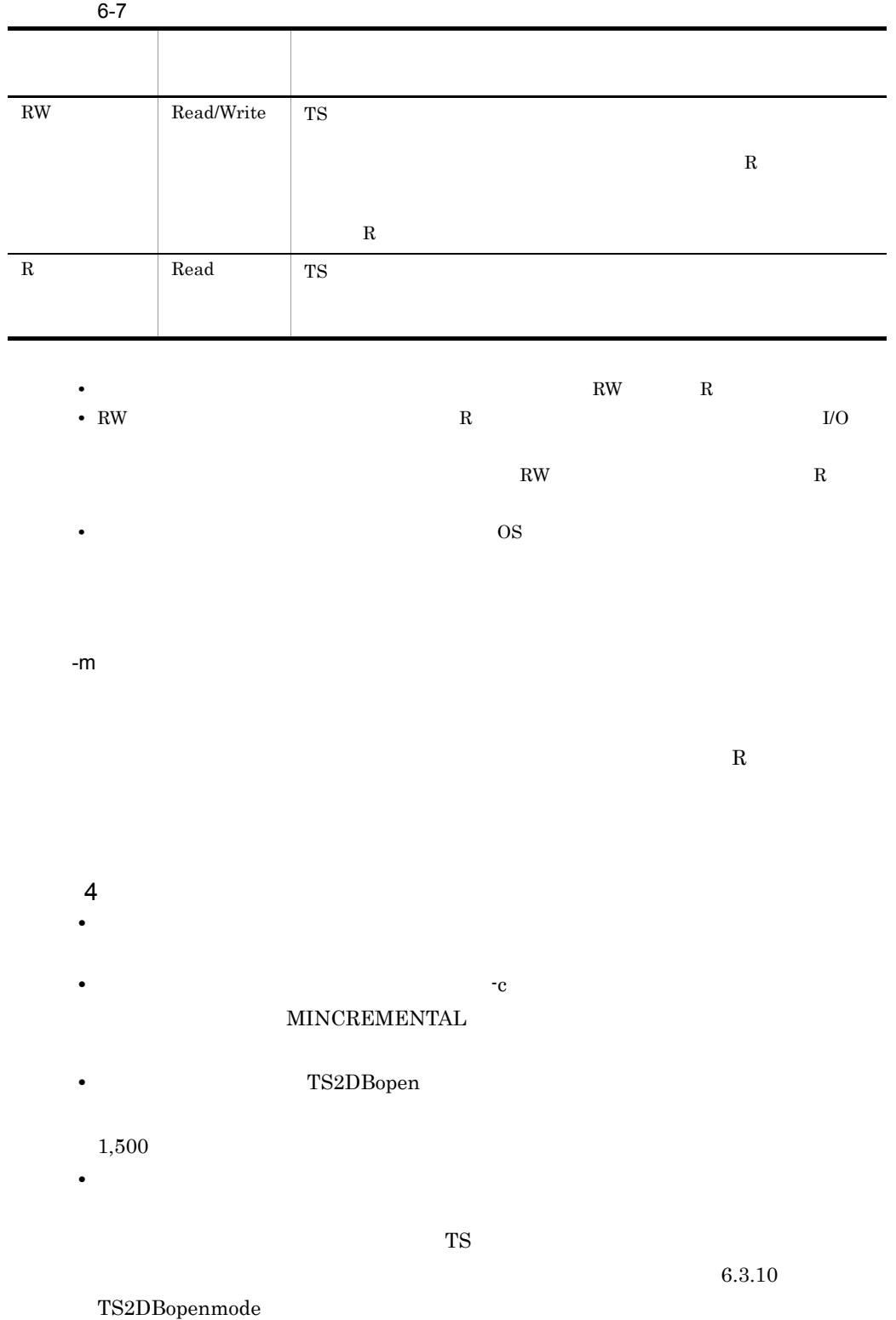

 $6.$ 

• **• •** *•* **KIBS1501-W KIBS1502-W** 

# 6.3.10 TS2DBopenmode

 $\overline{1}$  $TS2DBopenmode \{ -s \mid -m \mid -h \mid -c \}$  $\overline{2}$ TS サーバーの記事を記させるようになっています。<br>サーバー 3 引数 -s -m -h -c -s  $\mathrm{TS}$ -m 指定したテキストデータベースを,次回以降 TS サーバー起動時にオープンす -h 現在,TS サーバー起動時にオープンするように指定されているテキストデータ TS2DBopen -c **MDATAMAKE**  $200$ 

OS Windows 6.3.9 TS2DBopen

4 注意事項

**•** オープン時期を設定するテキストデータベースに対して,ほかのユティリティコマン

•  $1,500$  TS  $1,500$  $1,500$  DB  $1500$  DB

 $6.$ 

## 6.3.11 TS2DBrm

 $\overline{1}$ TS2DBrm 2 機能

3 引数

4 注意事項

### 6.3.12 TS2DICmk

 $\overline{1}$ 1. 同義語辞書の作成 TS2DICmk -r 2. 同義語辞書の移行

TS2DICmk -c

2 機能

 $2.3.1$ 

KIBS2022-E

OS Windows

-c

3 引数

-r

TS2DBInfo

 $200$ 

## 6.3.13 TS2DICrm

 $\overline{1}$ TS2DICrm

2 機能

TS2DICmk -r

3 引数

# 6.3.14 TS2DTcpl

 $\overline{1}$ 

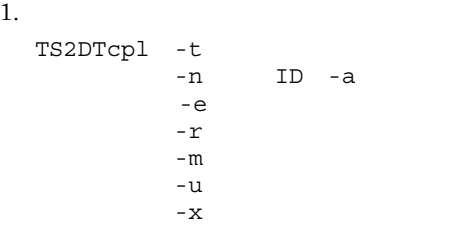

#### $2.$

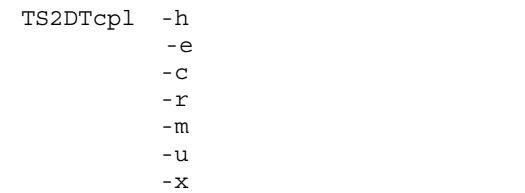

#### $\overline{2}$

3 引数 -t  $\blacksquare$  $200$  OS Windows **XML**  $\cdot$ x  $\cdot$  XML -n ID -a  $ID$ -n 文書 ID  $1D \hspace{1.5cm} 0 \hspace{1.5cm} 16,777,215$ -a

 $ID$ 

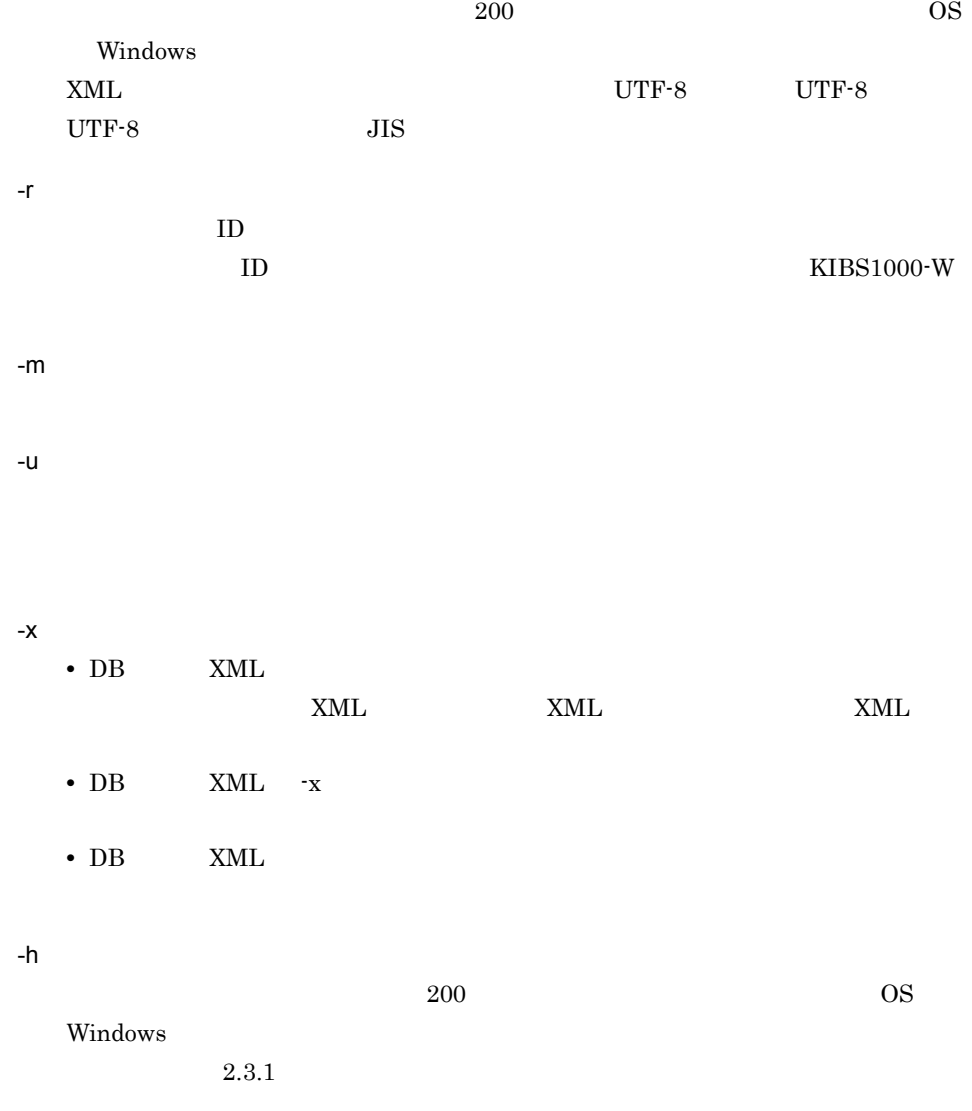

-c

 $\overline{1}$ TS2DTcplrm

2 機能

3 引数

## 6.3.16 TS2DTmk

 $\overline{1}$ TS2DTmk

2 機能

3 引数

## 6.3.17 TS2DTrm

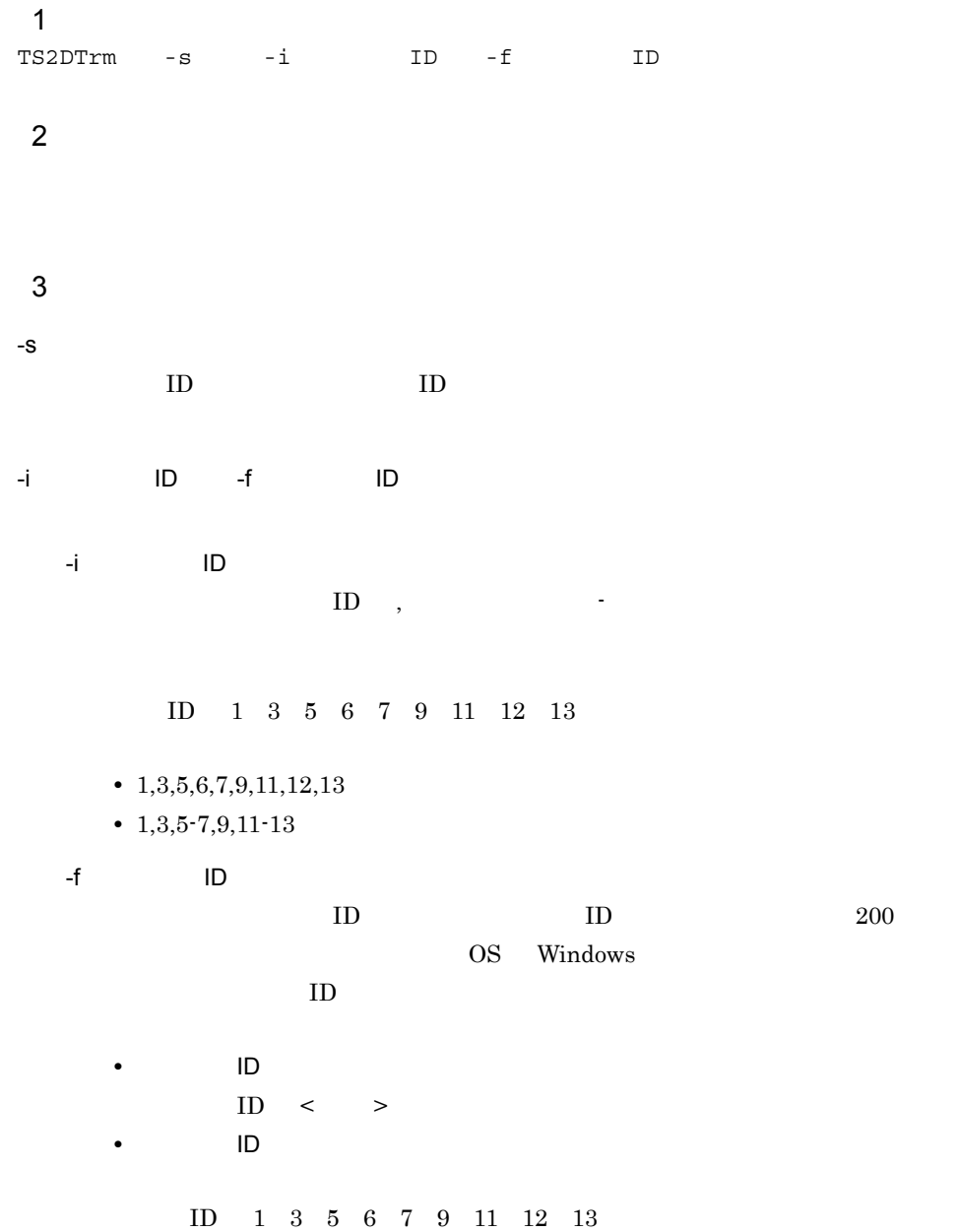

6-14 ID 1, 3, 5=7, K改行〉<br>9, K改行〉<br>11=13

(凡例)<br><改行> : 改行コード

 $ID \t,$ 

4 注意事項

 $T$ S  $\sim$ 

 $10$ 

# 6.3.18 TS2IDTmk

 $\overline{1}$ 1.  $\blacksquare$ TS2IDTmk -t<br>-n ID  $^{\rm -n}$  -r  $2.$ TS2IDTmk -h -r 2 機能 3 引数  $-t$  $200$ OS Windows -n 文書 ID  $ID$ -r  $ID$  $-h$  $200$  OS Windows **Example 2018** 

 $2.3.1$ 

4 注意事項

 $6.$ 

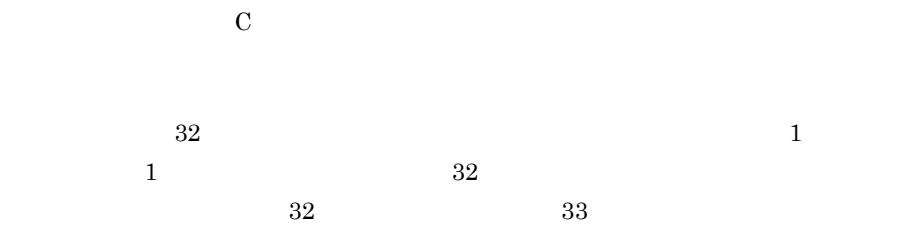

 $6-8$ 

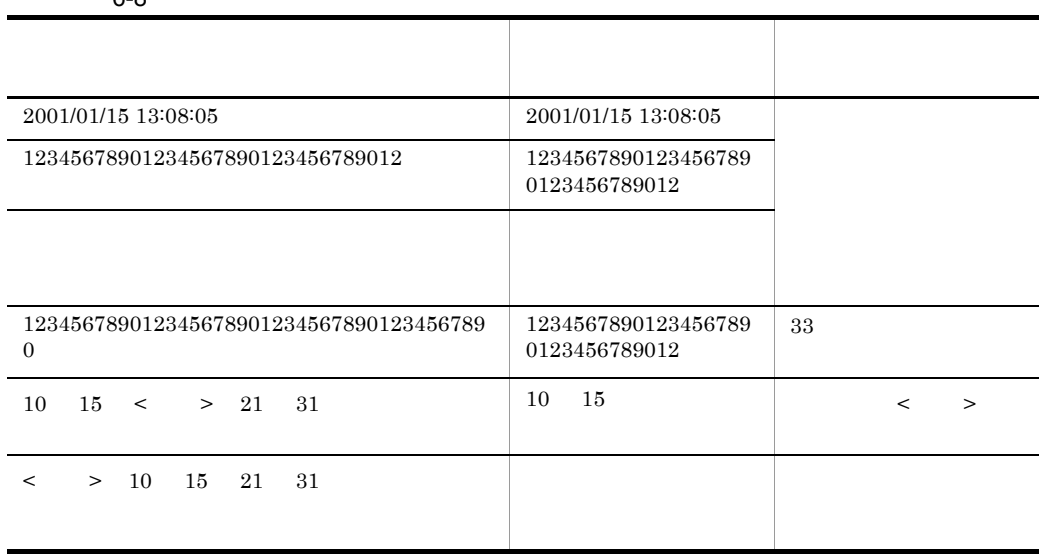

注※ < 改行 > は,0x0a または 0x0d0a の改行コードを示します。

 $1$ 

• 2001/1/10 2001/2/3 2001/11/20

2001/1/10 2001/11/20 2001/2/3

 $\begin{array}{cccc} 2001 & 1 & 2 & 2001/11/20 \end{array}$ 

 $\overline{2}$  and  $\overline{2001/2}$
$01/10 \quad \ 2001/02/03 \quad \ 2001/11/20$ 

# 6.3.19 TS2IDTrm

 $\overline{1}$ TS2IDTrm -i ID -f ID 2 機能 3 引数 -i 削除文書 ID 群| -f 削除文書 ID 群設定ファイル名 -i 削除文書 ID 削除する文書の文書 ID ,(半角コンマ)や -(半角ハイフン)を使って指定 -f 削除文書 ID 群設定ファイル名 削除する関連情報の文書 ID を記述した,削除文書 ID 群設定ファイル名を, 200 OS Windows  $ID$  $ID$ 6.3.17 TS2DTrm

4 注意事項 • TS **TS**  $10$ **•** ユティリティコマンド TS2DTrm を実行するときに,-s オプションを指定すると,削

# 6.3.20 TS2XMLcnv XML

 $\mathbf 1$ TS2XMLcnv -h<br>-e  $-e$  $-{\mathfrak m}$  -r  $\overline{2}$  $\tt XML$ 3 引数  $-h$  $200$  $2.3.1$ -e the term of the term of the term of the term of the term of the term of the term of the term of the term of  $200$  $-m$ utf-8 utf-8-ms

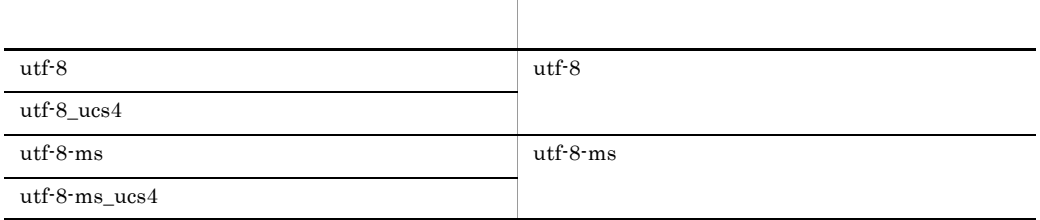

-r

TS2XMLCNV\_MAXMEM

 $Java$ 

Java Cosminexus Cosminexus Cosminexus Cosminexus Cosminexus Vienes and Superior Cosminexus Vienes and Superior Cosminexus Vienes and Superior Cosminexus Cosminexus Cosminexus Cosminexus Cosminexus Cosminexus Cosminexus Cos

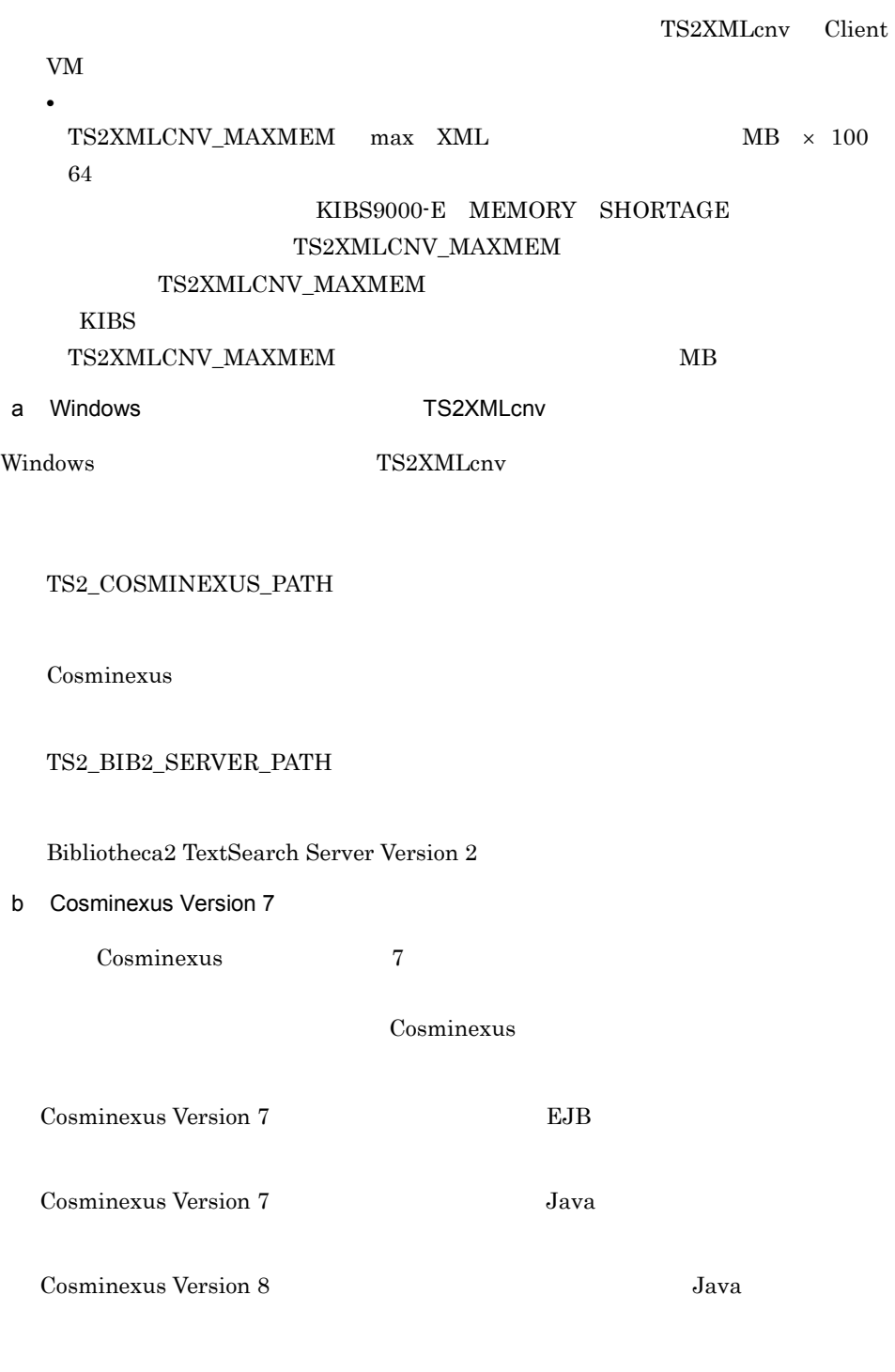

TS2XMLcnv Java

 $6.$ 

#### TS2\_XMLCNV\_CONFPATH

- **•** usrconf.cfg
- **•** usrconf.properties

```
usrconf.cfg
```

```
ejb.client.log.directory=<log_directory_base>
ejb.client.ejb.log=<log_directory_name>
ejb.client.log.stdout.enabled=false
add.jvm.arg=-XX:-HitachiOutOfMemoryAbort
```
usrconf.cfg

- <log\_directory\_base> <log\_directory\_name>
- <log\_directory\_base>
- <log\_directory\_name> ejb.client.log.directory  $Java$
- $\leq$ log\_directory\_base>  $\leq$ log\_directory\_name>
- <log\_directory\_base> <log\_directory\_name> TS2XMLcnv
- **TS2XMLcnv**

TS2\_XMLCNV\_CONPATH

 $6.$ 

usrconf.properties usrconf.properties

TS2XMLcnv

usrconf.properties 0

ejbserver.logger.channels.define.< >>.filenum=<file\_num> ejbserver.logger.channels.define.< >.filesize=<file\_size>

usrconf.properties

- <file\_num>
- $\bullet$   $\leq$  file\_size> 1

**•** < チャネル名 > には次の名称を指定できます。なお,指定できる名称以外を指定

ClientMessageLogFile ClientExceptionLogFile ClientMaintenanceLogFile EJBContainerLogFile UserOutLogFile UserErrLogFile

 $\overline{4}$ • **• TS2XMLcnv** TS2XMLcnv **PATH** Java **•** 登録できる XML 文書には制限があります。詳細については「2.4.3 XML 文書の登 • <sub>C</sub> extending the control of the control of the control of the control of the control of the control of the control of the control of the control of the control of the control of the control of the control of the control TS2XMLcnv • XML • <sub>1</sub>  $ERR\_TRACE$  \_ \_ • Windows TS2XMLcnv  $\overline{m}$ 

 $6.$ 

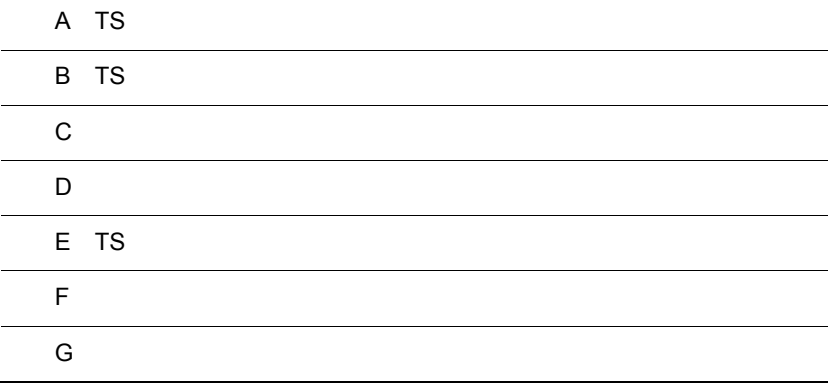

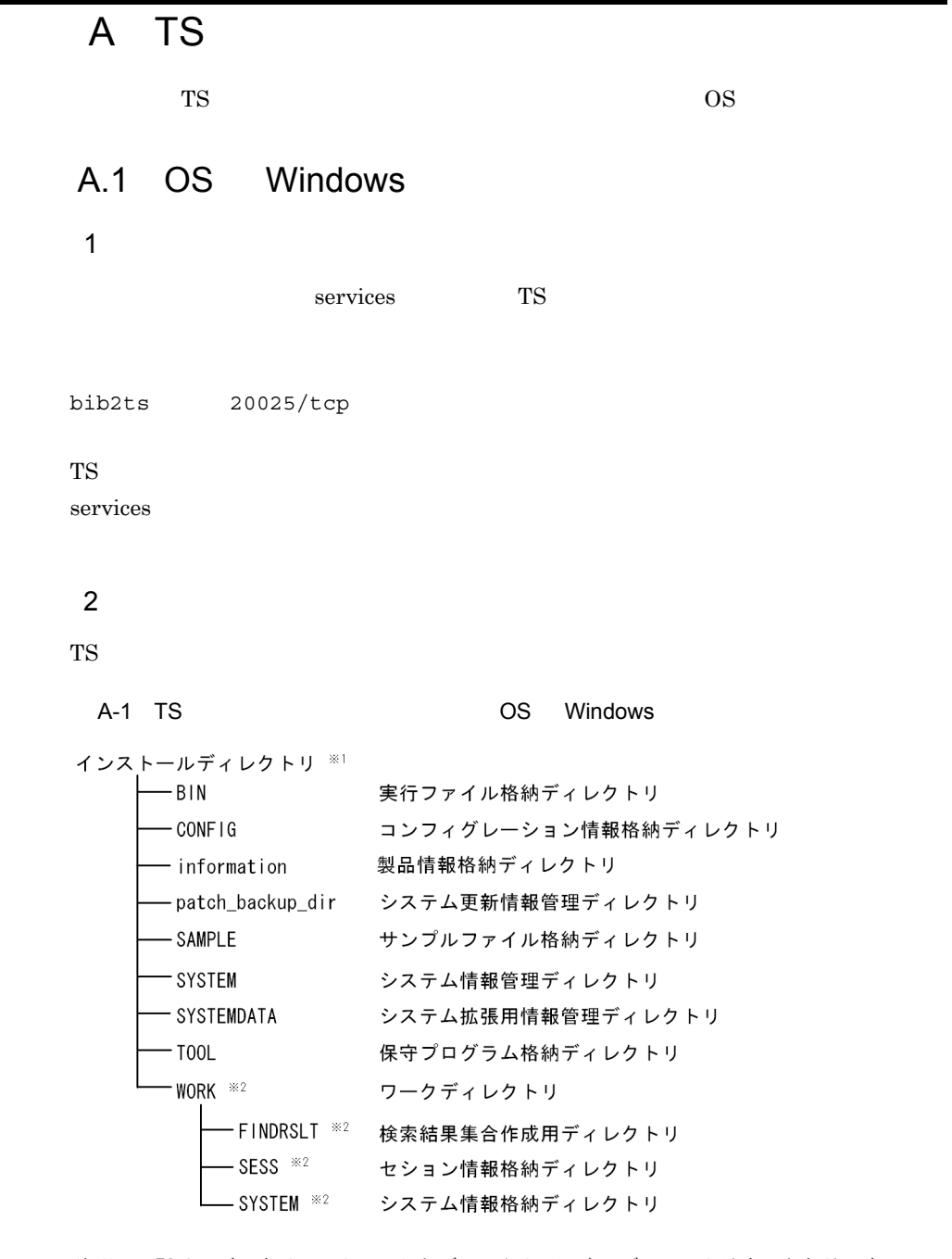

注※1 TSサーバーをインストールしたディレクトリです。デフォルトは次のとおりです。 · 32bit OSの場合「システムドライブ:\Program Files\HITACHI\Bib2TSSV」 ・64bit OSの場合「システムドライブ:\Program Files(x86)\HITACHI\Bib2TSSV」 システムドライブとは, Windowsがインストールされているドライブです。 注※2 サーバー設定ファイル (TS2SRV. CNF) で変更できます。

# A.2 OS UNIX

1  $\blacksquare$ 

### hosts

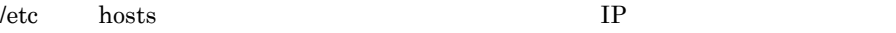

#### services

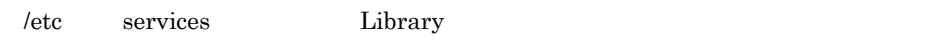

bib2ts 20025/tcp

#### TS サーバーに

services

### $2$   $\blacksquare$

TS **the set of the set of the set of the set of the set of the set of the set of the set of the set of the set of the set of the set of the set of the set of the set of the set of the set of the set of the set of the set o** 

A-2 TS OS UNIX

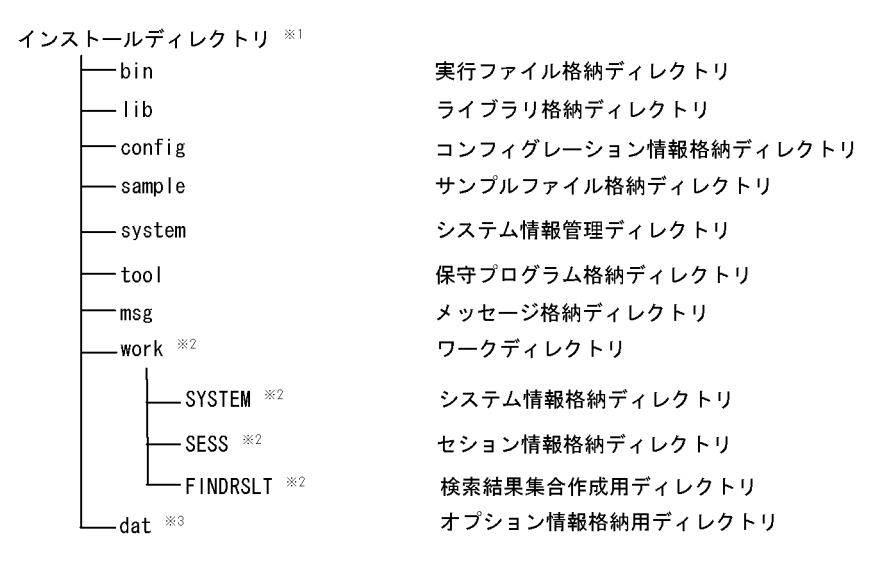

- 注※1 TSサーバーをインストールしたディレクトリです。 /opt/Bib2TS/TS2/server
- 注※2 サーバー設定ファイル (TS2SRV. CNF) で変更できます。
- 注※3 Bibliotheca2 TextSearch Server Library for Document Managerま たはBibliotheca2 TextSearch Extention Version 2の場合に作成さ れます。

B TS

# B TS

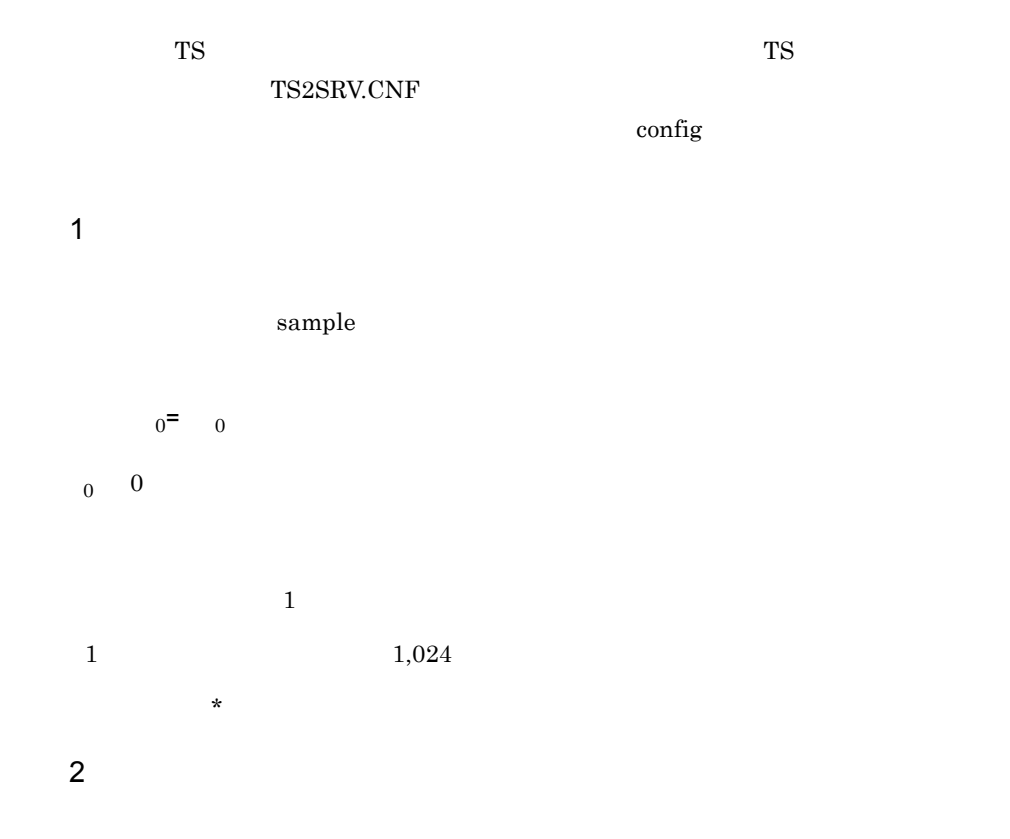

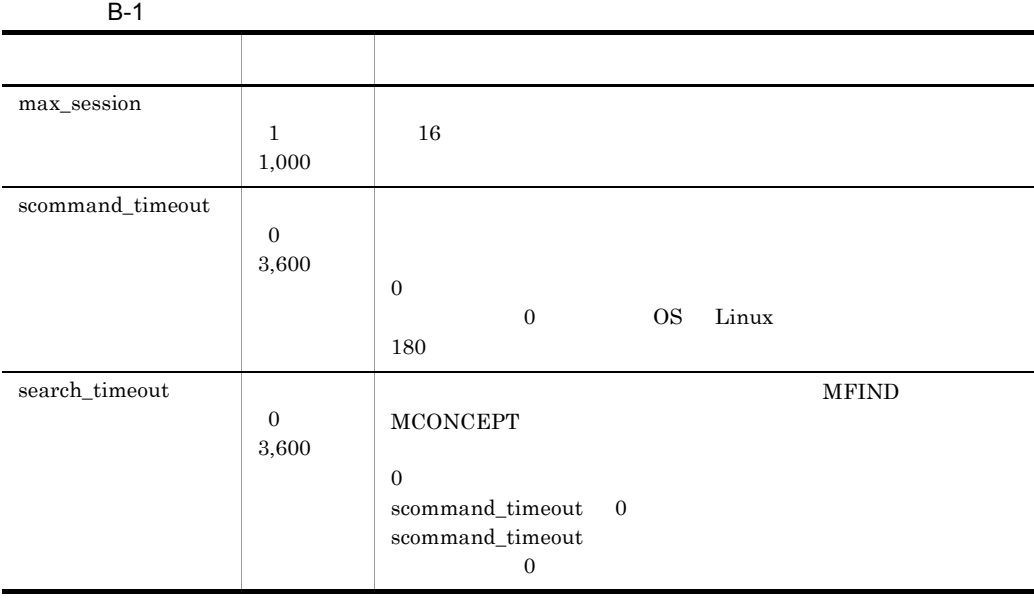

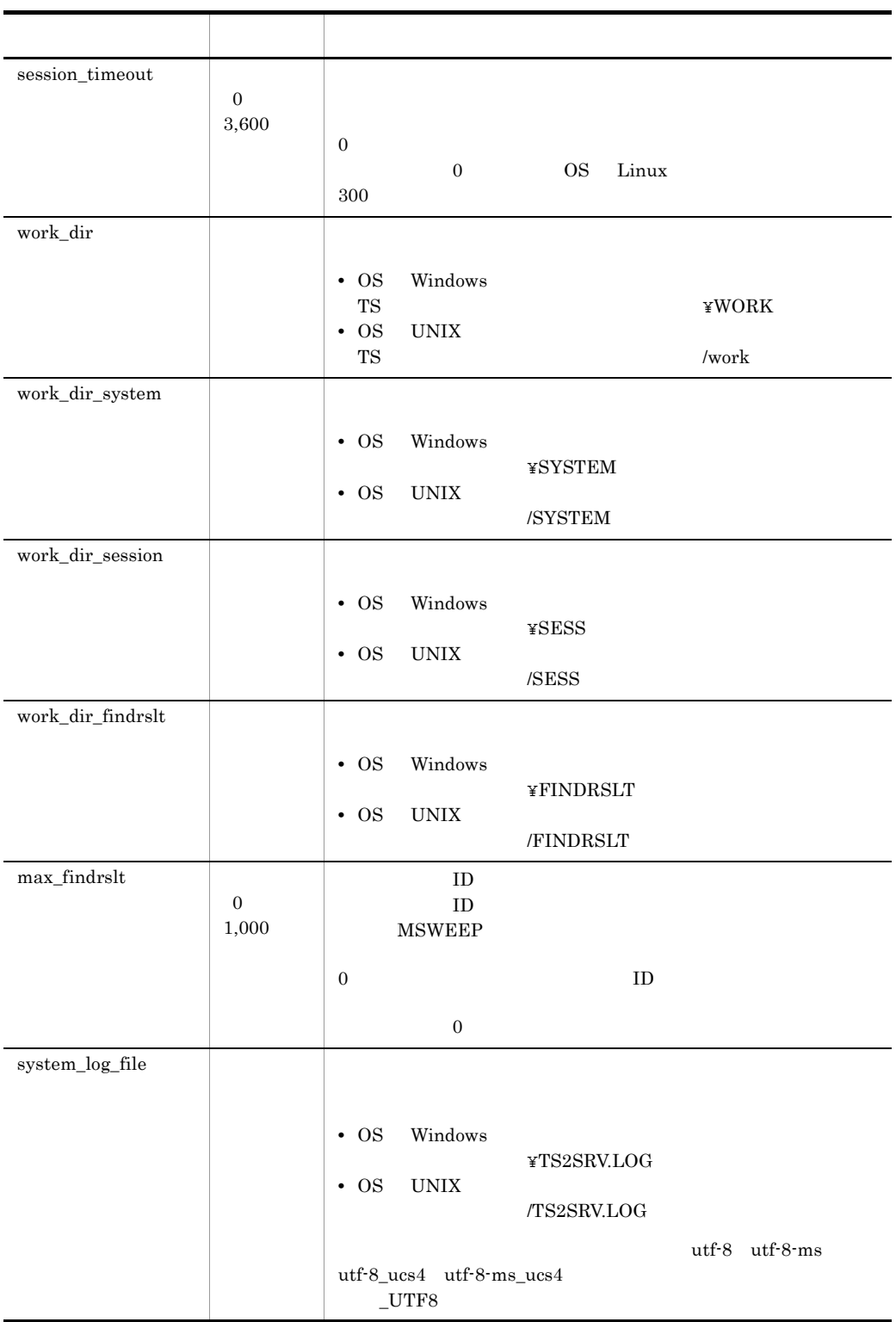

B TS

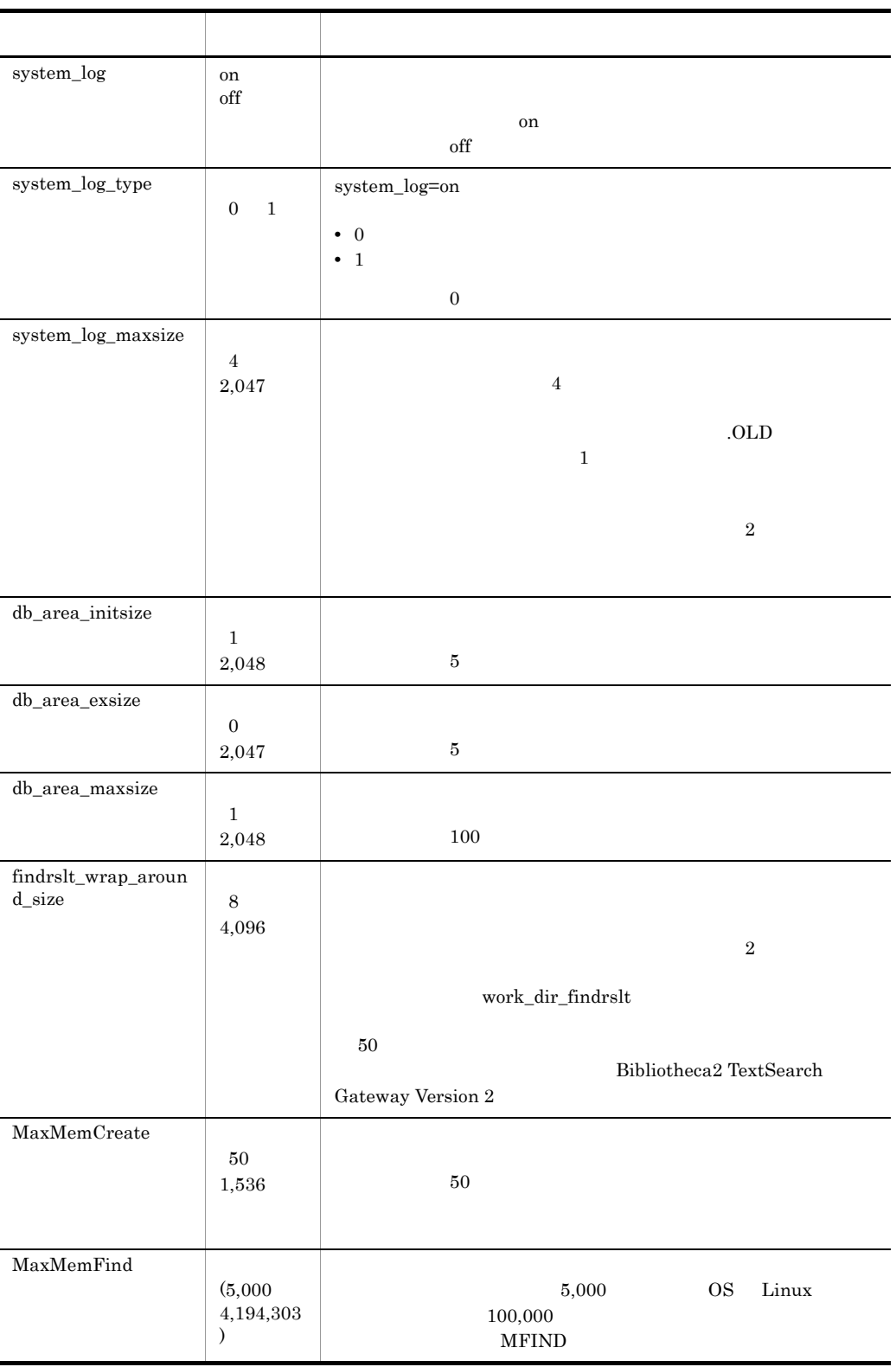

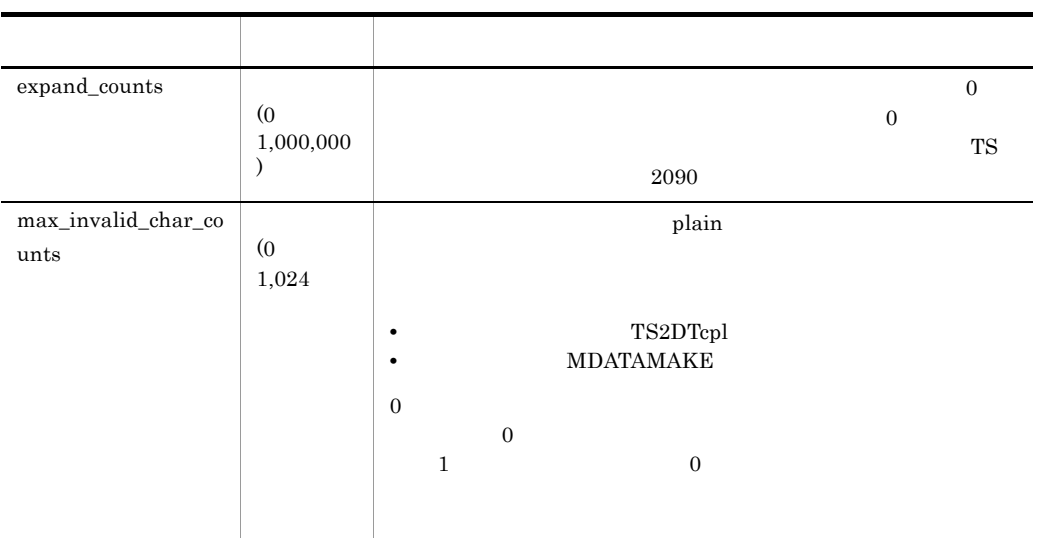

- **The Second Contract of the Second Contract of the Second V of the V of the Second V of the V of the V of the V of the V of the V of the V of the V of the V of the V of the V of the V of the V of the V of the V of the**  $200$
- **•**  $\mathcal{L} = \{ \mathcal{L} \mid \mathcal{L} \}$
- **Assumed Strategies** OS UNIX
- 
- また、これには「行録」では「行録」では「行録」では「行録」で記載される文字」で記載がない。
- **•**  $utf-8$   $utf-8$   $utf-8$   $utf-8$   $UTF-8$  $4$

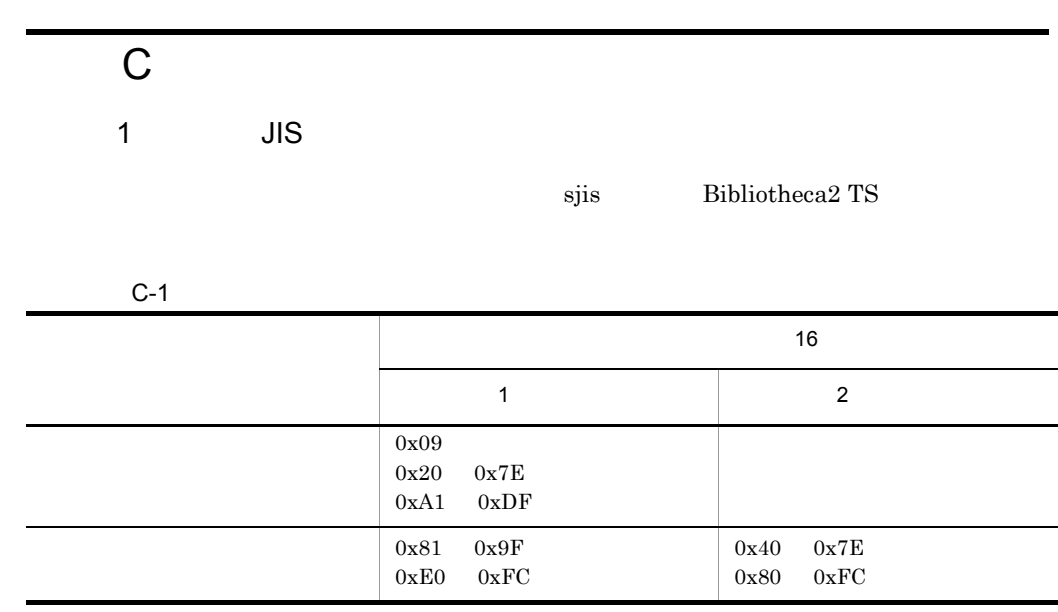

# 2 UTF-8

 ${\rm utf\text{-}8}\quad \text{utf-8-ms}\quad \text{utf-8-ms\_ucs4}$ 

Bibliotheca2 TS

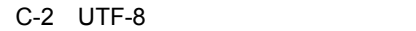

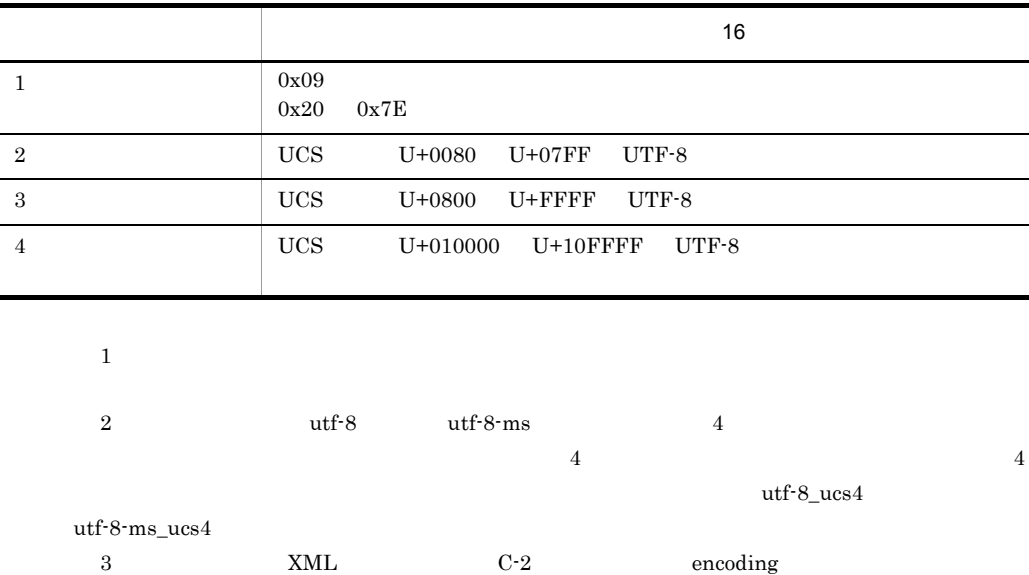

### 3 使用できない文字に関する注意

Bibliotheca2 TS

• **•**  $\mathbf{r} = \mathbf{r} \times \mathbf{r}$ **•** 実際のデータ:日<無効文字>立

 $\overline{2}$ 

- **•**「日 ? 立」
- 
- •

### 4 UTF-8 JISX0221 MS-Unicode

UTF-8  $JISX0221$ utf-8  $utf-8_$ ucs4  $MS$ -Unicode  $utf-8-ms$   $utf-8-ms_$ ucs4 UTF-8 JISX0221 MS-Unicode Bibliotheca2 TS JISX0221 MS-Unicode Bibliotheca2 TS

 $\mathbf 1$ скопорни по поставка с поставка по поставка  $\mathbf 1$ 

 $a$ 

Bibliotheca2 TS

JISX0221 MS-Unicode

JISX0221 MS-Unicode

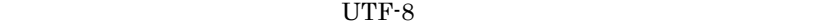

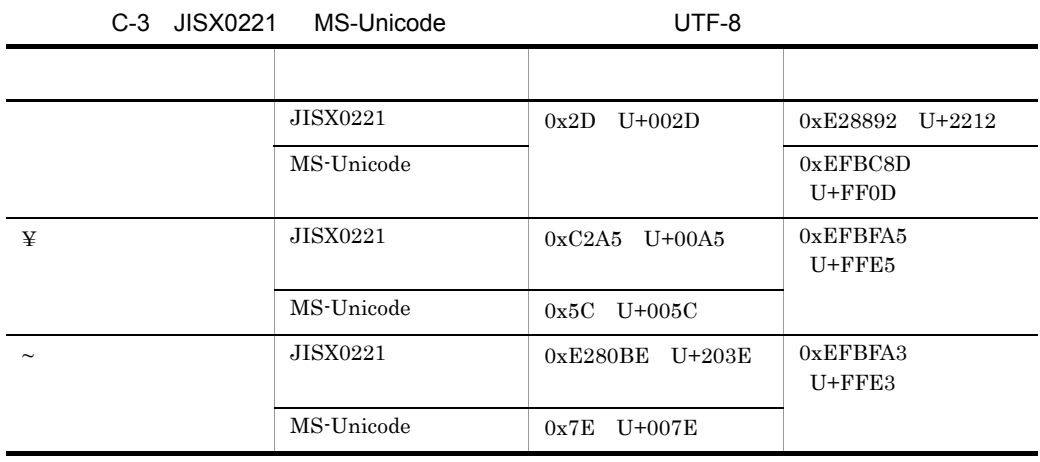

 ${\rm UCS}\text{-}2$ 

 $C-3$ 

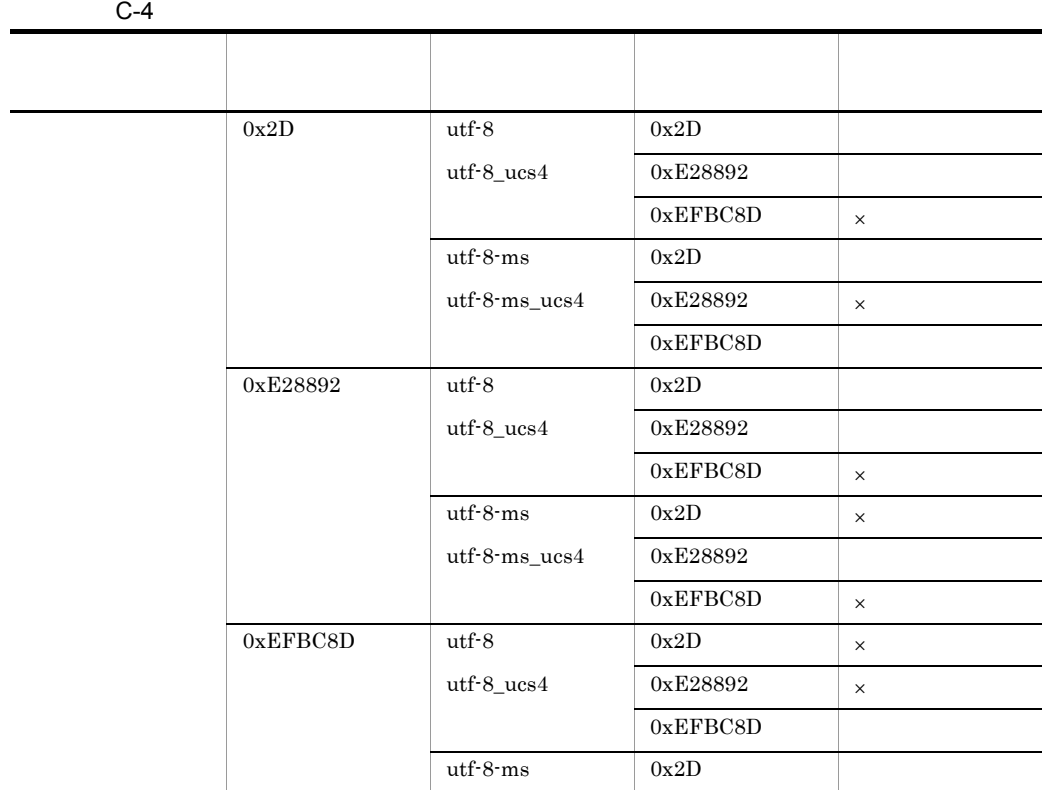

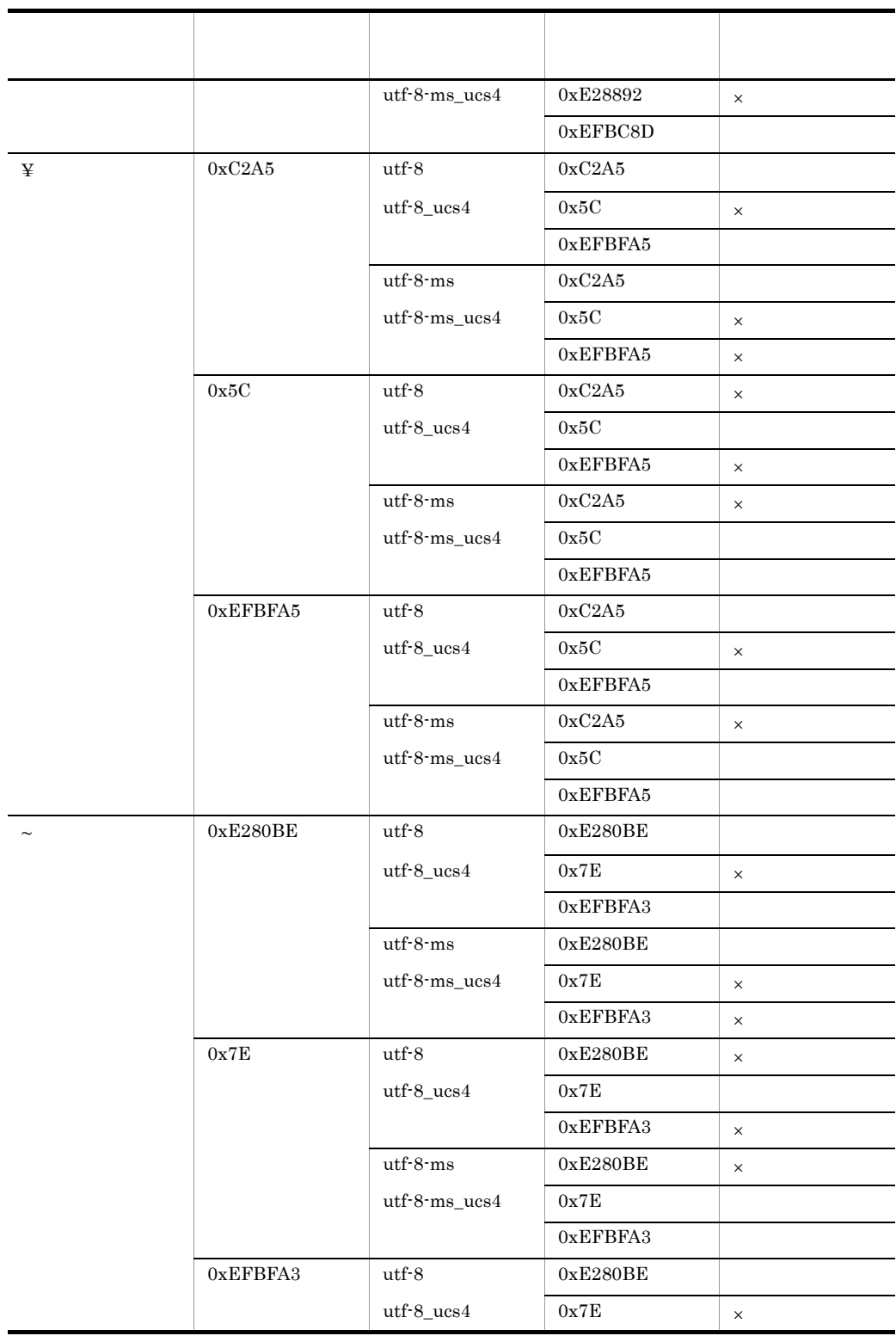

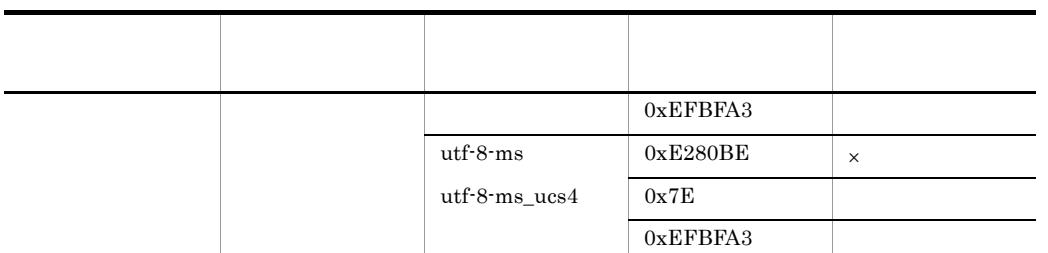

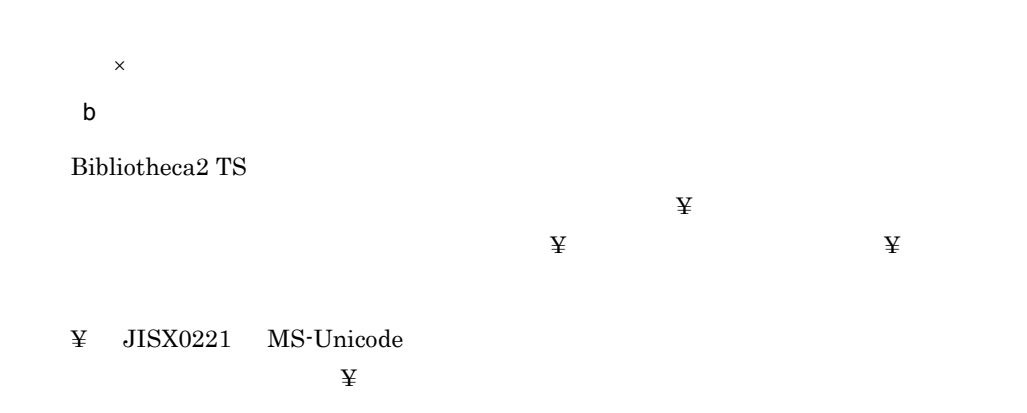

 $\ddot{\mathbf{Y}}$ 

 $C-5$  ¥

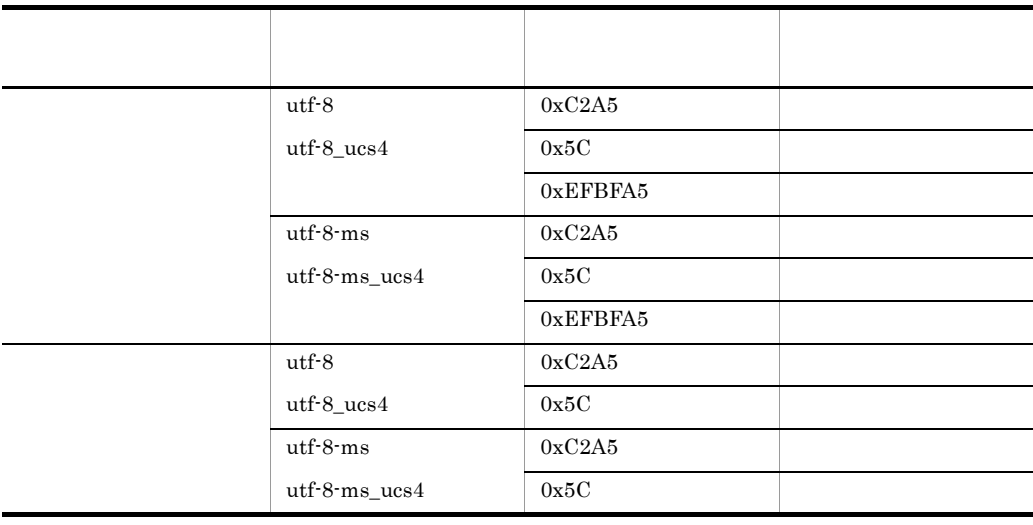

# 付録 D テキストデータベースの移行

### Groupmax Document Manager  $\mathbf{T}\mathbf{S}$

OS Windows Infoshare/TextSearch Infoshare/TextSearch Version 3 Infoshare/TextSearch

OS UNIX Bibliotheca/TS

# Groupmax Document Manager  $T$ S  $T$ S  $T$

 $TS$ 

Groupmax Document Manager

# D.1 OS Windows

 $1$ 

 $\mathsf{a}$ 

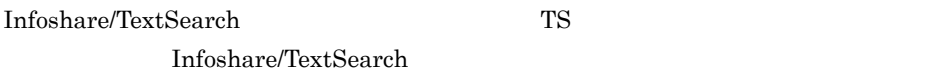

Groupmax Document Manager

 $DB$ 

#### TS  $\overline{S}$

Infoshare/TextSearch

#### Infoshare/TextSearch

 $6$ 

 $\mathsf b$ 

TS2DBIScv -d DB

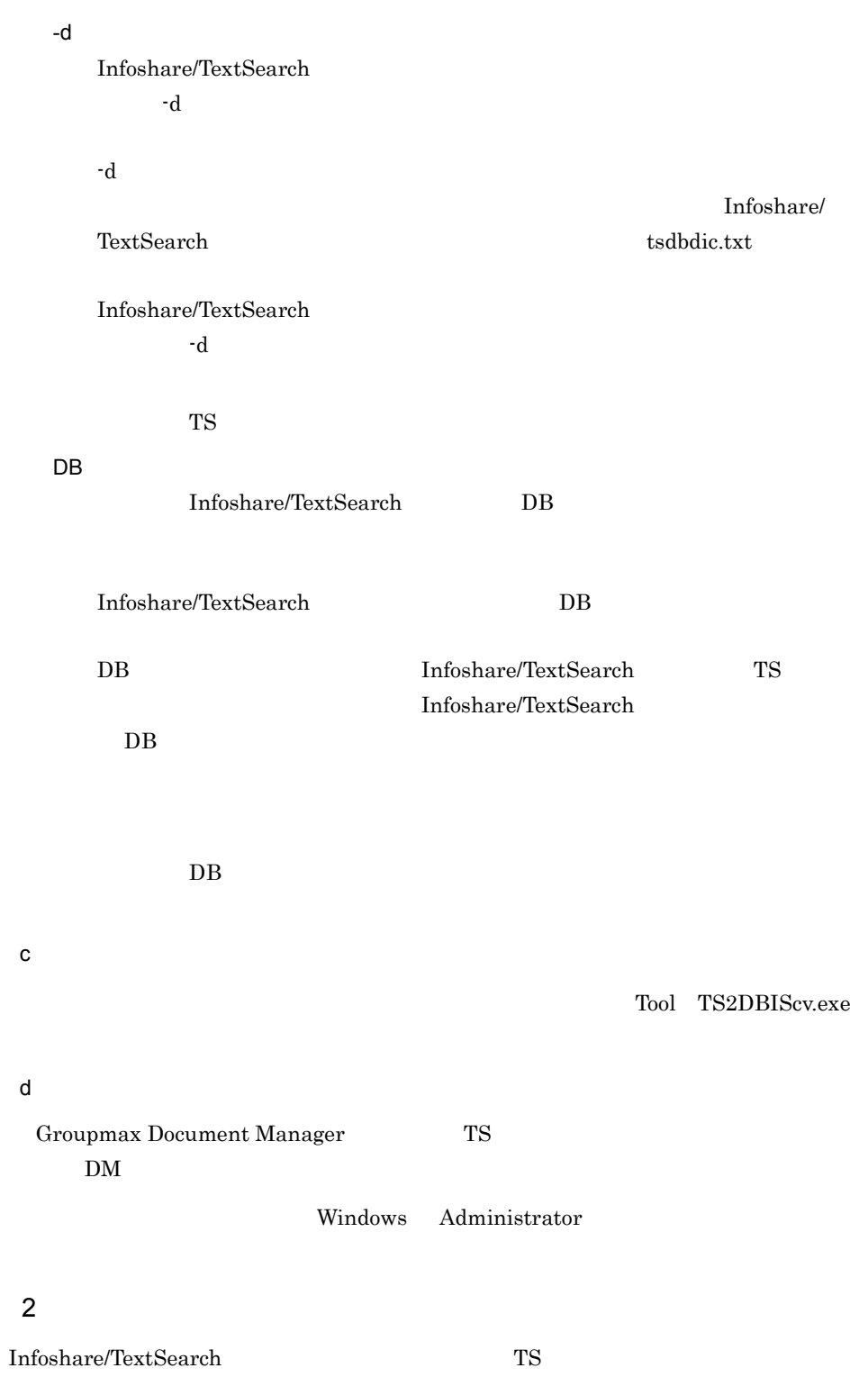

Windows

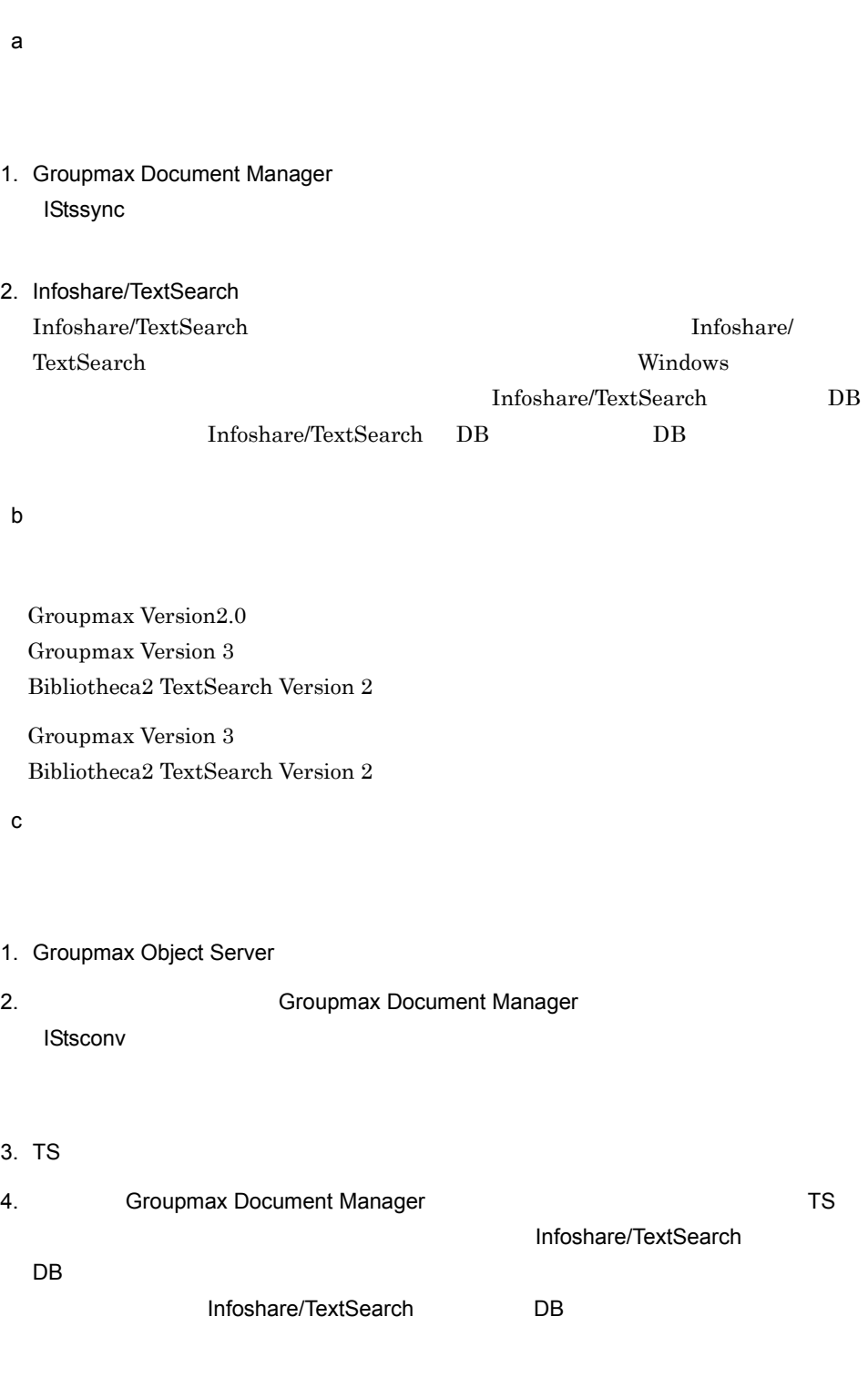

Administrator Groupmax Document Manager Mindows Groupmax Document Manager

DB Infoshare/TextSearch DB  $DB$ 5. <br>TS2DBmk Groupmax Document Manager 6.3.8 TS2DBmk 6. テキストデータベース移行ユティリティ(TS2DBIScv)を実行する  $5$  $\sqrt{5}$ 7.  $TS2DBcond$ TS2DBcond -f DB  $\qquad \qquad \qquad$ 

 $5$ 

#### $5$

d Groupmax Document Manager Groupmax Document Manager 1. Groupmax Document Manager Bibliotheca2 TextSearch Server Version 2

# D.2 OS UNIX

 $1$ 

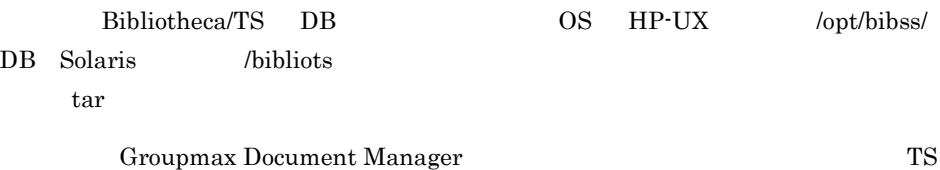

 $6\,$ 

付録 D テキストデータベースの移行

 $\mathsf{a}$ 

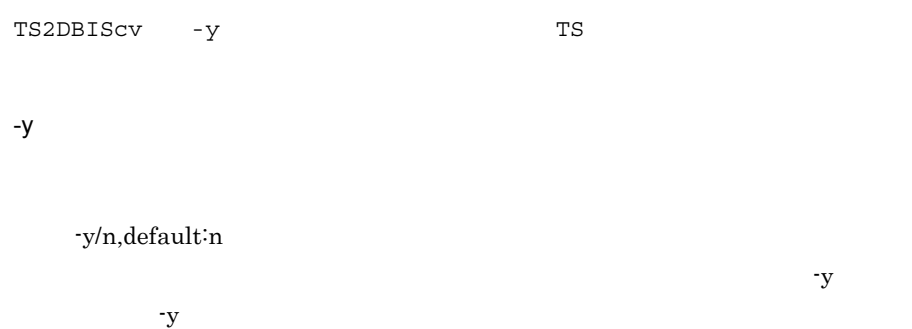

 $y \sim$ n extensive n extensive n extensive n extensive n extensive n extensive n extensive n extensive n extensive n extensive n extensive n extensive n extensive n extensive n extensive n extensive n extensive n extensive n exte  $y \t n$  n  $y \t n$ 

 $T\gamma$ Tool/TS2DBIScv

移行先の TS サーバーのテキストデータベース名を指定します。

TS Groupmax Document Manager TS

# $\mathsf b$

Groupmax Document Manager TS  $DM$ 

root example and the state  $\mathbf{r}$ 

# $2$

 $\mathbf c$ 

Bibliotheca/TS TS

 $\Gamma$ Groupmax Document Manager

UNIX Groupmax Document Manager

,Groupmax Document Manager **IStssync** 

b) バージョン

 $\mathsf{a}$ 

Groupmax Version2.0 Groupmax Version 3 Bibliotheca2 TextSearch Version  $2$ Groupmax Version 3 Bibliotheca2 TextSearch Version 2

 $\mathbf c$ 

1. Groupmax Object Server

2. コマンドラブトラング Groupmax Document Manager **IStsconv** 

3. TS

4. Bibliotheca/TS TS

• Bibliotheca2/TS DB HP-UX10.XX /opt/ bibss/DB Solaris /bibliots

• **• tar accomplished to the set of the set of the set of the set of the set of the set of the set of the set of the set of the set of the set of the set of the set of the set of the set of the set of the set of the set** Groupmax Document Manager  $\mathsf{T}\mathsf{S}$ 

DB Infoshare/TextSearch DB  $DB$ 

5. **2. TS2DBmk 6. Sepanger TS2DBmk** Groupmax Document Manager

6.3.8 TS2DBmk

6. トッキストデータベースを実行することを実行することができる。<br>データベースを実行することによるように、このことを実行することを実行することを実行することを実行することを実行することを実行することを実行することを実行することを

 $5$  $\sqrt{5}$ 

 $TS$ 

d Groupmax Document Manager

Groupmax Document Manager

E TS

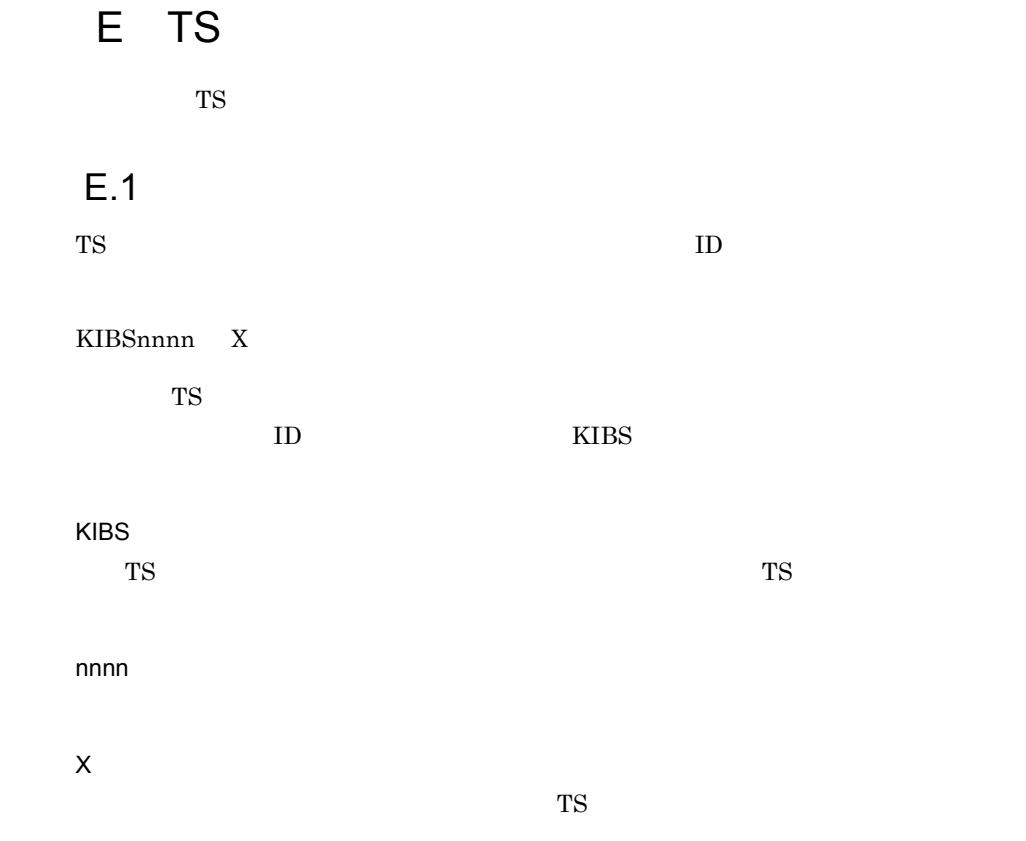

 $\rm XXX$ 

# $E.2$

### KIBS0000-I

# KIBS0001-I

Bibliotheca2 TextSearch Server XX

Bibliotheca2 TextSearch Server Version  $2$ XX:バージョン番号

#### KIBS0002-I

Bibliotheca2 TextSearch Server

Bibliotheca2 TextSearch Server Version 2

### KIBS0003-I

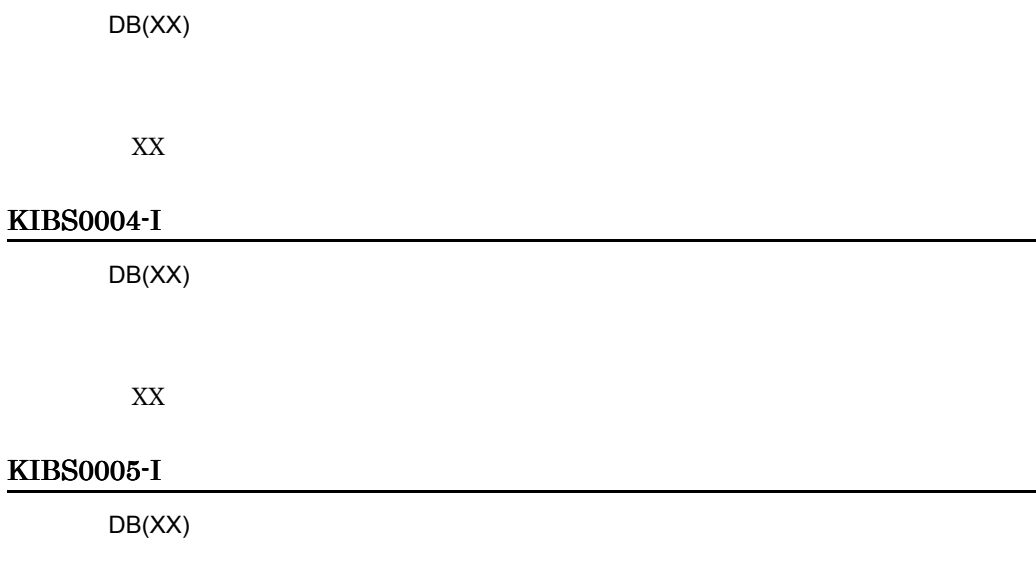

E TS

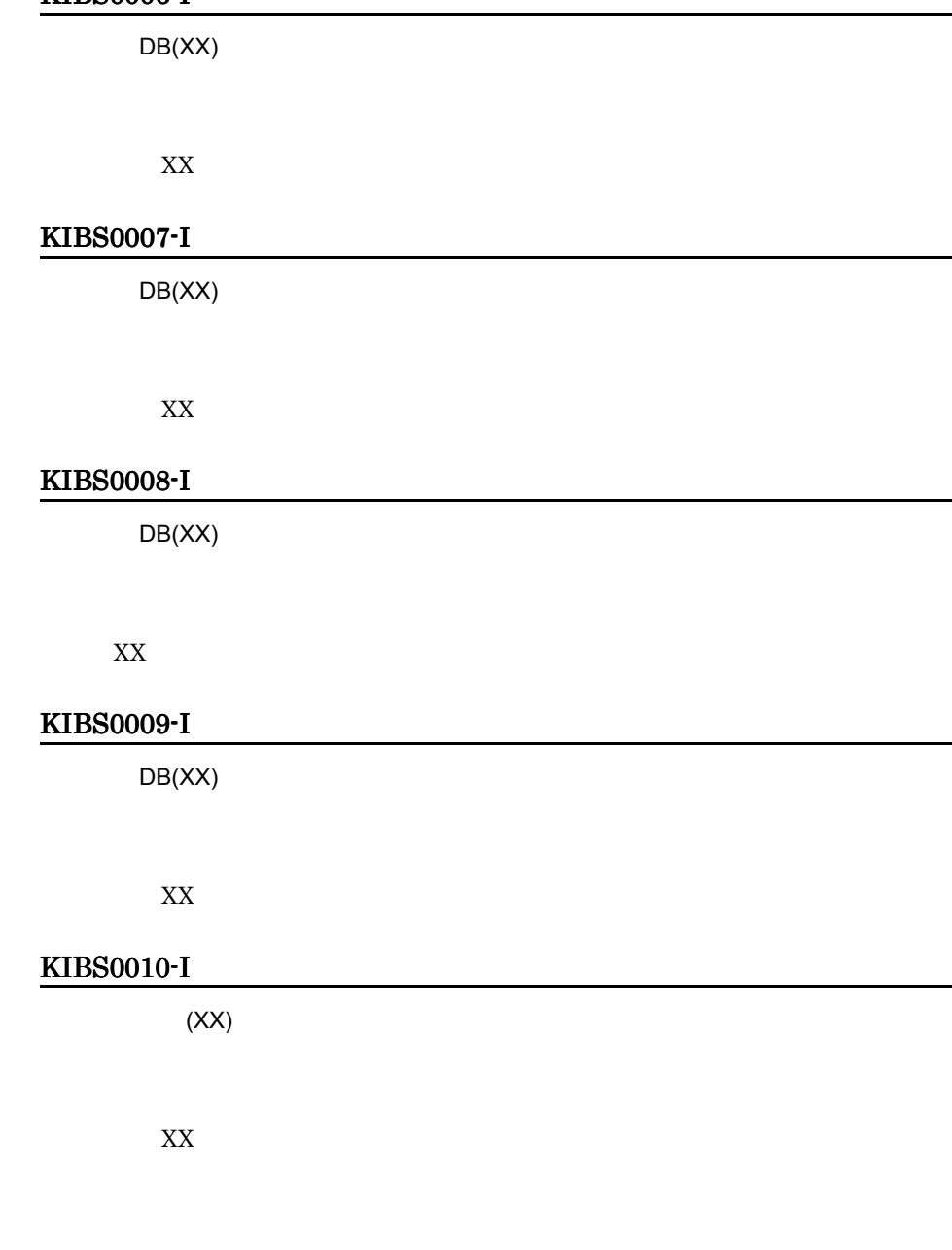

## KIBS0011-I

KIBS0006-I

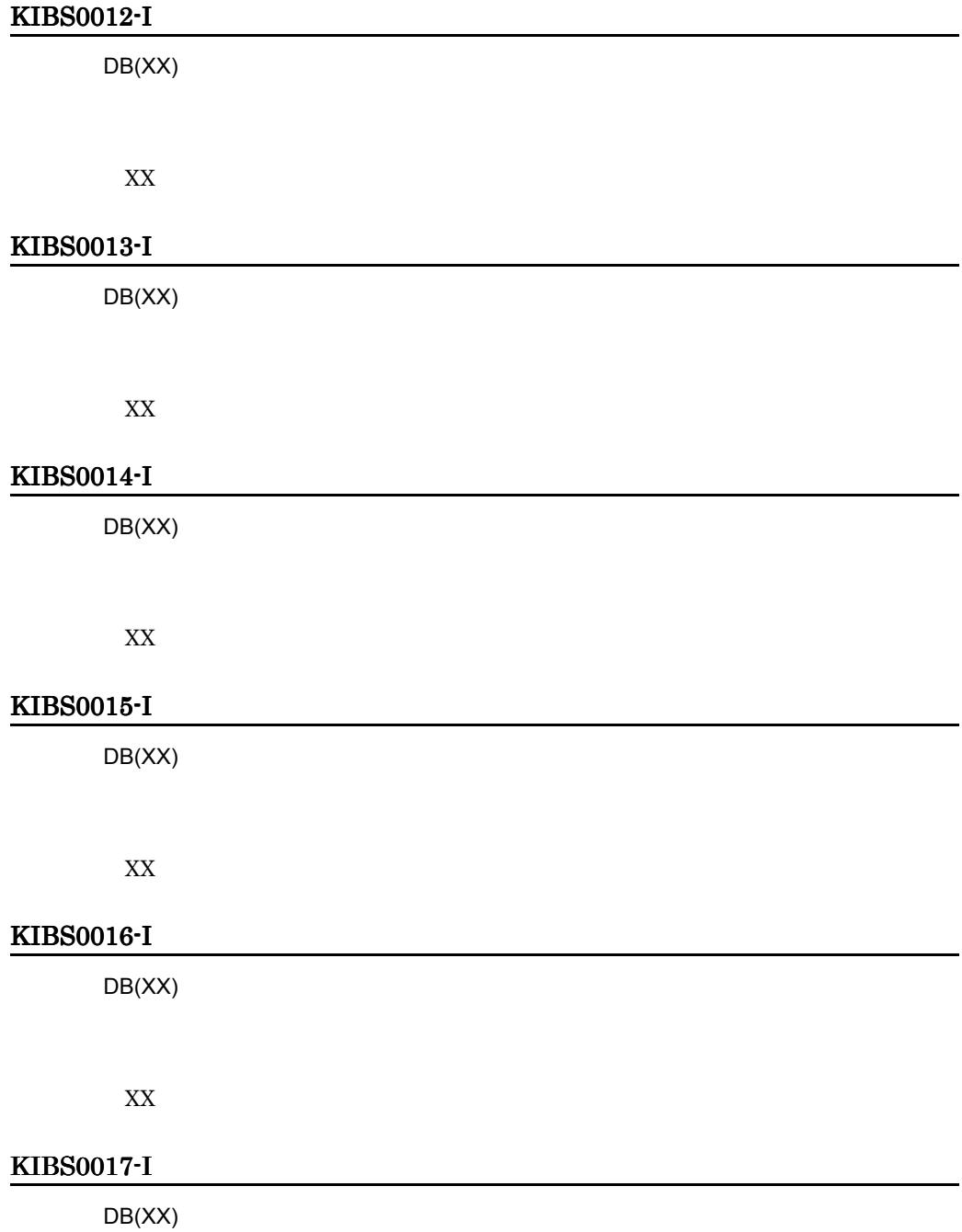

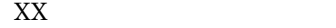

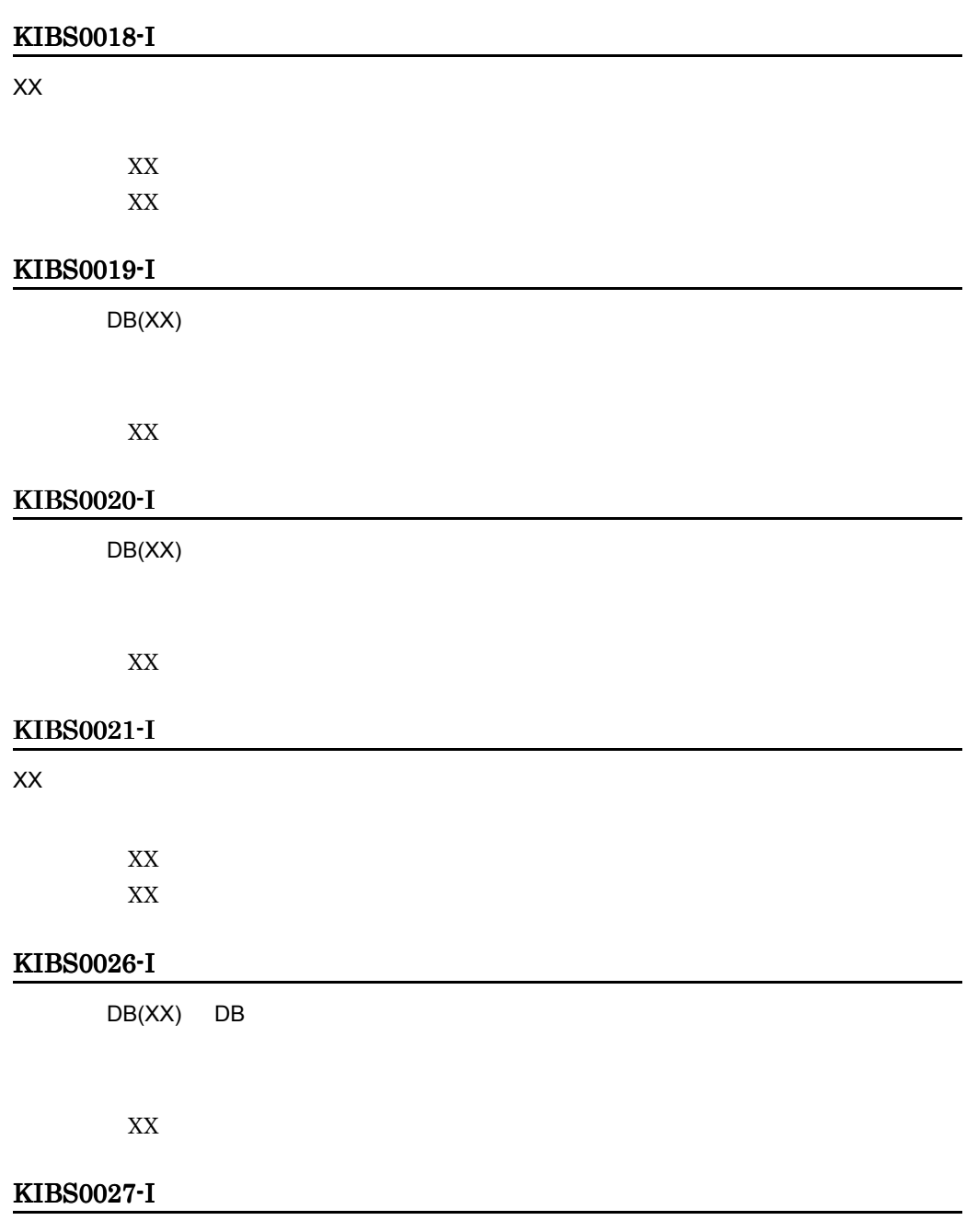

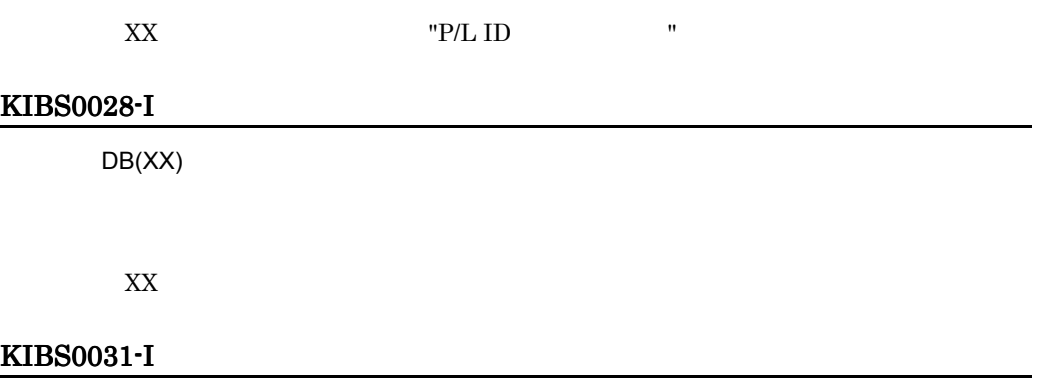

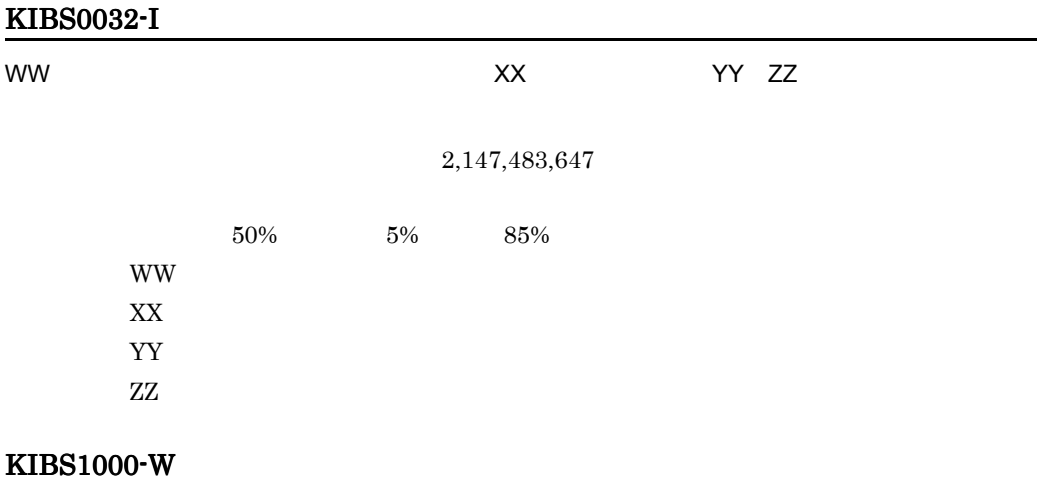

## KIBS1002-W

 $XX$ 

E TS

### KIBS1004-W

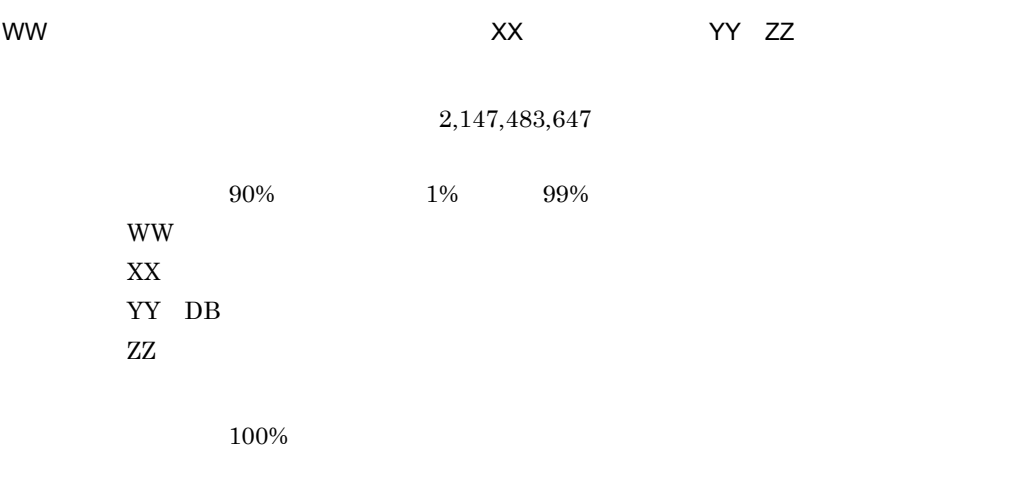

# KIBS1500-W

### KIBS1501-W

 $\mathsf{DB}(\mathsf{XX})$ 

 $XX$ 

TS2DBlist

KIBS1502-W

 $\overline{\text{DB}(XX)}$ 

 $\ensuremath{{\text{XX}}}$ 

 $\operatorname{TS2DBlist}$ 

### KIBS2000-E

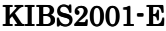

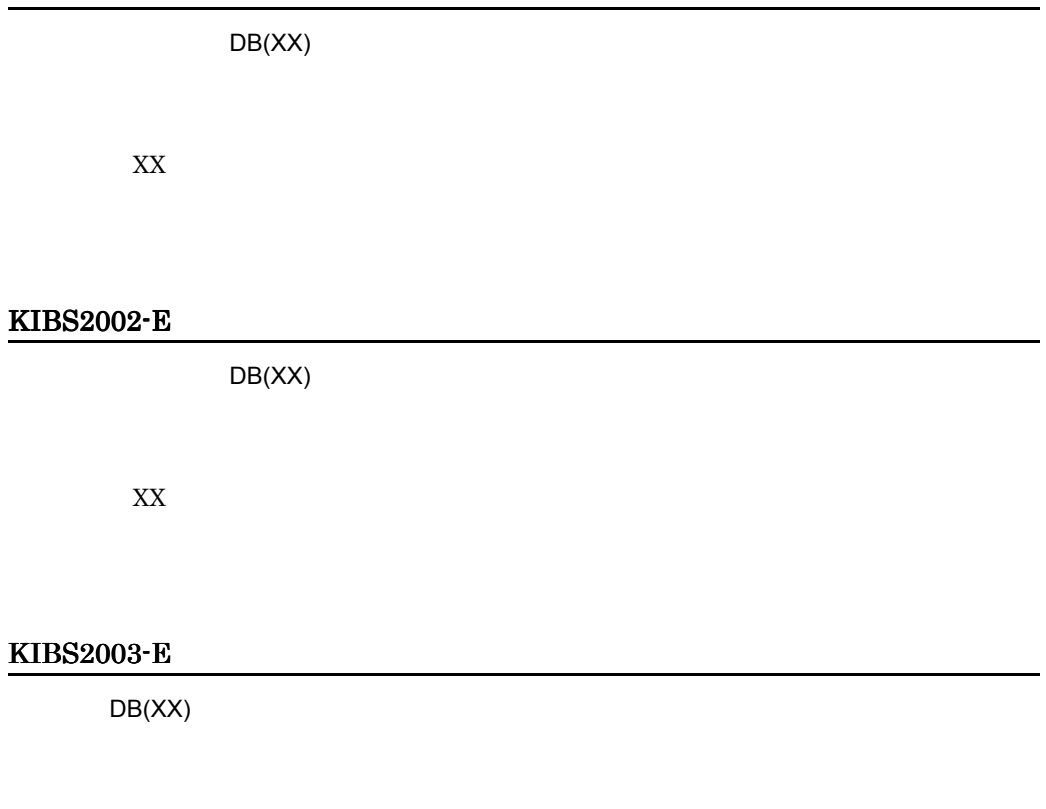

XX<sub>\*</sub>

# KIBS2004-E

 $\overline{DB}$ 

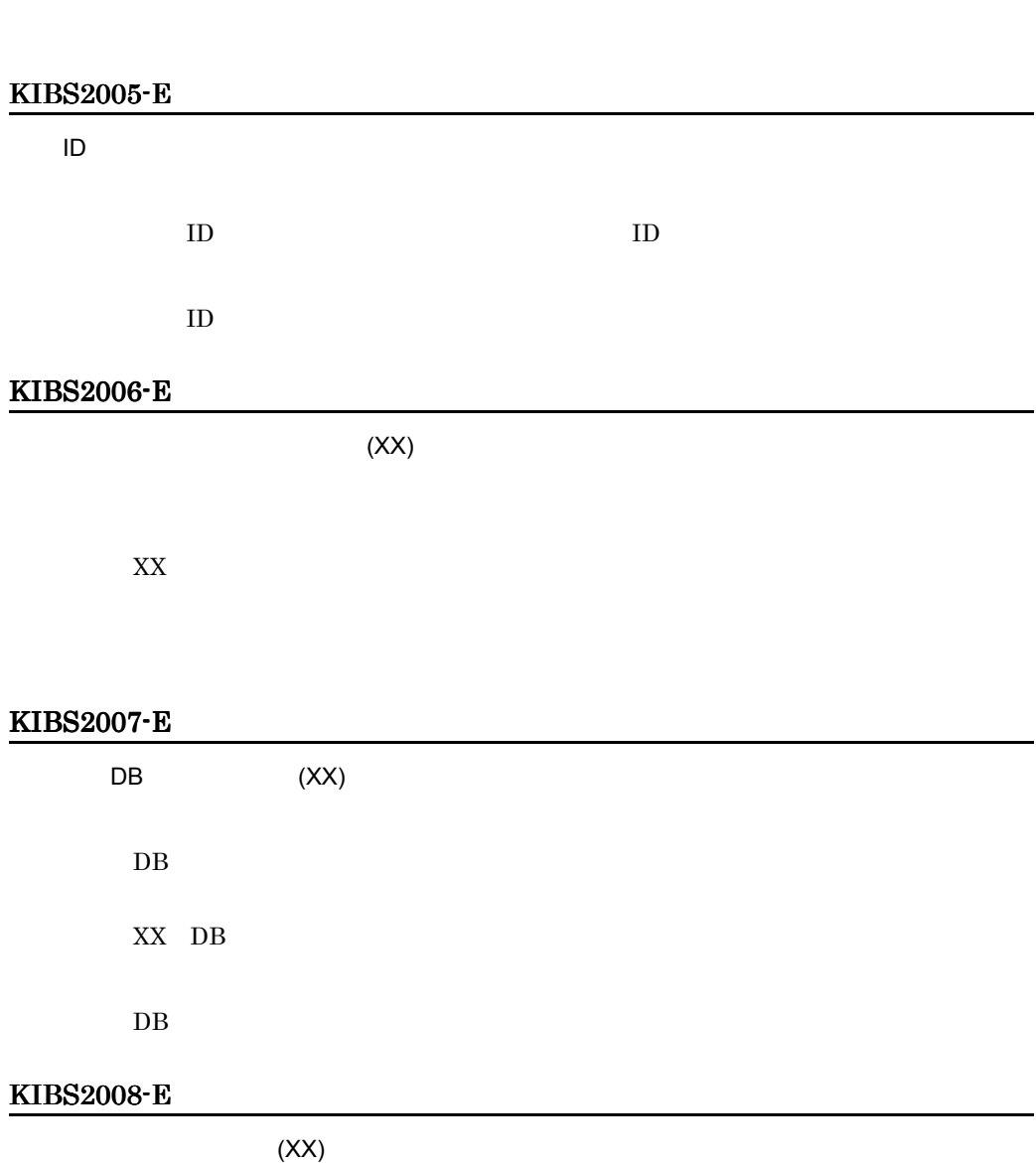

XX

### KIBS2009-E

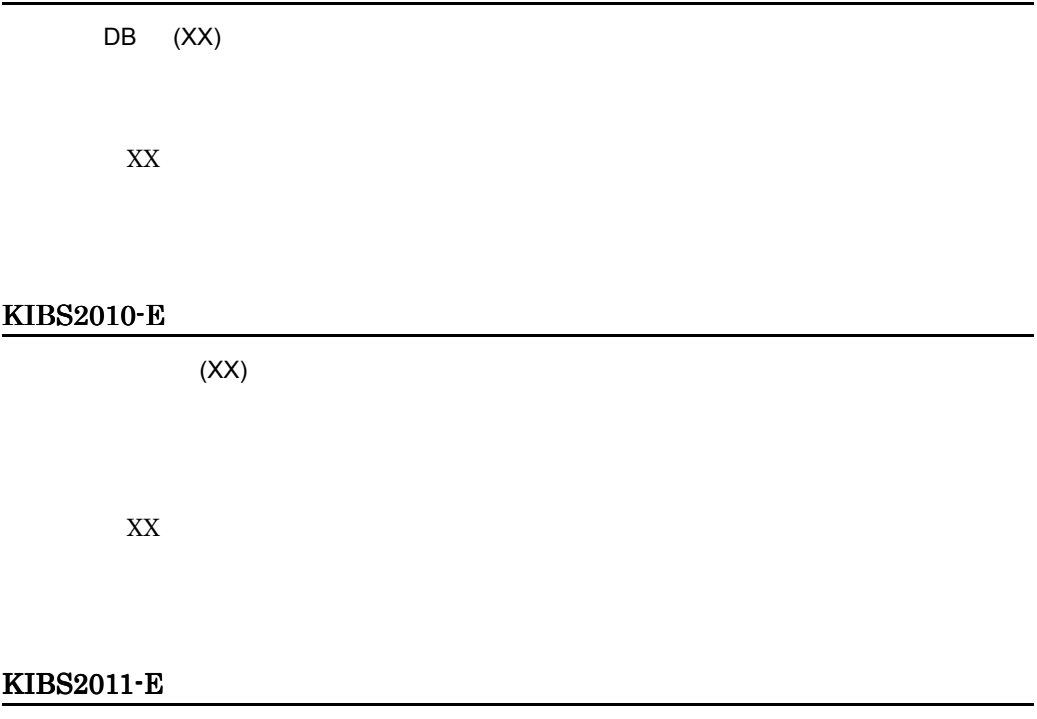

### KIBS2012-E

(LINE:XX,YY)

XX:エラーの発生した行  ${\it YY}$
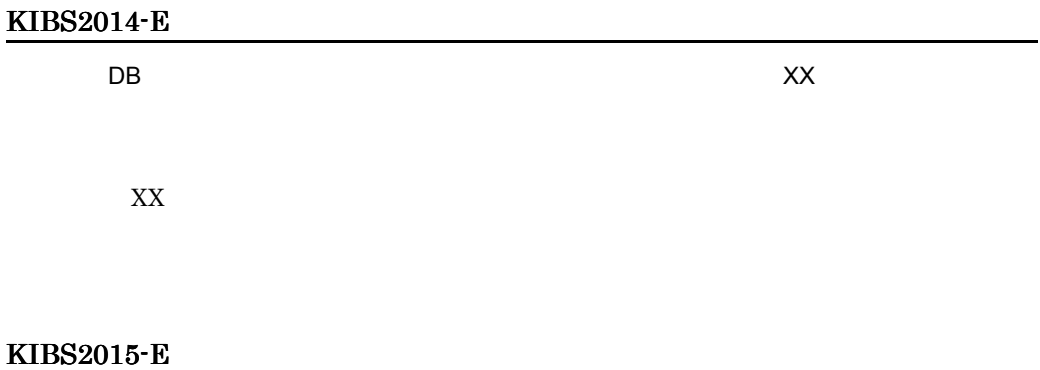

#### KIBS2016-E

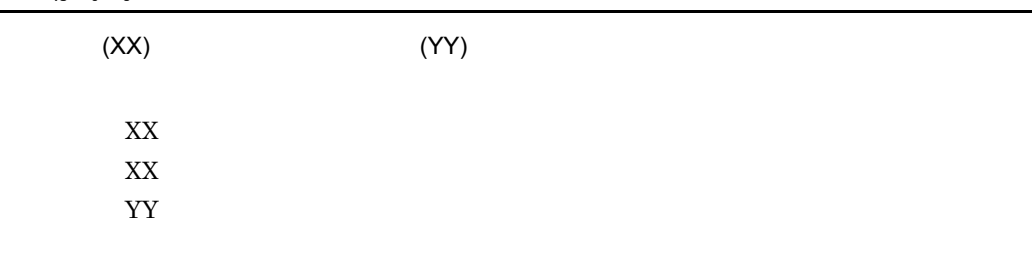

#### KIBS2017-E

 $(XX)$ 

 $\mathbf{XX}$ 

#### KIBS2018-E

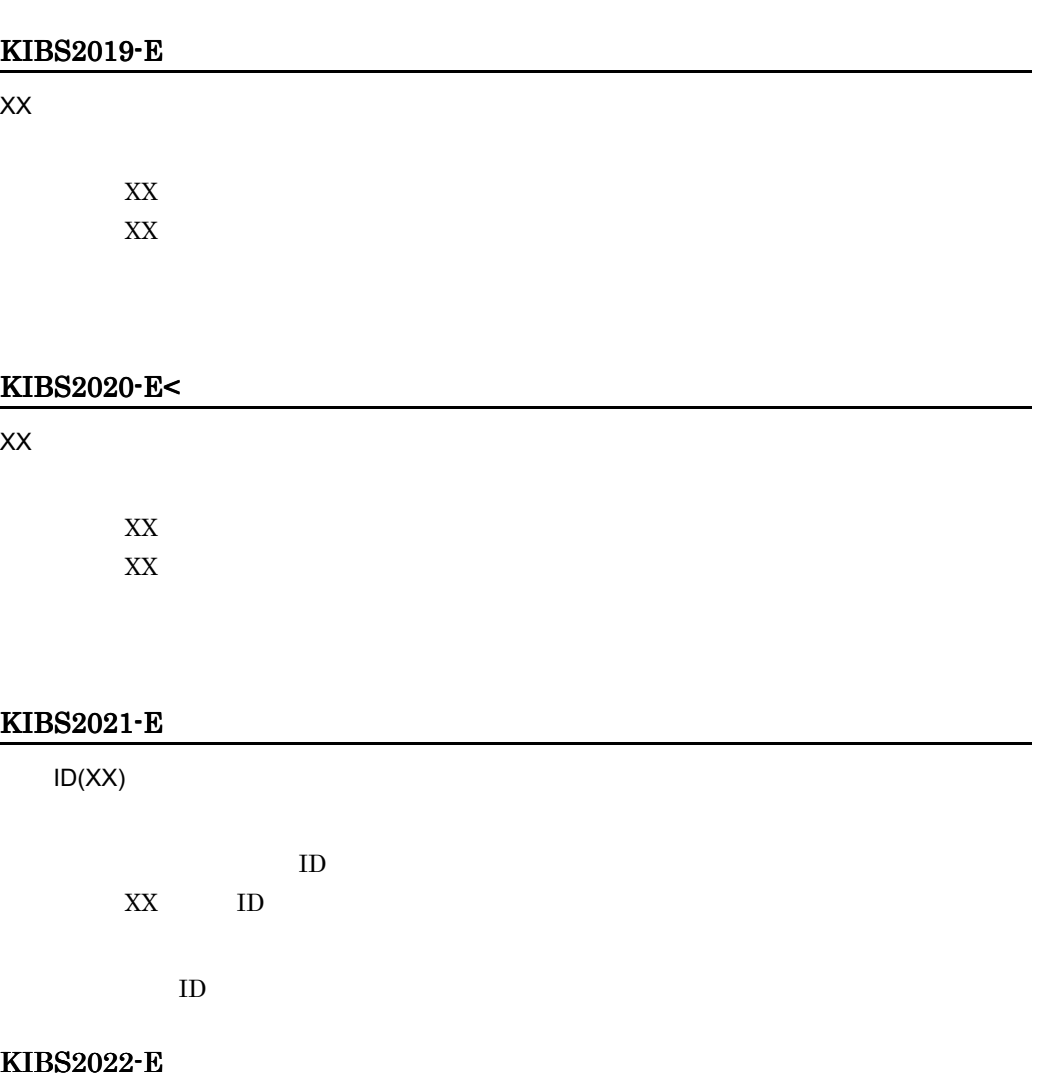

## KIBS2023-E

## KIBS2024-E

#### KIBS2025-E

#### KIBS2026-E

 $DB(XX)$ 

 $\mathbf{XX}$ 

#### KIBS2027-E

 $DB(XX)$ 

XX<sub>:</sub>

#### KIBS2028-E

 $(XX)$ 

 $XX$ 

## KIBS2029-E

 $ID$ 

#### KIBS2030-E

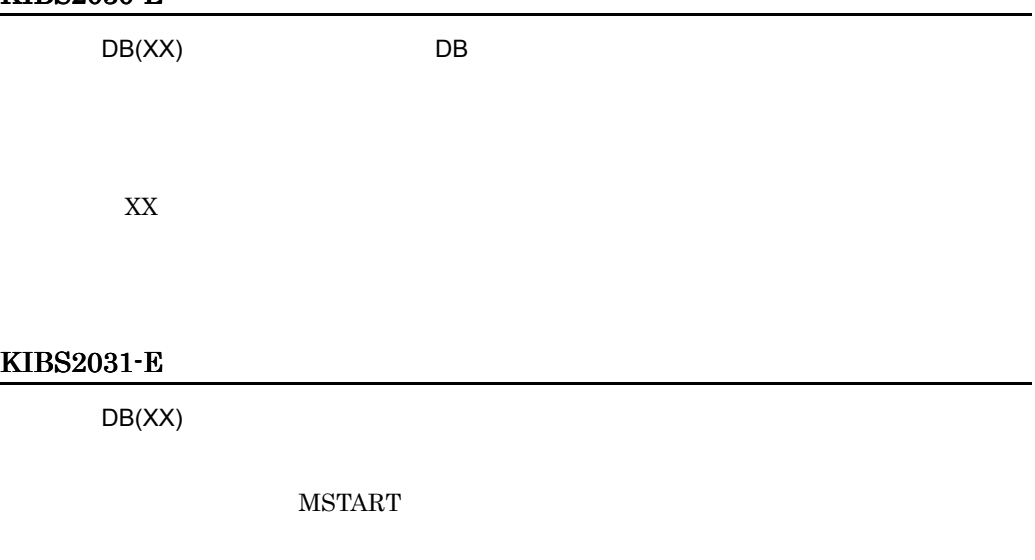

 $XX$ 

E TS

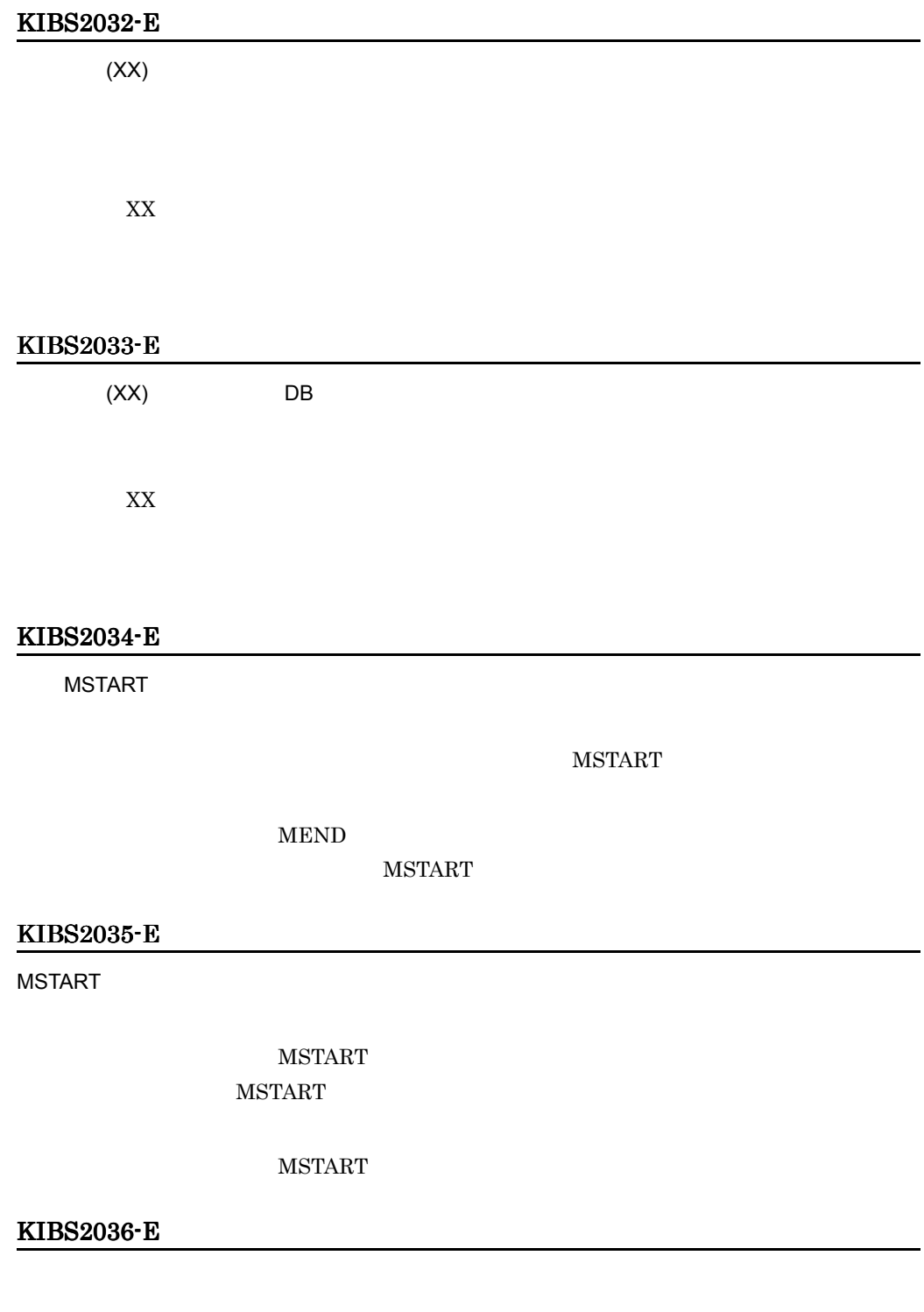

#### KIBS2037-E

 $(XX)$  $XX$  $\star$ KIBS2038-E

KIBS2039-E

## KIBS2040-E

 $\rm ID$ 

**MSWEEP** 

#### KIBS2041-E

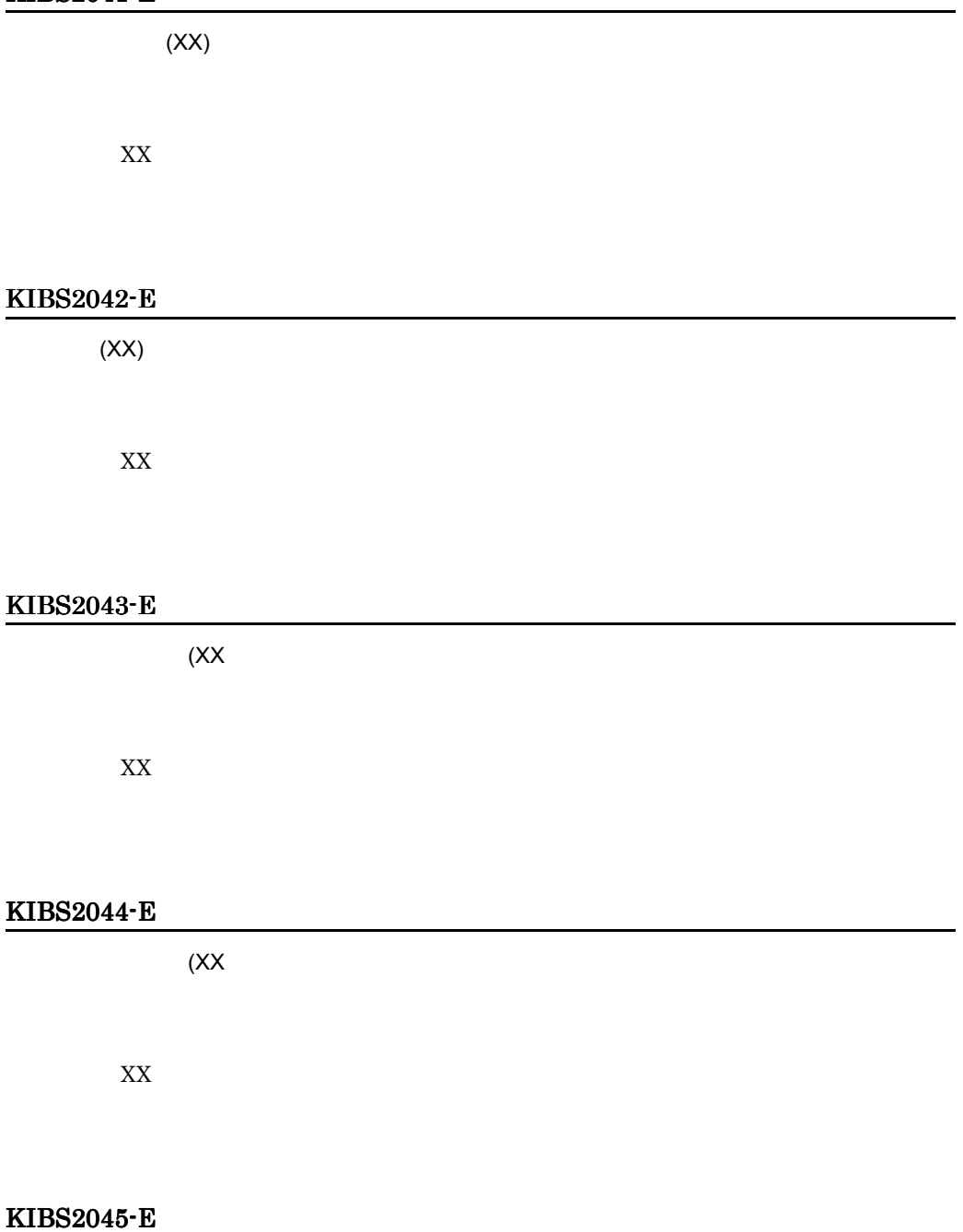

## KIBS2046-E

KIBS2047-E

KIBS2048-E

KIBS2049-E

 $\div 5$ 

Bibliotheca2 TextSearch Extension

KIBS2050-E

KIBS2051-E

KIBS2052-E

KIBS2053-E

KIBS2054-E

KIBS2055-E

## KIBS2056-E

 $ID$ KIBS2057-E **MSWEEP** KIBS2058-E  $\blacksquare$  $\bf{ID}$  $ID$ KIBS2059-E

## KIBS2060-E

E TS

#### KIBS2061-E

 $(XX)$ 

• ID 0

**•** 登録文書情報定義ファイルの指定がない

XX:エラーの発生した行番号

#### KIBS2062-E

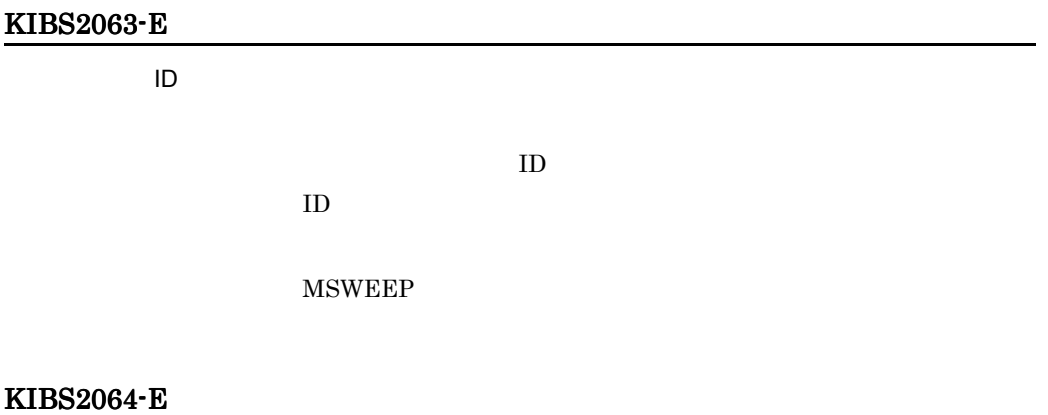

## KIBS2065-E

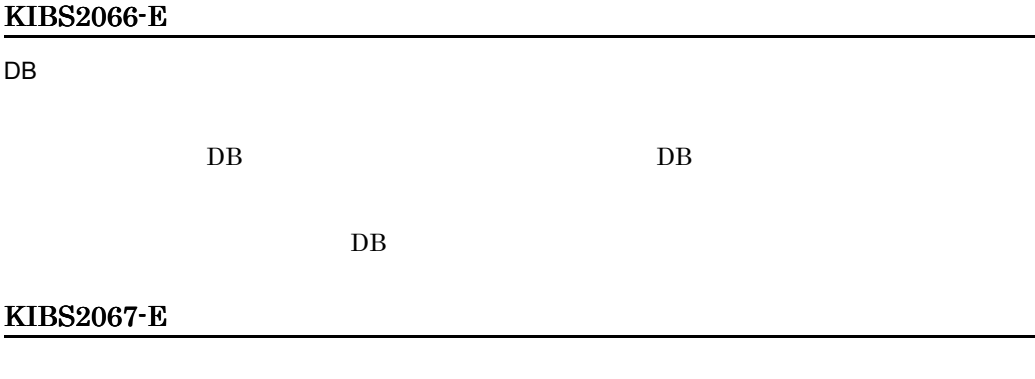

KIBS2068-E

KIBS2069-E

TS Extension

KIBS2070-E

#### KIBS2071-E

**DB** コンデンス

#### KIBS2072-E

#### KIBS2073-E

#### $\overline{\mathsf{DB}}$

• **•**  $\mathbf{P} = \{ \mathbf{P}_1, \mathbf{P}_2, \ldots, \mathbf{P}_N \}$ Web Search Groupmax Document Manager **• Web Search Groupmax Document Manager** Web Search Groupmax Document Manager • **•**  $\mathbf{P} = \{ \mathbf{P}_1, \mathbf{P}_2, \ldots, \mathbf{P}_N \}$ **• Web Search Groupmax Document Manager** Web Search Groupmax Document Manager

## KIBS2074-E

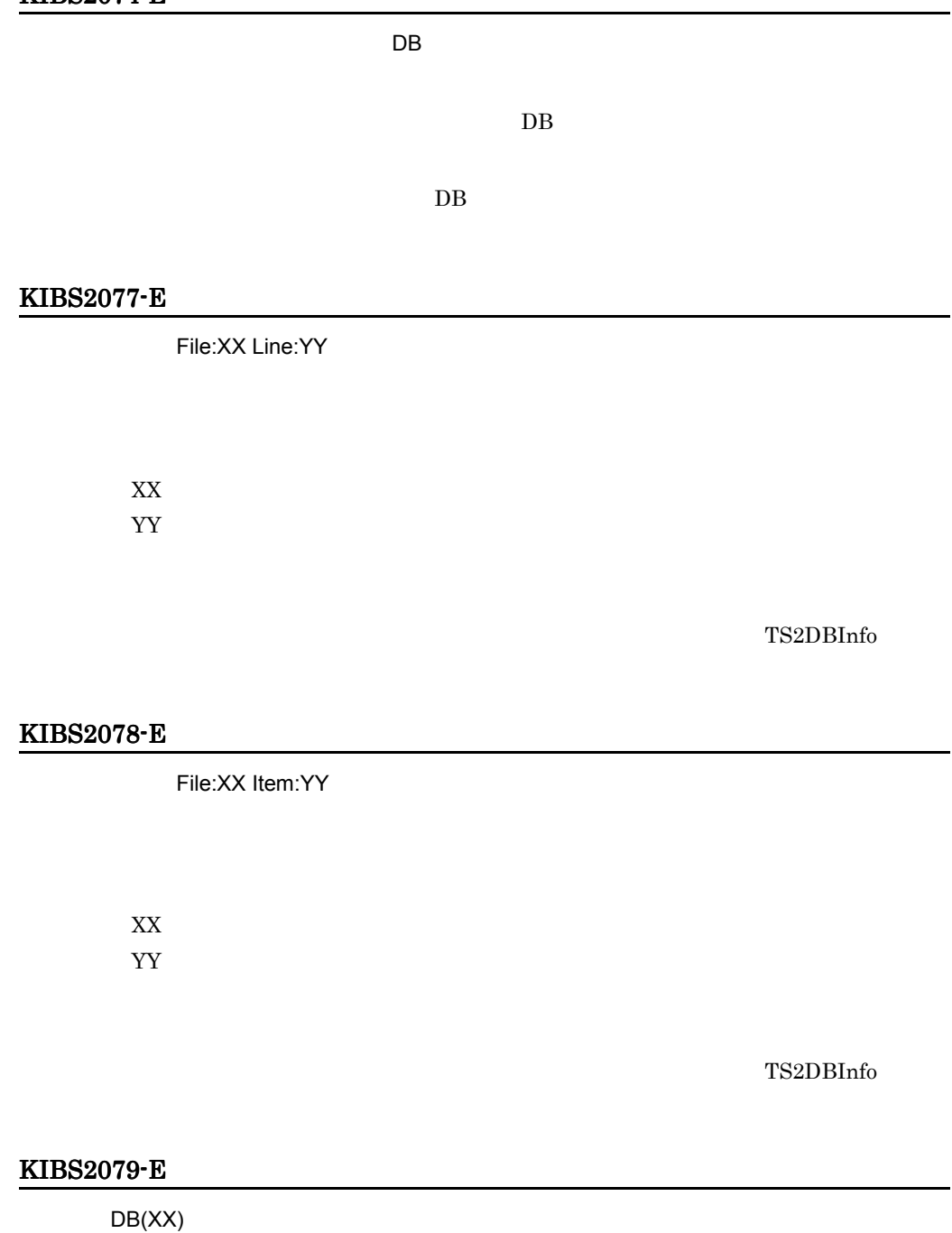

 $\overline{XX}$ 

E TS

#### KIBS2080-E

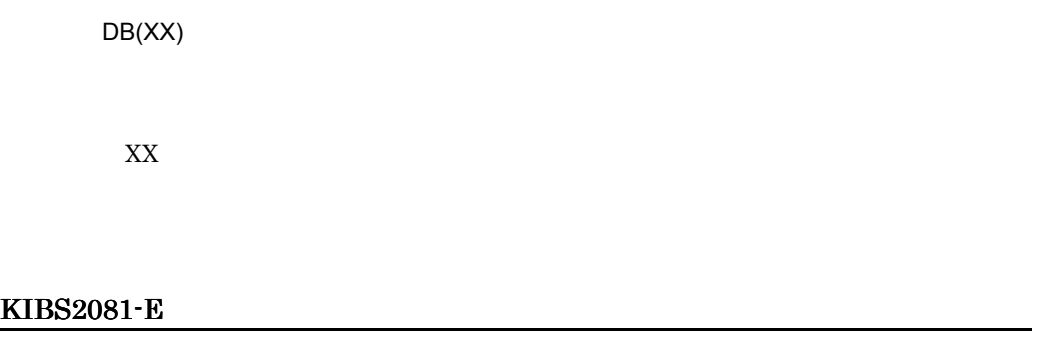

KIBS2082-E

KIBS2083-E

KIBS2084-E

 $(\mathsf{XX})$ 

 $XX$ 

#### KIBS2085-E

## KIBS2086-E  $(\mathsf{XX})$  $XX$  ${\rm utf\text{-}8\_ucs4} \qquad \qquad {\rm utf\text{-}8\_uts4}$ utf-8- $ms$ KIBS2087-E  $(\mathsf{XX})$  $\chi_{\rm ML}$ XX:エラーの発生した行番号 KIBS2088-E  $XX$

211

 $XX$ 

KIBS2089-E

**MINCREMENTAL** 

MINCREMENTAL

TS2DBincr

#### KIBS2090-E

 $\chi$  $\chi$ 

expand\_counts

XX expand\_counts

#### KIBS2091-E

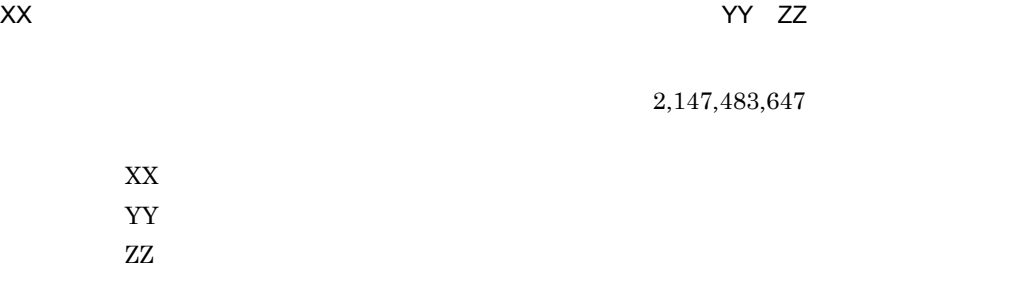

#### KIBS2500-E

Bibliotheca2 TextSearch Server

Bibliotheca2 TextSearch Server Version 2

Bibliotheca2 TextSearch Server Version 2

#### KIBS2501-E

TS2end -f

#### KIBS2502-E

Bibliotheca2 TextSearch Server

Bibliotheca2 TextSearch Server Version 2

Bibliotheca2 TextSearch Server Version 2

#### KIBS2503-E

Bibliotheca2 TextSearch Server

Bibliotheca2 TextSearch Server Version 2

#### KIBS2504-E

TS2end

 $TS2end$ 

#### KIBS2505-E

#### KIBS2506-E

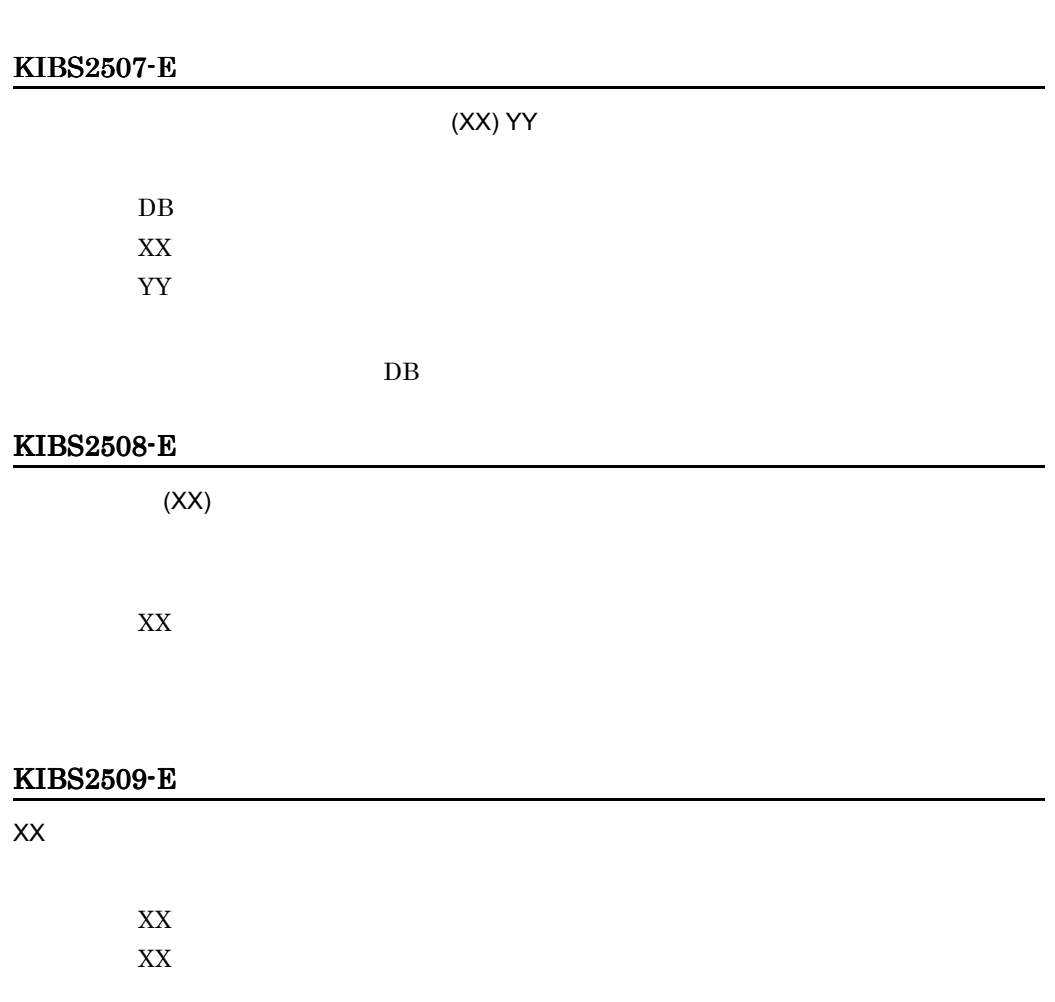

## KIBS2510-E

# KIBS2511-E  $\overline{\text{DB}}$ KIBS2512-E  $(XX)$  $XX$ KIBS2513-E  $(XX)$  $XX$ KIBS2514-E

## KIBS2515-E

#### KIBS2516-E

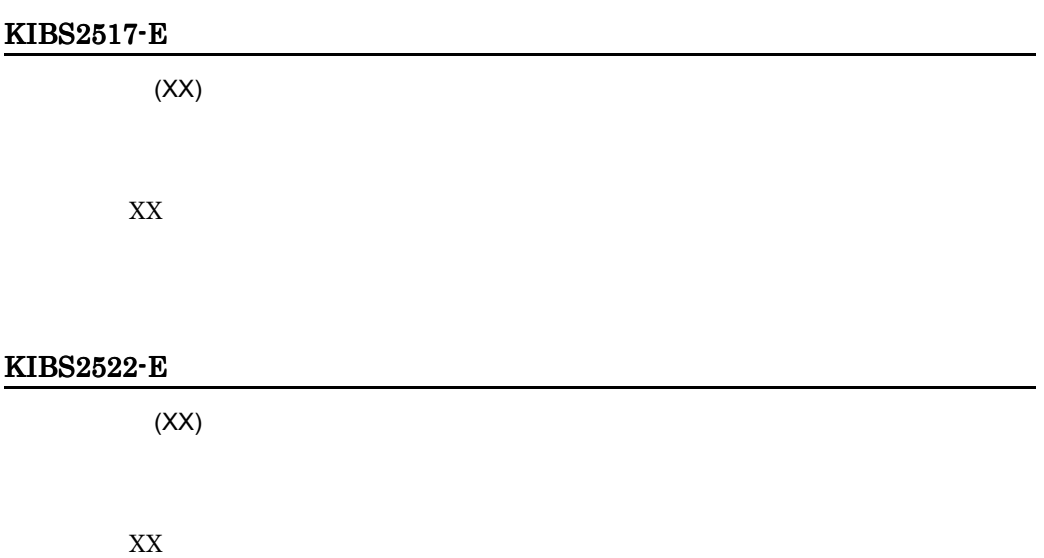

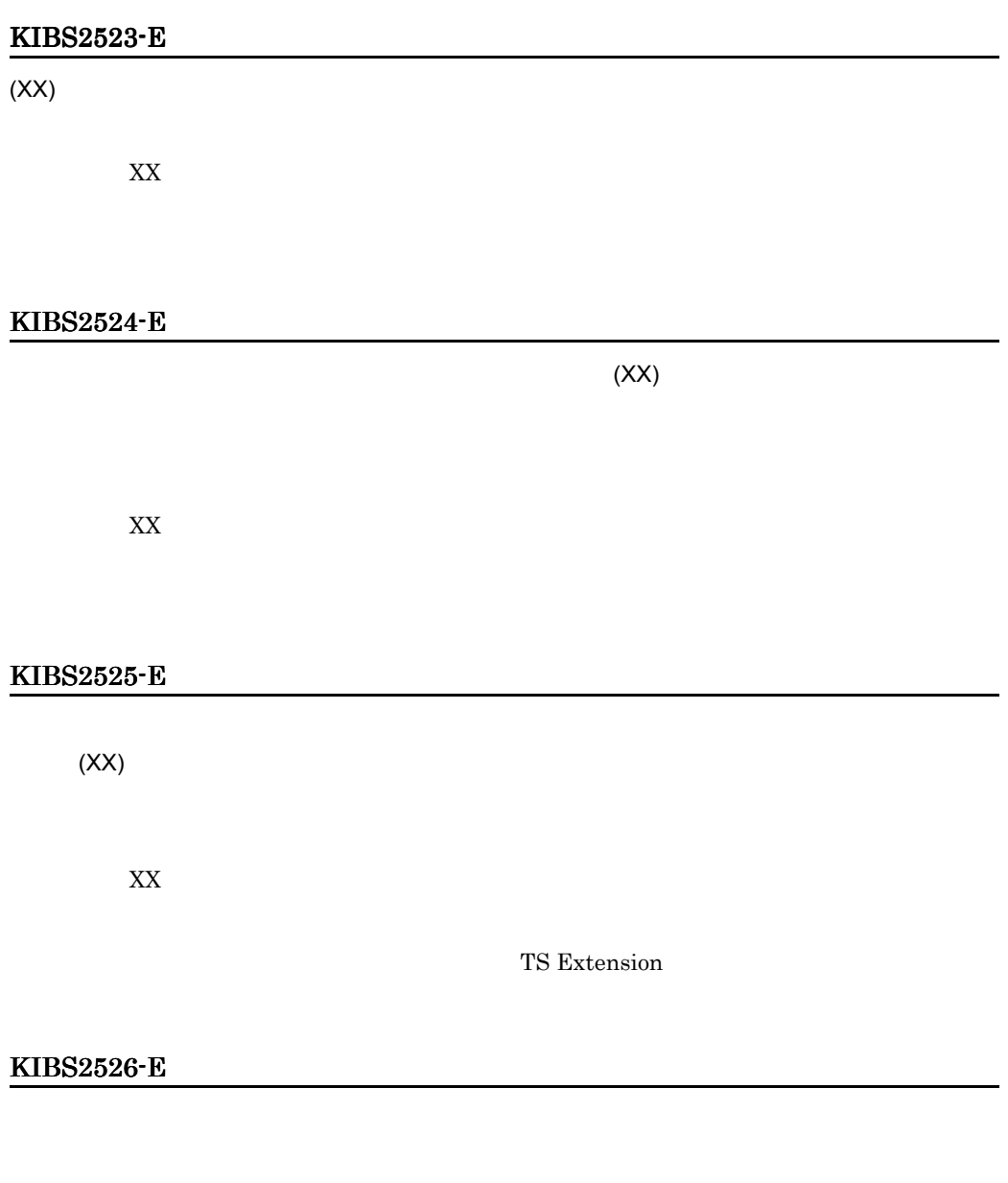

#### KIBS2527-E

## KIBS2528-E

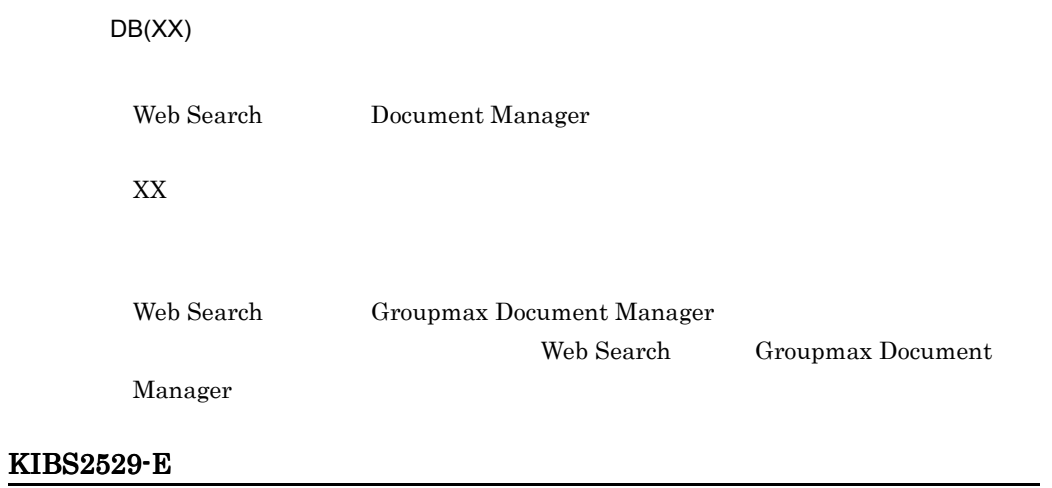

## KIBS2530-E

 $XX$ 

 $XX$ 

#### KIBS2531-E

 $\mathsf{X} \mathsf{X}$ 

 $\mathbf{XX}$ 

#### KIBS2532-E

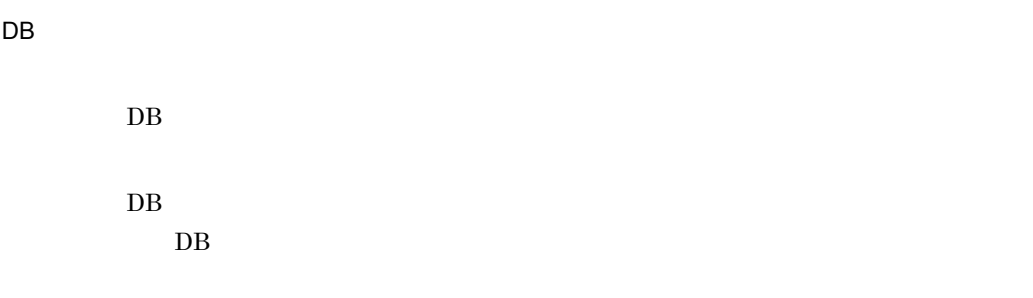

## KIBS2533-E

 $ID$ 

 $\rm MDATAMAKE \rm \qquad \qquad ID$ 

#### KIBS2534-E

文書登録前処理でエラーが発生しました。 XX MDATAMAKE  $XX$ KIBS2540-E  $DB(XX)$  (YY)  $(YY)$ 

> XX<sub>\*</sub> YY<sub>1</sub>

E TS

#### KIBS2541-E

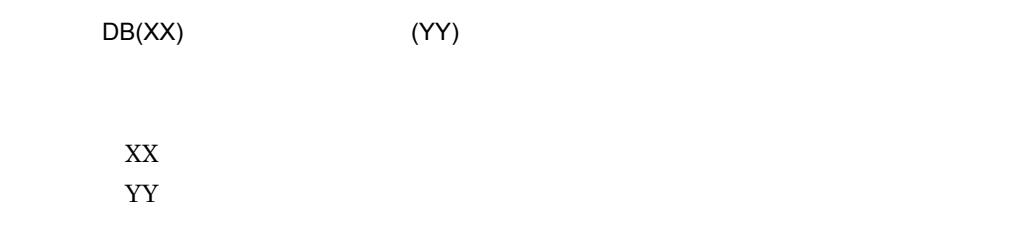

#### KIBS2542-E

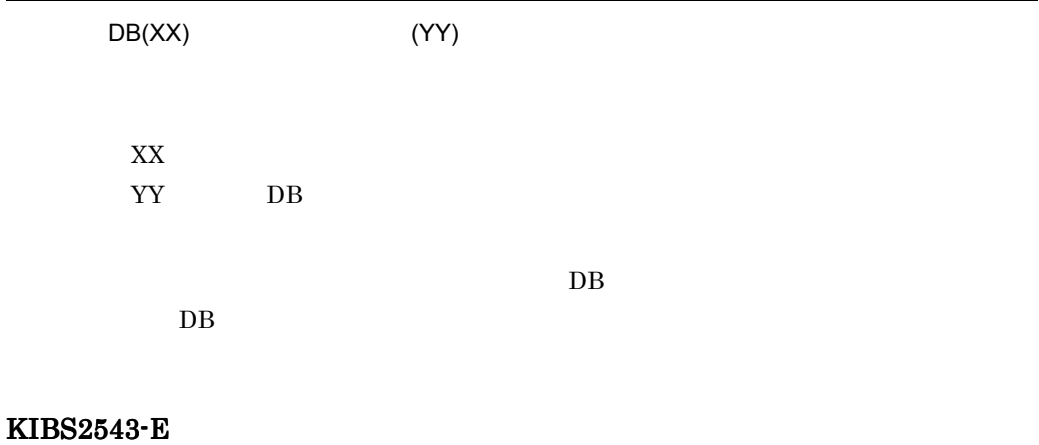

#### KIBS2544-E

 $(\mathsf{XX})$ 

 $\mathbf{XX}$ 

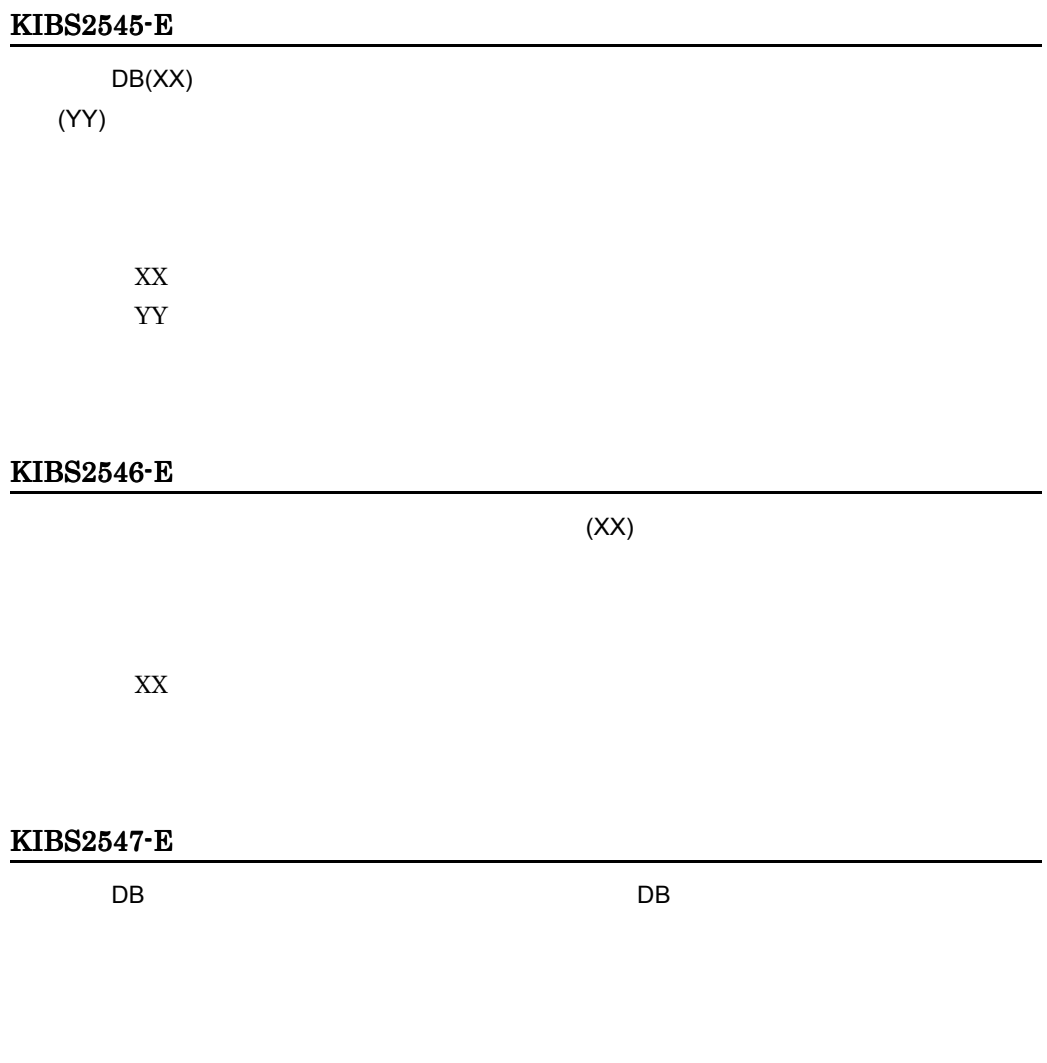

## KIBS9000-E

MEMORY SHORTAGE(XX,YY)

 $XX$ YY<sub>\</sub>

#### KIBS9001-E

Invalid Setup Parameter File:XX Line:YY

 $XX$ YY<sub>\</sub>

#### KIBS9002-E

No Define Service Name

services

services

#### KIBS9003-E

Invalid Setup Parameter File:XX Item:YY

 $XX$ YY<sub>1</sub>

#### KIBS9004-E

#### KIBS9900-E

FILE IO ERROR(VV,WW,XX,YY,ZZ)

VV WW  $XX$ YY THE STRIP STRIP STRIP STRIP STRIP STRIP STRIP STRIP STRIP STRIP STRIP STRIP STRIP STRIP STRIP STRIP STRIP STRIP STRIP STRIP STRIP STRIP STRIP STRIP STRIP STRIP STRIP STRIP STRIP STRIP STRIP STRIP STRIP STRIP STRIP STRIP ZZ:  $\overline{z}$ 

#### KIBS9901-E

SYSTEM FILE IO ERROR(VV,WW,XX,YY,ZZ)

VV WW  $XX$ YY THE STRIP STRIP STRIP STRIP STRIP STRIP STRIP STRIP STRIP STRIP STRIP STRIP STRIP STRIP STRIP STRIP STRIP STRIP STRIP STRIP STRIP STRIP STRIP STRIP STRIP STRIP STRIP STRIP STRIP STRIP STRIP STRIP STRIP STRIP STRIP STRIP ZZ:  $\overline{z}$ 

#### KIBS9902-E

SYSTEM ERROR(XX,YY,ZZ)  $XX$ YY THE STREET STREET STREET STREET STREET STREET STREET STREET STREET STREET STREET STREET STREET STREET STRE ZZ: エラー・エフ • XX Invalid P/L status. <br>
TS2DBadj • XX DB WW **WW** • XX socket:recv 00002746 YY Ts2SCComm.c

E TS

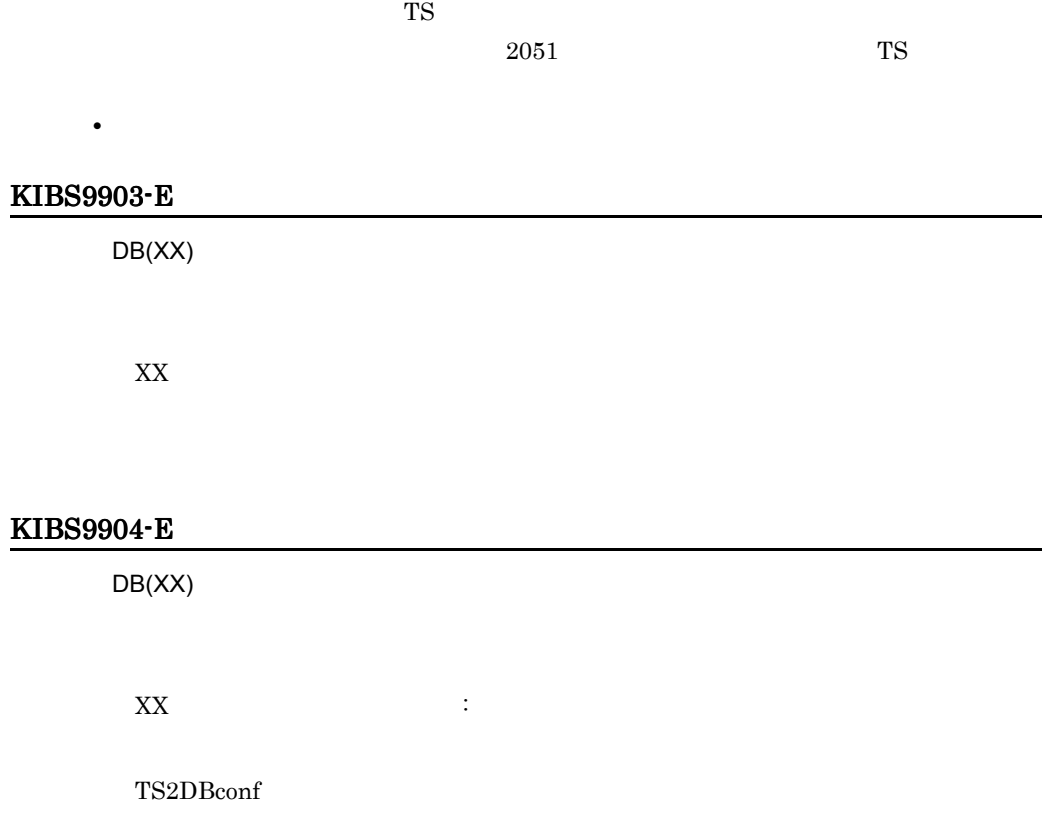

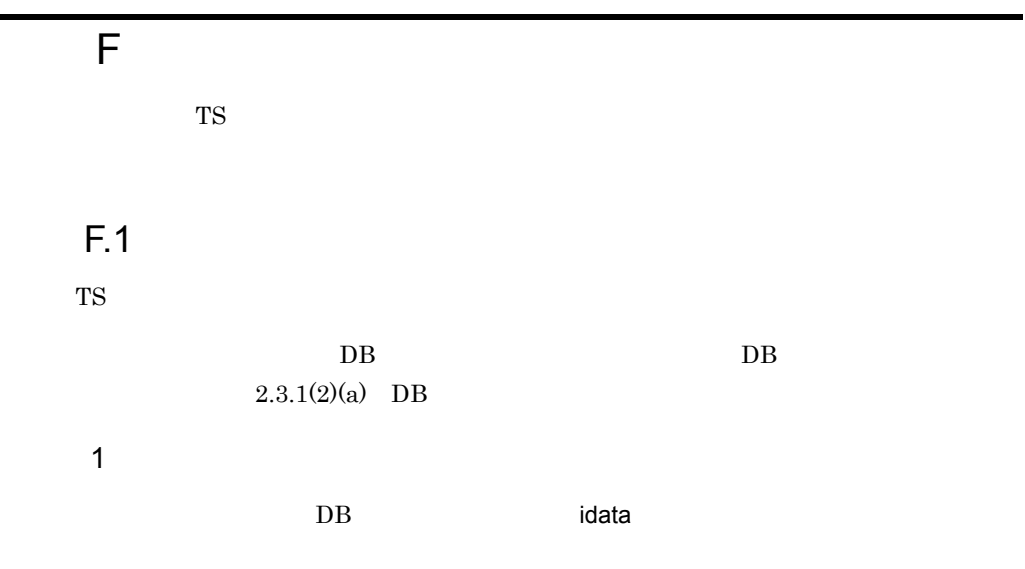

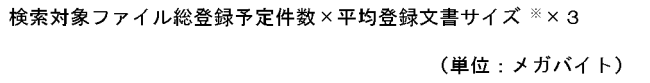

注※ 検索対象ファイルに登録する文書の平均データ長のことです。

 $\overline{2}$ 

 $2$ 

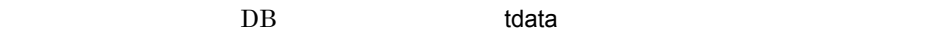

検索対象ファイル総登録予定件数×平均登録文書サイズ ※×1.2 (単位:メガバイト)

注※ 検索対象ファイルに登録する文書の平均データ長のことです。

 $3$ 

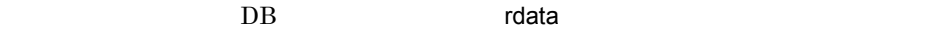

関連情報ファイル総登録予定件数×平均登録関連情報サイズ ※ (単位:メガバイト)

注※ 関連情報ファイルに登録する文書の平均データ長のことです。

 $4 \epsilon$ 

DB range on

・文字コード種別がutf-8\_ucs4またはutf-8-ms\_ucs4ではない場合  $2 +$ 関連情報ファイル総登録予定件数×2048×10<sup>-6</sup> ・文字コード種別がutf-8\_ucs4またはutf-8-ms\_ucs4の場合 20+関連情報ファイル総登録予定件数×2048×10<sup>-6</sup> (単位:メガバイト)

 $5$ 

 $\overline{DB}$  dbdir DB

登録語数× (20+平均同義語長) ×10 $-6$ (単位:メガバイト)

6 DB

 $\overline{D}B$  dbdir  $\overline{D}B$ 

 $DB$ 

\n- ゥ\n 
$$
\begin{aligned}\n \mathbf{r} & \mathbf{y} = \n \mathbf{y} + \mathbf{y} + \mathbf{y
$$

 $7$ 

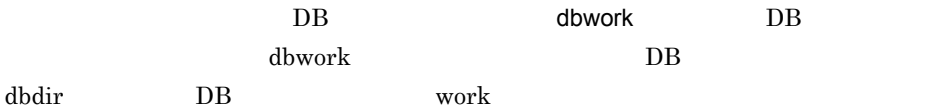

2.5×登録予定文書数×平均登録文書サイズ<sup>※</sup> (単位:メガバイト)

注※ 検索対象ファイルに登録する文書の平均データ長のことです。

 $8$ 

 $DB$ 

DBディレクトリ下のファイルサイズの合計+物理格納ディレクトリ下のファイルサイズの合計

 $DB$ 

(単位:メガバイト)

 $9$ 

メモリ常駐化機能のキャッシュサイズ指定値

(単位:メガバイト)

#### Windows

TS **WORK¥SESS** 

#### $UNIX$

/opt/Bib2TS/TS2/server/work/SESS

## $F.2$

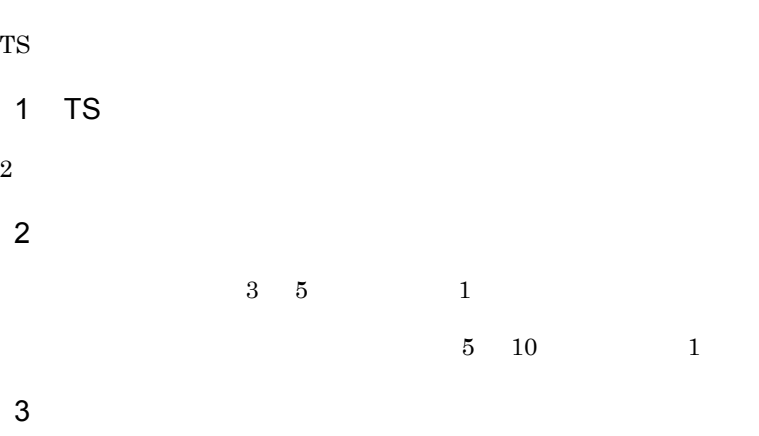

ワークバッファサイズ<sup>※</sup> + 2.2 + 3×登録最大文書長

(単位:メガバイト)

注※ デフォルト値(50メガバイト)で計算します。

 $4\overline{ }$ 

ワークバッファサイズ※ +10 (単位:メガバイト)

注※ デフォルト値(50メガバイト)で計算します。

 $5$   $\overline{\phantom{a}}$ 

 $50$ 

 $6 \thinspace$ 

TS2DBopen

TS2DBopenmode

a -m

TS2DBopen TS2DBopenmode -m

同時メモリ常駐DB数×テキストDB情報<sup>※1</sup> 注※1 テキストDB情報 = 30 +  $\frac{\text{検索対象ファイル総登録文書数×平均登録文書サイズ ※2$ 40 (単位:メガバイト) なお、インクリメンタルを実行すると、テキストDB情報の容量は約1.5倍になります。 注※2 TSサーバーに登録する文書の平均データ長のことです。

b -c

TS2DBopen TS2DBopenmode -c

TS2DBlist

F-1  $-$ 

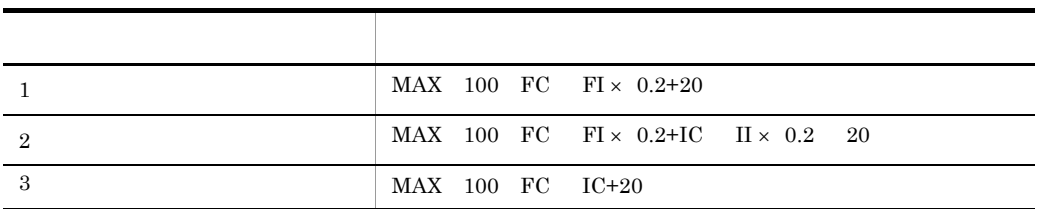

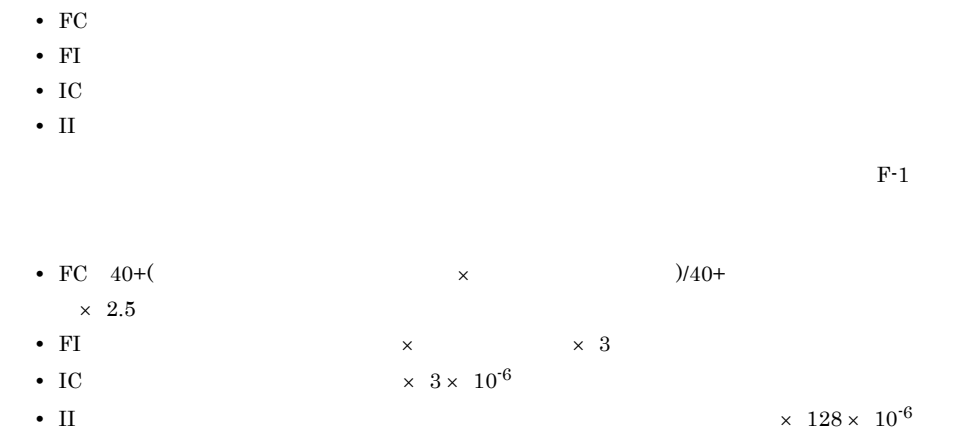

付録 F ディスクおよびメモリ所要量

 $\,$  1 $\,$   $\,$   $\,$   $\,$  2  $\,$  $\overline{\text{cos}}$ 

## G

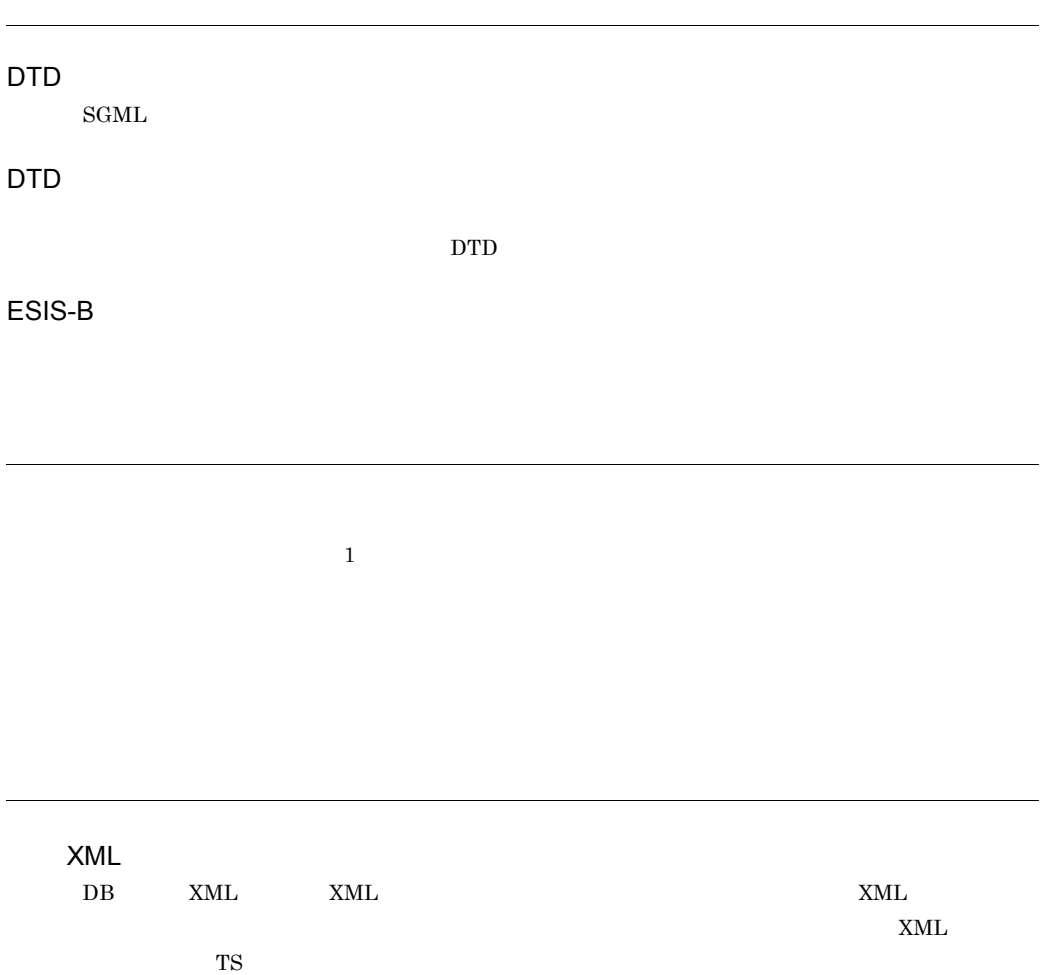
<span id="page-252-5"></span><span id="page-252-4"></span><span id="page-252-3"></span><span id="page-252-2"></span><span id="page-252-1"></span><span id="page-252-0"></span> $\mathrm{DTD}$ 

<span id="page-252-6"></span> $\rm SGML$ 

<span id="page-252-9"></span><span id="page-252-8"></span><span id="page-252-7"></span> $TS$ 

<span id="page-252-11"></span><span id="page-252-10"></span> $_{\rm{SGML}}$ 

<span id="page-252-12"></span> $\text{SGML}$ 

 $\mathsf G$ 

<span id="page-253-1"></span>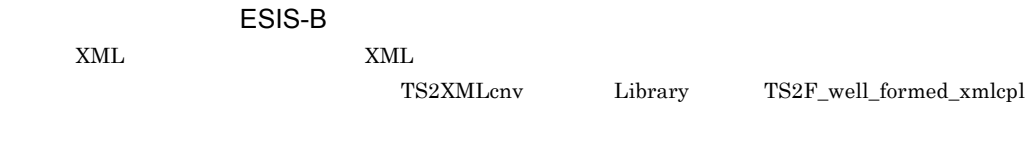

<span id="page-253-5"></span><span id="page-253-4"></span><span id="page-253-3"></span><span id="page-253-2"></span><span id="page-253-0"></span>TS サーバーで音楽のデータベースです。

<span id="page-253-12"></span><span id="page-253-11"></span><span id="page-253-10"></span><span id="page-253-9"></span><span id="page-253-8"></span><span id="page-253-7"></span><span id="page-253-6"></span> $_{\rm{SGML}}$ 

<span id="page-254-2"></span><span id="page-254-1"></span><span id="page-254-0"></span>文書 ID

TS2DBopen

<span id="page-254-5"></span><span id="page-254-4"></span><span id="page-254-3"></span>TS2DBopenmode

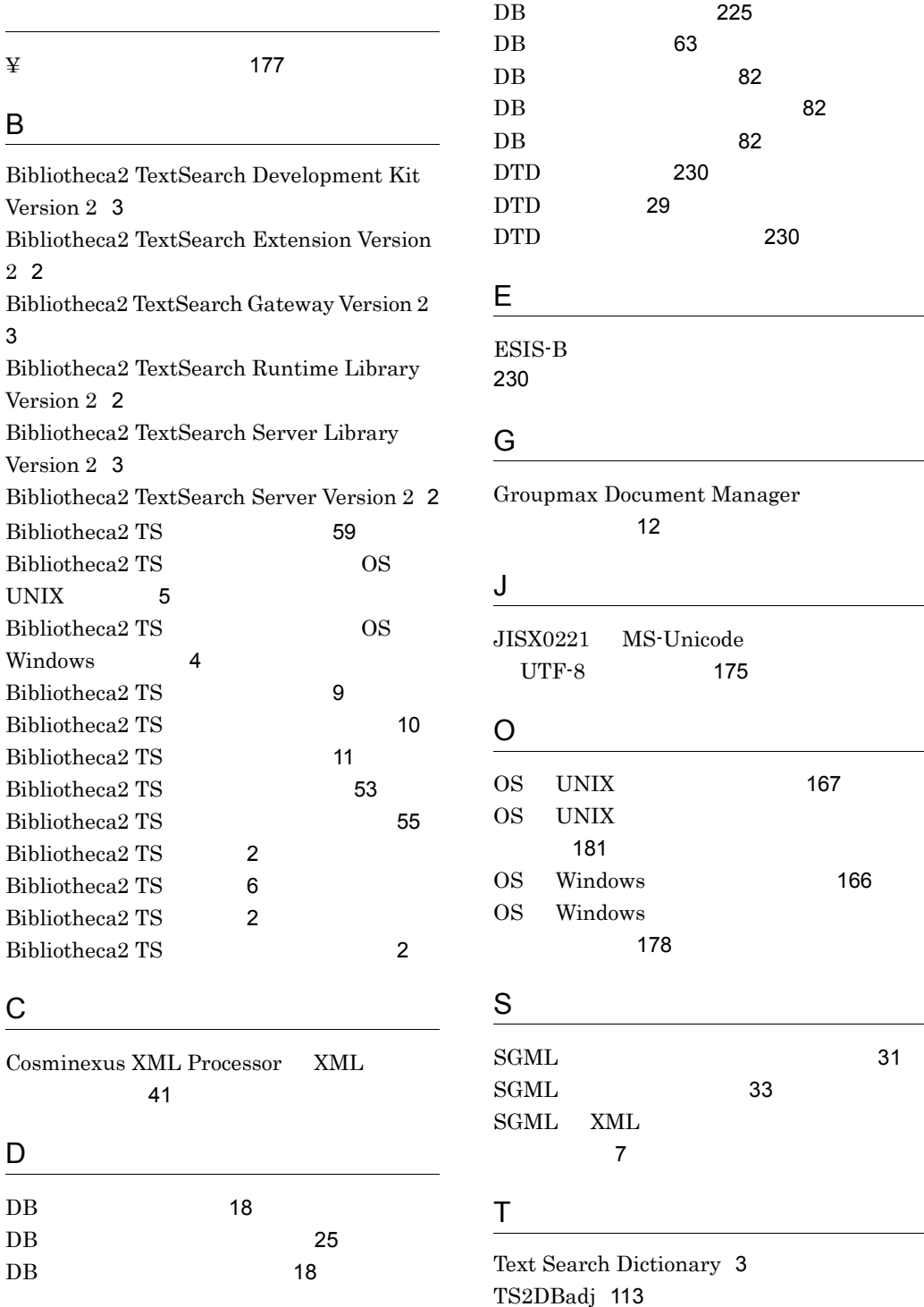

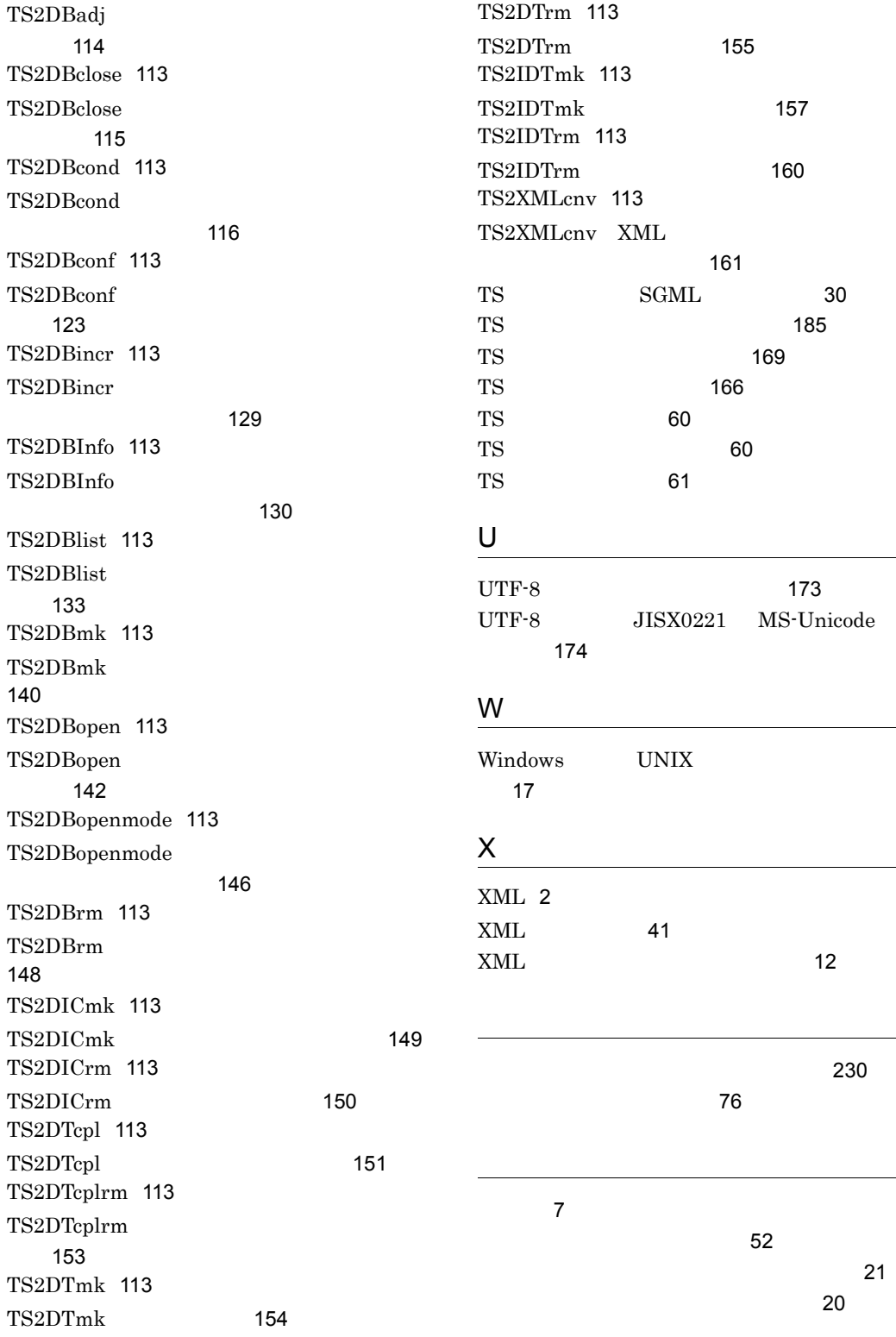

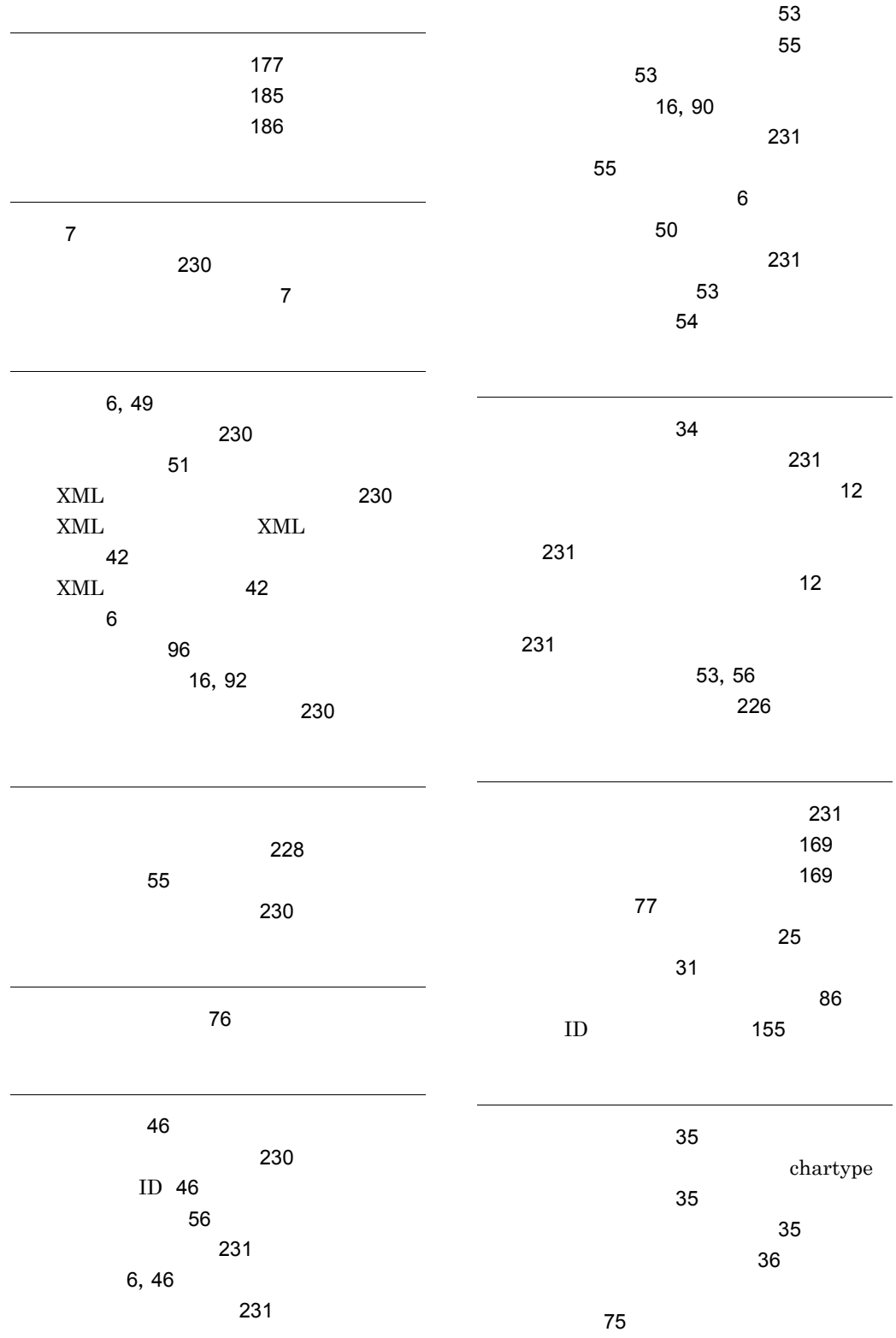

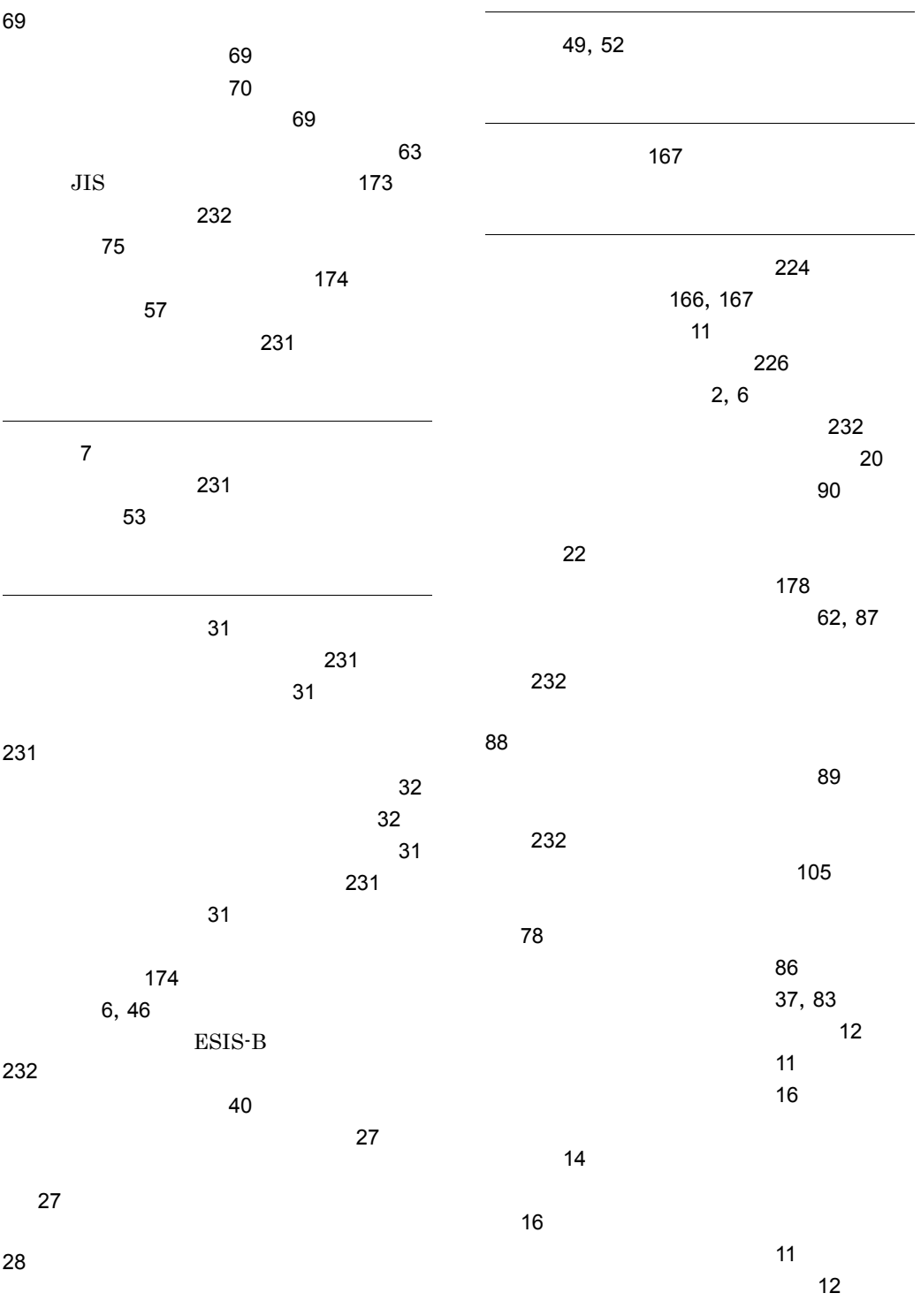

[83](#page-104-1)

238

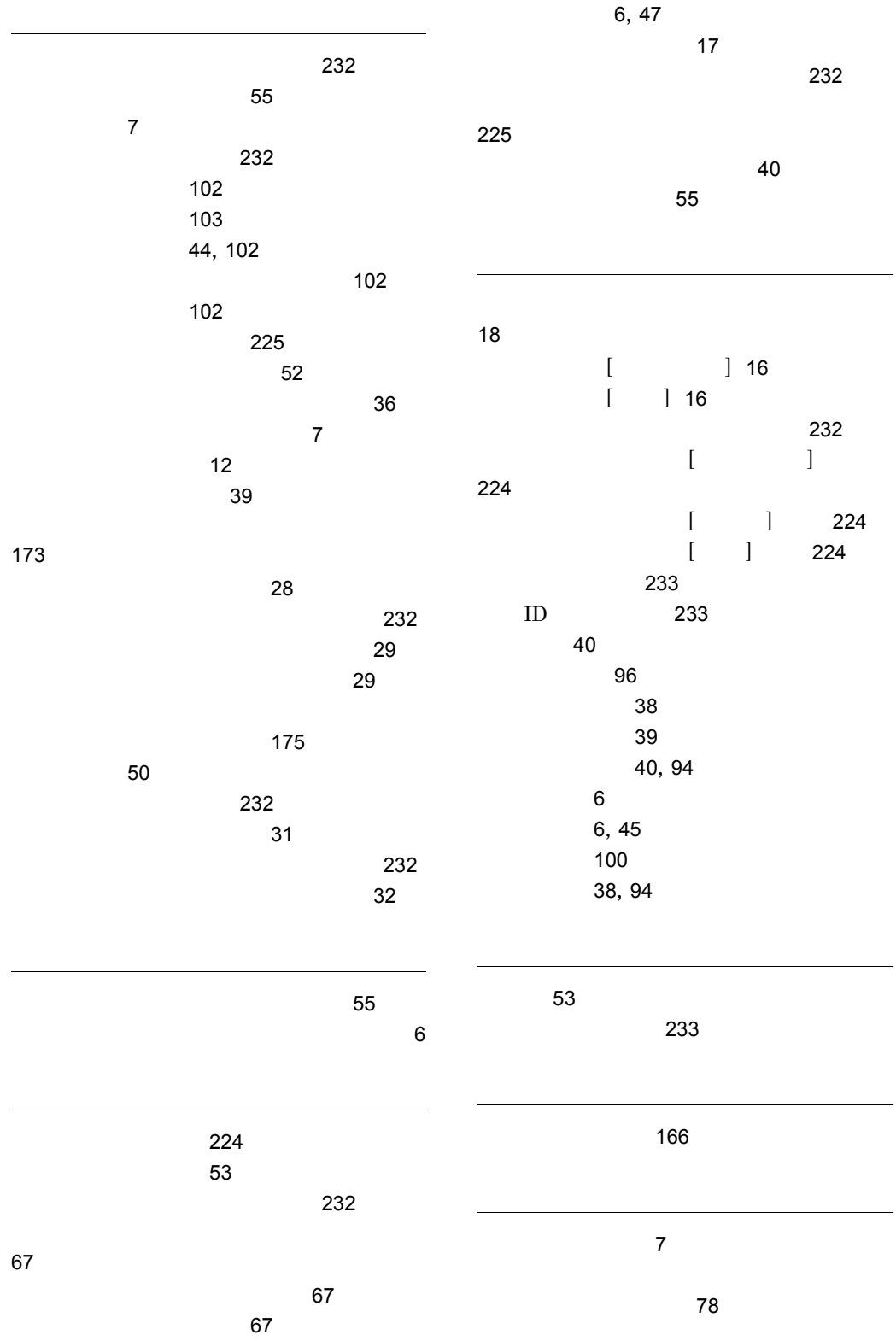

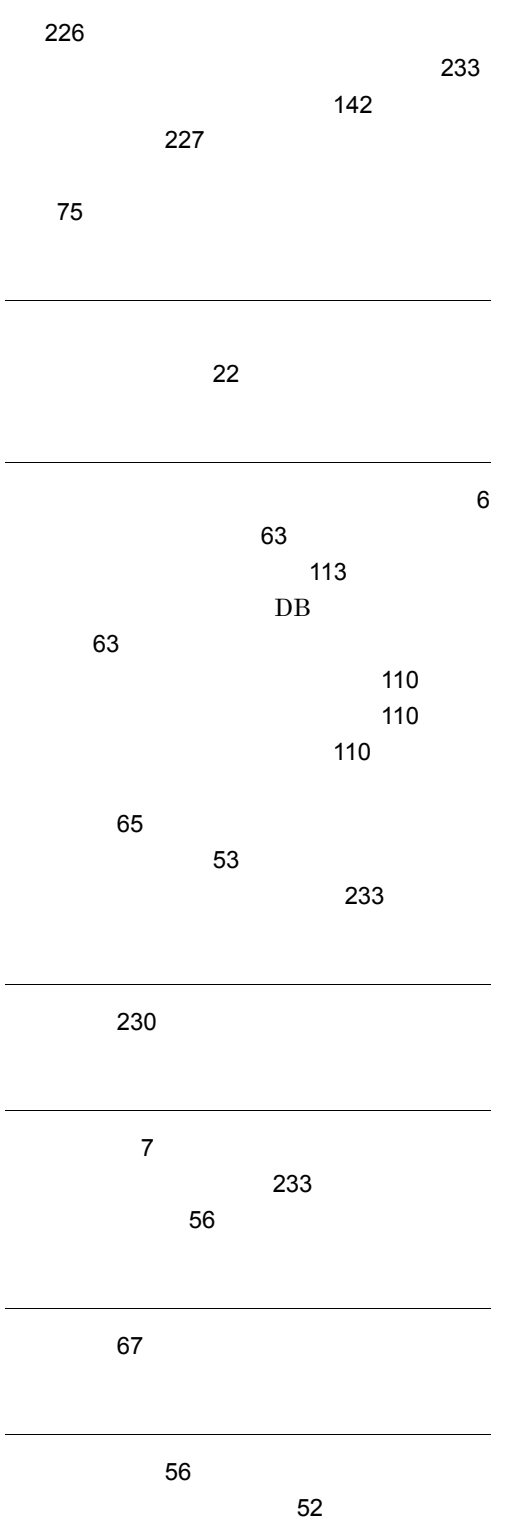

## URL http://www.hitachi.co.jp/soft/manual/

OD-ROM CD-ROM

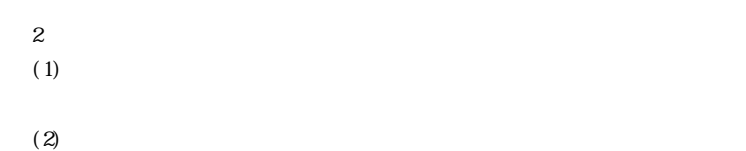

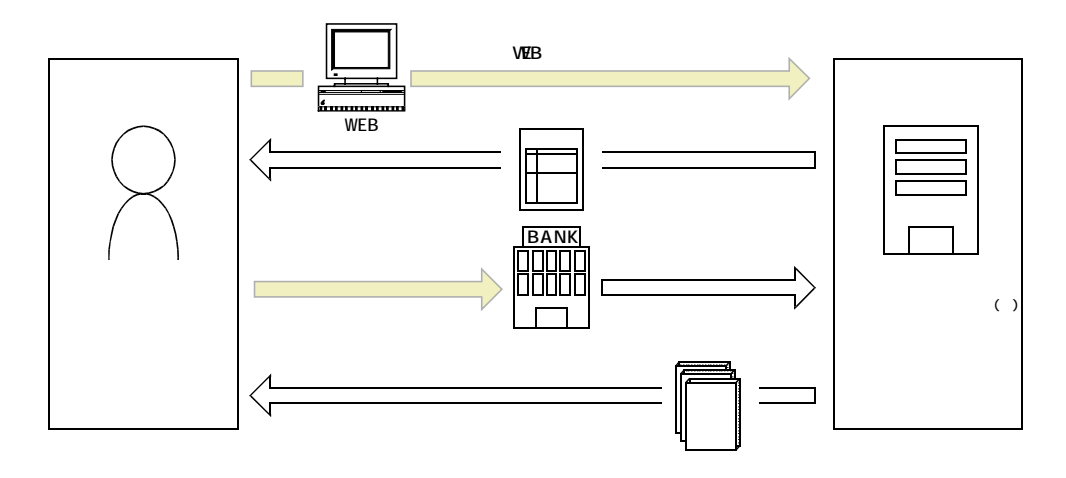

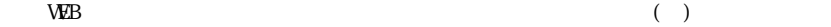